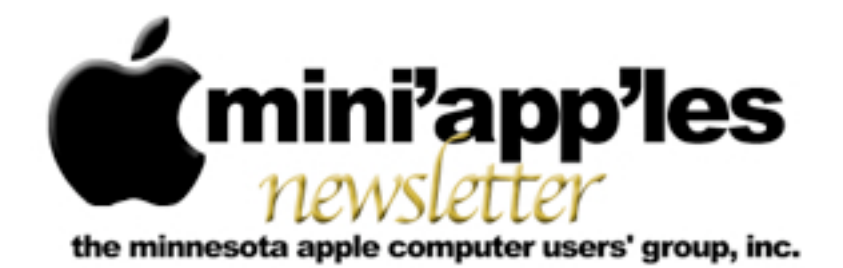

**January 2012**

From the Editor:

Well, the Holidays are in full bloom and the New Year has arrived. That means that not many meetings occurred last month and so there are fewer meeting reports. Also a number of internet information sources were closed down for a while thus depriving us of the constant flow of electronic news. Please note that several of the monthly meetings have new locations and one has a new day. Let's see, New Year's Resolutions... yes! I will not break any I make.

Have a Good New Year and the best to you and your families!

*[Tom Ostertag,](mailto:tostertag@q.com?subject=Publications%20Director) Publications Director*

#### **Meeting Calendar**

This information was compiled as this newsletter was being assembled and is subject to change. As always, confirm the Special Interest Group (SIG) date, time, and location with the SIG Leader or the mini'app'les website: [www.miniapples.org](http://www.miniapples.org).

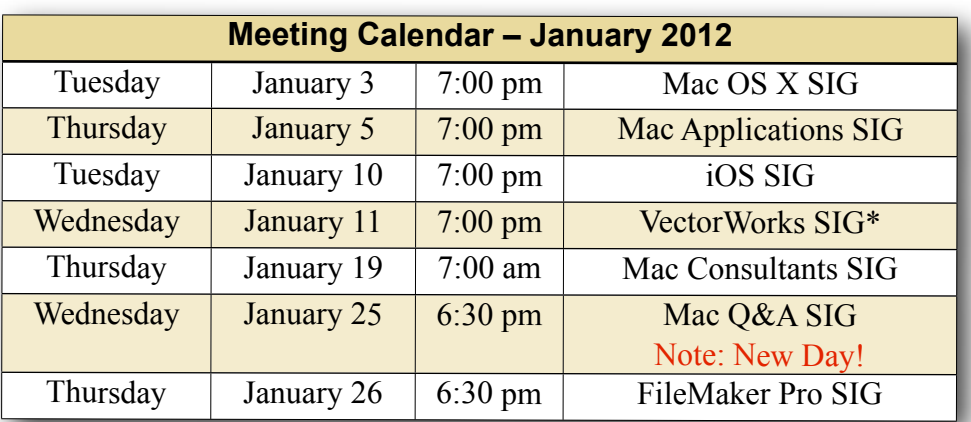

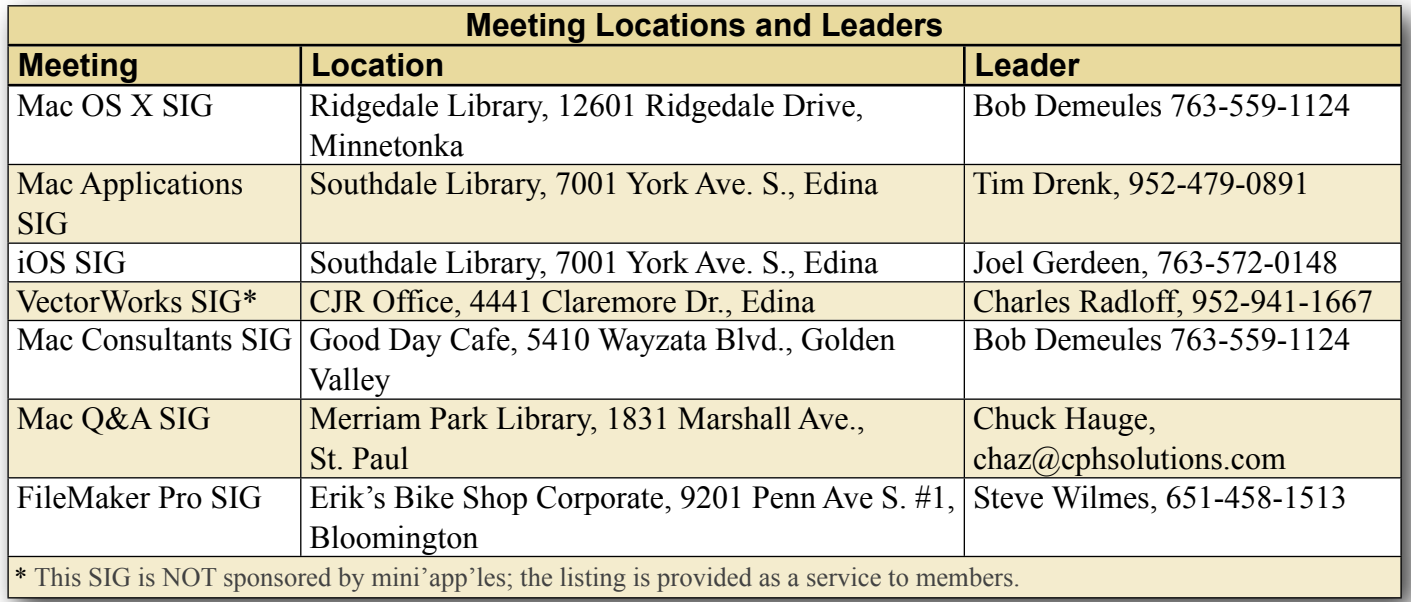

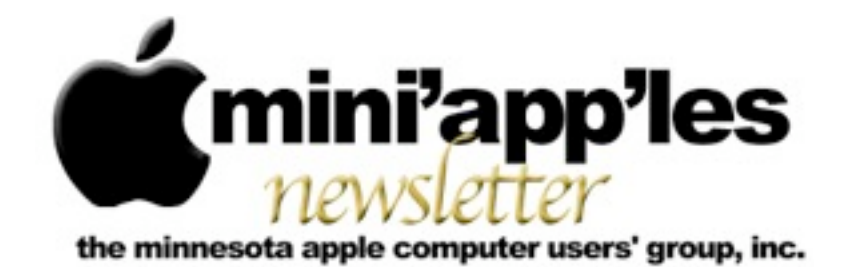

**February 2012**

From the Editor:

The major announcement this month was iBook Author. Lots of meetings this month so this will be short.

*[Tom Ostertag,](mailto:tostertag@q.com?subject=Publications%20Director) Publications Director*

#### **Meeting Calendar**

This information was compiled as this newsletter was being assembled and is subject to change. As always, confirm the Special Interest Group (SIG) date, time, and location with the SIG Leader or the mini'app'les website: [www.miniapples.org](http://www.miniapples.org).

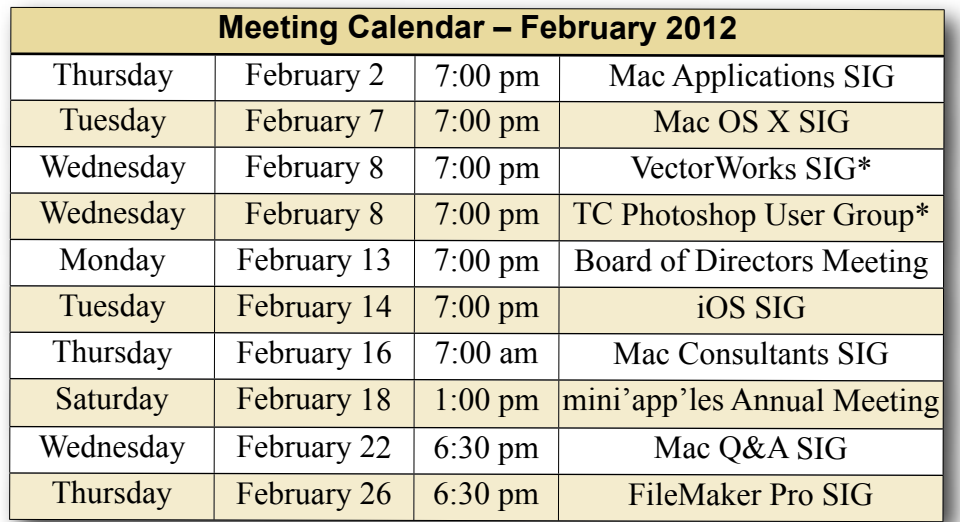

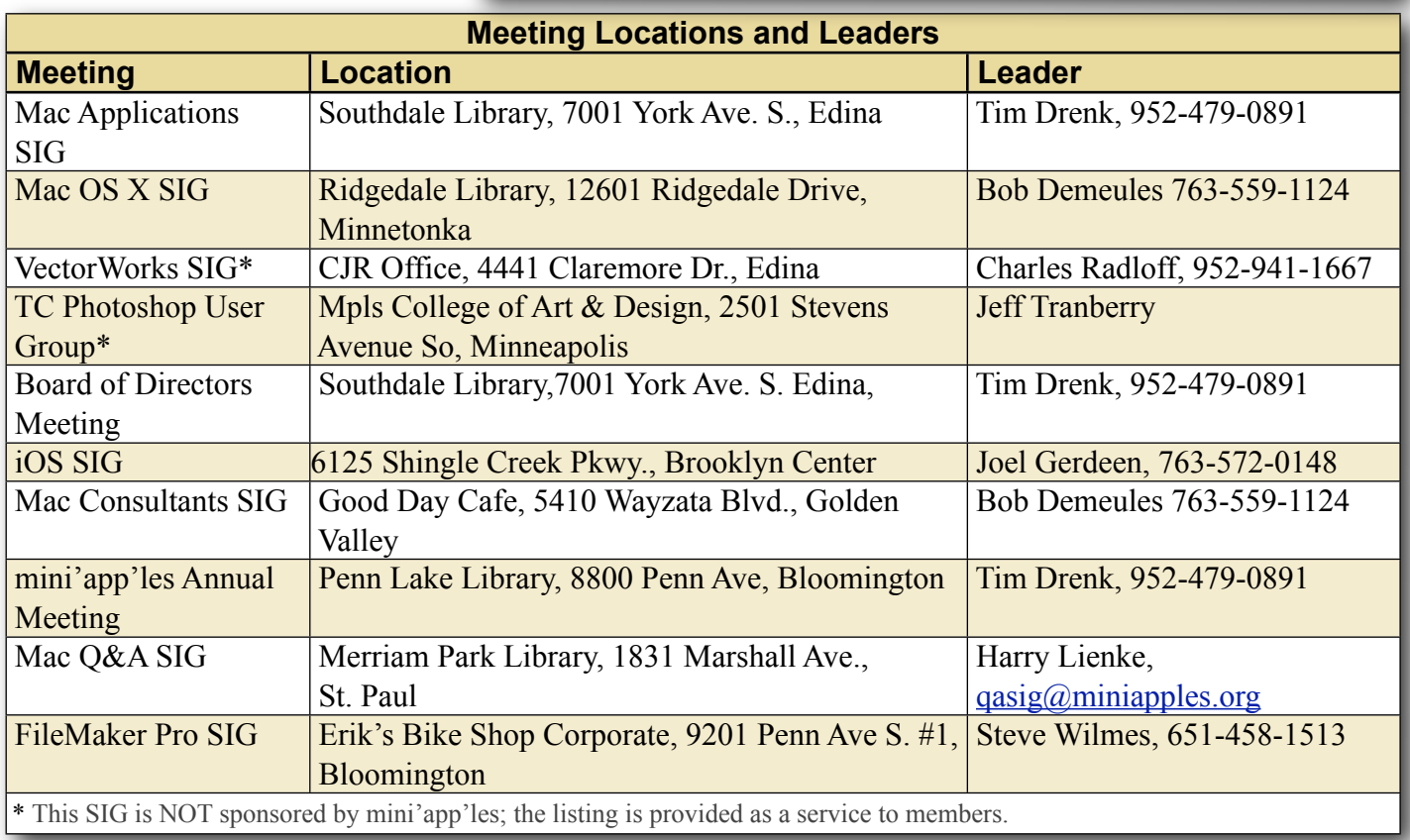

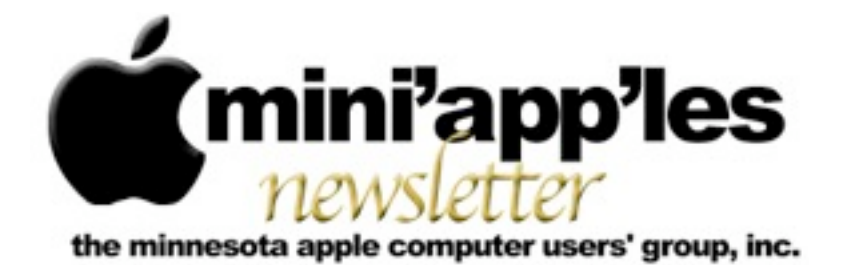

**March 2012**

From the Editor:

The major announcement this month is the release of Mountain Lion, OS X 10.8. Looks like lots of new (and more iOS-like) features and a list of Mac computers that will not support Mountain Lion.

*[Tom Ostertag,](mailto:tostertag@q.com?subject=Publications%20Director) Publications Director*

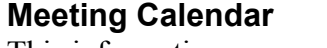

This information was compiled as this newsletter was being assembled and is subject to change. As always, confirm the Special Interest Group (SIG) date, time, and location with the SIG Leader or the mini'app'les website: [www.miniapples.org](http://www.miniapples.org).

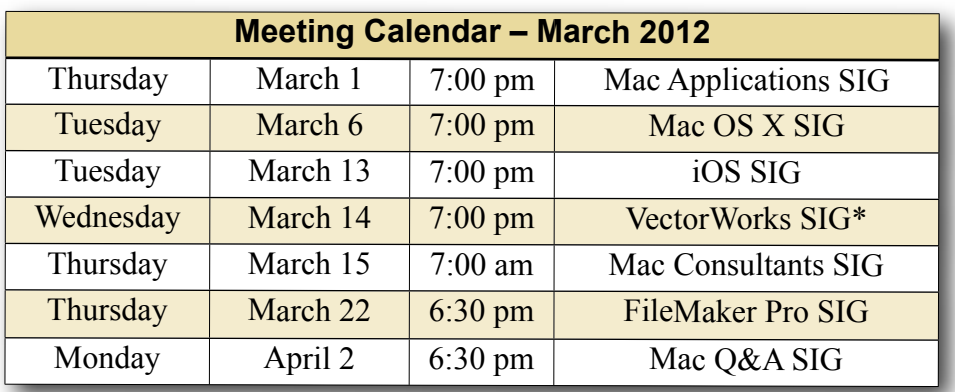

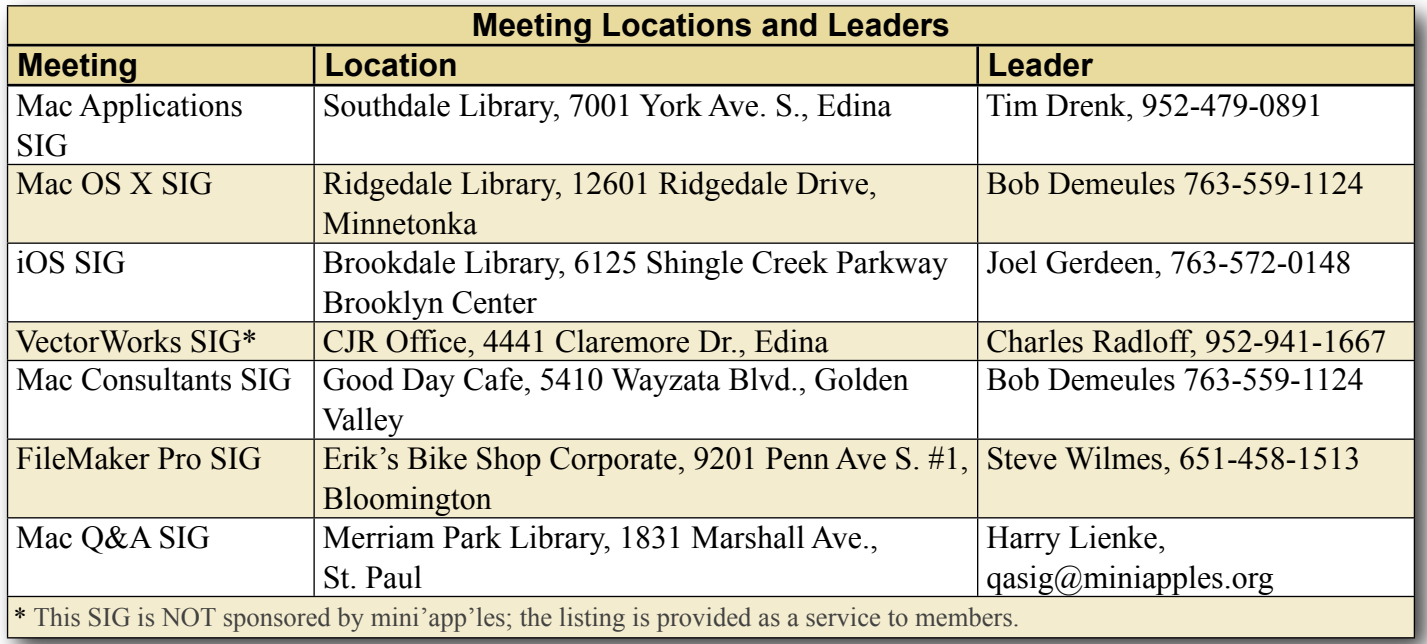

## **TABLE OF CONTENTS**

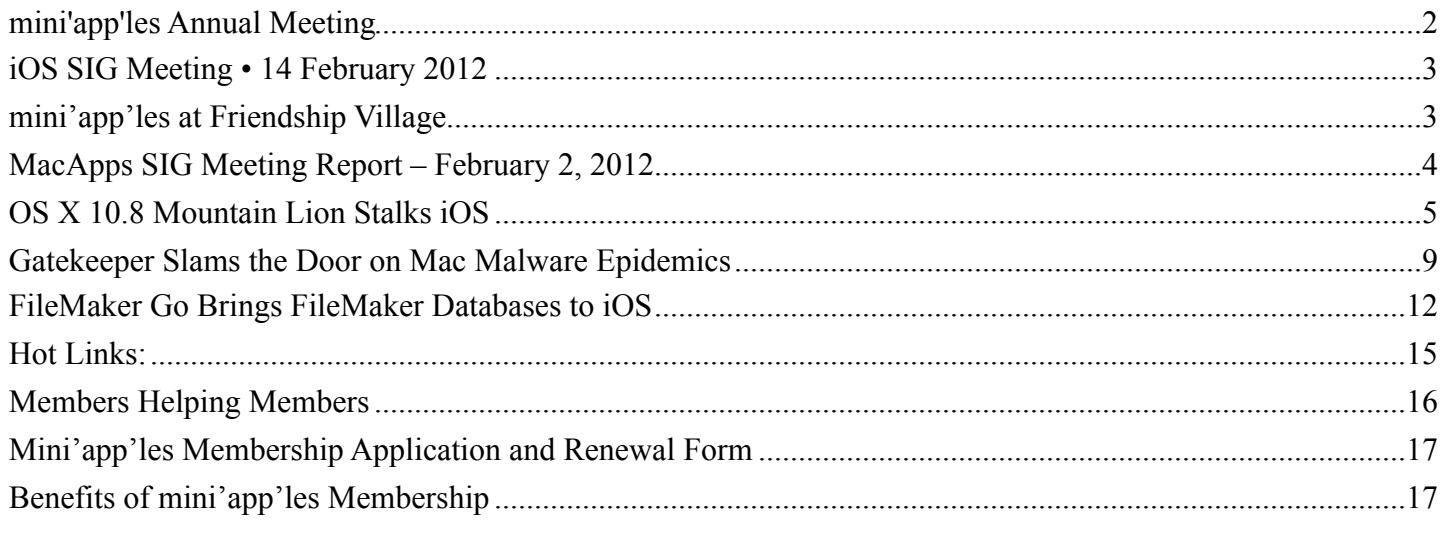

#### <span id="page-3-0"></span>**mini'app'les Annual Meeting** *by [Jeff Berg](mailto:jeff@purpleshark.com?subject=mini)*

The mini'app'les Annual Meeting was held at the Penn Lake Library in Bloomington on Saturday, February 18. The meeting began promptly at 1:05, kicked off with a welcome and a brief overview of the "state of the club" from President Tim Drenk and Vice President Jeff Berg. The emphasis for the coming year is going to be on improving club communications including an upcoming move to new mailing lists that you'll be hearing more about in coming months. We're also looking for ways to expand and grow, while continuing to serve the current membership. All members should take note that we're accepting feedback and ideas. If you can't attend a board meeting, please feel free to contact Tim or Jeff with your suggestions and comments.

David Dole, a long-time resident of Friendship Village, spoke briefly about the history of the Friendship Village PC Group and thanked mini'app'les for it's support in forming a Macintosh Group. We've gained ten new, active, members from Friendship Village since their Mac group got off the ground and we are looking forward to adding to that total in the coming months. Tim and Jeff both spoke of the positive experience they've had leading that group and encourage members who have something to share—like scrapbooking—to step forward.

Terra Knoble, a member of our club and the Resident Pixie for Splasm Software gave demos of two of their products. CheckBook Pro is a simple Quicken alternative for those who need a simple accounts register without the complication of online stock tracking. Audiobook Builder makes it fast and easy to convert audiobook CDs, or any audio files on your Mac into audiobook files for iTunes or your iPod.

Following Terra's demonstration we got down to business. The reading of the treasurers report was waived. There were no additional nominations for club officers from the floor and nominations were closed. The following is a list of nominees:

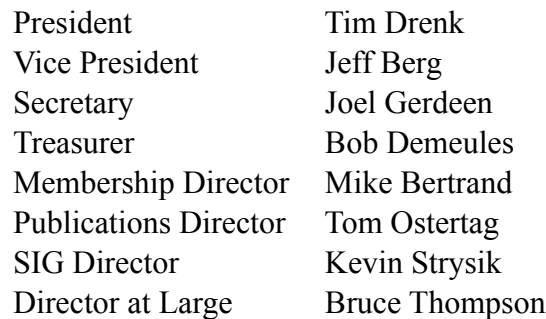

You'll be receiving instructions for the online election shortly.

The official business was concluded in record time, and we were able to spend the balance of the afternoon holding an open discussion about the

newly announced OS X 10.8 Mountain Lion and answering varied questions from the floor.

#### <span id="page-4-0"></span>**iOS SIG Meeting • 14 February 2012** *by Joel Gerdeen*

The monthly iOS SIG meeting was held at 7 pm on Tuesday, February 14 at the Brookdale Library. This SIG focuses on iOS devices such as iPhones, iPad and iPod Touches. We discussed some of our favorite apps that run on iOS. There was no formal Keynote presentation but just live demos.

Tim Tierney started the meeting with a demo of [Evernote](http://www.evernote.com/) and its companion app, Skitch, both of which have iOS and OSX versions. Tim demonstrated both apps on his

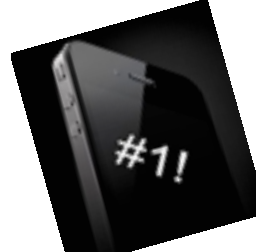

MacBook before showing the equivalent capabilities on his iPad with integration through the Evernote server. Evernote is a very capable application for managing notes, documents and multimedia. Skitch is a graphics program for simple diagrams and picture markup. The OSX versions are more mature and advanced than the iOS versions. Both apps are free on both iOS and OSX. Evernote Premium for \$45 per year adds additional capabilities and storage.

Joel Gerdeen demonstrated a new Twitter app named [TweetBot](http://tapbots.com/software/tweetbot/). While TweetBot has many capabilities, two unique features were demonstrated. The first is the display of thumbnails in the timeline listing of tweets. Rather than just seeing a cryptic link to a picture, a small thumbnail version is shown. Touch the thumbnail to see a larger version. The second unique feature is the inclusion of Readability for displaying the main text of a web page, similar to the Reader capability of Safari. If you touch a URL in a Tweet, the built-in web browser will display the main text of the page void of all the headers, extraneous graphics and ads. You can switch to display the full web page if you wish. There are also many other standard capabilities. While this app

costs \$2.99, it is worth the cost in time savings if you use Twitter regularly.

The meeting continued with some discussion of the library wifi network and its configuration.

The next meeting is planned for Tuesday, March 13 at 7:00 PM at the Brookdale Library, Rooms A & B, 6125 Shingle Creek Parkway, Brooklyn Center, MN 55430. **Note that this meeting location is a change from previous meetings.** The meeting will continue discussion of favorite apps. For those interested, the meeting will continue afterwards at the nearby Denny's restaurant.

## <span id="page-4-1"></span>**mini'app'les at Friendship Village** *By [Tim Drenk](mailto:timdrenk@miniapples.org?subject=Friendship%20Village)*

For the past 4 months, Jeff Berg and I have been teaching a Mac computer class at **Friendship Village** [of Bloomington,](http://www.friendshipvillagemn.com/) (FVB) a senior retirement community. A PC computer class has been taught there for quite some time, but nothing specific for Macintosh users. David Dole, a 23 year resident at FVB, contacted me and asked if we would be interested in teaching FVB residents who own Macs how to use their computers. After a few meetings to work out the schedule and logistics, we had our first class in November.

Each class has been geared toward the interests of this community. We have covered some of the basic functions of Mac OS X Lion and looked back to older versions of Mac OS X as needed. We have walked through some of the functions of word processing and being sure important information is backed up. There is also definite interest in looking at what's new, so I demonstrated Siri on an iPhone 4S.

Last month, a StarTribune reporter was writing a story on seniors using technology. She was in contact with David Dole and he invited her to the Mac class at FVB. She interviewed those attending and wrote an article that appeared in the StarTribune on Feb 1. You can read it at

#### [http://www.startribune.com/lifestyle/goodlife/](http://www.startribune.com/lifestyle/goodlife/138394464.html) [138394464.html](http://www.startribune.com/lifestyle/goodlife/138394464.html)

This has been an enjoyable experience for Jeff and I as we have gotten to know those who attend the class. And the FVB residents have told us that they are enjoying learning new things about their Macs.

## <span id="page-5-0"></span>**MacApps SIG Meeting Report – February 2, 2012**

#### *By [Tim Drenk](mailto:timdrenk@miniapples.org?subject=MacApps%20SIG%20Meeting)*

We covered a number of Mail plug-ins this month. The purpose of a plug-in is to add or extend the function of the program with which it works. So the purpose of these Mail plug-ins to make using the built-in Mail app easier or more efficient. Here are a few of them:

#### *MailRecent*

(<http://www.cs.unc.edu/~welch/MailRecent/>) Free; 1.3.3 for 10.7, 1.2.4 for 10.6, 1.1 for 10.5, 1.0.4 for 10.4

MailRecent adds "Copy to Recent," "Move to Recent," and "Go to Recent" menu items to Mail's contextual menu. These menu items contain dynamically-updated lists of recently used mailboxes. The number of mailboxes kept in the list is determined by the "Number of Recent Items" setting for Documents in the Appearance panel of the OS X System Preferences.

As you drag or option-drag a message to a mailbox or use Mail's built-in "Move To" or "Copy To" menus to move a message to a mailbox, that mailbox should then appear under "Copy to Recent" and "Move to Recent" submenus under the "Messages" menu, and a "Go to Recent" submenu under the "Mailboxes" menu.

#### *Mail Act-On 2.2.3*

(<http://www.indev.ca>) \$25 from Indev Software; PPC / Intel, Mac OS X 10.6 or later

Mail Act-On allows for more complex rules and rules or actions that can be trigger by keystrokes. A single keystroke will activate Mail Act-On's interface which gives the option to move emails to any folder available. Multiple messages can be acted upon at the same time. Depending on the settings of a particular rule, a single keystroke can send multiple messages to different locations based on the characteristics of each message.

The built-in rules are applied automatically or not at all. Using Mail Act-On, because actions can be started by a keystroke, rules can be applied after the email has been viewed. In addition, rules can be applied to messages in any folder, not just the Inbox, as with the built-in rules. There is even an undo if you need it.

#### *TNEF's Enough 3.1*

[\(http://www.joshjacob.com/mac-development/](http://www.joshjacob.com/mac-development/tnef.php) [tnef.php](http://www.joshjacob.com/mac-development/tnef.php)) Free; Intel, Mac OS X 10.6 or later; 2.2 for 10.5-10.6, PPC/Intel; 2.0 for 10.4 and earlier, PPC

Occasionally, you might receive an email with a winmail.dat file instead of the attachments sent. That file is created by Microsoft Outlook or Microsoft Exchange Server and Mail is unable to decode it. That is where TNEF's Enough comes in (TNEF is the technical acronym for this type of file). TNEF's Enough extracts all the contents of the file so you can use the files that are being sent. You need to save the winmail.dat file and then open it with TNEF's Enough. A folder is created with whatever was sent. The downside to TNEF's Enough is that it is not a plug-in, but a standalone app and requires extra steps to use it.

#### *Letter Opener 4.0.2*

(http;/[/www.creativeinaustria.com](http://www.creativeinaustria.com)) \$30 from Creative In Austria; Intel, Mac OS X 10.5 or later

Letter Opener is Mail plug-in that performs the same function as TNEF's Enough. Letter Opener automatically decodes winmail.dat files so the attachments appear as they normally do directly in Mail. If you get a winmail.dat only on occasion, the extra steps needed to use the free TNEF's Enough

are not a big deal. If you get winmail.dat files regularly, Letter Opener's cost of \$30 may well be worth it for Letter Opener to transparently handle them.

Creative in Austria does have a Lite version of Letter Opener for \$6 in the MacApp store. It is a standalone app, however, and doesn't really offer any additional features over TNEF's Enough.

#### <span id="page-6-0"></span>**OS X 10.8 Mountain Lion Stalks iOS** *by [Rich Mogull](http://tidbits.com/author/Rich%20Mogull)*

Starting 16 February 2012, Apple has made available a developer preview of [OS X 10.8 Mountain Lion](http://www.apple.com/macosx/mountain-lion/), announcing plans to release the new operating

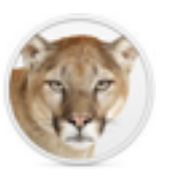

system version this summer (or winter,

for our friends in the Southern hemisphere), and dropping the word "Mac" from the name in the process.

This upgrade from 10.7 Lion to 10.8 Mountain Lion isn't meant to be a major overhaul like the one we saw moving from 10.6 Snow Leopard to 10.7 Lion. The core user experience remains largely the same, with a series of enhancements that build on the changes made in Lion. Since Mountain Lion is only in pre-release you shouldn't take this article as a review. Not all of the features were enabled on the demonstration system provided to me by Apple, and much is likely to change before it's released to the public.

**Living in the iCloud** -- Mountain Lion unifies the experience between iOS and the Mac while still maintaining those differences that are important to each platform. Notably, [iCloud](http://www.apple.com/macosx/mountain-lion/features.html#icloud) becomes the glue of the Apple ecosystem, playing a stronger role than we've seen before. For example, the first time you set up a user account, Mountain Lion prompts you for iCloud credentials and loads all your information and even Mac App Store purchases (unless you use a different Apple ID for iCloud and the Mac App Store). In a nice return to the days of MobileMe, you can even synchronize your Mail, Contacts, and

Calendar accounts if they have been configured on another Mountain Lion-using Mac connected to your iCloud account. (Oh, and iCal and Address Book have been renamed to match iOS, so they're now Calendars and Contacts.)

iCloud's Documents in the Cloud service gains several enhancements. For example, in a demo by Apple, I saw that as you edit a document on an iOS device, the updates are pushed immediately to a Mac version of the document even if it's open in the Mac application. And, Mountain Lion debuts a new Document Library where you can choose between iCloud documents and local files.

Mountain Lion also brings over more features from iOS, while tuning them to work better with a desktop operating system. While this includes some apps, the more-important changes are three new system-wide features: Notifications, Share Sheets, and Twitter.

**Notification Center** -- In the short time I've used Mountain Lion, I've found [Notification Center](http://www.apple.com/macosx/mountain-lion/features.html#notifications) to be highly useful, even if only a few applications support it. A notification is a brief message that appears onscreen, alerting you to something like a new incoming text message, a calendar event, or the next move in a multiplayer game. Fortunately, notifications are highly configurable, so you can control which aspects of your digital life become notifications. At the moment, Notification Center offers two types of notifications — banners that appear for a short time before disappearing, and alerts that stay until you click to close them or jump into the alerting application.

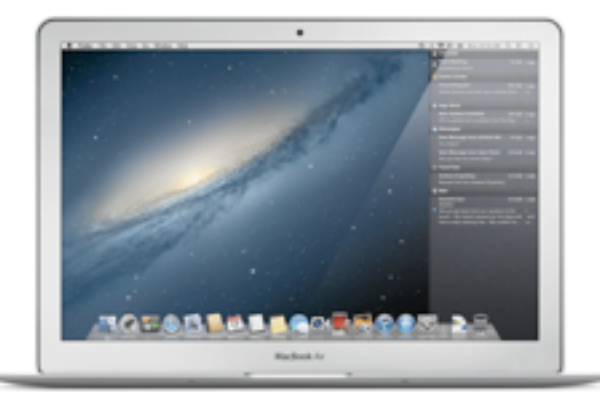

To see your notifications, you use a two-finger swipe from the edge of a trackpad or click the small notification icon located on the far right of the menu bar. Your Desktop slides a bit to the left to show a column of notifications in exactly the same style as the iOS Notification Center. It's an extremely intuitive action and nice for glancing at things like new email messages or calendar appointments.

Since Apple Mail is likely to be a heavy pusher of notifications, it gains a new Favorites mark so you can pick which contacts' messages trigger notifications. This is also used in Share Sheets, discussed below.

At first, I thought that bringing Notification Center to OS X would mean the end of the popular [Growl](http://itunes.apple.com/us/app/growl/id467939042?mt=12) notification tool, but the more I use Notification Center, the more I think that Growl retains an important role for those of us who need more flexibility in how notifications appear or advanced functions like sending notifications across computers.

As with most of the features I discuss in this article, Apple is supporting notifications with a new API for developers, so that developers can integrate notifications into their own programs.

**Share Sheets** -- [Share Sheets](http://www.apple.com/macosx/mountain-lion/features.html#sharesheet) adds a new button to supporting apps to "send" the current item to another application. This feature functions like the "Open In" feature in iOS, enabling you to share content directly between applications without cutting and pasting. (It's kind of a simplified Services menu item, and will hopefully see more use than Services.)

Share Sheets focuses on photos, videos, links, and documents, and it enables you to share to other applications and online services, and even send files directly to AirDrop. Share Sheets are context-aware, so if you are sharing a note, you can send it to Mail or Messages, but not to iPhoto. For files in the Finder, you can share directly from Quick Look windows. And if you are on a Web page you can, with a few clicks, share the full page in an email message, or as a link in Twitter.

Did I mention Twitter?

**Twitter, Safari, and Web Sharing** -- As with iOS, [Twitter](http://www.apple.com/macosx/mountain-lion/features.html#twitter) is integrated deeply into Mountain Lion. Once you add your Twitter account in the updated Mail, Contacts, and Calendars preference pane, you can send content right to Twitter using Share Sheets.

See a Web page you like? You no longer need to cut and paste into your favorite Twitter application, but can instead send it directly from Safari. There's also integration with your contacts (though I have yet to figure out how that works). When you create a new tweet, an input window pops up in whatever application you are in (instead of switching to a Twitter app), and you can choose to reveal your location down to the city level.

Apple also added support for Flickr and Vimeo accounts for photo and video sharing, along with support for some of the most popular Chinese photo and video sharing services as part of a series of system-wide enhancements for Chinese Mac users, showing how seriously Apple takes that market.

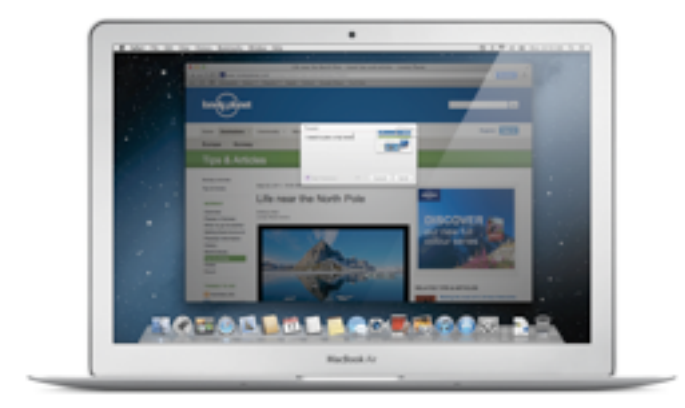

Safari steals a cue from Google Chrome and finally moves to a single address bar for search and Web addresses. Typing into the address bar will either take you to an address or run a search on the search engine of your choice. When I migrated my user account from my regular Mac, it retained Bing as my preferred engine.

**Notes and Reminders** -- Two iOS apps, Notes and Reminders, make their Mac debut. [Notes](http://www.apple.com/macosx/mountain-lion/features.html#notes) replaces Stickies and is fully iCloud-compatible. Aside from keeping your notes in sync across different devices, Notes on the Mac supports more formatting, embedded images, and even file attachments. Since

Stickies is gone, you can now "pin" a note to the Desktop. And yes, you can choose any font you want.

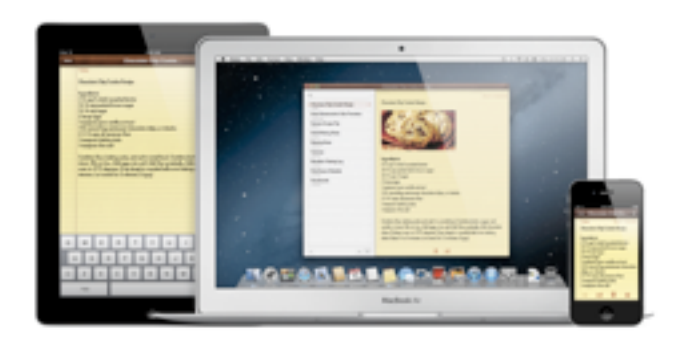

Since Notes on iOS doesn't yet support this additional formatting, Apple "translates" the notes so they look appropriate on the smaller device. When I added an image, Notes didn't display it on my iPhone, but I did see an icon that indicated there was an attachment.

[Reminders](http://www.apple.com/macosx/mountain-lion/features.html#reminders) also comes to the Mac and maintains nearly the same features as on iOS, minus locationbased reminders. Both Notes and Reminders can work with CalDAV to support services other than iCloud.

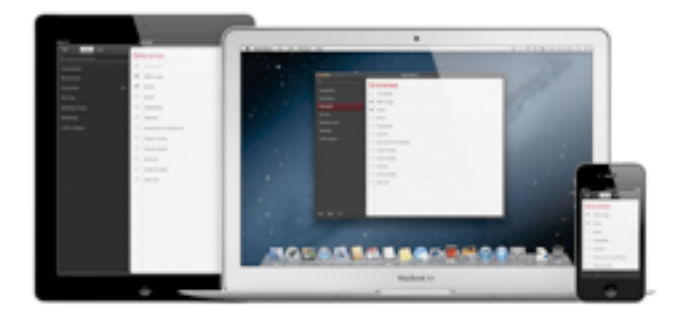

**Unified Messaging** -- Goodbye iChat, hello [Messages](http://www.apple.com/macosx/mountain-lion/features.html#messages)! According to Apple, over 100 million Messages users have sent 26 billion messages using iMessage on iOS. Messages completely overhauls iChat and unifies it with the FaceTime video chat app and the Messages text messaging app on iOS. And [Messages is now available in beta](http://www.apple.com/macosx/mountain-lion/messages-beta/) for Lion users.

Aside from the visual improvements, Messages now completely supports iMessage messages on the Mac. This is unified with your other devices, so if someone sends a message to any of your iMessage email addresses, it will appear on all devices at once. Messages sent directly to your phone number, and not to an email address, appear only on your iPhone. You can send any attachment up to 100 MB, including video. All messages are encrypted from end-to-end.

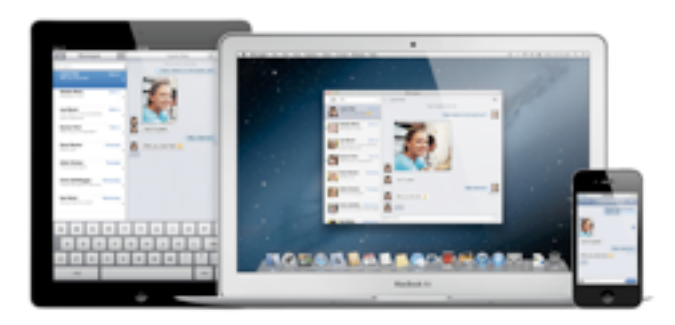

Messages also supports group messaging, plus all the features of iChat. I was a bit worried that Screen Sharing would be gone (since that's the only way I can keep certain family members online), but fortunately it's still there.

Of all the changes, Messages hammered home to me the power of bouncing between devices without having to think about it. In one day, I tested it across my iPhone, iPad, and Mac, all without caring what was on or off, which app was open or closed. I merely moved from device to device while maintaining a continual conversation. It doesn't matter if someone is on an iPhone or a Mac — I can message them, FaceTime them, and exchange files. That's just a small example of the power of the cloud.

**Gaming Gets a Power Up** -- One of the most compelling demonstrations during Apple's briefing was watching a head-to-head real-time race in Real Racing 2, with one user on a Mac, the other on an iPad, and the Mac streaming to a high-definition television.

Mountain Lion brings the iOS Game Center to the Mac. Aside from its social features, like finding friends and leaderboards, [Game Center](http://www.apple.com/macosx/mountain-lion/features.html#gamecenter) adds voice chat, status synchronization, notifications, and crossplatform multiplayer gaming. If your game supports it, you can hop off your iPhone and onto your Mac and pick up right where you left off.

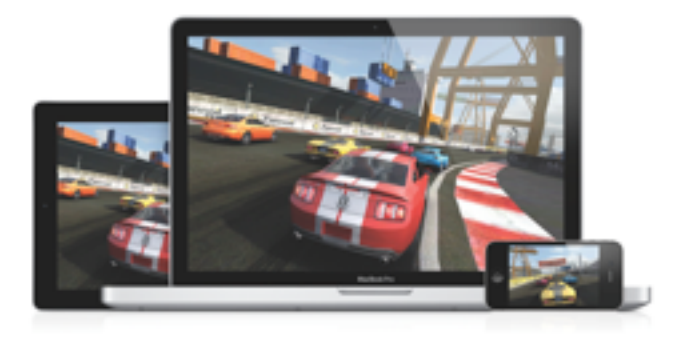

And while it isn't limited to gaming, the new **AirPlay** [Mirroring](http://www.apple.com/macosx/mountain-lion/features.html#airplay) in Mountain Lion means you can blast your achievements onto the big screen in 720p high definition. When sending to an Apple TV, AirPlay Mirroring will match your Mac's display resolution, or you can set your Mac's resolution to match the TV. (I was unable to test this, as AirPlay Mirroring informed me that my Apple TV wasn't running the right software version.)

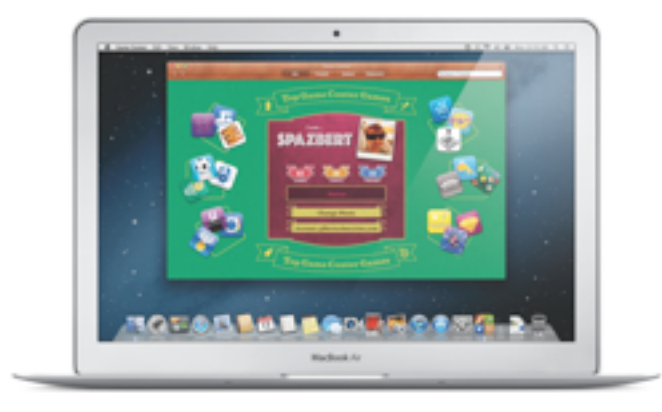

As a professional speaker, I find AirPlay Mirroring from a Mac to a TV interesting, but I would rather send from my iOS device to my Mac, which I would then connect to a conference projector. Then I could wander the stage while writing notes and drawing diagrams from the iPad onto the big screen.

**Gatekeeper** -- Gatekeeper is a significant advance in the history of Mac security. Admittedly, I'm somewhat biased since security is my day job.

Nothing can prevent malware from being written, but Gatekeeper should ensure that we never see a

Mac malware epidemic. It limits the kind of *downloaded* applications that will run on your Mac. It's an extension of the File Quarantine feature first introduced in 10.5 Leopard, and it enables you to limit applications to those that come from the Mac App Store, or a combination of the Mac App Store and identified developers who sign their applications with a digital certificate issued by Apple. For Mac users who want to avoid Trojan horses and other malicious downloads, Gatekeeper is a compelling security option. I've written a detailed description of Gatekeeper in "[Gatekeeper Slams the Door on Mac](http://tidbits.com/article/12795)  [Malware Epidemics"](http://tidbits.com/article/12795) (16 February 2012).

**The Future is the (i)Cloud** -- Although a lot of the early coverage of Mountain Lion will focus on the influence of iOS on OS X, the real story is the growing role of iCloud. iCloud is the glue holding the Apple ecosystem together. Increasingly, Mac users' settings, data, and communications are stored and managed in iCloud. In ["The Future Is](http://tidbits.com/article/12281)  [Disposable"](http://tidbits.com/article/12281) (24 June 2011), I wrote:

Many vendors offer tools to host files and backups in the cloud, but Apple is taking iCloud in a totally different direction. Within Apple's ecosystem the cloud becomes the center of everything — your apps, your data, and your settings. It won't be done by file synchronization that extends our current model of computing, but by baking the concept of cloud access into everything we do at a fundamental level. Our devices finally become tools, not roach motels where the bits check in, but never check out.

If Apple pulls this off it will be one of the most ambitious leaps in the history of consumer technology. Just as the Mac changed desktop computing, the iPod changed the way we listen to music, and the iPhone transformed the mobile phone into something from science fiction, the overlap of iCloud, Lion, and iOS could change everything we know about personal computing.

Mountain Lion is the clearest indication yet that Apple shares this vision. If they succeed, how we use our computers, tablets, phones, and perhaps even televisions will never be the same.

#### <span id="page-10-0"></span>**Gatekeeper Slams the Door on Mac Malware Epidemics**

#### *by [Rich Mogull](http://tidbits.com/author/Rich%20Mogull)*

There are three ways to attack a computer  $-$  gain physical access, hit it over the network, or trick the user into running something they shouldn't. Macs are reasonably well protected against two of the three.

If you use a strong password and encrypt your hard disk using FileVault, only a sophisticated attacker can get in. Up-to-date Macs are reasonably secure against direct network attacks, and when vulnerabilities do crop up, a combination of antiexploitation features makes it a lot harder for the bad guys (at least on Mac OS X 10.7 Lion). So for physical and network attacks, we Mac users are in pretty good shape.

But the third kind of attack? Well that's a bit of a problem, since we humans, even the most paranoid of us, can fall prey to trickery. It's a problem we haven't had very good solutions for... until now.

OS X 10.8 Mountain Lion includes a transformative security technology called Gatekeeper. It's a major new advance in operating system security designed to reduce dramatically the ability of an attacker to trick users into installing malicious software. It could be the key to preventing a future malware epidemic.

**We Are the Weakest Link** -- I used to tell people they were safe as long as they stayed out of the shadowy neighborhoods of the Internet, but danger is everywhere these days. Attackers know that even the most paranoid of us can't identify every possible threat, and they use sophisticated techniques to trick us into running malicious software on our computers.

We haven't had a lot of good ways to protect ourselves from nasty downloads. Both Mac OS X and Windows maintain blacklists of known malware and throw up warnings in our browsers in an attempt to prevent us from downloading dangerous things, or at least to alert us when we do. Third-party antivirus tools extend the blacklist approach as far as is reasonable, with vast libraries of bad things to block, but that race is one that the good guys can never win, given that there are now tens of thousands (really!) of new malicious software variants appearing every day.

In fact, there are so many new bad pieces of software appearing daily that most enterprise-level antivirus vendors are taking the opposite approach and offering whitelist tools that allow *only* approved software to run, thus locking down desktops tighter than a supermax prison. That can work in a business environment, but it's totally unrealistic for home users.

After all, the rest of us install software all the time, from all sorts of places. We download it from trusted sources like the Mac App Store and our favorite vendors, but many of us still sometimes grab tools from unfamiliar locations. Even when we try to download only from trusted locations, the bad guys have become masterful at deceiving us into running software that we sometimes don't even know is a program.

This is why iOS has so many fewer security problems than Android or any general-purpose operating system. Users can download apps *only* from the App Store (without jailbreaking, of course, which itself requires exploitation of security vulnerabilities). Those apps are locked into their own private sandboxes and given at least a cursory review by Apple. The system isn't perfect (notably due to the impact the approval process has on the overwhelming majority of developers who are legitimate), but has so far prevented any widespread malicious software. Thanks to its more-open model, Android suffers far more security attacks (researchers recently discovered [an Android-based](https://threatpost.com/en_us/blogs/researchers-discover-android-mobile-botnet-100k-strong-021012)  [botnet](https://threatpost.com/en_us/blogs/researchers-discover-android-mobile-botnet-100k-strong-021012) comprising more than 100,000 devices). Some Android and Symbian users now install antivirus software on their phones.

The Mac App Store provides an iOS-like experience for Mac users in terms of safety, albeit with fewer application restrictions. Software is reviewed and is easy to revoke should something slip through. Starting 1 March 2012, all new apps must be sandboxed to reduce the damage they can do to your Mac if they are malicious or introduce a new security vulnerability. But while the Mac App Store is far safer source than the big bad Internet, there's nothing to stop us from installing software from other locations, as there is on iOS. And considering all the Mac App Store restrictions, we'll likely never see a day where we want Apple as the final arbiter for *all* software we run on our Macs.

That's where Gatekeeper comes in.

Gatekeeper Changes the Game -- [Gatekeeper](http://www.apple.com/macosx/mountain-lion/security.html) is a new feature of OS X 10.8 Mountain Lion that is designed to provide Macs with the security of iOS, while still accounting for the different ways we use Macs. Gatekeeper wraps together a string of technologies Apple began introducing over the past few versions of Mac OS X, the Mac App Store, and a new credential Apple will provide developers (for free).

You interact with Gatekeeper via a new setting in the Security pane of System Preferences that enables you to restrict what applications you allow to run, based on where you downloaded them from:

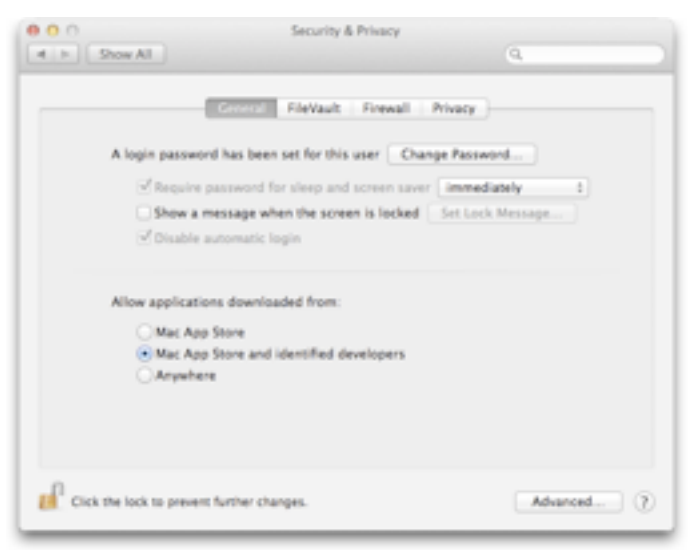

- **• Mac App Store:** These applications are reviewed by Apple, use sandboxing (or will, by the time Mountain Lion is released), and the code is digitally signed so OS X can detect if it has been modified by malware.
- **• Mac App Store and identified developers:** Beginning immediately, Apple will start issuing digital certificates to developers registered in the Apple Developer Program. Developers can use these certificates to sign

applications they distribute themselves. These applications aren't reviewed by Apple, but if malicious activity is detected Apple can revoke a certificate and block future installations from that developer.

**• Anywhere:** Full freedom to run whatever code you want.

No matter which of the three options you pick, you can manually allow any application to run. Apple has provided a well-designed user interface to prevent mistakes and mindless click-throughs, so it will probably be best to stick with the second option (Mac App Store and identified developers), and allow other applications to run only if you're absolutely certain they're safe.

For the first time, we have a tool built into OS X to protect us — at least those of us who want or need it — from ourselves. Gatekeeper dramatically reduces the likelihood of Mac users, particularly those who don't have the sophistication or knowledge necessary to make informed decisions, installing malicious applications.

To provide complete coverage, Gatekeeper combines lightweight whitelisting, a smidgen of anti-malware blacklisting, and two options for how software can be trusted. Let's look at each of these in turn.

**How Gatekeeper Works** -- Building on the File Quarantine feature first added in 10.5 Leopard, Gatekeeper checks every downloaded application before it runs for the first time. It allows applications to run only if they match your settings, haven't been tampered with (assuming they've been digitally signed), and are free of known malware on Apple's list.

This last bit is the smidgen of anti-malware blacklisting I mentioned; not much has changed here, but it makes sense for Apple to be able to identify the most prevalent and troublesome pieces of malware automatically.

Gatekeeper's whitelisting is the polar opposite of how most consumer-level antivirus tools work. Instead of trying to prevent problems using a blacklist of known bad things, whitelisting allows only those things that we have a reasonable assurance are good. In other words, Gatekeeper is a step in the direction of the draconian whitelisting

approach used by enterprise-level antivirus companies, but one that maintains the usability required by home users who shouldn't be restricted to a short list of accepted software.

And the key to whitelisting, which Apple can get away with more than any other operating system vendor, thanks to its tight controls on development, are the combination of a trusted software repository in the Mac App Store and identification of trusted developers via digital signatures.

At Gatekeeper's strictest setting, you can install downloaded applications only from the Mac App Store. These are the most trusted applications since they have been manually reviewed by Apple, implement sandboxing, and use code signing. That doesn't mean something bad can't slip through the cracks, but if it does, the odds are high it will be detected, reported to Apple, and pulled from the Mac App Store. The app will still be on your system, although Apple could potentially clean it out with a security update as they did for MacDefender last year (see "Security Update 2011-003 Addresses [MacDefender Malware](http://tidbits.com/article/12211)," 31 May 2011).

In the middle setting, you can also install applications from identified developers. This code isn't reviewed or sandboxed, but it *is* code-signed to eliminate the possibility of tampering after the fact. Since Apple Developer IDs tie back to a registered member of the Apple Developer Program, there is also some attribution if a malicious application is issued, and, once it has been discovered, Apple can immediately blacklist that digital certificate to protect the rest of the user population. Again, I'm sure we will see someone game the system and issue malicious applications, but the chances of this happening *at scale* are much lower than before. (Your local certificate blacklist is updated once a day.)

Finally, there's still a manual process to install whatever you want, whenever you want, no matter what you have set. These applications still undergo the malware blacklist check to help catch the most common bad stuff.

One of the most important aspects of Gatekeeper is its user interface. Once you pick a setting, you won't be plagued with alerts unless you try to install something that violates your settings. If you do try to install software from an untrusted source, the alert doesn't give you the option to click through and install it anyway. Clicking without reading (or understanding an alert) is a serious security design flaw, so eliminating that option dramatically increases Gatekeeper's efficacy and value.

If you still want to install an application, you must Control-click it and manually enable it from a contextual menu. (Apple warned me that my test system uses a different workflow than the official preview release so I can't show you the exact process.)

Many of us assumed that Apple would some day offer an option to allow installation of only Mac App Store applications to improve the security of average users. When I talked with other press and security experts, I even said I was looking forward to the feature, especially for friends and family who rarely run complex software. However, such a requirement would hurt developers whose software simply can't meet Mac App Store sandboxing requirements, or who don't want to sell through the Mac App Store. The addition of the Developer ID option directly addresses that concern and provides a nice balance of flexibility and control.

There are still some areas where Gatekeeper doesn't help. It doesn't check applications on CDs or DVDs, USB drives, or other physical media attached to the Mac. It evaluates only *downloaded* applications. Also, Gatekeeper checks only complete executable applications, so it won't protect you from a malicious Flash game or Java applet that runs in your Web browser (although Macs ship with both disabled by default).

**Why Gatekeeper Matters** -- Right now the single biggest source of malicious software on Macs is Trojan horse programs. Even on current versions of Windows (Windows Vista and Windows 7), we see far fewer self-replicating viruses. Thanks to the antiexploitation features we first saw in Windows and that have now become standard in Mac OS X, modern operating systems are far harder to exploit than even a few years ago. It happens, but it takes a lot more skill, and it's far easier to trick unsuspecting users instead.

As I wrote a year ago in ["Apple's Security Past](http://tidbits.com/article/11922)  [Defines Its Future](http://tidbits.com/article/11922)" (27 January 2011), our biggest security risk as consumers is the increasing sophistication of the techniques attackers use to trick us into hurting ourselves. While our operating system vendors can't do much to prevent us from emailing our financial data directly to the bad guys, or handing over our usernames and passwords to convincing fake Web sites, they can make it a lot harder for attackers to take over our computers.

That's where Gatekeeper comes in. While I'm sure attackers will figure out ways around it, or new ways to trick us into installing evil software, Gatekeeper makes it a heck of a lot harder for them to do anything widespread. Gatekeeper reduces attackers' ability to automate, increases the cost of attacks, and thus reduces their economic advantages (and believe me, the main reason malware still exists is because of the money that can be stolen or earned). We will still see malware, but Gatekeeper, in conjunction with the rest of OS X's security features, dramatically reduces the likelihood that we will see malware that affects more than a small number of users.

At some point, maybe even someday soon, someone will upload a malicious app to the Mac App Store or slip some nefarious app signed with a Developer ID onto the Internet and the media will froth and proclaim the end of innocence.

But it won't matter. Because every attack that ends up in the headlines is an attack thwarted. And behind the media furor we'll see a string of one-off stories, but no epidemic.

I've written up some more technical details on Gatekeeper at [Securosis.com.](https://securosis.com/blog/os-x-10.8-gatekeeper-in-depth)

This article is copyright © 2012 [Rich Mogull,](http://tidbits.com/author/Rich%20Mogull) TidBITS is copyright © 2012 TidBITS Publishing Inc., Reuse governed by [Creative Commons License.](http://tidbits.com/terms/)

#### <span id="page-13-0"></span>**FileMaker Go Brings FileMaker Databases to iOS**

#### *by [Steve McCabe](http://tidbits.com/author/Steve%20McCabe)*

It's easy to forget that FileMaker, Inc., is a wholly owned subsidiary of Apple. The direct successor to Claris, FileMaker has, to a degree that saddens its main product's many dedicated users, become

something of a red-headed stepchild within the Apple universe. In many ways, FileMaker (the database program) is an anomaly in that universe, a throwback to the days when Apple's software bore the Claris label.

Since 1998, Claris has been FileMaker, Inc., a company so utterly separate from its sole owner that one could easily be forgiven for imagining that the two companies have no connection at all. While you can find reference to FileMaker, Inc., at the Apple Web site if you search for it, it's not easy to find. In fact, only Bento, Filemaker's personal database, is available on the Mac App Store while its grown-up stablemates are not. And nowhere has the distance between the two corporations been more clear than on the iPhone.

When Apple unveiled the iOS App Store in 2008, FileMaker devotees were sure that Apple's very own purveyor of fine database software would be among the first to place products in the App Store. FileMaker, after all, wasn't a total stranger to the mobile market: FileMaker Mobile provided a solution to Palm and Pocket PC users as early as 2006. But it took the company two years after the opening of the App Store to release [FileMaker Go](http://www.filemaker.com/products/filemaker-go/) in July 2010. I've been using it for some time, and wanted to share my impressions.

[FileMaker Go for the iPhone](http://itunes.apple.com/us/app/filemaker-go/id379686220?mt=8) is not an impulse purchase. At \$19.99, it's not the cheapest app in the App Store, and it's not even the cheapest FileMaker client — [FMTouch](http://itunes.apple.com/us/app/fmtouch/id286468161?mt=8) costs half that amount. And \$19.99 gets you only the iPhone version — [FileMaker Go for the iPad](http://itunes.apple.com/us/app/filemaker-go-for-ipad/id379690325?mt=8) costs \$39.99. (Note: This article focuses on the iPhone app, but the conceptual issues, if fewer of the screen size concerns, are the same.)

FileMaker Go is essentially a FileMaker thin client — data within FileMaker databases can be manipulated quite easily on the iPhone using the onscreen keyboard. You enter fields by tapping them; absent a Tab key, you move between fields by tapping the Next button. Buttons trigger scripts as they do on a desktop machine. Calculations, well, calculate. Overall, the software's functionality, once a database is open, is quite acceptable.

Where a FileMaker developer will find new challenges is in configuring a database for an iOS device, and, in particular, an iPhone. While a desktop-based FileMaker solution can take advantage of relatively large expanses of screen, an iPhone held in portrait view has a limited available display area. FileMaker's design guidelines recommend limiting layouts to 312 pixels in width to avoid forcing users to zoom out in order to view an entire layout.

The small iPhone screen means less data is visible, and scrolling lists of related data presented in a portal can be viewed only with difficulty — the scrolling navigation cues that are comfortable on a desktop or laptop computer's screen don't scale well to the iPhone's screen. Therefore, layouts have to be designed carefully, and cunningly scripted sequences of forms become the most practical way of manipulating data. To help with that, FileMaker's Get(SystemPlatform) and Get(ApplicationVersion) script functions can be called to identify an instance of the database running on FileMaker Go, and the database can then be scripted to switch to a mobilefriendly layout. Compare the top (desktop FileMaker Pro) and bottom (FileMaker Go on the iPhone) screenshots below.

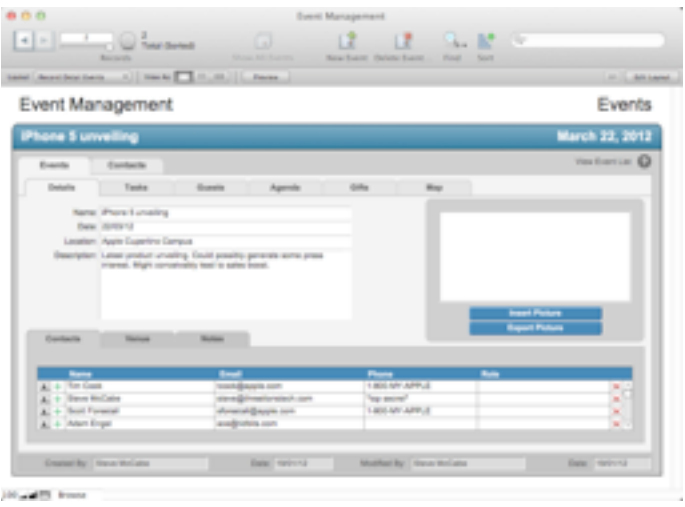

Data structures also need to be prepared quite thoroughly, because once a database has been loaded onto an iPhone, its database schema can't be changed there. Although records in any FileMaker table can be modified (if the user has the right access privileges), that is the extent to which FileMaker Go can interact with the data. Tables can't be added or deleted, nor can fields, and relationships between tables cannot be modified. Scripts can be run, but cannot be written or edited. Similarly, any layout can be made accessible to the iPhone (although not all layouts will be suitable), but they cannot be modified on the iPhone.

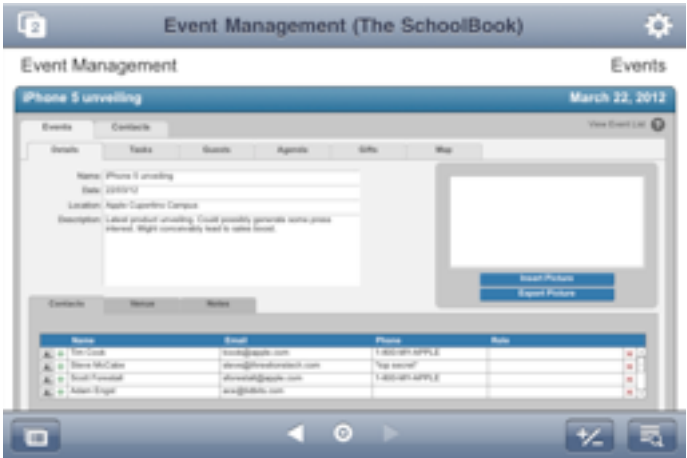

Databases, therefore, need to be prepared in FileMaker Pro on a desktop computer and then transferred to the iPhone via one of two methods. If a database is shared, either using FileMaker sharing under FileMaker Pro or via FileMaker Server, then FileMaker Go can access it in much the same way that a desktop version of FileMaker Pro would; that is, by using a file-browser interface on the iPhone that offers a list of all available files on a selected server. The major advantage of this method is instant updating — since FileMaker Go is interacting directly with the database on the server, updates made to the data with the iPhone app are automatically updated live on the server, and those updates are then reflected on any other clients that happen to have the database open.

FileMaker Go can access shared databases over a Wi-Fi or a cellular data connection. This means that a salesman on a sales call, for example, can check inventory or the status of an order from his iPhone — provided that he has a decent Internet connection and his company's database is shared over the Internet, of course.

Databases can also be synced to an iPhone via the Apps tab in iTunes. Databases installed this way reside entirely on the device, not on a server, and so changes made locally stay local until the file is copied back to the computer to which the device syncs.

Layout compromises aside, FileMaker Go does offer a couple of new opportunities for capturing data.

Container fields in FileMaker Go databases can contain the same variety of data as their desktop counterparts, but data entry becomes a little more interesting.

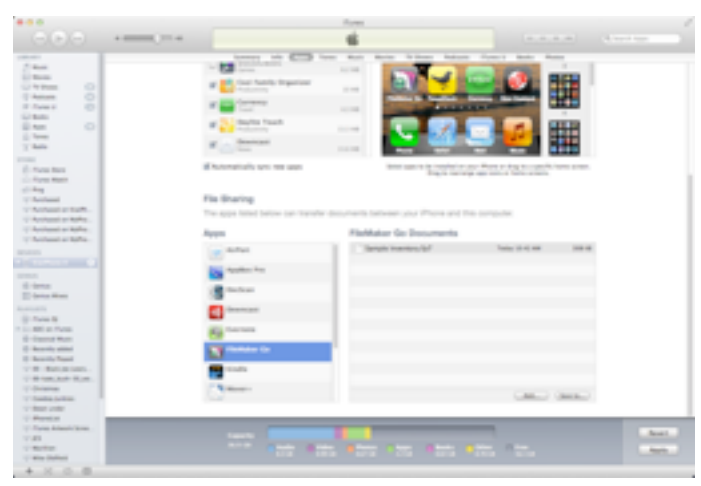

Tap a container in Browse mode and, in addition to the obvious Choose From Library option, two new data sources are available. Take Photo enables the user to take a photo  $-$  but not a video  $-$  with the iPhone's built-in camera (front or back, if it's an iPhone 4 or 4S), with a button offering a choice of full, large, medium or small file sizes and resolutions. A third choice, Get Signature, offers a plain white screen with a horizontal (in landscape mode) line labeled "Sign Here." Sign with your fingertip (or a stylus), and then tap either Clear to try again — it's not easy to sign legibly with your finger — or Accept to place your signature in the container field. Once a container field is filled, a tap on its contents reveals two additional options, Email and Open.

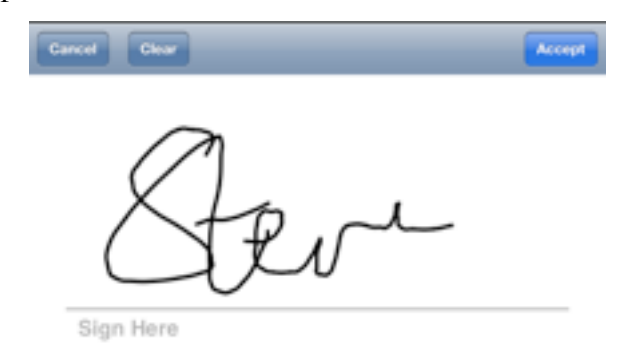

The ability to use fully scriptable databases on an iPhone offers interesting possibilities beyond simple database manipulation. There is a small degree to

which FileMaker Go could be considered a development platform for iOS, offering developers, as it does, the capability to build rich and complex solutions that can then be ported to the iPhone simply by syncing, rather than having to develop from scratch using Objective-C.

Database-like applications have been available on the desktop for some time now, with FileMaker Pro Advanced, née Developer, having the capability to generate stand-alone applications encapsulating the functionality of a database. The significant difference with iOS devices is the fact that stand-alone solutions are not possible  $-$  you must be running FileMaker Go on your iPhone or iPad in order to access the database, but that's not a massive price to pay in order to develop, quickly and quite easily, a custom iOS "app." FileMaker claims they're apps; they're not, of course — they're documents. They're rich and complex documents, granted, but they're still documents.

Unlike Bento, the iOS versions of which are limited to sharing data only with Bento on the Mac, FileMaker Go is a solution many FileMaker users have been waiting for since the day Steve Jobs announced third-party apps on the iPhone. (For more about Bento, see the [various articles](http://tidbits.com/search/Bento) TidBITS has published about the software.) Despite the inevitable layout and design compromises that the small size of the iPhone imposes on the FileMaker developer, FileMaker Go for the iPhone is a solid piece of software that integrates well with the existing FileMaker universe. Why Apple keeps it at arm's length remains a mystery.

[Steve McCabe is a Mac consultant, tech writer, and physics teacher in New Zealand. He [writes about his](http://www.mccabe.net.nz/)  [adventures in New Zealand](http://www.mccabe.net.nz/), he [blogs about](http://www.threelionstech.com/blog)  [technology](http://www.threelionstech.com/blog), and he has just finished rebuilding his [personal Web site](http://www.stevemccabe.net/).]

This article is copyright © 2012 [Steve McCabe](http://tidbits.com/author/Steve%20McCabe), TidBITS is copyright © 2012 TidBITS Publishing Inc. Reuse governed by [Creative Commons License](http://tidbits.com/terms/).

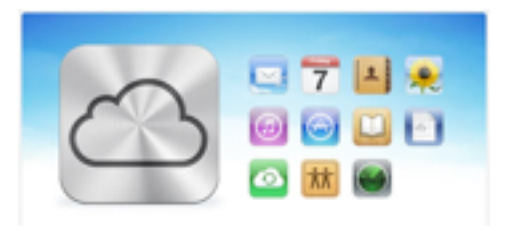

#### <span id="page-16-0"></span>**Ho**t **Links**:

*Compiled by [Tom Ostertag](mailto:tostertag@usfamily.net?subject=Hot%20Links)*

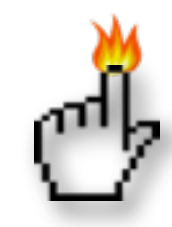

## **Apple, Inc.**

*[There's a New Cat in Town](http://www.worldofapple.com/archives/2012/02/17/theres-a-new-cat-in-town/) | World of Apple*

*[Mountain Lion surprise attack](http://feeds.arstechnica.com/%7Er/arstechnica/apple/%7E3/QAI4x1p1_wc/week-in-apple-mountain-lion-surprise-attack.ars) | Infinite Loop*

*[Apple Settles Class Action Lawsuit Over iPhone 4](http://feedproxy.google.com/%7Er/cultofmac/bFow/%7E3/-A8wsN_sMAE/story01.htm)  ['Antennagate'](http://feedproxy.google.com/%7Er/cultofmac/bFow/%7E3/-A8wsN_sMAE/story01.htm) | Cult of Mac*

*[Tim Cook admits Apple may further converge iOS &](http://appleinsider.com.feedsportal.com/c/33975/f/616168/s/1cb4a11b/l/0L0Sappleinsider0N0Carticles0C120C0A20C160Ctim0Icook0Iadmits0Iapple0Imay0Ifurther0Iconverge0Iios0Ios0Ix0Imacs0Icould0Irun0Ion0Iarm0Icpus0Bhtml/story01.htm)  [OS X, Macs could run on ARM CPUs](http://appleinsider.com.feedsportal.com/c/33975/f/616168/s/1cb4a11b/l/0L0Sappleinsider0N0Carticles0C120C0A20C160Ctim0Icook0Iadmits0Iapple0Imay0Ifurther0Iconverge0Iios0Ios0Ix0Imacs0Icould0Irun0Ion0Iarm0Icpus0Bhtml/story01.htm) | AppleInsider*

*[Apple sold more iOS devices in 2011 than total Macs](http://appleinsider.com.feedsportal.com/c/33975/f/616168/s/1cba2382/l/0L0Sappleinsider0N0Carticles0C120C0A20C170Capple0Isold0Imore0Iios0Idevices0Iin0I20A110Ithan0Itotal0Imacs0Iin0I280Iyears0Bhtml/story01.htm)  [in 28 years](http://appleinsider.com.feedsportal.com/c/33975/f/616168/s/1cba2382/l/0L0Sappleinsider0N0Carticles0C120C0A20C170Capple0Isold0Imore0Iios0Idevices0Iin0I20A110Ithan0Itotal0Imacs0Iin0I280Iyears0Bhtml/story01.htm) | AppleInsider*

## **Mac Software**

*[Mountain Lion may be able to scan a barcode,](http://www.tuaw.com/2012/02/18/mountain-lion-may-be-able-to-scan-a-barcode-install-an-app/)  [install an app](http://www.tuaw.com/2012/02/18/mountain-lion-may-be-able-to-scan-a-barcode-install-an-app/) | TUAW*

*[Mac OS X 10.7.3 Fixes Bugs, Improves Lion Server](http://tidbits.com/article/12764?rss) | TidBITS* 

*[AirPort Utility 6.0 Screencast Walkthrough](http://tidbits.com/article/12783?rss) | TidBITS*

*[Microsoft Office for iPad pictured, will soon be](http://appleinsider.com.feedsportal.com/c/33975/f/616168/s/1cd160f3/l/0L0Sappleinsider0N0Carticles0C120C0A20C210Cmicrosoft0Ioffice0Ifor0Iipad0Ipictured0Iwill0Isoon0Ibe0Isubmitted0Ito0Iapples0Iapp0Istore0Bhtml/story01.htm)  [submitted to Apple's App Store](http://appleinsider.com.feedsportal.com/c/33975/f/616168/s/1cd160f3/l/0L0Sappleinsider0N0Carticles0C120C0A20C210Cmicrosoft0Ioffice0Ifor0Iipad0Ipictured0Iwill0Isoon0Ibe0Isubmitted0Ito0Iapples0Iapp0Istore0Bhtml/story01.htm) | AppleInsider*

*[Mountain Lion: What you need to know](http://rss.macworld.com/click.phdo?i=6fc730cf894a23ea472dc6de010d34ff) | Macworld*

*[OS X Mountain Lion Limits Apps to Mac App Store,](http://www.macrumors.com/2012/02/16/os-x-mountain-lion-limits-apps-to-mac-app-store-signed-apps-by-default/)  [Signed Apps by Default](http://www.macrumors.com/2012/02/16/os-x-mountain-lion-limits-apps-to-mac-app-store-signed-apps-by-default/) | MacRumors*

*[10.7 : Enable Recovery HD after restore from Time](http://feeds.macosxhints.com/click.phdo?i=f85fefe3d1de24f6562fc91807262eb3)  [Capsule/File Vault 2.](http://feeds.macosxhints.com/click.phdo?i=f85fefe3d1de24f6562fc91807262eb3) | MacOSX Hints*

*[Mountain Lion: Developers React to OS X Mountain](http://www.pheedcontent.com/click.phdo?i=66df5ee066fb6a09f599d4fb381b9250)  [Lion](http://www.pheedcontent.com/click.phdo?i=66df5ee066fb6a09f599d4fb381b9250) | The Mac Observer*

*[Apple bringing AirPlay Mirroring, Messages to OS](http://www.ilounge.com/index.php/news/comments/apple-bringing-airplay-mirroring-messages-to-os-x/)  [X](http://www.ilounge.com/index.php/news/comments/apple-bringing-airplay-mirroring-messages-to-os-x/) | iLounge*

*[Growl developers respond to Mountain Lion's](http://feeds.arstechnica.com/%7Er/arstechnica/apple/%7E3/FfBvJUcgQuo/growl-devs-respond-to-mountain-lions-notification-center.ars)  [Notification Center](http://feeds.arstechnica.com/%7Er/arstechnica/apple/%7E3/FfBvJUcgQuo/growl-devs-respond-to-mountain-lions-notification-center.ars) | Infinite Loop*

*[Hiss: Get Your Growl Alerts in Mountain Lion's](http://feeds.gawker.com/%7Er/gizmodo/full/%7E3/6dIgmOi005w/hiss-get-your-growl-alerts-in-mountain-lions-notification-center)  [Notification Center \[Os X Mountain Lion\]](http://feeds.gawker.com/%7Er/gizmodo/full/%7E3/6dIgmOi005w/hiss-get-your-growl-alerts-in-mountain-lions-notification-center) | Gizmodo*

*[Apple unveils Mac OS X 10.8 Mountain Lion coming](http://appleinsider.com.feedsportal.com/c/33975/f/616168/s/1cb2da29/l/0L0Sappleinsider0N0Carticles0C120C0A20C160Capple0Iunveils0Imac0Ios0Ix0I10A80Imountain0Ilion0Icoming0Ithis0Isummer0Bhtml/story01.htm)  [this summer with 100+ new features](http://appleinsider.com.feedsportal.com/c/33975/f/616168/s/1cb2da29/l/0L0Sappleinsider0N0Carticles0C120C0A20C160Capple0Iunveils0Imac0Ios0Ix0I10A80Imountain0Ilion0Icoming0Ithis0Isummer0Bhtml/story01.htm) | AppleInsider*

*[First Look: Messages for Mac](http://appleinsider.com.feedsportal.com/c/33975/f/616168/s/1cb5358d/l/0L0Sappleinsider0N0Carticles0C120C0A20C160Cfirst0Ilook0Imessages0Ifor0Imac0Bhtml/story01.htm) | AppleInsider*

*[Mountain Lion brings new iOS-like file handling,](http://appleinsider.com.feedsportal.com/c/33975/f/616168/s/1cb580d0/l/0L0Sappleinsider0N0Carticles0C120C0A20C160Cmountain0Ilion0Ibrings0Inew0Iios0Ilike0Ifile0Ihandling0Iicloud0Iapp0Ilibrary0Ifeatures0Bhtml/story01.htm)  [iCloud App Library features](http://appleinsider.com.feedsportal.com/c/33975/f/616168/s/1cb580d0/l/0L0Sappleinsider0N0Carticles0C120C0A20C160Cmountain0Ilion0Ibrings0Inew0Iios0Ilike0Ifile0Ihandling0Iicloud0Iapp0Ilibrary0Ifeatures0Bhtml/story01.htm) | AppleInsider*

## **Mac Hardware**

*[Older Macs Voted Off The Mountain Lion Island](http://feeds.arstechnica.com/%7Er/arstechnica/apple/%7E3/TpUQKyD3VlI/which-macs-will-os-x-mountain-lion-support.ars) | Infinite Loop*

## **iPad/iPod/iPhone/iTunes/iCloud**

*[Solving iCloud-Related Slowdowns in Lion](http://tidbits.com/article/12796?rss) | TidBITS*

*[Developers say Apple needs to overhaul iOS user](http://feeds.arstechnica.com/%7Er/arstechnica/apple/%7E3/urzS5zT8iQw/developers-apple-needs-to-overhaul-ios-user-information-security.ars)  [information security](http://feeds.arstechnica.com/%7Er/arstechnica/apple/%7E3/urzS5zT8iQw/developers-apple-needs-to-overhaul-ios-user-information-security.ars) | Infinite Loop*

*[Apple Announces iPhone 4S, iOS 5, and iCloud](http://www.apple.com/iphone/?sr=hotnews.rss) | Apple Hot News*

*[iTunes Store And App Store Are Finally Getting A](http://feedproxy.google.com/%7Er/cultofmac/bFow/%7E3/uxtXnlQ2ojw/story01.htm)  [Much Needed Makeover \[Rumor\]](http://feedproxy.google.com/%7Er/cultofmac/bFow/%7E3/uxtXnlQ2ojw/story01.htm) | Cult of Mac*

## **Miscellaneous**

*[One fix for non-functioning SuperDrive](http://feeds.macosxhints.com/click.phdo?i=efb243ff9e5e887107684e952cb5ee19) | MacOSX Hints*

*[Show More Than 7 Days In A Week In iCal \[OS X](http://feedproxy.google.com/%7Er/cultofmac/bFow/%7E3/BaU6VdotTpA/story01.htm)  [Tips\]](http://feedproxy.google.com/%7Er/cultofmac/bFow/%7E3/BaU6VdotTpA/story01.htm) | Cult of Mac*

#### <span id="page-17-0"></span>**Members Helping Members**

Need Help? Have a question the manual doesn't answer? Members Helping Members is a group of volunteers who have generously agreed to help. They are just a phone call or an email away. Please call only during the appropriate times, and **only if you are a current mini'app'les member** and own the software in question.

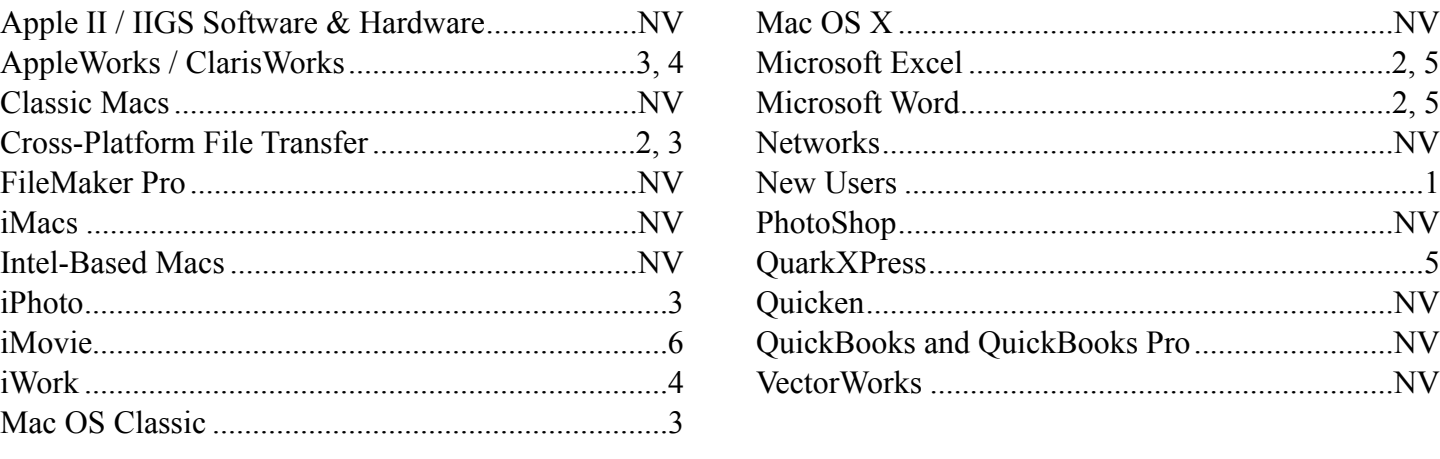

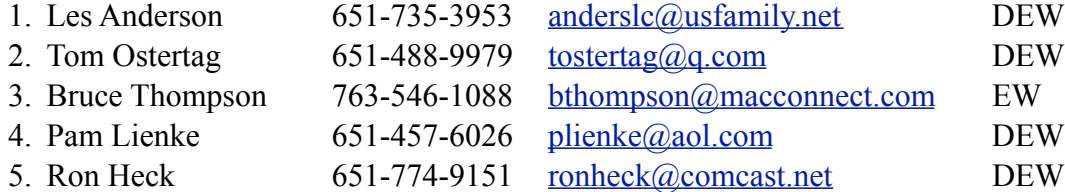

 $D =$ Days, generally 9 a.m. to 5 p.m.

 $E =$  Evenings, generally 5 p.m. to 9 p.m.

W = Weekends, generally 1 p.m. to 9 p.m.

 $NV = No$  Volunteer

Please call at reasonable hours and ask if it is a convenient time for helping you. By the way, many of these volunteers can also be contacted on our forums. We appreciate your cooperation.

**Mini'app'les needs more volunteers for Members Helping Members** — If you are willing to be a Members Helping Members volunteer, please send an email message to Membership Director Les Anderson or contact him on our forums with your name, telephone number, contact hours, and the software and hardware areas you are willing to support.

## <span id="page-18-0"></span>**Mini'app'les Membership Application and Renewal Form**

Membership cost is \$15.00 for one year. To pay electronically using PayPal, visit the mini'app'les [website.](http://www.miniapples.org) If you prefer to pay by check, use the form below. Please make your check payable to "mini'app'les".

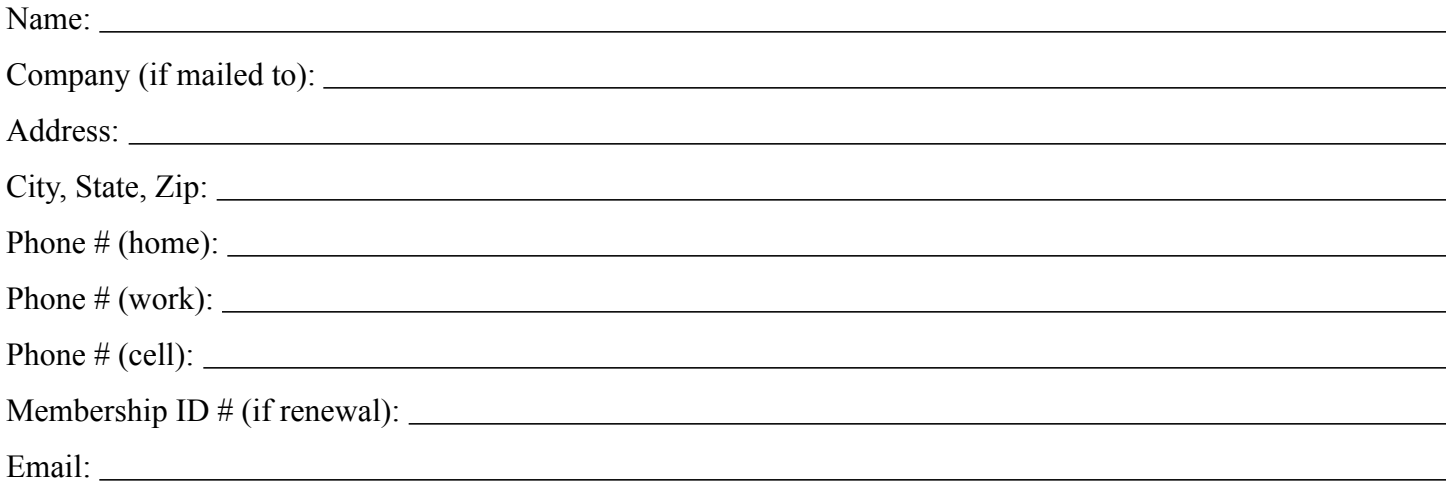

*Your email address will NOT be sold, shared, or distributed. It will be used only for official mini'app'les business such as distribution of the newsletter and membership renewal reminders.*

Check if this is a change of address notice

Check if you want to volunteer

Check if you want to be added to "Members Helping Members"

Check if you were referred by a club member (if so, please give member's name)

Please mail this application and your payment to:

mini'app'les P.O. Box 796 Hopkins, MN 55343-0796

Thank you for your support!

#### <span id="page-18-1"></span>**Benefits of mini'app'les Membership**

- Access to the mini'app'les online forums. Post questions and/or answers about issues, trouble shooting, products, buying and selling, special events, discounts, and news about Apple and the mini'app'les club.
- Access to our Members Helping Members network of professional and advanced users of Apple technologies. These members volunteer their time to help other members with software, hardware, and other Apple related issues.
- A variety of Mac Special Interest Groups (SIGs) that meet each month.
- Multi-SIG meetings and workshops to help members with computer problems. You can bring your equipment to these events and receive support from knowledgeable Mac users to help diagnose your problem(s).
- Participation in drawings for computer hardware, software, and other computer related materials.
- Discounts from vendors and manufacturers. Refer to the on-line forums for current offers.

# mini'app'les

the minnesota apple computer users' group, inc.

**Introduction** — This is the newsletter of mini'app'les, the Minnesota Apple Computer Users' Group, Inc., a Minnesota non-profit club. The whole newsletter is copyrighted © by mini'app'les. Articles may be reproduced in other non-profit User Groups' publications except where specifically copyrighted by the author (permission to reproduce these articles must be given by the author). Please include the source when reprinting.

The mini'app'les Newsletter is an independent publication not affiliated, sponsored, or sanctioned by Apple, Inc. or any other computer manufacturer. The opinions, statements, positions, and views are those of the author(s) or newsletter staff and are not intended to represent the opinions, statements, positions, or views of Apple, Inc., or any other computer manufacturer. Instead of placing a trademark symbol at every occurrence of a trade-marked name, we state we are using the names only in an editorial manner, to the benefit of the trademark owner, with no intention of infringement of the trademark.

**Questions** — Members with technical questions should refer to the Members Helping Members section or bring their questions to an appropriate SIG meeting. Please direct other questions to an appropriate board member.

**Dealers** — Mini'app'les does not endorse specific dealers. The club promotes distribution of information that may help members identify best buys and service. The club itself does not participate in bulk purchases of media, software, hardware, and publications. Members may organize such activities on behalf of other members.

**Submissions** — We welcome contributions from our members. Perhaps you're using new software that you just can't live without. Maybe you have a new piece of hardware that you find extremely useful and of high quality. On the other hand, you might be struggling with problematic software or hardware. Why not share your experience with other members by writing a product review? Doing so may steer others towards quality products or help them avoid the problems you may be having.

Submissions must be received by the 15th day of each month to be included in the next month's newsletter. Please send contributions directly to our post office box (mini'app'les, PO Box 796, Hopkins MN 55343), or email them to [miniapples@mac.com](mailto:miniapples@mac.com).

The deadline for material for the next newsletter is the fifteenth of the month. An article will be printed when space permits and, if in the opinion of the Newsletter Editor or Publications Director, it constitutes material suitable for publication.

This newsletter was produced using Apple's Pages word processor.

#### **Board of Directors**

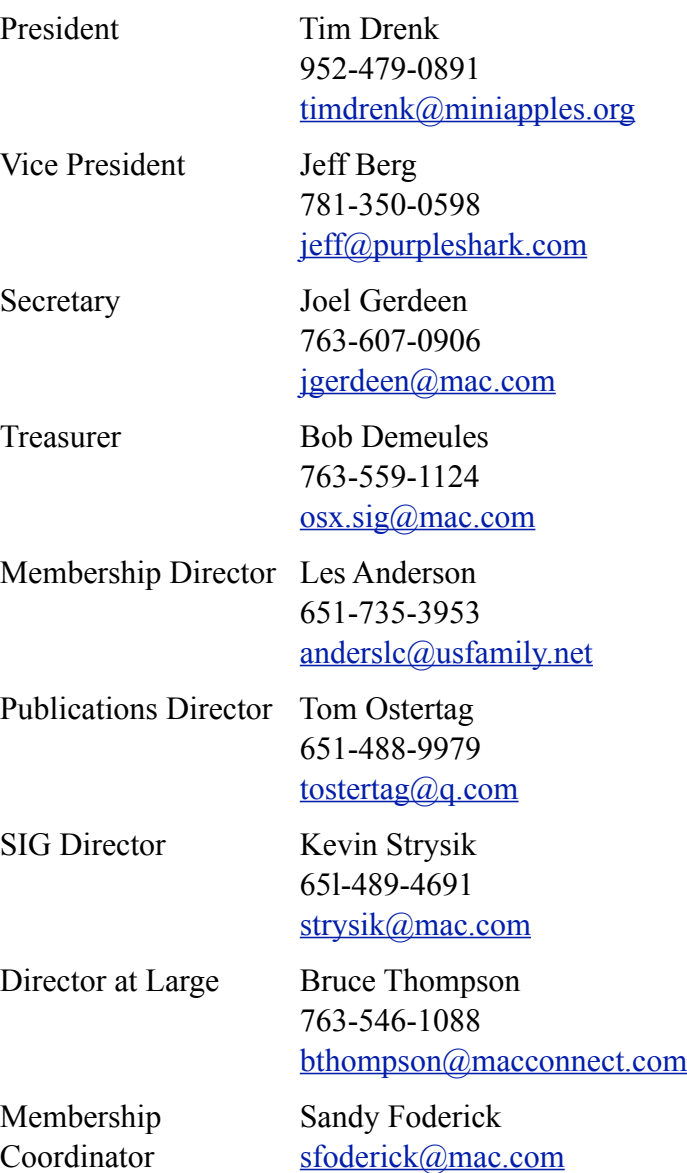

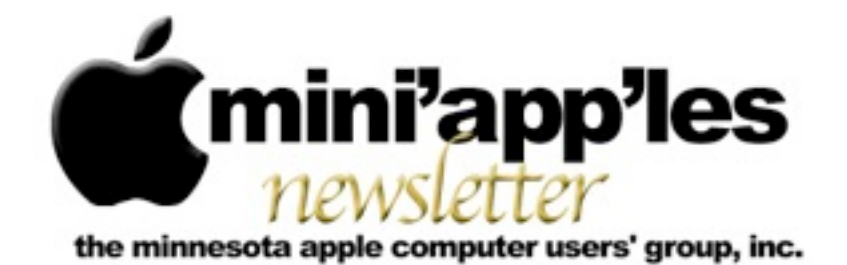

**April 2012**

From the Editor:

The major news events this month are the release of the iPad 3, iOS5, and Apple's corporate performance.

*[Tom Ostertag,](mailto:tostertag@q.com?subject=Publications%20Director) Publications Director*

#### **Meeting Calendar**

This information was compiled as this newsletter was being assembled and is subject to change. As always, confirm the Special Interest Group (SIG) date, time, and location with the SIG Leader or the mini'app'les website: [www.miniapples.org](http://www.miniapples.org).

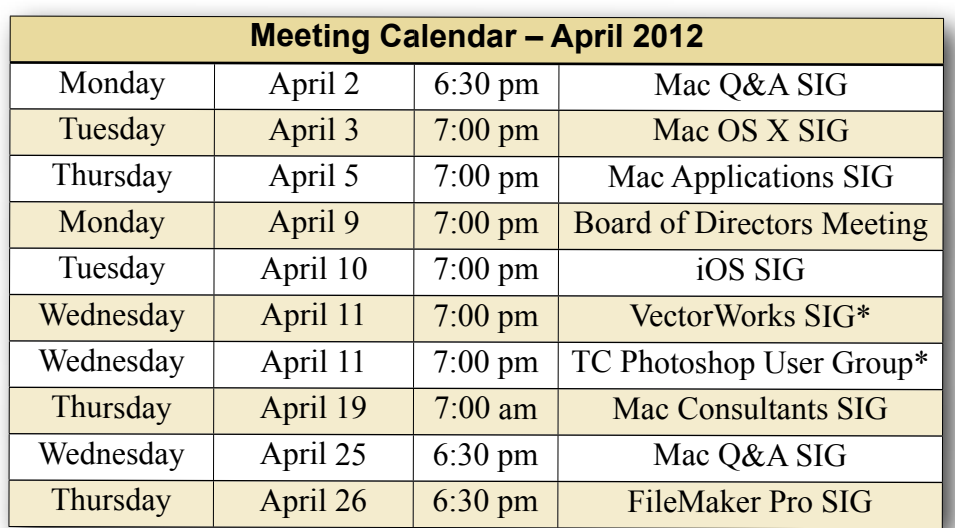

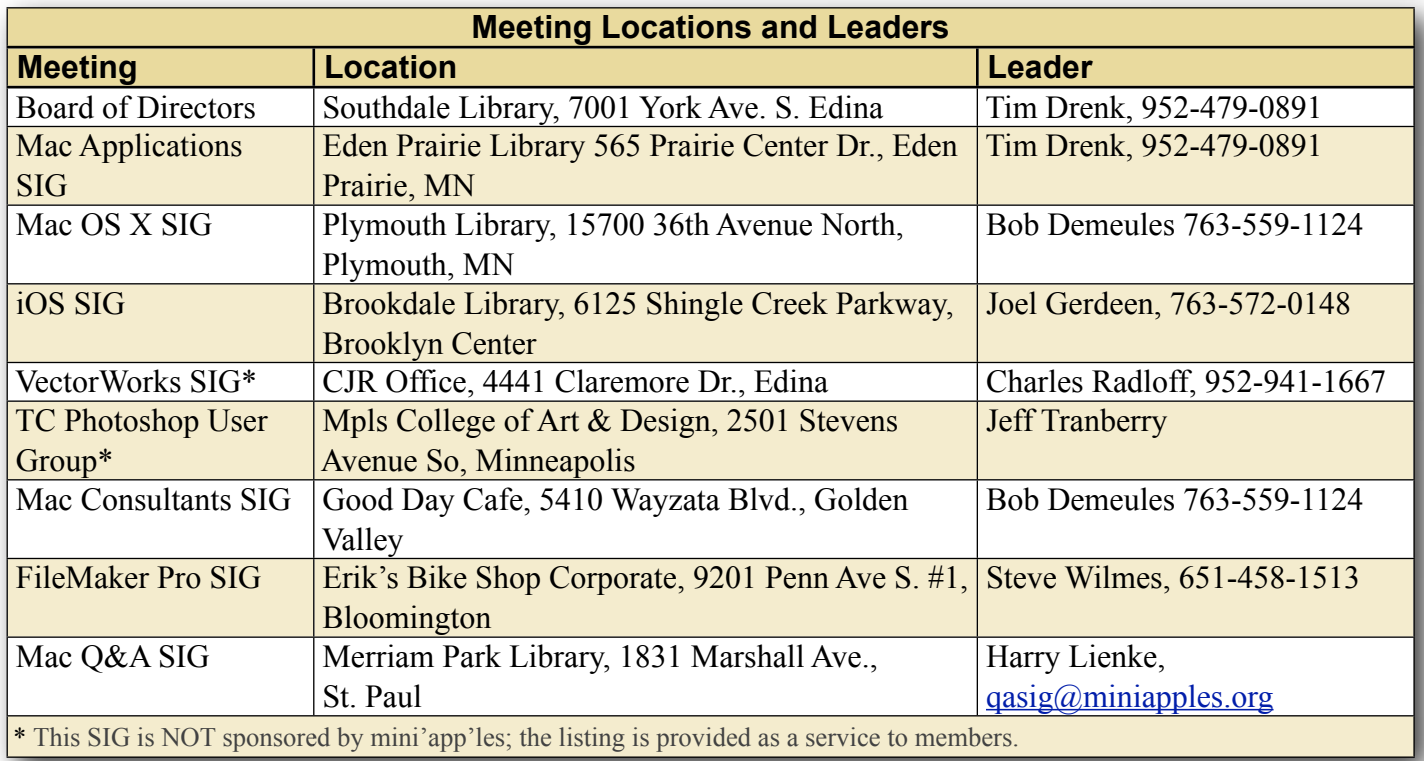

## **TABLE OF CONTENTS**

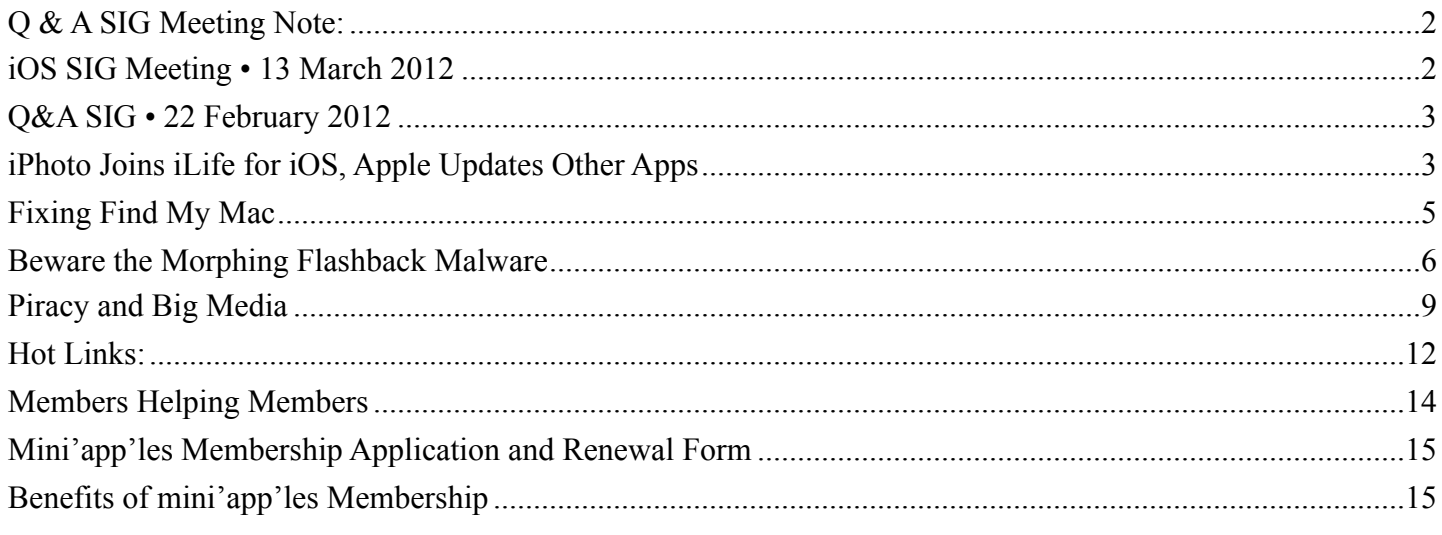

#### <span id="page-21-0"></span>**Q & A SIG Meeting Note:**

#### *by [Harry Lienke](mailto:qasig@miniapples.org?subject=Q%20%26%20A%20SIG%20Meeting%20Note)*

The St. Paul library is canceling our Q&A SIG meeting on **March 28** because they are planning to host a meeting of their own. Consequently, I've rescheduled the meeting for **April 2** at our usual time of 6:30 pm. I hope the group will be able to attend the meeting in spite of the need to move the meeting to a Monday night.

At the same time the library told me they are "planning to possibly do some remodeling during May" and are clearing out May meetings as well. Because of that, the May meeting has been moved to the Wentworth Library, 199 Wentworth Ave E, West Saint Paul, MN, on the usual day and time. At this time it appears we will still be able to meet on June 27 at the usual time and place.

So far, the April meeting is still scheduled for Wednesday, April 25.

#### <span id="page-21-1"></span>**iOS SIG Meeting • 13 March 2012** *by Joel Gerdeen*

An iOS SIG meeting was held at 7:00 pm on Tuesday, March 13, at the Brookdale Library. This SIG focuses on iOS devices such as iPhones, iPad and iPod Touches. We discussed some of our favorite apps that run

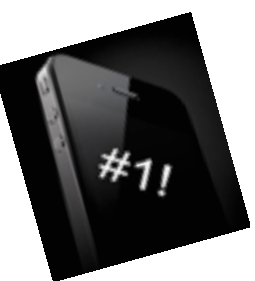

on iOS. There was no formal Keynote presentation but just live demos.

We started the meeting with a test of the AppleTV 2 with the new OS update. With this update we were able to connect to the Internet through the library network and were able to preview the iTune Store. Previous tests with the old OS did not support a connection without router password. When we tried to connect to AppleTV from the iPad through AirPlay, it didn't work. The library must block the higher level ports that Apple uses.

We also experimented some with Tether, a webbased service to support tethering one wifi device to another connected to<http://tether.com>/. We didn't get it all working with an iPhone and a MacBook, but it looked promising.

Next we discussed the new iPad, iOS and Apple apps upgrades. Seems like Apple updated just about everything on March 7. There is plenty of press on all these updates so more is not included here.

The big addition to the iOS app list was iPhoto, a very powerful rewrite of iPhoto from the Mac with even more capabilities. We demonstrated it on an iPad 2 since it won't run on the iPad 1. Too bad, but our meeting was a few days before the new iPad was released. iPhoto supposedly makes great use of the higher resolution, retina display on the new iPad though it runs fine on the iPad 2. It takes a few hours of use to learn all the new capabilities; remember to touch the "**?**" button to get contextual help on each option. Press the  $\ddot{\triangleright}$  on each Help dialog for even more help.

The next meeting is planned for Tuesday, April 10, at 7:00 PM at the Brookdale Library again, back in Study Room I. The meeting will cover additions to Garageband and continue discussion of favorite apps. For those interested, the meeting will continue afterwards at the nearby Denny's restaurant.

## <span id="page-22-0"></span>**Q&A SIG • 22 February 2012**

*by [Harry Lienke](mailto:qasig@miniapples.org?subject=Q%26A%20SIG%20Report)*

A group of Macintosh loyalists assembled at the Merriam Park Library on February 22 for the Question and Answer Special Interest Group (Q&A SIG). After time for everyone to make sure they had a name tag and a reminder to celebrate the Wearin' o' the Purple for Saint Urho's Day (March 16), we discussed the questions of a club member who had, after a phone discussion with yours truly, updated his 2007 iMac from Tiger to Snow Leopard.

The iMac with Snow Leopard produces many messages when the Disk Utility's Permissions Repair routine is run. We agreed the messages were plentiful but meaningless, and there was no reason for Apple to print rather than suppress them. AppleJack was installed on the iMac but did not put in an appearance when the machine was booted into Single User mode. No one had seen this before so there were no explanations for its occurrence. Resetting the PRAM (booting while holding down

the Command-Option-P-R keys) and booting in Safe mode (pressing the Shift key during boot) were suggested to help diagnose the problem, as was checking the Apple Support website.

The small size of the Airport Express was described along with its capabilities to transfer music from a computer's iTunes library to an audio amplifier through wifi and an audio cable. Driving a printer using an Airport Express was discussed; some printers now have built-in wifi but an Airport Express and a USB cable can also be used to get data to a less-capable printer.

We talked about Onyx as a free utility that can be used to tune up a Mac. With Lion there is a Recovery Partition that can be used to boot into OS X 10.7 so Disk Utility can be used to attempt repair of disk difficulties. Programs like SuperDuper! and Carbon Copy Cloner can create a clone of a disk containing disk repair utilities like DiskWarrior and TechTool Pro to provide good insurance against problems developing on an internal disk drive.

Because the folks at the Merriam Park Library decided they wanted to use the conference room the evening of March 28, the next Q&A SIG meeting will be held on Monday, April 2, instead (Merriam Park Library at 6:30 pm).

## <span id="page-22-1"></span>**iPhoto Joins iLife for iOS, Apple Updates Other Apps**

*by [Michael E. Cohen](http://tidbits.com/author/Michael%20E.%20Cohen)*

At Apple's iPad event last week, hardware was not the only star: Apple also announced updates for its two current iLife iOS apps — GarageBand and iMovie — and added a third one: iPhoto. Like the original two iLife for iOS apps, the new iPhoto app costs \$4.99 and is available now. It is compatible with the iPad 2, the forthcoming third-generation iPad, and the iPhone 4 and iPhone 4S, though apparently not the original iPad or any model of the iPod touch.

**iPhoto for iOS** -- The new [iPhoto](http://itunes.apple.com/us/app/iphoto/id497786065?mt=8) for iOS has been designed with a touch interface in mind, and offers

some powerful features. Using a thumbnail grid, it makes browsing photos a matter of easy swipes, but more interesting is its capability to find and display similar pictures when you double-tap one. And, like the desktop version, iPhoto for iOS provides the capability to hide or flag individual photos.

Apple has also implemented multi-touch editing in iPhoto, giving competing photo apps a run for your money. Simple tap and drag motions enable users to adjust saturation, exposure, and contrast, and an automatic horizon detection feature provides an easy way to straighten pictures that are unintentionally crooked.

The app offers a number of effects that users can apply easily, including tilt-shift (for that "this wasn't a scale model I photographed, but I made it look like one" appearance), watercolor, black-and-white, vintage, and others. Effects can be modified with simple pinch, zoom, and swipe gestures.

iPhoto for iOS also comes with a bundle of "brushes" that can be used to apply touch-ups to photos. For example, you can swipe with a desaturation brush to reduce the amount of color in part of an image, or use a saturation brush to increase it. Other brushes include lighten, darken, soften, sharpen, red-eye, and repair.

Although iPhoto for iOS doesn't seem to provide the capability to order prints, cards, or books, it can produce on-screen photo journals that comprise selected photos arranged attractively and supplemented with captions, maps, and even weather information. These journals (though not individual photos) can also be published as Web pages to iCloud for sharing with family and friends. Photos can also be directly published to Twitter, Facebook, and Flickr, or sent via AirPlay to an Apple TV or other compatible device. Photos can also be beamed over Bluetooth or Wi-Fi to other compatible iOS devices, for those who don't use, or don't want to use, iCloud's Photo Stream, or if you snapped a shot on an iPhone and want to edit it on the larger screen of an iPad.

Disappointingly, there appears to be no direct synchronization between the iPhoto iOS app and your full iPhoto library on the Mac, short of those photos that appear in your Photo Stream. That's unfortunate, since most people will have extensive existing photo libraries that they might want to work on from multiple devices. Only new photos added from a Mac make it into Photo Stream; anything in your library before you started using iCloud would seem to be excluded, as are older photos that drop out of your Photo Stream. However, iPhoto on the Mac can still sync photos with iOS devices via iTunes.

**GarageBand and iMovie** -- The other two iLife for iOS apps, GarageBand and iMovie, got their share of Apple love as well. (The other two traditional iLife apps for Mac, iWeb and iDVD, were, to absolutely nobody's surprise, not invited to the iOS party. It's safe to assume that they are ex-parrots.)

[GarageBand](http://itunes.apple.com/us/app/garageband/id408709785?mt=8) gained some new features, including a note editor and the capability to jam, via WiFi or Bluetooth, with other nearby iOS devices running the app. The smart instruments have become smarter, with the addition of Smart Strings, Smart Bass, and Custom Chords. GarageBand's capability to edit recordings has become more sophisticated as well.

GarageBand is now integrated with iCloud, enabling users to access their compositions from any device they have handy: that is, as long as it is an iPad, iPhone 4 or later, or third-generation or later iPod touch. Finished songs can also be shared via the Internet with Facebook, YouTube, and SoundCloud. Songs can also be shared on the device with the latest iteration of iMovie, with iTunes on a computer, or via email.

[iMovie](http://itunes.apple.com/us/app/imovie/id377298193?mt=8) for iOS gains one major new feature: like its desktop sibling, iMovie for iOS now enables users to compose movie trailers. In addition, you can now create a still frame from video by swiping up across the playhead from the bottom.

For those who already own iMovie or GarageBand for iOS, the updates to the new versions are free. For those new to the iLife on iOS world, each of the three apps costs \$4.99.

**Apple's Other iOS Apps** -- Apple also updated the iWork suite of apps: [Keynote](http://itunes.apple.com/us/app/keynote/id361285480?mt=8), [Pages](http://itunes.apple.com/us/app/pages/id361309726?mt=8), and [Numbers](http://itunes.apple.com/us/app/numbers/id361304891?mt=8) (each of which is \$9.99). Aside from support for additional charts in all three apps and updated animations in Keynote, the biggest update is support for the new, higher resolution Retina display in the third-generation iPad.

Apple's free apps — [Find My Friends](http://itunes.apple.com/us/app/find-my-friends/id466122094?mt=8), [Find My](http://itunes.apple.com/us/app/find-my-iphone/id376101648?mt=8)  [iPhone](http://itunes.apple.com/us/app/find-my-iphone/id376101648?mt=8), [iBooks](http://itunes.apple.com/us/app/ibooks/id364709193?mt=8), and [Remote](http://itunes.apple.com/us/app/remote/id284417350?mt=8) — also received improved graphics for the Retina display, along with unspecified bug fixes and stability enhancements. iBooks 2.1 now lets you see page numbers that correspond to the printed editions of certain titles, search for a page number to jump to a specific page with a single tap, use your finger as a highlighter when swiping over text, and more. The Remote app also includes support for iTunes Match on the Apple TV.

This article is copyright © 2012 [Michael E. Cohen,](http://tidbits.com/author/Michael%20E.%20Cohen) TidBITS is copyright © 2012 TidBITS Publishing Inc. Reuse governed by [Creative Commons License.](http://tidbits.com/terms/)

#### <span id="page-24-0"></span>**Fixing Find My Mac**

*by [Michael E. Cohen](http://tidbits.com/author/Michael%20E.%20Cohen)*

Although I have numerous Macs buried at various levels of strata in my Midden Heap of Antiquity, I have only one that is running Mac OS X 10.7 Lion: the 27-inch mid-2011 iMac that I purchased last summer. Lion, in fact, was my main reason for buying it; my main machine before the purchase was an older aluminum iMac, a 24-inch Core 2 Duo model that was capable of running Lion. But I wanted to keep that one around to run 10.6 Snow Leopard and, with it, all the Rosetta software that Lion was promising to kick quietly to the curb.

When I got the new machine, though, Lion was not yet out: the new iMac came with Snow Leopard installed, which made (or should have made) migrating to it from my older iMac a snap. As it turned out, though, the Migration Assistant failed repeatedly with both FireWire and Ethernet connections. Instead, for some reason I still don't understand, the Migration Assistant was able to work only via an AirPort connection, so it took me a couple of days and a few false starts before my new iMac was ready to rock and roll. This all happened right around the time that Apple made the GM ("golden master") version of Lion available to developers for download.

This, in fact, seemed perfect timing: I could see what Lion was like on a Mac that was not a test machine but one that was configured with my usual working environment. Fortunately, the GM release installed without problem, and I was able to try out Lion with all my apps and workflows, but still switch back to my comfortable Snow Leopard iMac at need (such as when I wanted to use my copies of FileMaker 8 or Word 2004 or Photoshop CS 1). When the official release version of Lion came along a few days later, I discovered that the GM I had installed really was the same version, so I had no reason to reinstall: I was already running the real deal, with all the quirks and foibles of a point-zero Mac OS X release.

Why am I taking you on this meander down memory lane? Because of a problem I encountered when Mac OS X 10.7.2 appeared several months later, bringing with it support for Find My Mac via iCloud (see "[Meanwhile, Back at the Lion Ranch…](http://tidbits.com/article/12559)," 15 October 2011). The problem was this: the Find My Mac option in the iCloud preference pane was dimmed, with a note saying that I needed to update the recovery system. What's more, the Update button that accompanied this warning launched Software Update, which frustratingly returned with a message that all of my software was up to date.

I figured that my somewhat abortive migration from my older iMac and my subsequent install of the GM developer release of Lion had somehow bollixed things up, but I didn't want to spend the time right then tracking the problem down and possibly having to back up and reinstall everything on my new iMac. After all, aside from the inability to use Find My Mac (a feature that is almost useless for me because my desktop Mac never goes anywhere anyway), everything else continued to function well.

Then, right around the same time, Apple released [Lion Recovery Update 1.0,](http://support.apple.com/kb/DL1464) and I thought, "Aha!

This could fix that Find My Mac problem." After all, it was an update for the recovery system itself, which is exactly what the error message was telling me I needed. But it didn't work. The dimmed message and tantalizing-but-useless Update button remained in my iCloud preference pane. It was annoying, but had no real impact on my day-to-day use of the iMac, and I quickly forgot about it.

I remembered it recently, though, when Apple released OS X 10.7.3 (see "[Mac OS X 10.7.3 Fixes](http://tidbits.com/article/12764)  [Bugs, Improves Lion Server](http://tidbits.com/article/12764)," 1 February 2012). I dutifully installed the update and then I thought to check whether this version finally fixed the problem. After all, it was an update, and Find My Mac wanted an update; maybe it was this update for which Find My Mac yearned. But it wasn't. I still had the dimmed message, and the accompanying Update button still mocked me.

Finally, last week Apple released EFI firmware updates for certain recent Macs including my mid-2011 iMac (see ["Firmware Updates for iMac,](http://tidbits.com/article/12813)  [Mac mini, MacBook Air, and MacBook Pro,](http://tidbits.com/article/12813)" 24 February 2012). "Aha!" I thought. Maybe what my iMac really wanted was a firmware update to fix the problem. So I installed it, and, lo and behold… nothing. Find My Mac was still missing in action.

"Enough is enough," I thought (well, there may have been a couple of expletives mixed in). I was going to get to the bottom of the problem! I did what I should have done long before and undertook one of the simplest of troubleshooting exercises: I copied the error message and did a Web search for it.

Color me chagrined: the problem was a well-known one, and one that had been long solved. The top hit on my Google search for the phrase "recovery system update required" took me to a [post on](https://discussions.apple.com/thread/3374411?start=0&tstart=0)  [Apple's discussion boards](https://discussions.apple.com/thread/3374411?start=0&tstart=0) from October 2011, and, in it, the solution to my unfindable Mac issue.

Here's what I had to do: Reboot my iMac with both the Command and R keys held down so it would boot into the Recovery partition that Lion installs on the Mac. Once booted, I had to run the Disk Utility program included in the recovery system and have it check and repair my system drive. I did so: Disk

Utility found one small problem (a one-block file allocation mismatch) and fixed it.

That wasn't quite all. I still needed to download and reinstall the [Lion Recovery Update](http://support.apple.com/kb/DL1464) that I had installed months previously. Interestingly, though the download was hundreds of megabytes in size, when the time came to install it, only a few dozen kilobytes actually had to be installed. Once that installation completed and my iMac rebooted, Find My Mac was finally enabled in my iCloud preferences. The entire fix took about an hour from start to finish.

What did I learn? Nothing that I didn't already know, but I repeat it here because it's an important lesson I relearned: when you see an error message and you aren't sure what it means, it only takes a few moments to do a Web search for that message. In a large number of cases, you'll find others bedeviled with the same problem who have found a solution.

What kept me from doing this earlier was what I think of as toothache terror: one's imagined fear of the dentist (that is, my imagined fear of having to back up, reinitialize, and reinstall all my software on my iMac) can keep you suffering from a toothache far longer than is necessary, and the trip to the dentist usually ends up being much less unpleasant than the weeks of pain you spend avoiding it.

This article is copyright © 2012 [Michael E. Cohen](http://tidbits.com/author/Michael%20E.%20Cohen), TidBITS is copyright © 2012 TidBITS Publishing Inc. Reuse governed by [Creative Commons License.](http://tidbits.com/terms/)

## <span id="page-25-0"></span>**Beware the Morphing Flashback Malware**

*by [Adam C. Engst](http://tidbits.com/author/Adam%20C.%20Engst)*

As TidBITS Security Editor Rich Mogull wrote in "[Gatekeeper Slams the Door on Mac Malware](http://tidbits.com/article/12795)  [Epidemics](http://tidbits.com/article/12795)" (16 February 2012), the most significant security hole on the Mac stems from users being tricked into installing something malicious, and once OS X 10.8 Mountain Lion sees widespread adoption later this year, Mac users will have additional protection from at least malicious downloaded applications.

But even Gatekeeper won't protect from malware that worms its way into Macs in other ways, such as Flashback, malware that may have started out life masquerading as a Flash Player installer but can now infect Macs through sneakier means. (Thanks to TidBITS sponsor Intego for many of the details in this article, which Intego was the first to publish in its [Mac Security Blog.](http://blog.intego.com/))

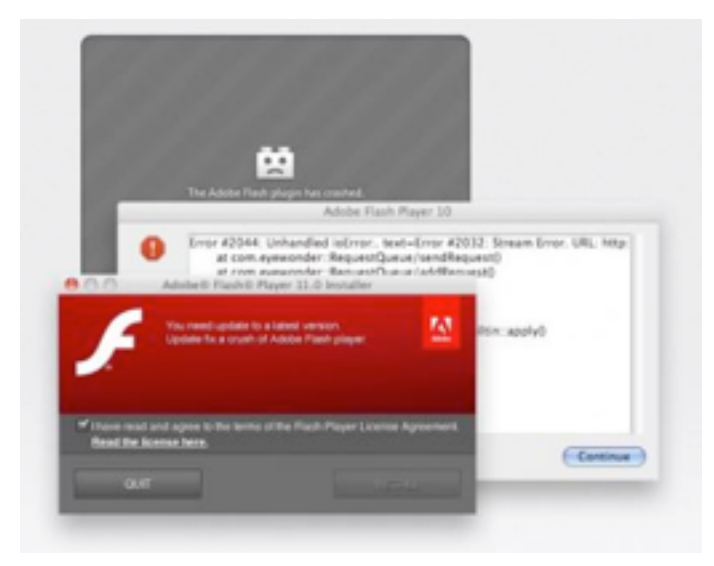

**Infection Vectors** -- In Flashback's original approach (variants Flashback.A, Flashback.B, and Flashback.C), a malicious or hacked Web site would display what looks like a Flash error, and if you were to click it, an installer package pretending to be Flash Player would be downloaded. If "Open 'safe' files after downloading" is selected in Safari's General preferences, the bogus installer would be launched automatically, and your Mac would be infected. (Tip #1: Disable that option in Safari!)

The new Flashback.G instead employs a twopronged approach that's completely different from the fake Flash Player installer, though the malicious code that's installed is essentially the same (hence the continued use of the Flashback name). First, it attempts to install code on your Mac silently through one of two known Java vulnerabilities. (Luckily, Macs running 10.7 Lion don't have Java installed by default, and those who have installed all available Java updates in either Lion or 10.6 Snow Leopard are immune from such attacks.) Failing that, Flashback next attempts to download and run a Java applet that displays a self-signed certificate

purporting to be from Apple Inc.; if you were to click the Continue button, you'd be giving the applet permission to run and your Mac would be infected.

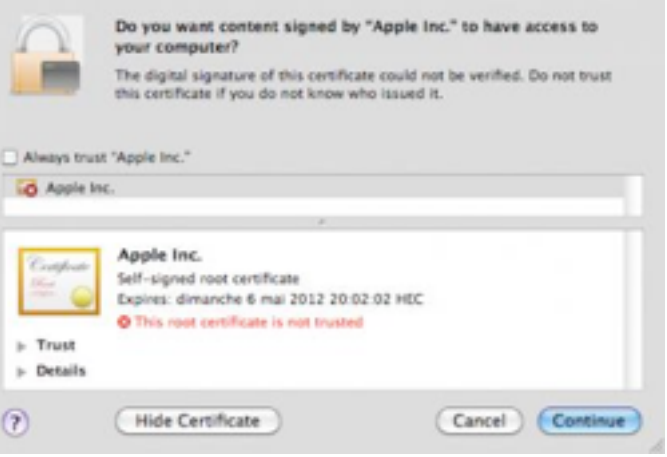

It's clear that Flashback is in active development, not just from the arrival of this new attack vector, but because it intentionally tries to avoid detection. Some variants check to see if the user is running Mac OS X in VMware Fusion and won't execute if so. They do this because many security researchers test malware in virtual machines, rather than risk infection of full installations of Mac OS X, since it's easier to delete a virtual machine and start over with a clean copy. The most recent Flashback.G variant won't even attempt to install if Intego's VirusBarrier X6 or certain other security programs are present, presumably since there's no point in bothering with Macs that are already protected.

**Infection Effects** -- Flashback's goal is to capture user names and passwords, which it accomplishes by inserting its code into Web browsers like Safari and Firefox and other network applications like Skype. It monitors network traffic and looks for connections to a number of domains — sites such as Google, Yahoo, CNN, PayPal, numerous banks, and many others. Presumably, the bad guys behind Flashback are looking for user names and passwords that they can exploit immediately — such as for a bank Web site — and those that may be reused across different sites. (Tip #2: Don't use the same password for all Web sites!)

Because Flashback's code can interfere with its host programs, it tends to cause crashes. If a networkrelated program starts crashing regularly, that may be a clue that your Mac has been infected.

Flashback needs both a way to transmit these stolen login credentials back to the mothership and a method of updating its code. It does this via a set of command and control servers that were initially inoperable when Intego discovered Flashback in late September 2011. They were brought online at some point in October 2011 and have been sending updates to infected Macs since. In theory, Flashback can also download additional software, although Intego hasn't yet seen such activity.

Exactly what code Flashback installs on infected Macs has changed over time. At first, it installed a dynamic loader library and auto-launch code into a file at ~/Library/Preferences/ Preferences.dylib. That backdoor code communicated with remote servers using RC4 encryption and sent information such as the infected Mac's unique hardware ID, version of Mac OS X, hardware architecture, and more.

Subsequent variants of Flashback moved away from the easy-to-delete Preferences.dylib file and instead install the backdoor code inside the application package for Safari and Firefox, modifying the app's Info.plist file with the location of the backdoor and storing the actual code at /Applications/ Safari.app/Contents/Resources/ UnHackMeBuild. (For Firefox, replace "Safari.app" with "Firefox.app" in all the commands and paths below.)

Just removing that file from within the app isn't sufficient to eliminate the infection; it's also necessary to delete the following lines from the Info.plist, and to do that, you must either open it in BBEdit, or first convert the file to XML with this Terminal command:

plutil -convert xml1 /Applications/ Safari.app/Contents/Info.plist

Once that's done, look for and delete these lines.

```
<key>LSEnvironment</key>
```
<dict>

#### <key>DYLD\_INSERT\_LIBRARIES</key>

 <string>/Applications/Safari.app/ Contents/Resources/UnHackMeBuild</string>

#### </dict>

But Flashback didn't stop there. According to Intego, a later variant installs an executable file in the /tmp directory, applies executable permissions, and then launches the executable. The Flashback backdoor thus becomes active with no indication that anything untoward has happened.

Intego has determined that the most recent Flashback.G variant changes approaches yet again, installing itself into an invisible file in the /Users/ Shared directory. This file can bear many names, but all the ones seen so far have a .so extension. Unfortunately, it seems likely that Flashback will continue to rotate the names and locations of where it stores its backdoor code, making it difficult to provide reliable removal instructions.

This latest variant also creates a file at /Users/ Shared/.svcdmp and a plist file, used to patch applications, at ~/.MACOSX/environment.plist, along with a log stored at ~/Library/Logs/vmLog.

Some of Flashback's early variants (but not Flashback.G) go beyond just patching networkaware applications, and intentionally damage system files. In particular, these early variants of Flashback disable Mac OS X's built-in XProtect malware detection system by deleting some key files:

- /System/Library/LaunchDaemons/ com.apple.xprotectupdater.plist
- /usr/libexec/XProtectUpdater

This intentional file deletion is particularly concerning not just because it prevents XProtect from working (Apple has updated XProtect to detect the earlier variants of Flashback), but also because it means that antivirus software cannot repair the damage; doing so would entail installing entirely

new copies of the affected files, rather than just restoring them to their pre-infection state.

It is possible to repair the damage manually, by restoring files from Time Machine or another backup program, but it's essential to do so from within the backup program to get the original permissions, which likely wouldn't happen with a simple Finder copy.

**Our Advice** -- Intego tells me that the rate of infection by Flashback has increased significantly since it started using the combination of the Java vulnerabilities and the fake self-signed certificate. What I don't yet have a sense of is how easy it is to run across a Web site that hosts Flashback, but there are both ways that users can be fooled into visiting such sites and ways legitimate sites can unwittingly end up hosting such malware.

Regardless, it is certainly possible to avoid infection by Flashback. Apple's own XProtect has been updated to detect and protect against Flashback's early variants, so as long as that's active, you're probably safe from any of those that may still exist. Nonetheless, to guard against the later variants, you must make sure you have either not installed Java in Lion, or kept your Java installation in Lion or Snow Leopard up to date. And barring that, if you get a prompt to approve a self-signed certificate from Apple, you must deny it.

Similarly, it's possible to remove Flashback infections manually, if you have a fairly high level of technical sophistication (the information above should give you what you need to know, though I'd also recommend searching the Web for updated information about future Flashback changes).

But I must admit, just as with the MacDefender situation, I'm driven to say that anyone who doesn't feel they have the technical awareness to detect Flashback's infection attempts or to repair an infected Mac manually should be running up-to-date security software like Intego's [VirusBarrier X6](http://www.intego.com/virusbarrier/).

(There are of course other antivirus tools available for the Mac, some of which are free, like [ClamXav](http://www.clamxav.com/) and [Sophos Anti-Virus for Mac Home Edition,](http://www.sophos.com/en-us/products/free-tools/sophos-antivirus-for-mac-home-edition.aspx) but

VirusBarrier provides additional security-related capabilities, such as a configurable port-based firewall, the capability to detect spyware activity and prevent software from "phoning home," network traffic monitoring tools, network attack detection, anti-phishing protection, cookie filtering, and more.)

Much as I would like to say that users should just be careful out there, it's simply too easy for someone who doesn't know what a self-signed certificate looks like to click through such a prompt, and even allowing a fake Flash Player installer to run is the sort of thing that many less-experienced users wouldn't think twice about doing.

This article is copyright © 2012 [Adam C. Engst,](http://tidbits.com/author/Adam%20C.%20Engst) TidBITS is copyright © 2012 TidBITS Publishing Inc. Reuse governed by [Creative Commons License.](http://tidbits.com/terms/)

#### <span id="page-28-0"></span>**Piracy and Big Media**

by [Adam C. Engst](http://tidbits.com/author/Adam%20C.%20Engst)

"Everything is deeply intertwingled," declared Ted Nelson in his 1974 opus "[Computer Lib/Dream](https://www.google.com/search?q=Computer%20Lib%2FDream%20Machines)  [Machines](https://www.google.com/search?q=Computer%20Lib%2FDream%20Machines)." While many of Nelson's ideas about how a networked hypertext system ought to work (automatic bi-directional links, per-byte ownership, and fragmentary royalties) never came to fruition, every now and then, his statement about [intertwingularity](http://en.wikipedia.org/wiki/Intertwingularity) rings resoundingly true.

The most recent instance of this for me started with a blog post by David Sleight, a Web designer in Brooklyn, NY. It turned out to be one of a number of responses to a trenchant point about why people use BitTorrent to download unauthorized copies of movies and TV shows. Allow me to reconstruct a path through the hypertext so you can follow along with my thoughts about the role of unauthorized copying and big media companies.

**Begin with the Oatmeal** -- It all started, at least as far as I can tell, with [a comic strip from the Oatmeal,](http://theoatmeal.com/comics/game_of_thrones) written and drawn by Matthew Inman. If you haven't seen it before, the Oatmeal can be hilariously funny, and is a good example of a comic format that likely wouldn't have existed before the Internet. In this

particular comic, the Oatmeal's protagonist just finished reading "A Game of Thrones," the first title in the ongoing ["A Song of Ice and Fire](http://en.wikipedia.org/wiki/A_Song_of_Ice_and_Fire)" fantasy series by George R. R. Martin.

The strip's protagonist wants to watch the HBO TV series "Game of Thrones," spawned from the books, so he looks for it — using a MacBook Pro — first on Netflix. When Netflix reports "DVD and Blu-ray availability date unknown," a little red devil on his shoulder suggests pirating it. A little blue angel pops up on his other shoulder to present the argument against piracy, so our protagonist tries to do the right thing and watch it through a commercial service, checking on iTunes, then Amazon, then Hulu Plus, none of which have it. The show is available on HBO's Web site, but only with a full cable subscription, not by itself, and he ends up downloading it from BitTorrent. (The strip was drawn several weeks ago — "Game of Thrones" is now available on the iTunes Store and from Amazon.)

Point made — the big media companies are losing customers because there's a basic market disconnect between how video is sold and how people want to consume it, even when there's agreement about the fact that a commercial transaction should take place.

#### **Andy Ihnatko, Grown-Up Facts, and Time-**

**Shifting** -- Our inimitable buddy [Andy Ihnatko](http://ihnatko.com/2012/02/20/heavy-hangs-the-bandwidth-that-torrents-the-crown/) gets this intentional point, but he also takes the opportunity to shine a light on the "simple, grown-up fact" that if you torrent something now because it's not available for whatever reason (and the TV and movie studios manufacture plenty of reasons), you should still buy it in some form when it does become possible. Otherwise, he notes, "you're just one of those people who prefer to steal things if they think they can get away with it."

Seemingly a bit harsh, Andy's statement raises interesting questions about how we should interact with business models that rely on artificial scarcity based on time. Is it acceptable to torrent "Game of Thrones" two weeks before it comes out on iTunes, Amazon Instant Video, and DVD if you buy it from one of those places as soon as you can? What about a TV show whose first few shows you missed on cable, but which isn't available via online subscription services? How about the second season of a show that has aired, and will be watchable via your Netflix subscription eventually, but isn't there yet?

All these questions make me think of the seminal "[Betamax case](http://en.wikipedia.org/wiki/Betamax_case)" of 1984 (Sony Corp. of America v. Universal City Studios, Inc.) in which the U.S. Supreme Court ruled that making individual copies of television shows for the purpose of time-shifting deserves a fair use exemption from copyright infringement. Much is made of that case's effect in relation to devices and services that have both infringing and non-infringing uses, but what may be more interesting is how it clearly defines timeshifting as fair use:

The question is thus whether the Betamax is capable of commercially significant noninfringing uses. ... one potential use of the Betamax plainly satisfies this standard, however it is understood: private, noncommercial timeshifting in the home. It does so both (A) because respondents have no right to prevent other copyright holders from authorizing it for their programs, and (B) because the District Court's factual findings reveal that even the unauthorized home time-shifting of respondents' programs is legitimate fair use.

#### and

when one considers the nature of a televised copyrighted audiovisual work, and that timeshifting merely enables a viewer to see such a work which he had been invited to witness in its entirety free of charge, the fact that the entire work is reproduced does not have its ordinary effect of militating against a finding of fair use.

The question, then, becomes what "time-shifting" means in a digital world where nearly everything is available at some time and where making a copy is far simpler than programming a VCR. I have no answers here, but it's an interesting train of thought to follow. Does your cable subscription entitle you to watch — at any time — absolutely everything that

ever aired during the time you pay for it? Certainly your Netflix subscription entitles you to watch everything Netflix carries during the time you pay them.

**Right versus Pragmatic** -- [Marco Arment](http://www.marco.org/2012/02/25/right-vs-pragmatic) of Instapaper fame was the next to weigh in, responding to Andy's "simple, grown-up fact." Wending his way through an amusing analogy of poor restroom design that resulted in lots of paper towels being thrown on the floor near the door, rather than in the trash can on the other side of the room, Marco acknowledges that Andy is correct, that the "right" thing is either to wait for video content you want to watch to be made available to you or to pay for it as soon as it becomes possible.

But Marco, ever the pragmatist, doesn't feel that pointing out what's "right" will solve the problem of people downloading unauthorized copies of TV shows and movies. And although he doesn't say exactly this, the reason it won't is that it hasn't already. Society as a whole isn't going to become more attuned to business models based on artificial scarcity when the tools for making that artificial scarcity disappear are so readily available.

The only solution, Marco feels, is to address the demand so people can get what they want, when they want it, for a fair price, legally. That's largely what has happened in the music world, thanks to the iTunes Store initially, and now with alternatives from the likes of Pandora and Spotify. Music is still copied, but there's no Napster-like service that's as well or better known than the legal outlets.

**Is Advertising Like a Network Outage?** -- As long as we're talking about business models, what about advertising? Web designer [Jeremy Keith](http://adactio.com/journal/5256/) makes a quick point that advertising is another one of those models that worked in the past because people didn't have a choice — you had to watch the ads in a TV show because there was no way to skip or otherwise avoid them. On the Internet now, it's possible to consider advertising like a network outage, and just route around it via BitTorrent.

As someone who grew up with over-the-air television, I was always confused by why cable television shows had ads — after all, weren't you paying for the cable service? That confusion has returned now that we can pay to watch TV shows on iTunes, Netflix, and Amazon Instant Video, all without ads. Cable is much more expensive than Netflix, and yet I have to pay both for the service and with my time watching the ads. Certainly, Netflix lacks current shows, sports, and news, but I didn't watch much of those when I had cable anyway, so I prefer to pay far less for Netflix and avoid ads.

Everyone reading this undoubtedly understands the commercial tradeoffs with advertising, but [Patrick](http://minimalmac.com/post/18189678921/tv-is-broken)  [Rhone](http://minimalmac.com/post/18189678921/tv-is-broken) has a wonderful anecdote that illustrates just how artificial and forced advertising feels in this age of Internet video. His family is much like ours, in that everything we watch, we watch online from Netflix or another streaming service. But he has a four-year-old daughter, and he tells the story of just how confused she became when she first encountered ads during a movie playing on cable TV during a trip, and then again in a hotel when faced with a commercial advertising a movie available only in theaters. The solution? The Netflix app on an iPad, streaming over the hotel's free Wi-Fi.

In short, the world is changing, and those who are growing up in it now have different expectations about how things work. This is nothing new — back in 1995, the economist Brad De Long wrote a delightful article for us about taking his five-year-old and two-year-old to the University of California Museum of Paleontology and discovering that the museum's [online presence](http://tidbits.com/article/1361) was better than its [physical presence](http://ucmp.berkeley.edu/exhibits/index.php) (see ["Ontological Breakdown, or,](http://ucmp.berkeley.edu/about/publicexhibits.php)  [Pretending to be a Help System](http://ucmp.berkeley.edu/about/publicexhibits.php)," 21 August 1995). (That may or may not still be true; it's a research museum and not generally open to the public.)

I wonder just how differently Brad's son, who is now 22, views the world after having grown up with an increasingly fuzzy barrier between the real and the virtual. The next major shift — one where consumer behavior is being stymied by business models built on an ever more tenuous artificial scarcity — is well

under way. Big media companies will have to adjust to this new reality if they want Patrick Rhone's daughter as a customer by the time she's 22. Or else she'll just find a different route to that reality.

**Back at Big Media** -- And that's what leads back to the very first post that sent me down this path, [David](http://stuntbox.com/blog/2012/03/thieves-are-your-best-customers-in-waiting/)  [Sleight's comments](http://stuntbox.com/blog/2012/03/thieves-are-your-best-customers-in-waiting/) about how those who download unauthorized movies and TV shows are essentially customers in waiting, people who have expressed their desire for the content in question.

Basing his comments on time spent inside big media companies, he suggests that media companies stop trying to shoehorn everything into existing internal systems, give up on segregating customers into "silos" based on devices and forms of access, refrain from trumpeting piracy numbers based on specious assumptions, and construct revenue models based more on content rather than advertising. Luckily, he says that many media executives individually acknowledge these points, so with some luck, we'll see more corporate movement in this direction.

Then we can get down to rotting our brains with television, rather than reading interesting arguments and honing our rhetorical skills on the Internet. Hey, wait a minute!

This article is copyright © 2012 [Adam C. Engst,](http://tidbits.com/author/Adam%20C.%20Engst) TidBITS is copyright © 2012 TidBITS Publishing Inc. Reuse governed by [Creative Commons License.](http://tidbits.com/terms/)

<span id="page-31-0"></span>**Ho**t **Links**: *Compiled by [Tom Ostertag](mailto:tostertag@usfamily.net?subject=Hot%20Links)*

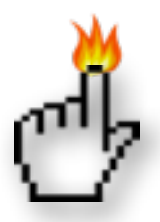

## **Apple, Inc.**

*[One Last Thing](http://macgroup.org/blog/2012/03/15/one-last-thing/) | MacNews*

*[Apple Stock Watch: Apple Dividend Gooses Stock to](http://www.pheedcontent.com/click.phdo?i=7465ed1b1822ae3ffd59c66066f7cac5)  [Record \\$601 Closing High](http://www.pheedcontent.com/click.phdo?i=7465ed1b1822ae3ffd59c66066f7cac5) | The Mac Observer*

*[New iPad Tops Three Million](http://www.apple.com/pr/library/2012/03/19New-iPad-Tops-Three-Million.html?sr=hotnews.rss) | Apple Hot News*

*[Apple World's Most Admired Company](http://money.cnn.com/magazines/fortune/most-admired/2012/snapshots/670.html) | Apple Hot News*

## **Mac Software**

*[Mac OS X keyboard shortcuts](http://support.apple.com/kb/HT1343) | Apple*

*[Apple Adds iCloud Safari Tab Syncing to OS X](http://www.macrumors.com/2012/03/16/apple-adds-icloud-safari-tab-syncing-to-os-x-mountain-lion-preview-2/)  [Mountain Lion Preview 2](http://www.macrumors.com/2012/03/16/apple-adds-icloud-safari-tab-syncing-to-os-x-mountain-lion-preview-2/) | MacRumors*

*[Update: Audacity 2.0](http://www.macintouch.com/newsrecent.shtml#prod.2012.03.15.aud) | MacInTouch*

*[Apple releases Aperture 3.2.3 and Epson Printer](http://reviews.cnet.com/8301-13727_7-57396754-263/apple-releases-aperture-3.2.3-and-epson-printer-driver-update/?part=rss&tag=feed&subj=MacFixIt)  [Driver update](http://reviews.cnet.com/8301-13727_7-57396754-263/apple-releases-aperture-3.2.3-and-epson-printer-driver-update/?part=rss&tag=feed&subj=MacFixIt) | MacFixIt*

*[OS X FileVault questions answered](http://reviews.cnet.com/8301-13727_7-57398382-263/os-x-filevault-questions-answered/?part=rss&tag=feed&subj=MacFixIt) | MacFixIt*

*[Update/Create Lion RecoveryHD partition quickly](http://feeds.macosxhints.com/click.phdo?i=c940ece693a6a9fd05067efe0e98891e)  [Without Reinstalling](http://feeds.macosxhints.com/click.phdo?i=c940ece693a6a9fd05067efe0e98891e) | MacOSXHints.com*

*[TMO Quick Tip: Apple Mail: Finding, Sorting, &](http://www.pheedcontent.com/click.phdo?i=c31d947d6cee0981d3cb97d882bb28d5)  [Removing Previous Recipients](http://www.pheedcontent.com/click.phdo?i=c31d947d6cee0981d3cb97d882bb28d5) | The Mac Observer*

*[TMO Quick Tip: Mail: Hiding Synced Notes in Your](http://www.pheedcontent.com/click.phdo?i=5212441ea0bffa7a082436927a0bd7f9)  [Inbox](http://www.pheedcontent.com/click.phdo?i=5212441ea0bffa7a082436927a0bd7f9) | The Mac Observer*

*[TMO Quick Tip: iOS 5.1: Over the Air Software](http://www.pheedcontent.com/click.phdo?i=e45f0a286f9c777ec68ee3418cbc5fbd)  [Updates](http://www.pheedcontent.com/click.phdo?i=e45f0a286f9c777ec68ee3418cbc5fbd) | The Mac Observer*

*[Quick Look Review: Send Large Photos From](http://www.pheedcontent.com/click.phdo?i=9df7545c3264557d8df8efb6dc219f35)  [iPhone To Anyone With Kicksend](http://www.pheedcontent.com/click.phdo?i=9df7545c3264557d8df8efb6dc219f35) | The Mac Observer*

*[Product News: Apple: iCloud > iWork.com, Service](http://www.pheedcontent.com/click.phdo?i=85662c05ac575536d68ea79f16c01f08)  [Ends July 31](http://www.pheedcontent.com/click.phdo?i=85662c05ac575536d68ea79f16c01f08) | The Mac Observer*

*[Find and Use Those Crowded Out Menubar Apps](http://feedproxy.google.com/%7Er/cultofmac/bFow/%7E3/ejVemj3isnY/story01.htm)  [\[OS X Tips\]](http://feedproxy.google.com/%7Er/cultofmac/bFow/%7E3/ejVemj3isnY/story01.htm) | Cult of Mac*

*[Product News: Apple Releases Safari 5.1.4 -](http://www.pheedcontent.com/click.phdo?i=519ca17885b484f872de1455d9d051a5)  [Improved JavaScript Performance](http://www.pheedcontent.com/click.phdo?i=519ca17885b484f872de1455d9d051a5) | The Mac Observer*

*[Product News: Apple Updates Epson Printer Drivers](http://www.pheedcontent.com/click.phdo?i=a63491587d31d12c4a975c4fc8bde093) [for Snow Leopard, Lion](http://www.pheedcontent.com/click.phdo?i=a63491587d31d12c4a975c4fc8bde093) | The Mac Observer*

*[Restore Lion Server from Time Machine backup](http://feeds.macosxhints.com/click.phdo?i=3a9bfd39043c3346b0575823d6e86769) | MacOSXHints.com*

*[Detecting and removing the Flashback malware in](http://reviews.cnet.com/8301-13727_7-57403430-263/detecting-and-removing-the-flashback-malware-in-os-x/?part=rss&tag=feed&subj=MacFixIt)  [OS X](http://reviews.cnet.com/8301-13727_7-57403430-263/detecting-and-removing-the-flashback-malware-in-os-x/?part=rss&tag=feed&subj=MacFixIt) | MacFixit*

*[Addressing OS X Lion recovery partition problems](http://reviews.cnet.com/8301-13727_7-57401691-263/addressing-os-x-lion-recovery-partition-problems/?part=rss&tag=feed&subj=MacFixIt) | MacFixit*

*[Address Bar Security Issue Found in iOS 5.1 Safari](http://www.macrumors.com/2012/03/22/address-bar-security-issue-found-in-ios-5-1-safari/) | MacRumors*

## **Mac Hardware**

*[Multiple Display Mirroring On A Mac Pro](http://feeds.macosxhints.com/click.phdo?i=08bf14a33246c82ea6e5c38459e0faf9) | MacOSXHints.com*

*[The Best Ways To Format An External Drive For](http://howto.cnet.com/8301-11310_39-57401784-285/the-best-ways-to-format-an-external-drive-for-windows-and-mac/)  [Windows And Mac](http://howto.cnet.com/8301-11310_39-57401784-285/the-best-ways-to-format-an-external-drive-for-windows-and-mac/) | C|NET*

*[Thunderbolt Optical Cabling Coming This Year](http://feeds.arstechnica.com/%7Er/arstechnica/apple/%7E3/u2m4fP327cY/intel-thunderbolt-optical-cabling-coming-this-year.ars) | Infinite Loop*

*[Double-resolution Icons In OS X 10.8 Mountain](http://appleinsider.com.feedsportal.com/c/33975/f/616168/s/1db8fb0e/l/0L0Sappleinsider0N0Carticles0C120C0A30C230Cdouble0Iresolution0Iicons0Iin0Ios0Ix0I10A80Imountain0Ilion0Ihint0Iat0Iretina0Imacs0Bhtml/story01.htm)  [Lion Hint At Retina Macs](http://appleinsider.com.feedsportal.com/c/33975/f/616168/s/1db8fb0e/l/0L0Sappleinsider0N0Carticles0C120C0A30C230Cdouble0Iresolution0Iicons0Iin0Ios0Ix0I10A80Imountain0Ilion0Ihint0Iat0Iretina0Imacs0Bhtml/story01.htm) | AppleInsider*

## **iPad/iPod/iPhone/iTunes/iCloud**

*[When iOS \(5.1\) Attacks! Part II](http://www.splasmata.com/?p=1998) | Splasmata*

*[You Can't Do That](http://macgroup.org/blog/2012/03/14/you-cant-do-that/) | MacNews*

*[Access camera without unlocking iOS devices](http://feeds.macosxhints.com/click.phdo?i=11a329498577e96638d9c893492bea2f) | MacOSXHints.com*

*[iTunes: Auto-convert music files to bit rates other](http://feeds.macosxhints.com/click.phdo?i=5245d002ca0a3ad95fd9a65c24f61fd2)  [than 128 kbps](http://feeds.macosxhints.com/click.phdo?i=5245d002ca0a3ad95fd9a65c24f61fd2) | MacOSXHints.com*

*[TMO Quick Tip: iOS 5.1: Deleting Images from](http://www.pheedcontent.com/click.phdo?i=250a581e436a6fd641aab5f3a9dfeb35)  [Photo Stream \[Updated\]](http://www.pheedcontent.com/click.phdo?i=250a581e436a6fd641aab5f3a9dfeb35) | The Mac Observer*

*['Tether' Hotspot App for iPhone May Leave You Cold](http://blogs.cio.com/iphone/16912/tether-hotspot-app-iphone-may-leave-you-cold) | CIO*

*[TMO Quick Tip: iOS 5: Creating Photo Albums on](http://www.pheedcontent.com/click.phdo?i=21107cb0832a578ce9bd36ae7def3fc2)  [Your iPhone](http://www.pheedcontent.com/click.phdo?i=21107cb0832a578ce9bd36ae7def3fc2) | The Mac Observer*

*[TMO Quick Tip: iTunes: Weeding Out Duplicates](http://www.pheedcontent.com/click.phdo?i=6c794589cdfd3f79af620a38d102d239) | The Mac Observer*

*[Free on iTunes: 3 Free Avante-Garde Social Tools](http://www.pheedcontent.com/click.phdo?i=41c4bcde496ab598ad9c2967197be27f)  [For iOS](http://www.pheedcontent.com/click.phdo?i=41c4bcde496ab598ad9c2967197be27f) | The Mac Observer*

*[Tip of the Day: Turning on the Emoji keyboard in](http://ilounge.com/index.php/tips/comments/turning-on-the-emoji-keyboard-in-ios-5/)  [iOS 5](http://ilounge.com/index.php/tips/comments/turning-on-the-emoji-keyboard-in-ios-5/) | iLounge*

*[News: Apple announces iPhoto for iOS](http://www.ilounge.com/index.php/news/comments/apple-announces-iphoto-for-ios/) | iLounge*

*[News: Apple releases iOS 5.1 for iPhone, iPad, iPod](http://www.ilounge.com/index.php/news/comments/apple-releases-ios-5.1-for-iphone-ipad-ipod-touch/)  [touch](http://www.ilounge.com/index.php/news/comments/apple-releases-ios-5.1-for-iphone-ipad-ipod-touch/) | iLounge*

*[Finally: A truly magical iPad](http://feedproxy.google.com/%7Er/cultofmac/bFow/%7E3/g8-rAFGdHHc/story01.htm) | Cult of Mac*

*[iPhone 5 concept photos](http://feedproxy.google.com/%7Er/EdibleApple/%7E3/TlHuVWa8kaI/) | EdibleApple*

*[How safe is my data stored in iCloud?](http://feeds.arstechnica.com/%7Er/arstechnica/apple/%7E3/ftCJPFBBe68/how-safe-is-icloud-data-ars-investigates.ars) | Infinite Loop*

*[Combination of the Two](http://macgroup.org/blog/2012/03/21/combination-of-the-two/) | MacSurfer*

*[iOS Basics: Eight tips for using Maps](http://rss.macworld.com/click.phdo?i=3e2a92b45fee3e8c027dd53107e83f2d) | MacWorld*

#### **Miscellaneous**

*[Activate the Don't Save button in Lion from the](http://feeds.macosxhints.com/click.phdo?i=dfa0c3cb02b7c7ee342a95fcc858683e)  [keyboard using AppleScript](http://feeds.macosxhints.com/click.phdo?i=dfa0c3cb02b7c7ee342a95fcc858683e) | MacOSXHints.com*

*[News: RIP Printed Encyclopedia Britannica: 1768 -](http://www.pheedcontent.com/click.phdo?i=bea845db6028d74dbd8d32c0fbb96e79)  [2012](http://www.pheedcontent.com/click.phdo?i=bea845db6028d74dbd8d32c0fbb96e79) | The Mac Observer*

*[Caffeine Source: A Bean, A Leaf, Or A Lab](http://feedproxy.google.com/%7Er/cen_latestnews/%7E3/7HWbzFWHMOw/Caffeine-Source-Bean-Leaf-Lab.html) | C&EN*

*[This information bubbles to the surface](http://www.acspressblog.com/index.cfm/2011/12/27/This-information-bubbles-to-the-surface) | ACS Press Blog*

*[How Do You Manage Your Personal Data?](http://rss.slashdot.org/%7Er/Slashdot/slashdot/%7E3/w2wElFQFoFo/ask-slashdot-how-do-you-manage-your-personal-data) | Slashdot*

#### <span id="page-33-0"></span>**Members Helping Members**

Need Help? Have a question the manual doesn't answer? Members Helping Members is a group of volunteers who have generously agreed to help. They are just a phone call or an email away. Please call only during the appropriate times, and **only if you are a current mini'app'les member** and own the software in question.

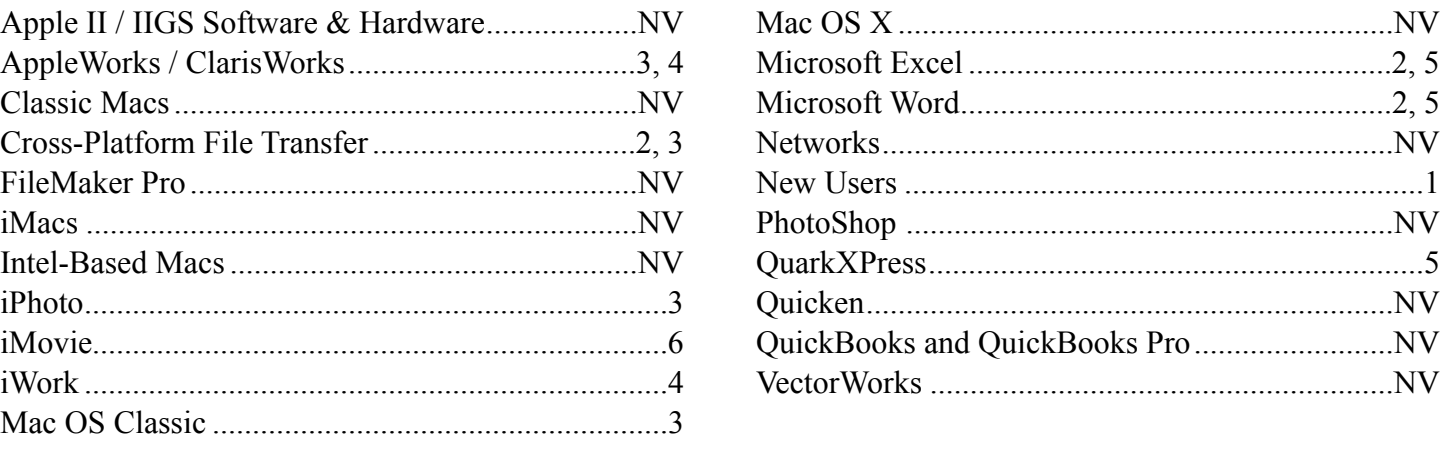

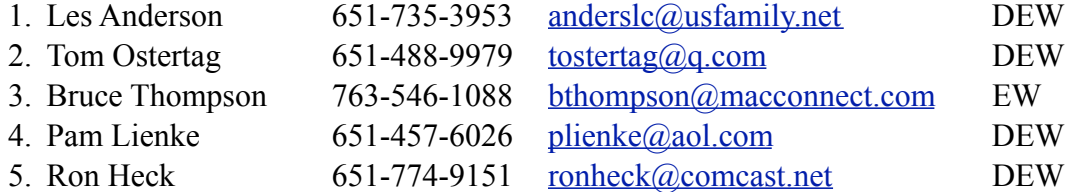

 $D =$ Days, generally 9 a.m. to 5 p.m.

 $E =$  Evenings, generally 5 p.m. to 9 p.m.

W = Weekends, generally 1 p.m. to 9 p.m.

 $NV = No$  Volunteer

Please call at reasonable hours and ask if it is a convenient time for helping you. By the way, many of these volunteers can also be contacted on our forums. We appreciate your cooperation.

**Mini'app'les needs more volunteers for Members Helping Members** — If you are willing to be a Members Helping Members volunteer, please send an email message to Membership Director Les Anderson or contact him on our forums with your name, telephone number, contact hours, and the software and hardware areas you are willing to support.

## <span id="page-34-0"></span>**Mini'app'les Membership Application and Renewal Form**

Membership cost is \$15.00 for one year. To pay electronically using PayPal, visit the mini'app'les [website.](http://www.miniapples.org) If you prefer to pay by check, use the form below. Please make your check payable to "mini'app'les".

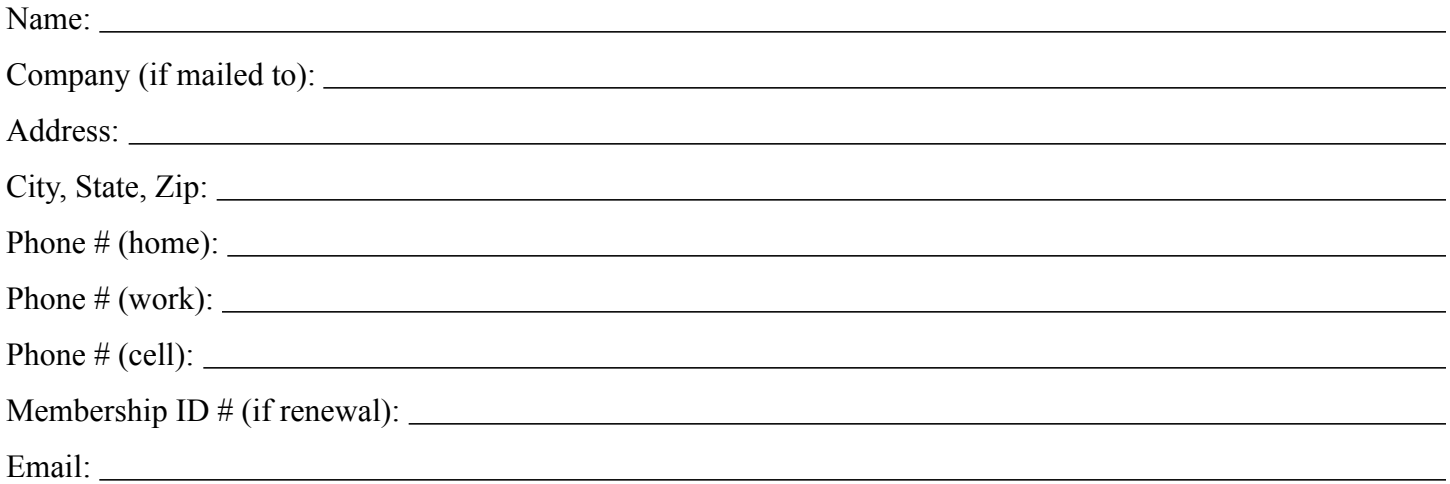

*Your email address will NOT be sold, shared, or distributed. It will be used only for official mini'app'les business such as distribution of the newsletter and membership renewal reminders.*

Check if this is a change of address notice

Check if you want to volunteer

Check if you want to be added to "Members Helping Members"

Check if you were referred by a club member (if so, please give member's name)

Please mail this application and your payment to:

mini'app'les P.O. Box 796 Hopkins, MN 55343-0796

Thank you for your support!

#### <span id="page-34-1"></span>**Benefits of mini'app'les Membership**

- Access to the mini'app'les online forums. Post questions and/or answers about issues, trouble shooting, products, buying and selling, special events, discounts, and news about Apple and the mini'app'les club.
- Access to our Members Helping Members network of professional and advanced users of Apple technologies. These members volunteer their time to help other members with software, hardware, and other Apple related issues.
- A variety of Mac Special Interest Groups (SIGs) that meet each month.
- Multi-SIG meetings and workshops to help members with computer problems. You can bring your equipment to these events and receive support from knowledgeable Mac users to help diagnose your problem(s).
- Participation in drawings for computer hardware, software, and other computer related materials.
- Discounts from vendors and manufacturers. Refer to the on-line forums for current offers.

# mini'app'les

the minnesota apple computer users' group, inc.

**Introduction** — This is the newsletter of mini'app'les, the Minnesota Apple Computer Users' Group, Inc., a Minnesota non-profit club. The whole newsletter is copyrighted © by mini'app'les. Articles may be reproduced in other non-profit User Groups' publications except where specifically copyrighted by the author (permission to reproduce these articles must be given by the author). Please include the source when reprinting.

The mini'app'les Newsletter is an independent publication not affiliated, sponsored, or sanctioned by Apple, Inc. or any other computer manufacturer. The opinions, statements, positions, and views are those of the author(s) or newsletter staff and are not intended to represent the opinions, statements, positions, or views of Apple, Inc., or any other computer manufacturer. Instead of placing a trademark symbol at every occurrence of a trade-marked name, we state we are using the names only in an editorial manner, to the benefit of the trademark owner, with no intention of infringement of the trademark.

**Questions** — Members with technical questions should refer to the Members Helping Members section or bring their questions to an appropriate SIG meeting. Please direct other questions to an appropriate board member.

**Dealers** — Mini'app'les does not endorse specific dealers. The club promotes distribution of information that may help members identify best buys and service. The club itself does not participate in bulk purchases of media, software, hardware, and publications. Members may organize such activities on behalf of other members.

**Submissions** — We welcome contributions from our members. Perhaps you're using new software that you just can't live without. Maybe you have a new piece of hardware that you find extremely useful and of high quality. On the other hand, you might be struggling with problematic software or hardware. Why not share your experience with other members by writing a product review? Doing so may steer others towards quality products or help them avoid the problems you may be having.

Submissions must be received by the 15th day of each month to be included in the next month's newsletter. Please send contributions directly to our post office box (mini'app'les, PO Box 796, Hopkins MN 55343), or email them to [miniapples@mac.com](mailto:miniapples@mac.com).

The deadline for material for the next newsletter is the fifteenth of the month. An article will be printed when space permits and, if in the opinion of the Newsletter Editor or Publications Director, it constitutes material suitable for publication.

This newsletter was produced using Apple's Pages word processor.

#### **Board of Directors**

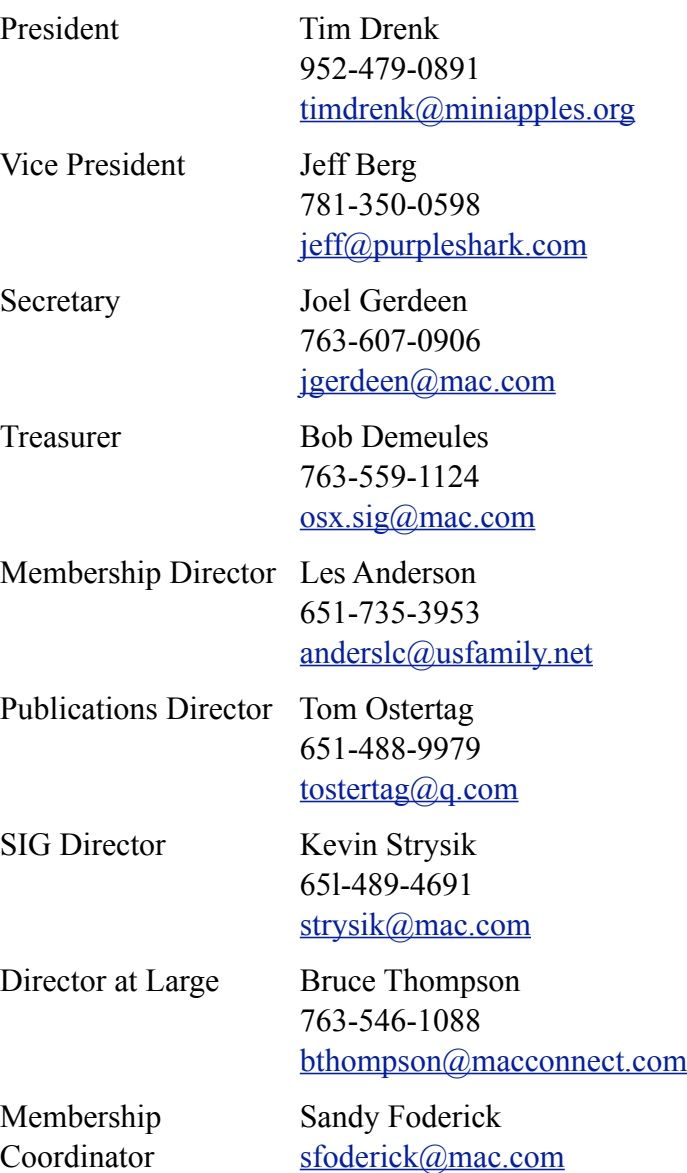
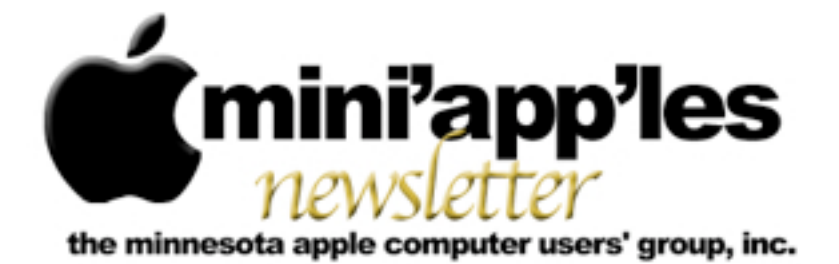

Website:<http://www.miniapples.org> Forums:<http://miniapples.7.forumer.com> Email: [miniapples@mac.com](mailto:miniapples@mac.com)

**May 2012**

From the Editor:

The major news events this month are: the reported large number of Mac users infected with Flashback malware, Apple's Java Security updates to combat and remove the trojan malware, and the Ebook conspiracy battles. Several applications have announced updates: Audacity, Adobe Flash Player for Mac, and Microsoft Office.

*[Tom Ostertag,](mailto:tostertag@q.com?subject=Publications%20Director) Publications Director*

## **Meeting Calendar**

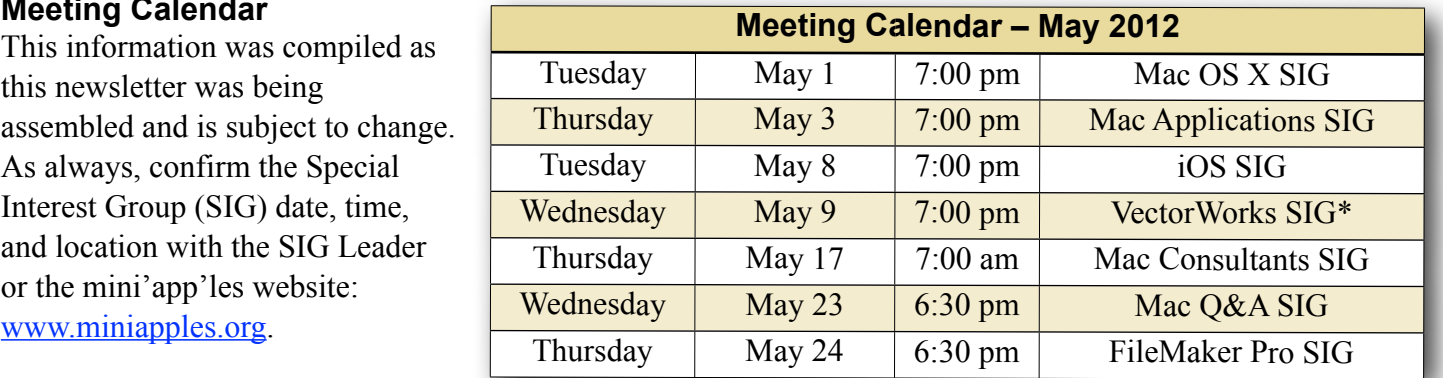

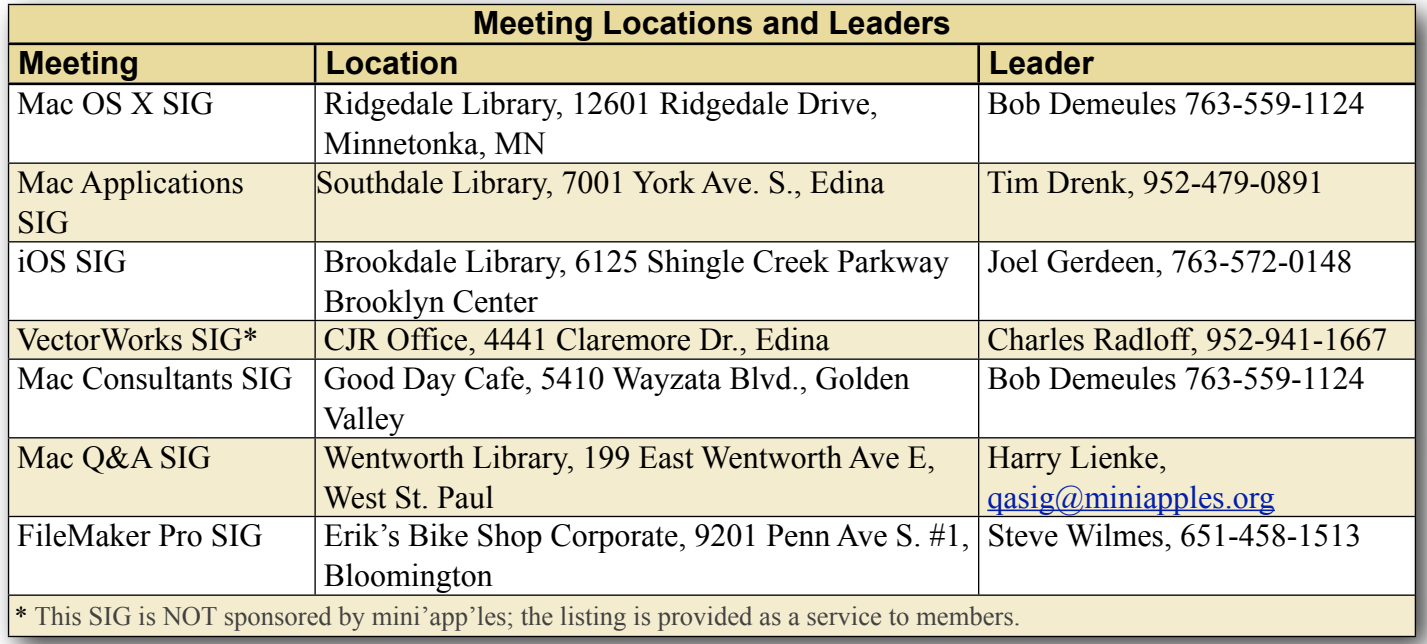

## **TABLE OF CONTENTS**

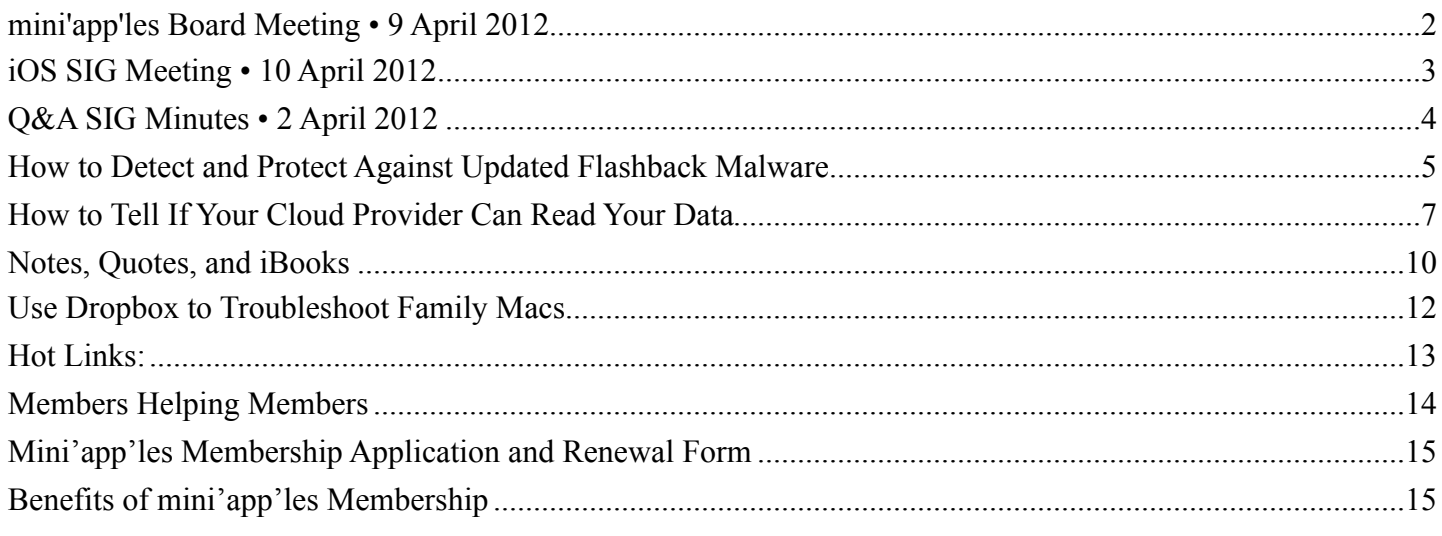

#### <span id="page-37-0"></span>**mini'app'les Board Meeting • 9 April 2012** *by Tim Drenk*

## **Adoption of Agenda - Changes, additions, etc.**

- MSP
- Attendance Tim, Bob, Jeff, Kevin, Les, Bruce (took notes)

## **Officers and Coordinators Reports**

- Treasurer's report: Bob submitted report of current status - MSP
- President's report: Tim will connect Mike with Sandy for database
- Vice President's report: Nothing beyond business
- Secretary's report: Absent
- Publications Director's report: Absent
- SIG Director's report: Kevin doesn't know of any issues with meetings he doesn't attend, like finding locations to meet. There was a question about why the meeting room at Eden Prairie Library closes at 8:30 when the library stays open till 9. Community rooms or schools might be other options to use.
- Membership Director's report: Bert Persson died; Feb renewals sent; 3 pending; Problem with a couple of bounces.
- Past President's report: Sec of State registration

## **Old Business**

- BOD Elections Tim Need counters - Harry Lienke, Les Anderson
- Annual Meeting Tim, Jeff The annual meeting went well; No complaints received
- Website and communication changes Jeff Looking at changing method of email lists commercial but free mailing lists; possibility of splitting out SIGs.
	- When should renewal notice go out? 2 months; reminder sent after one month; notice of membership lapse; final reminder 30 days later; carry member six months beyond? Some method to contact after "bounce". Membership cards only upon request New member "welcome" email to confirm Discussion list to replace Forumer
- Possible SIG Restructuring Tim How can we increase attendance? Get ready for September; get ideas together in summer

## **New Business**

• mini'app'les Meeting Possible Dates – Tim meeting in Sept - only meeting - Patrick Rhone? Another one in March? Christmas party in Dec, possibly at the Hack Factory

- BOD meeting reschedule Tim Move to third Monday of every other month.
- Calendar Set up calendar in new Google account

## **Adjournment**

• Next meeting 7 PM, June 18, 2012 – Southdale Library

## <span id="page-38-0"></span>**iOS SIG Meeting • 10 April 2012**

*by Joel Gerdeen & Tim Tierney*

An iOS SIG meeting was held at 7 pm on Tuesday, April 10 at the Brookdale Library. This SIG focuses on iOS devices such as iPhones, iPads, and iPod Touches. Joel Gerdeen was recovering from knee surgery and

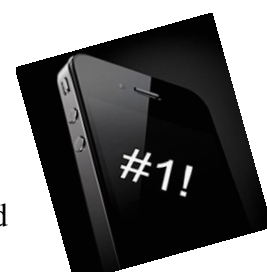

did not attend so Tim Tierney led the meeting. There was no formal Keynote presentation but just live demos.

We had an interesting and active discussion of favorite apps and techniques, primarily dealing with the iPad. Both Bob Demeules and Sonny had the new iPads and those were briefly discussed with primary focus on the "Retina" screen. Sonny had several hand gestures incorporated into iOS 5 that he demonstrated and used effectively.

The relative features of GoodReader (\$5) versus PDF Expert (\$10) for organizing and reading documents were discussed. It was believed that PDF Expert had several advantages that made it a good investment. GoodReader remains a reliable choice, however.

Several travel apps dealing with flight itineraries, schedules, and tracks were demonstrated. They included:

Flight Board (\$2.99) which keeps track of flight departures and arrivals times and their status.

Flight Track Pro (\$9.99) provides live flight status tracking of flights for the traveler.

Trippit (free) is a travel organizer that keeps your plans in one place, according to the App Store. It provides airport information and detailed terminal maps, real-time airplane position, and more.

Live ATC is a free app that allows you to listen in to aircraft related radio traffic, including air traffic control, ground control, etc.

For the frequent traveler these apps provide useful information that could be a real benefit.

Moon Globe HD is a \$.99 app by a local developer. It gives a wonderful view of the moon's surface that can be manipulated and zoomed in on. Sites of interest are labeled, including the lunar landing site.

Moonlight Mahjong is another app from this same developer. There is a free version, but the 99¢ paid version offers truly impressive graphics that allow you to manipulate the stack of tiles in 3-dimensions. This was especially stunning on the retina display. It uses the Game Center, or can be played individually. It's worth looking at just for the graphics.

Bob demonstrated Easy QR, a free app that generates QR-Codes for the data you input. This is an app that you can have a lot of fun with.

We then got into discussing and demonstrating different GPS and traffic apps. These included:

MotionX GPS HD and MotionX GPS Drive HD are two similar apps with different applications. They sell for \$1.99 and \$2.99, respectively, are highly rated, and worth looking into if you're looking for GPS capability for driving, walking, hiking, sailing, flying, etc. Note there are separate iPhone and iPad apps. There may be a fee for continued use after 30 days, but that may not be for all variations of the app (there are four.)

Navigon is a full featured GPS app with a price that reflects it, \$50 for the US. (Low ratings and high price justify caution, however.)

Traffic View for iPad is a 99 $\phi$  app that shows the locations of traffic cameras on metro maps, indicated as map pins. Click on the map pin of interest and you're presented with the video view from that camera. Very nice if you want to find out where the

delays are, or are not. The Twin Cities are not among the cities listed, but the I-94 area near the river was demonstrated, so it is among those included, but not listed.

Glimpse is a free app for animated viewing of spreadsheet or related data. It appears to be tremendously useful if viewing and interpreting data in a graphic presentation. And it's free.

The next meeting is planned for Tuesday, May 8, at 7:00 PM at the Brookdale Library again, back in Study Room I. The meeting will cover additions to Garageband and continue discussion of favorite apps. For those interested, the meeting will continue afterwards at the nearby Denny's restaurant.

## <span id="page-39-0"></span>**Q&A SIG Minutes • 2 April 2012** *by [Harry Lienke](mailto:qasig@miniapples.org?subject=Q%26A%20SIG%20Report)*

The Question and Answer Special Interest Group (Q&A SIG) met, as usual, at the Merriam Park Library. The questions we started with were a continuation of the previous meeting. The member who had updated his iMac's software to Snow Leopard was still having problems. He was unable to get his machine to boot consistently from his install disk or into AppleJack. Initial suggestions were to make sure he updated to OS X 10.6.8 using the Combo Updater to ensure all OS software was at the most up-to-date version and to re-install all of Snow Leopard. Various ways of forcing the iMac to boot from the install disk were mentioned: holding down the Option Key at start-up and picking the install disk from the selections shown, holding down the "C" key at start-up, and setting the System Preferences Startup Disk to select the install disk. To check whether a corrupted start-up application might be causing a problem, one can boot into "Safe Mode" causing the system to boot with only the basic software; non-essential start-up items are not utilized in Safe Mode.

Someone recalled a situation in which inconsistent booting was caused by a wireless keyboard with weak batteries so it was suggested that fresh

batteries be used in the iMac's keyboard. Other folks recalled having to wait for their keyboard and computer to synchronize before any data could be entered; this could cause the intermittent boot problems seen but the only suggestion to overcome this was to boot the computer and then restart it after the computer and the keyboard were synced.

A member commented that he had been having problems with his broadband provider slowing down his DSL connection because the provider's equipment was supposedly detecting errors on the line. The member had to instruct the provider several times to set the line at the highest speed because he wasn't detecting any error problems. Someone wondered how to check a modem's speed; he was told the speed can be checked using a browser to access the modem's settings. To check the actual speed of up- and down-loaded data, there are several websites that can be used; these include speedtest.net and speedtest.frontier.com.

A question was asked about programs that could be used to tune up a Mac to get as much speed as possible from it. Programs mentioned include Onyx, Ccleaner, and AppCleaner (with any program of this ilk, you should know what you are doing so you don't disrupt your machine's operation). One member uses AppCleaner to delete specific programs from his machine. It was mentioned that a search tool like EasyFind or FindAnyFile could also be used to seek out and destroy the files associated with a particular application. It was pointed out that some programs like those from Adobe share support files and one must be careful not to delete files used by a program not being deleted. It was noted that yours truly recommends avoiding Adobe Reader (and its many megabytes of support files) and using Preview (a part of the OS X set of tools) to view and change PDFs instead. One can change the default application for viewing PDFs to Preview by doing a Get Info command (Cmd-I) on any PDF document, changing the "Open with" pull-down menu to read "Preview," and then clicking on the "Change All" button located just below that pull-down menu.

Someone wondered what "Adobe Air" is. The answer was it is essentially Flash for the desktop.

Upon machine shut-down, one attendee gets random occurrences of a blue screen with text indicating the system is waiting for a remote debugger. No one at the meeting was familiar with this scenario.

Please note the April Q&A SIG meeting will be held at the usual time (6:30 pm on April 25) at the usual place (Merriam Park Library).

The Merriam Park Library is closed for remodeling during May so the Q&A SIG will meet at the usual time (6:30 pm on May 23) at the Wentworth Library in lovely West Saint Paul. The library is located on Wentworth Avenue a block east of South Robert Street and a few blocks west of US Highway 52. Pie SIG will be held at Bakers Square on South Robert just north of Cub Foods.

## <span id="page-40-0"></span>**How to Detect and Protect Against Updated Flashback Malware**

*by [Adam C. Engst](http://tidbits.com/author/Adam%20C.%20Engst)*

Apple has released updates to its Java libraries for users of Mac OS X 10.7 Lion and 10.6 Snow Leopard (see ["Java for OS X Lion 2012-001 and](http://tidbits.com/article/12911)  [Java for Mac OS X 10.6 Update 7,](http://tidbits.com/article/12911)" 3 April 2012). The updates bring the Java runtime engine up to version 1.6.0\_31 and fix [multiple vulnerabilities](http://support.apple.com/kb/HT5228) in Java version 1.6.0 29, "the most serious of which may allow an untrusted Java applet to execute arbitrary code outside the Java sandbox." What those release notes aren't saying is that the vulnerabilities in question were being exploited in the wild by a new variant of the Flashback malware (see ["Beware](http://tidbits.com/article/12818)  [the Morphing Flashback Malware,](http://tidbits.com/article/12818)" 27 February 2012).

[Update: On 12 April 2012, Apple released updates for Lion and Snow Leopard that removes Flashback, and which are available through Software Update and directly from Apple's support download page. For more information on these updates, see "[Apple](http://tidbits.com/article/12934)  [Releases Flashback Malware Remover](http://tidbits.com/article/12934)," 12 April

2012. Installing the update disables Java on Web pages unless you specifically re-enable Java.]

**Significant Infection Rates** -- A Russian antivirus developer, [Doctor Web](http://www.drweb.com/), says their research shows [more than 550,000 Macs have been infected](http://news.drweb.com/show/?i=2341&lng=en&c=14) after users visited compromised Web sites that contain JavaScript code to activate a malicious Java applet. Sorokin Ivan of Doctor Web later raised that estimate to over 600,000 in a [tweet.](https://twitter.com/#%21/hexminer/status/187623741273026562) [Update: These had [dropped to below 300,000](https://www.macworld.com/article/1166330/flashback_mac_botnet_shrinks_says_symantec.html) by April 11.]

Although we haven't seen anything from Doctor Web before, the question of who they are came up on TidBITS Talk, where security analyst Brian McNett said:

The first I heard of Doctor Web was when they were referenced, and when Sorokin Ivan later responded via Twitter to Mikko Hypponen, Chief Research Officer of F-Secure. I know and trust Mikko. He uses reliable sources. Doctor Web appears to be a Russian outfit, with largely Russian clientele, so it wouldn't be unusual for their reputation to be unknown elsewhere. Their key discovery is that Flashback uses the MAC address of the infected machine as the User-Agent when connecting to its command-andcontrol server. This is a unique pattern that allowed them to track infections before anyone else. That they shared this finding publicly, along with their data, adds to their credibility.

Mikko Hypponen said in a [tweet](https://twitter.com/#%21/mikko/status/187898394835025920) that F-Secure has spoken with Doctor Web and that the infection numbers look real. And Kaspersky Labs has now provided [independent confirmation](http://www.securelist.com/en/blog/208193441/Flashfake_Mac_OS_X_botnet_confirmed) that Doctor Web's numbers are reasonable and are in fact Macs.

According to Mac security firm Intego, Flashbackinfected Macs show no symptoms at all, other than communication with Flashback's command-andcontrol servers that could be detected by network monitoring tools. Although we haven't seen confirmation of this with recent Flashback variants, earlier versions of Flashback tried to capture user names and passwords by injecting code into Web browsers and other network applications, like Skype. In such cases, the affected programs tended to crash

frequently. Security firm Sophos says that along with stealing passwords, Flashback can also [poison search](http://nakedsecurity.sophos.com/2012/04/05/mac-botnets-gaining-traction-using-drive-by-java-exploit/)  [engine results](http://nakedsecurity.sophos.com/2012/04/05/mac-botnets-gaining-traction-using-drive-by-java-exploit/) to perform advertising fraud (by fraudulently increasing click-through rate) or to direct victims to further malicious content (though that seems unnecessary, if the Mac is already compromised).

More concerning is that Intego says it has seen [dozens of variants of Flashback](http://www.intego.com/mac-security-blog/hundreds-of-thousands-of-macs-infected-by-flashback-malware/) in the past weeks, indicating that the programmers behind Flashback are modifying it quickly to avoid detection and to take advantage of newfound vulnerabilities. That may render obsolete any advice for preventing, detecting, and removing Flashback. On a side note, Intego also says that it has evidence that [Flashback](http://www.intego.com/mac-security-blog/new-flashback-variant-changes-tack-to-infect-macs/)  [was created by the same people who created](http://www.intego.com/mac-security-blog/new-flashback-variant-changes-tack-to-infect-macs/)  [MacDefender](http://www.intego.com/mac-security-blog/new-flashback-variant-changes-tack-to-infect-macs/) in 2011 (see ["Beware Fake](http://tidbits.com/article/12149)  [MACDefender Antivirus Software ,](http://tidbits.com/article/12149)" 2 May 2011 and ["Apple Responds to Increasingly Serious](http://tidbits.com/article/12199)  [MacDefender Situation,](http://tidbits.com/article/12199)" 25 May 2011).

**Detect Flashback Infection** -- So how can you tell if you're infected? Security firm F-Secure posted [instructions for detecting current Flashback](http://www.f-secure.com/v-descs/trojan-downloader_osx_flashback_i.shtml)  [infections](http://www.f-secure.com/v-descs/trojan-downloader_osx_flashback_i.shtml); the instructions also include removal steps that we would dissuade anyone but advanced users from attempting.

That said, detection comes down to issuing the following defaults read commands in Terminal (F-Secure suggests only the first and last; the others extend the technique from Safari to Google Chrome, Firefox, and iCab). In each case, if you see "does not exist" at the end of the response from each command, you are not infected. (The defaults read command is entirely safe — it's just attempting to determine whether some data exists in the Info.plist file within each application package.)

defaults read /Applications/Safari.app/Contents/Info LSEnvironment

defaults read /Applications/Google\ Chrome.app/ Contents/Info LSEnvironment

defaults read /Applications/Firefox.app/Contents/Info **LSEnvironment** 

defaults read /Applications/iCab\ 4/iCab.app/ Contents/Info LSEnvironment

defaults read ~/.MacOSX/environment DYLD\_INSERT\_LIBRARIES

For a simpler approach, Marc Zeedar, publisher of [Real Studio Developer](http://www.rsdeveloper.com/) magazine, has written a simple [Test4Flashback](http://rsdeveloper.com/downloads/test4flashback.zip) application that encapsulates the defaults read checks and presents a dialog telling you whether or not you're infected. It doesn't attempt to do any removal at all.

**Protect Yourself Against Flashback** -- In the meantime, if you are using 10.7 Lion and have not yet installed Java, hold off unless you need it. If you have installed Java in Lion or are using 10.6 Snow Leopard, immediately install Apple's Java updates via Software Update to prevent infection from this particular variant of Flashback. And although [uninstalling Java is difficult,](http://reviews.cnet.com/8301-13727_7-57408841-263/how-to-check-for-and-disable-java-in-os-x/) you can disable it, either system-wide or in individual Web browsers (Flashback relies entirely on Web-based attacks, as far as we're aware).

To disable Java entirely on your Mac, open the Java Preferences utility in /Applications/Utilities and uncheck the checkboxes. Don't do this if you use CrashPlan or any other Java-based software, including some Adobe applications!

• To disable Java in Safari, choose Safari > Preferences, and turn off Java in the Security pane.

 $a<sub>n</sub>$ 

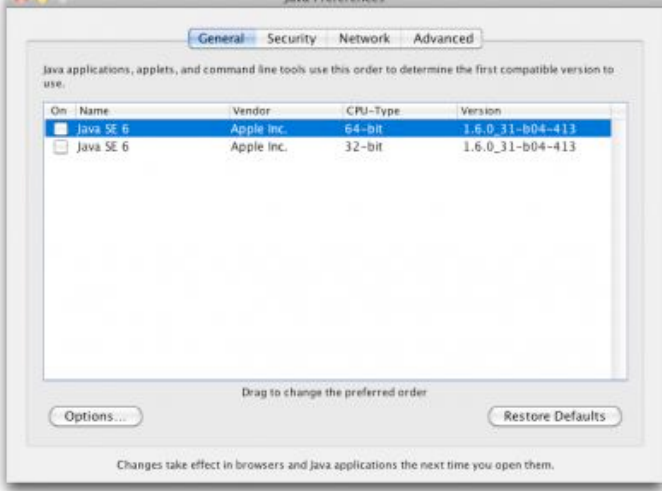

• To turn off Java in Google Chrome, type about:plugins in the address bar, scroll down, and click the Disable link for Java Plug-In 2 for NPAPI Browsers.

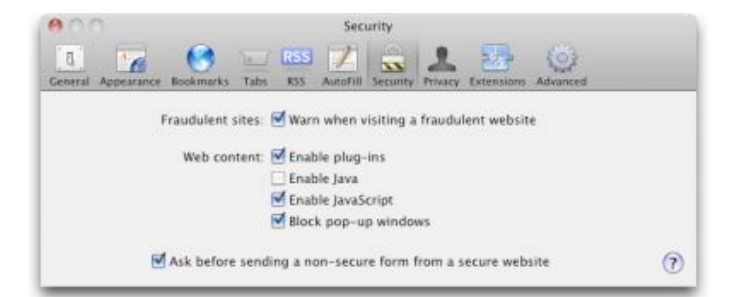

## • To turn off Java in Firefox, choose Tools > Addons, click the Plugins tab, and disable the Java Plug-In 2 for NPAPI Browsers.

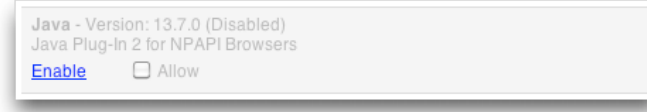

If you need to use Java only occasionally, consider leaving it enabled in a browser that you seldom use, and rely on that browser for those specific sites like Web conferencing tools — that require Java.

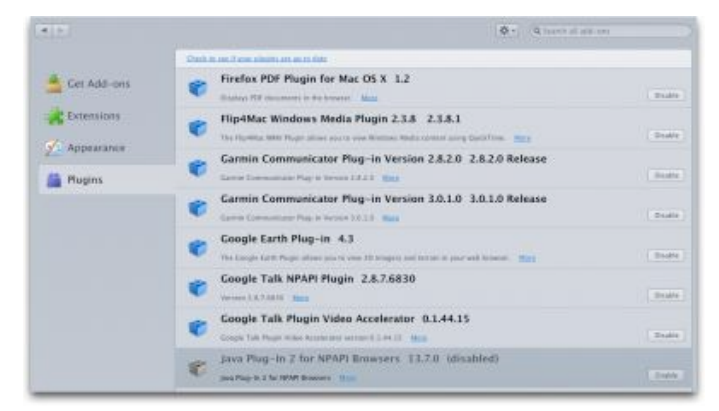

Installing antivirus software like Intego's [VirusBarrier](http://www.intego.com/virusbarrier) will also provide protection, both from the software's base functionality and because the Flashback malware doesn't install itself if it detects certain antivirus programs.

Lastly, it's worth noting that some variants of Flashback worm their way onto Macs not through exploiting Java vulnerabilities, but by fooling users into entering an administrator password. The only way you can protect yourself against such trickery is by being suspicious of any password request that doesn't come in direct response to an action that you've just taken, such as installing a new piece of software that you downloaded intentionally.

Be careful out there.

This article is copyright © 2012 [Adam C. Engst](http://tidbits.com/author/Adam%20C.%20Engst), TidBITS is copyright © 2012 TidBITS Publishing Inc., Reuse governed by [Creative Commons License](http://tidbits.com/terms/).

## <span id="page-42-0"></span>**How to Tell If Your Cloud Provider Can Read Your Data**

*by [Rich Mogull](http://tidbits.com/author/Rich%20Mogull)*

With the tremendous popularity of services like Dropbox and iCloud there is, rightfully, an incredible amount of interest in cloud data security. Once we start hosting our most sensitive data with cloud services (or any third-party provider) it's only natural to wonder how secure our data is when it's in the hands of others. But sometimes it's hard to figure out exactly *who* can look at our information, especially since buzzwords like "secure" and "encrypted" don't necessarily mean *you* are the only one who can see your data.

**How Cloud Providers Protect Your Data** -- In part because there are numerous ways cloud providers could protect your data, the actual implementation varies from service to service. All consumer cloud services are what we in the cloud world call *public* and are built for *multi-tenancy*.

A public cloud service is one that anyone on the Internet can access and use. To support this the cloud providers need to *segregate* and *isolate* customers from each other. Segregation means your data is stored in your own little virtual area of the service, and isolation means that the services use security techniques to keep people from seeing each other's stuff.

Practically speaking, multi-tenancy means your data is co-mingled with everyone else's on the back end. For example, with a calendar service your events exist in the same database as all the other users' events, and the calendar's code makes sure your appointment never pops up on someone else's screen. File storage services do the same thing: intermingling everyone's files and then keeping track of who owns what in the service's database. Some, like Dropbox, will even store only a single version of a given file and merely point at it from

different owners. Thus multiple users who happen to have the same file are technically sharing that single instance; this approach also helps reduce the storage needed for multiple versions of a file for a single user.

Although multi-tenancy means co-mingling data, the cloud provider uses segregation techniques so you see only your own data when you use the service, and isolation to make sure you can't maliciously go after someone else's data when you're using the system.

The cloud provider's databases and application code are key to keeping all these bits separate from each other. It isn't like having a single hard drive, or even a single database, dedicated to your information. That simply isn't efficient or cost-effective enough for these services to keep running. So multi-tenancy is used for files, email, calendar entries, photos, and every other kind of data you store with a cloud service.

Not all services work this way, but the vast majority do.

**Encryption to the Rescue?** -- A multi-tenancy architecture has two obvious problems. The first is that if there's a mistake in the application or database the service runs on, someone else might see your data. We've seen this happen accidentally; for example, last year **Dropbox** accidentally allowed any [user access to any other user's account](http://www.wired.com/threatlevel/2011/06/dropbox/). There is a long history of Internet sites (cloud and otherwise) inadvertently allowing someone to manipulate a Web page or URL to access unauthorized data, and the bad guys are always on the lookout for such vulnerabilities.

The second problem, which has been in the press a lot lately, is that the cloud provider's employees can also see your data. Yes, the better services usually put a lot of policy and security controls in place to prevent this, but it's always technically possible.

One way to mitigate some of these concerns is with encryption, which uses a mathematical process coupled with a digital key (a long string of text) to

turn your data into what looks like random gibberish. That key is necessary to decrypt and read the data.

Most cloud providers use encryption to protect your Internet connection to them (via SSL/TLS — look for https URLs) so no one can sniff it on the network. (Unfortunately, some large email providers still don't always encrypt your connection.) Most of the time when you see "encryption" in a list of security features, this is what they mean. But encrypting data in transit is only half the battle what about your data in the provider's data center? Encryption of storage is also necessary for any hope of keeping your data secret from the cloud provider's employees.

Some providers do encrypt your data in their data center. There are three ways to do this:

- 1.Encrypt all the data for all users using a single key (or set of keys) that the cloud provider knows and manages.
- 2.Encrypt each individual user's data with a per-user key that the *cloud provider* manages.
- 3.Encrypt each individual user's data with a per-user key that the *user* manages.

By far, most cloud services (if they encrypt at all) use Option  $#1$  — keys that they manage and that are shared among users — because it's the easiest to set up and manage. The bad news is that it doesn't provide much security. The cloud provider can still read all your data, and if an attacker compromises the service's Web application, he can usually also read the data (since it's decrypted before it hits the Web server).

Why do this level of encryption at all? It's mostly to protect data if a hard drive is lost or stolen. This isn't the biggest concern in the world, since cloud providers have vast numbers of drives, and it would be nearly impossible to target a particular user's data, if the data could be read at all without special software. It also means that providers get to say they "encrypt your data" in their marketing. This is how Dropbox encrypts your data.

Option #2 is a bit more secure. Encrypting every user's data with an individual key reduces, in some cases, the chance that one user (or an attacker) can get to another's data. It all depends on where the attacker breaks into the system, and still relies on good programming to make sure the application doesn't connect the wrong keys to the wrong user. It's hard to know how many services use this approach, but when done properly it can be quite effective. The major weakness is that the cloud provider's employees can still read your data, since they have access to the keys.

Option #3 provides the best security. You, the user, are the only one with the keys to your data. Your cloud provider can never peek into your information. The problem? This breaks... nearly everything. First of all it means you are responsible for managing the keys, and if you lose them you lose access to your data. Forever. Also, it is extremely difficult — if not impossible — to allow you to see or work with your data in a Web page since the Web server can't read your data either. Thus it works for some kinds of services (mostly file storage/sharing) and not others, and *only* for sophisticated users who are able to manage their own keys.

As is so often the case, these options reveal the tradeoff between security and convenience.

## **How to Tell if Your Cloud Provider Can Read**

**Your Data** -- In two of the three options I listed above, the provider can read your data, but how can you tell for yourself if this is the case?

There are three different (but similar) indications that your cloud data is accessible to your provider:

- If you can see your data in a Web browser after entering only your account password, the odds are extremely high that your provider can read it as well. The only way you could see your data in a Web browser and still have it be hidden from your provider is if the service relied on complex JavaScript code or a Flash/Java/ActiveX control to decrypt and display the data locally.
- If the service offers both Web access and a desktop application, and you can access your data in both with the same account password, odds are high that your provider can read your data. This is

because your account password is also probably being used to protect your data (usually your password is used to unlock your encryption key). While your provider could technically architect things so the same password is used in different ways to both encrypt data and allow Web access, that really isn't done.

• If you can access the cloud service via a new device or application using your account user name and password, your provider can probably read your data. This is just another variation of the item above.

This is how I knew Dropbox could read my files long before that story hit the press. Once I saw I could log in and see my files, or view them on my iPad without using a password other than my account password, I knew that my data is encrypted with a key that Dropbox manages. The same goes for the enterprise-focused file sharing service Box (even though it's hard to tell when reading their site). Of course, since Dropbox stores just files, you can apply your own encryption before Dropbox ever sees your data, [as I explained last year](https://securosis.com/blog/how-to-encrypt-your-dropbox-files-until-dropbox-wakes-the-f-up) at Securosis.

And iCloud? With iCloud I have a single user name and password. It offers a rich and well-designed Web interface where I can manage individual email messages, calendar entries, and more. I can register new devices and computers with the same user name and password I use on the Web site. Thus, from the beginning, it was clear Apple had the capability to read my content, just as [Ars Technica](http://arstechnica.com/apple/news/2012/04/apple-holds-the-master-key-when-it-comes-to-icloud-security-privacy.ars) reported recently.

That doesn't mean Dropbox, iCloud, and similar services are insecure. They generally have extensive controls — both technical and policy restrictions to keep employees from snooping. But it does mean that such services aren't suitable for all users in all cases, especially businesses or governmental organizations that are contractually or legally obligated to keep certain data private.

**Doing It Right** -- The backup service [CrashPlan](http://www.crashplan.com/) is an example of a service that offers flexible encryption to fit different user needs, with three separate options. (For more on choosing the

appropriate encryption method for CrashPlan, see Joe Kissell's ["Take Control of CrashPlan Backups.](http://www.takecontrolbooks.com/crashplan?pt=TB1121)")

First, by default, your data is encrypted using a key protected by your account password. This still isolates and protects it from other users, while enabling you to view file information through the CrashPlan Web site and the CrashPlan Mobile app. But CrashPlan's employees could still access your data.

Second, if you want more security, you can add a separate backup password that only you know. This approach still allows access through the CrashPlan Web site and the CrashPlan Mobile app, but CrashPlan employees can't see your data except (maybe) during a Web session after you enter your separate password. Attackers can't access your data either, though your password may be susceptible to brute force cracking or social engineering.

Third and finally, you can generate your own perdevice encryption keys, which CrashPlan never sees or knows about, rendering your backups readable only by you (or anyone who can beat the key out of you — [never underestimate the power of a wrench](http://xkcd.com/538/) — props to xkcd!). You could technically use a different encryption key on each device (or share, your choice) so that even if one system were to be compromised, it wouldn't allow access to backups from your other devices. Clearly, this is much more difficult to manage and well beyond the needs or capabilities of the average user (heck, even I don't use it).

So if you want to be certain that your data is safe from both attackers and the cloud provider's employees snooping, look for services that offer additional options for encrypting data, either with a password or an encryption key known only to you. If such an option isn't available at the next cloud service you check out, you'll know that the provider's employees could technically read your data. And when the next big story of a cloud provider reading data hits the headlines, you can smugly inform your friends that you knew it all along.

This article is copyright © 2012 [Rich Mogull](http://tidbits.com/author/Rich%20Mogull), TidBITS is copyright © 2012 TidBITS Publishing Inc., Reuse governed by [Creative Commons License](http://tidbits.com/terms/).

## <span id="page-45-0"></span>**Notes, Quotes, and iBooks** *by [Michael E. Cohen](http://tidbits.com/author/Michael%20E.%20Cohen)*

Anyone who knows me knows I have a book problem: I have books on the shelves, books in boxes, books on my nightstand, books on my tables, books on the floor, books in a locker, books on the backseat and in the trunk of my car. My books take up an amazing amount of room, and, while I wouldn't want to part with them, they can be inconvenient, especially when I need space in my home for something else (like, say, stacks of magazines and journals). My plenitude of books can also be inconvenient when I want to look something up in a volume that needs to be disinterred from deep within one of my various book stashes.

That's why I welcomed the onset of the era of ebooks a few years ago. With ebooks, the physical volume problem evanesces: I can now carry more books in my pocket than I can stack on my dining room table and have each readily available with a few taps and swipes. For someone like me, whose bibliophilia occasionally approaches mild bibliomania, ebooks are a gift from heaven.

Of course, ebooks are not without their inherent drawbacks: they require expensive readers, they stop working when the battery goes dead, they just don't look as nice (even with a Retina display) as a welldesigned printed book, and so on. I can accept *inherent* drawbacks.

What I find unacceptable are arbitrary drawbacks that are created *deliberately* by those who design and develop ebook-reading software. In particular, I'm appalled by the shortcomings with notes and quotes that ebook software developers design into their products, especially in light of the growing movement to replace traditional textbooks with their ebook equivalents.

Here are two things that students (and, in fact, many active readers) do with books:

- They mark them up with notes and highlights.
- They quote from them.

The designers of ebook reading software have hobbled, by choice, these readerly activities. Let's take a look at how one ebook-reading app, Apple's iBooks, tosses obstacles in the student's path. Lest you think I'm picking on iBooks, keep in mind that most other ebook-reading apps exhibit similar shortcomings.

**Notes** -- At first glance, iBooks provides a breakthrough in book-marking power for the active reader. You can highlight passages in a variety of colors with just a swipe of the finger, and attach notes of arbitrary size to any passage without worrying whether there's enough space in the margin to encompass your thoughts. Even better, you can take a quick trip to the Table of Contents in iBooks to see all of your notes and markups, along with their context, and get to any of them with a single tap. Sweet.

Not sweet? Getting those notes and markups out of the book so you can use them elsewhere. Tap the Share button (that swooshy arrow in a box) on the upper-right corner of the Notes page and you see the tantalizing options to print your notes and send them via email. And it's true: you can do these things. What you can't print or email is the *context* attached to each note. The passage that you highlighted, and which appears on the Notes page in iBooks, is not included in whatever is printed or sent via email. All you get is your note and an almost useless chapter name (or, in the case of a textbook, a page number) to accompany it. If margin notes constitute a conversation between a book and its reader, the exported notes in iBooks give you only one side of that conversation.

Subject: Notes from "What's Next for Text", Chapter 12: Large Scale Alternations

NOTES FROM **What's Next for Text** 

Large Scale Alternations, p. 42 Important concept

April 4, 2012

**Quotes** -- Students quote from books all the time. In fact, it is an activity that is often required by specific instructional assignments. Learning how to quote properly, cite accurately, and integrate quotations effectively into an argument are fundamental writing skills that students must learn. Yet iBooks provides scant help for this basic activity.

Certainly, if one is reading an unprotected ebook in iBooks, any selected text in the book is available for copying to the clipboard, from where it can be pasted into a word processing document, email message, or other text container. But that works only for unprotected books, and only for those ebooks in EPUB format. Surprisingly, even in an unprotected textbook produced by iBooks Author (which use Apple's own proprietary Multi-Touch book format) the Copy command for selected text is missing in action.

Search Was to speak. location, often Highlight **Note** The visual memory mas alucted are concepted memory. Concepts were equated with specific physical locations. So here, the living room is turned into a domestic memory theater, with various parts of it coming alive with the

For protected EPUBs, it seems that a design decision was made to disable copying, most likely in an attempt to deter piracy. No matter that a pirate would have to copy each page of a book separately (you can't select across page boundaries in iBooks), and no matter that a pirate could just as easily (which is to say, not very) take screen captures of each page and use OCR software to make a pirated version.

But disabling copying from even an unprotected textbook? What is the point of that? A fear, perhaps, that students might plagiarize from a textbook that their teachers have assigned? Possibly, but it would be a very dim student indeed who would plagiarize content from a book that a teacher would almost certainly be able to recognize. If that's the reason, it is a silly one.

**We've Solved These Problems Before** -- As far as I can tell, these design limitations regarding notes and quotes are imposed merely to deter "theft" (so quoted because the activities that these software

limitations attempt to deter are not theft but instead infringement and plagiarism).

The old Voyager Expanded Books, the floppy-diskbased ebooks produced back at the dawn of ebooks in the early 1990s, solved the infringement/ plagiarism problem another way: not by restricting the use of a book's contents, but by encouraging correct use. Exported notes from Expanded Books included the text to which they were attached, along with a complete citation. Text copied to the clipboard also included a citation appended to the text.

The Expanded Book designers (of whom I was one) realized that deliberate piracy is nearly impossible to stop. We also knew that throwing obstacles in the paths of honest readers to deter piracy was a poor strategy for stopping it: it would make honest readers snarl, while the pirates would only laugh.

And what about plagiarism? For deliberate, determined plagiarists, we applied the same reasoning we used for pirates. As for unintentional plagiarists (and a large number of student plagiarists fall into that category), we felt that the addition of a citation to each copied passage served as model and a lesson for students: quoted text should always include an attribution. We made a possible problem into an opportunity for instruction.

It would not be difficult for iBooks, and other ebookreading apps, to incorporate similar behaviors for copied and annotated text. It would be harder, I suspect, to convince publishers that books are not merely containers of words that the reader passively consumes, but containers of thoughts, ideas, and opinions with which the reader actively interacts. But publishers need to come to that realization if ebooks are to become fully capable substitutes for the bound volumes that have colonized my home and are pushing me out into the street.

Until they do, though, ebooks will remain intentionally flawed crippleware, which is a real shame.

You can quote me on that.

This article is copyright © 2012 [Michael E. Cohen](http://tidbits.com/author/Michael%20E.%20Cohen), TidBITS is copyright © 2012 TidBITS Publishing Inc., Reuse governed by [Creative Commons License](http://tidbits.com/terms/).

## <span id="page-47-0"></span>**Use Dropbox to Troubleshoot Family Macs** *by [Jeff Carlson](http://tidbits.com/author/Jeff%20Carlson)*

The Flashback malware that reportedly infected more than half a million Macs creates the kind of situation that's ripe for confusion by friends and family members who aren't technologically savvy. (See ["How to Detect and Protect Against Updated](http://tidbits.com/article/12918)  [Flashback Malware,](http://tidbits.com/article/12918)" 5 April 2012.) When news bubbles up to the mainstream media, those of us who help manage these remote Macs often get calls or emails asking for help.

Apple this week released an update to Java that removes the malware, so anyone that runs Software Update can protect themselves against the threat (see ["Apple Releases Flashback Malware Remover](http://tidbits.com/article/12934)," 12 April 2012). But before that update, I wanted to check my family members' Macs for infection, something made much easier thanks to Dropbox. Whether you need to quickly share family photos or troubleshooting utilities, the process I describe here makes it easy to distribute files among many Macs, even if they're not all owned by you.

I wanted to send Marc Zeedar's [Test4Flashback](http://rsdeveloper.com/downloads/test4flashback.zip) application, which could tell immediately whether Flashback has infected a system, to the iMacs owned by my mother and mother-in-law. I'd previously set up Dropbox on both of their systems, and created a "Jeff" folder on each. Getting the app to their machines was a simple matter of copying it to each folder. Dropbox then synchronized the file to their computers (and since I did this in the middle of the night, I wasn't disrupting either of them — and the program is tiny).

The next day, I called my mother and asked her to run the app; her iMac was not infected. For my mother-in-law's iMac, I connected remotely using a [LogMeIn](http://logmein.com/) account I'd previously set up and ran the app myself; hers was also Flashback free.

Dropbox is ideal for transferring files like this to family members, and better than sending email attachments — which could get caught in email filters — or attempting file transfers via iChat. And since Dropbox offers 2 GB of free storage space, it doesn't cost a thing. In fact, with last week's news that Dropbox was increasing the amount of storage it gives for referrals, you and your friend can both benefit (see "[Dropbox Referral Bonuses Doubled to](http://tidbits.com/article/12914)  [500 MB, Retroactively](http://tidbits.com/article/12914)," 4 April 2012).

This article is copyright © 2012 [Jeff Carlson](http://tidbits.com/author/Jeff%20Carlson), TidBITS is copyright © 2012 TidBITS Publishing Inc., Reuse governed by [Creative Commons License](http://tidbits.com/terms/).

<span id="page-48-0"></span>**Ho**t **Links**:

*Compiled by [Tom Ostertag](mailto:tostertag@usfamily.net?subject=Hot%20Links)*

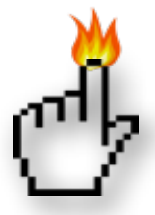

Apple, Inc.

*[Get Digital Copies Of Your Mac Manuals](http://www.macworld.com/article/1166015/get_digital_copies_of_your_mac_manuals.html%23lsrc.nl_macweek_h_crawl) | MacWorld*

*[Apple Rolls Out New Security Measures For iTunes,](http://appleinsider.com.feedsportal.com/c/33975/f/616168/s/1e603816/l/0L0Sappleinsider0N0Carticles0C120C0A40C130Capple0Irolls0Iout0Inew0Isecurity0Imeasures0Ifor0Iitunes0Iapp0Istore0Bhtml/story01.htm)  [App Store](http://appleinsider.com.feedsportal.com/c/33975/f/616168/s/1e603816/l/0L0Sappleinsider0N0Carticles0C120C0A40C130Capple0Irolls0Iout0Inew0Isecurity0Imeasures0Ifor0Iitunes0Iapp0Istore0Bhtml/story01.htm) | AppleInsider*

## Mac Software

*[New Trojan Variant Can Install Without Password](http://www.macworld.com/article/1166169/new_trojan_variant_can_install_without_password.html%23lsrc.nl_mwnws_h_crawl) | MacWorld*

*[New FileMaker 12 Software Line Released Today](http://www.filemaker.com/pro12) | Apple Hot News*

*[Apple Java Update Removes Flashback Malware](http://appleinsider.com.feedsportal.com/c/33975/f/616168/s/1e566034/l/0L0Sappleinsider0N0Carticles0C120C0A40C120Capple0Ijava0Iupdate0Iremoves0Iflashback0Imalware0Bhtml/story01.htm) | AppleInsider*

*['Flashback' Trojan Estimated To Have Infected 600K](http://appleinsider.com.feedsportal.com/c/33975/f/616168/s/1e1c03e8/l/0L0Sappleinsider0N0Carticles0C120C0A40C0A50Cflashback0Itrojan0Iestimated0Ito0Ihave0Iinfected0I60A0Ak0Imacs0Iworldwide0Bhtml/story01.htm)  [Macs Worldwide](http://appleinsider.com.feedsportal.com/c/33975/f/616168/s/1e1c03e8/l/0L0Sappleinsider0N0Carticles0C120C0A40C0A50Cflashback0Itrojan0Iestimated0Ito0Ihave0Iinfected0I60A0Ak0Imacs0Iworldwide0Bhtml/story01.htm) | AppleInsider*

*[Kapersky Lab Offers Free Scanning And Cleanup](http://feedproxy.google.com/%7Er/EdibleApple/%7E3/1gmL3P1X4kM/)  [For Flashback Malware](http://feedproxy.google.com/%7Er/EdibleApple/%7E3/1gmL3P1X4kM/) | Edible Apple*

*[Apple Updates Java For A Third Time, This Time](http://feeds.arstechnica.com/%7Er/arstechnica/apple/%7E3/HLVRY1p82dU/apple-updates-java-for-a-third-time-this-time-with-flashback-malware-removal.ars)  [With Flashback Malware Removal](http://feeds.arstechnica.com/%7Er/arstechnica/apple/%7E3/HLVRY1p82dU/apple-updates-java-for-a-third-time-this-time-with-flashback-malware-removal.ars) | Infinite Loop*

*[Apple To Release Flashback Removal Software,](http://feeds.arstechnica.com/%7Er/arstechnica/apple/%7E3/dwHk3MdZY5M/apple-to-release-flashback-removal-software-working-to-take-down-botnet.ars)  [Working To Take Down Botnet](http://feeds.arstechnica.com/%7Er/arstechnica/apple/%7E3/dwHk3MdZY5M/apple-to-release-flashback-removal-software-working-to-take-down-botnet.ars) | Infinite Loop*

*[Microsoft Office For Mac 2011 14.2.0](http://tidbits.com/article/12935?rss) | TidBITS*

*[IPhoto '11 9.2.3](http://tidbits.com/article/12897?rss) | TidBITS*

*[Adobe Releases First Flash Player 11.3 Beta For](http://feedproxy.google.com/%7Er/cultofmac/bFow/%7E3/euKICsPyYFU/story01.htm)  [Mac OS X](http://feedproxy.google.com/%7Er/cultofmac/bFow/%7E3/euKICsPyYFU/story01.htm) | Cult Of Mac*

## Mac Hardware

*[Thunderbolt storage roundup: The hair-pulling irony](http://news.cnet.com/8301-17938_105-57403566-1/thunderbolt-storage-roundup-the-hair-pulling-irony/?tag=TOCcarouselMain.0) | CNET*

## iPad/iPod/iPhone/iTunes/iOS

*[Instant Expert: Secrets & Features of iTunes 10.6](http://www.ilounge.com/index.php/articles/comments/instant-expert-secrets-features-of-itunes-10.6/) | iLounge*

*[This Ideas App Has A New Idea For Managing Your](http://feedproxy.google.com/%7Er/cultofmac/bFow/%7E3/-VnCwN2w5DA/story01.htm)  [Ideas \[Review\]](http://feedproxy.google.com/%7Er/cultofmac/bFow/%7E3/-VnCwN2w5DA/story01.htm) | Cult of Mac*

*[Customize Spotlight to Search Smarter \[iOS Tips\]](http://feedproxy.google.com/%7Er/cultofmac/bFow/%7E3/zQmLqBxhwjE/story01.htm) | Cult of Mac*

*[Free on iTunes: 3 Free iPad Apps For Going Places](http://www.macobserver.com/tmo/article/3_free_ipad_apps_for_going_places/?utm_source=macobserver&utm_medium=rss&utm_campaign=rss_everything) | The Mac Observer*

*[iTunes 11 rumored to include under-the-hood](http://feeds.arstechnica.com/%7Er/arstechnica/apple/%7E3/6ln9bIKd1tU/itunes-11-rumored-to-include-under-the-hood-changes-icloud-support.ars)  [changes, iCloud support](http://feeds.arstechnica.com/%7Er/arstechnica/apple/%7E3/6ln9bIKd1tU/itunes-11-rumored-to-include-under-the-hood-changes-icloud-support.ars) | Infinite Loop*

*[Adding Attachments to iCloud Calendar Events](http://www.ilounge.com/index.php/articles/comments/adding-attachments-to-icloud-calendar-events/) | iLounge*

*[Understanding iTunes Authorizations](http://macgroup.org/blog/2012/04/09/understanding-itunes-authorizations/) | MacNews*

## **Miscellaneous**

*[Seven Ways To Free Up Drive Space](http://www.macworld.com/article/1165698/seven_ways_to_free_up_drive_space.html%23lsrc.nl_mwweek_h_cbstories) | MacWorld*

## <span id="page-49-0"></span>**Members Helping Members**

Need Help? Have a question the manual doesn't answer? Members Helping Members is a group of volunteers who have generously agreed to help. They are just a phone call or an email away. Please call only during the appropriate times, and **only if you are a current mini'app'les member** and own the software in question.

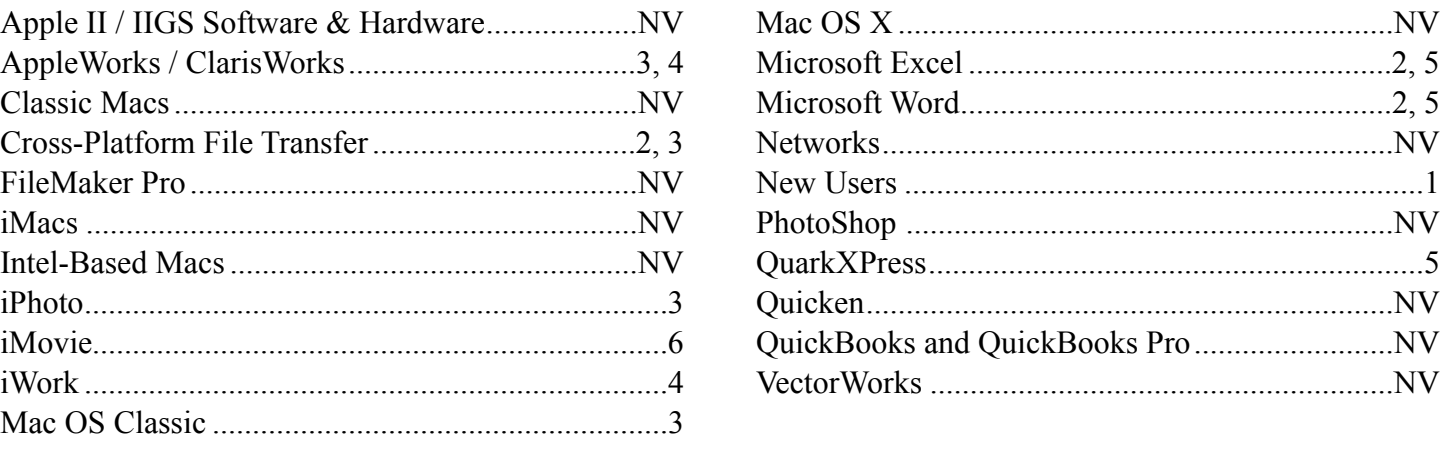

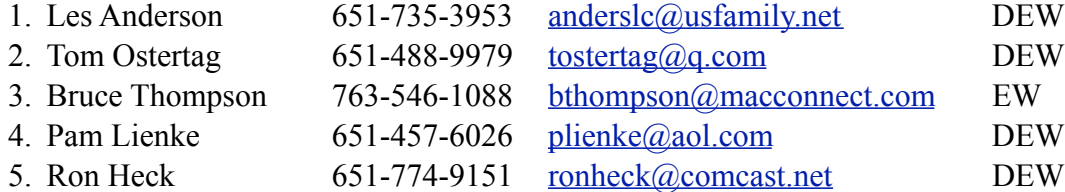

 $D =$ Days, generally 9 a.m. to 5 p.m.

 $E =$  Evenings, generally 5 p.m. to 9 p.m.

W = Weekends, generally 1 p.m. to 9 p.m.

 $NV = No$  Volunteer

Please call at reasonable hours and ask if it is a convenient time for helping you. By the way, many of these volunteers can also be contacted on our forums. We appreciate your cooperation.

**Mini'app'les needs more volunteers for Members Helping Members** — If you are willing to be a Members Helping Members volunteer, please send an email message to Membership Director Les Anderson or contact him on our forums with your name, telephone number, contact hours, and the software and hardware areas you are willing to support.

## <span id="page-50-0"></span>**Mini'app'les Membership Application and Renewal Form**

Membership cost is \$15.00 for one year. To pay electronically using PayPal, visit the mini'app'les [website.](http://www.miniapples.org) If you prefer to pay by check, use the form below. Please make your check payable to "mini'app'les".

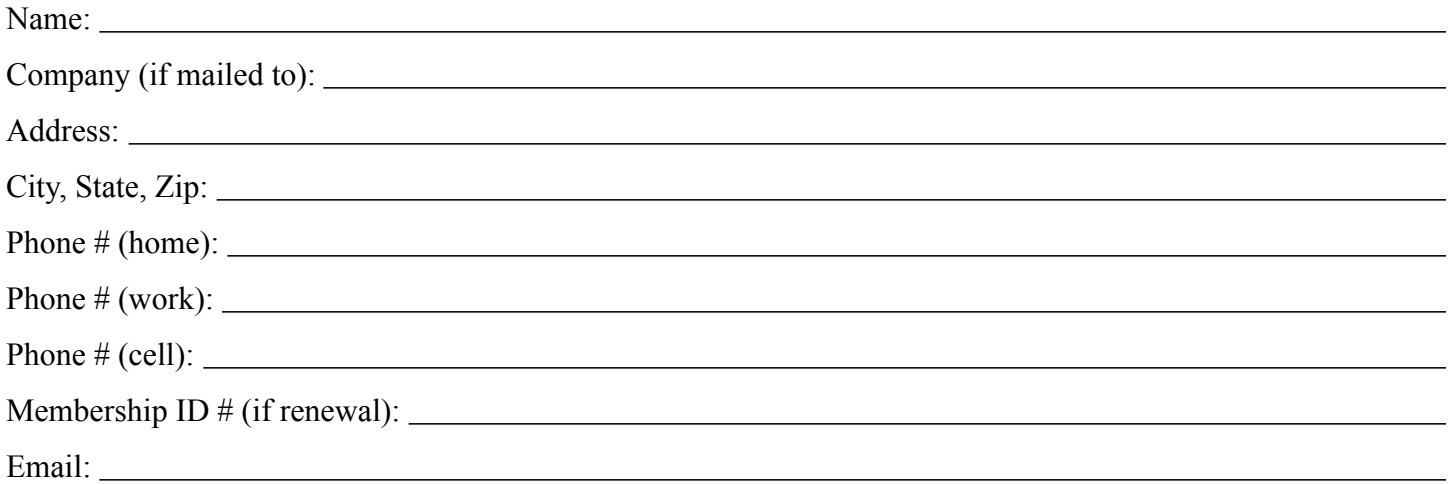

*Your email address will NOT be sold, shared, or distributed. It will be used only for official mini'app'les business such as distribution of the newsletter and membership renewal reminders.*

Check if this is a change of address notice

Check if you want to volunteer

Check if you want to be added to "Members Helping Members"

Check if you were referred by a club member (if so, please give member's name)

Please mail this application and your payment to:

mini'app'les P.O. Box 796 Hopkins, MN 55343-0796

Thank you for your support!

#### <span id="page-50-1"></span>**Benefits of mini'app'les Membership**

- Access to the mini'app'les online forums. Post questions and/or answers about issues, trouble shooting, products, buying and selling, special events, discounts, and news about Apple and the mini'app'les club.
- Access to our Members Helping Members network of professional and advanced users of Apple technologies. These members volunteer their time to help other members with software, hardware, and other Apple related issues.
- A variety of Mac Special Interest Groups (SIGs) that meet each month.
- Multi-SIG meetings and workshops to help members with computer problems. You can bring your equipment to these events and receive support from knowledgeable Mac users to help diagnose your problem(s).
- Participation in drawings for computer hardware, software, and other computer related materials.
- Discounts from vendors and manufacturers. Refer to the on-line forums for current offers.

# mini'app'les

the minnesota apple computer users' group, inc.

**Introduction** — This is the newsletter of mini'app'les, the Minnesota Apple Computer Users' Group, Inc., a Minnesota non-profit club. The whole newsletter is copyrighted © by mini'app'les. Articles may be reproduced in other non-profit User Groups' publications except where specifically copyrighted by the author (permission to reproduce these articles must be given by the author). Please include the source when reprinting.

The mini'app'les Newsletter is an independent publication not affiliated, sponsored, or sanctioned by Apple, Inc. or any other computer manufacturer. The opinions, statements, positions, and views are those of the author(s) or newsletter staff and are not intended to represent the opinions, statements, positions, or views of Apple, Inc., or any other computer manufacturer. Instead of placing a trademark symbol at every occurrence of a trade-marked name, we state we are using the names only in an editorial manner, to the benefit of the trademark owner, with no intention of infringement of the trademark.

**Questions** — Members with technical questions should refer to the Members Helping Members section or bring their questions to an appropriate SIG meeting. Please direct other questions to an appropriate board member.

**Dealers** — Mini'app'les does not endorse specific dealers. The club promotes distribution of information that may help members identify best buys and service. The club itself does not participate in bulk purchases of media, software, hardware, and publications. Members may organize such activities on behalf of other members.

**Submissions** — We welcome contributions from our members. Perhaps you're using new software that you just can't live without. Maybe you have a new piece of hardware that you find extremely useful and of high quality. On the other hand, you might be struggling with problematic software or hardware. Why not share your experience with other members by writing a product review? Doing so may steer others towards quality products or help them avoid the problems you may be having.

Submissions must be received by the 15th day of each month to be included in the next month's newsletter. Please send contributions directly to our post office box (mini'app'les, PO Box 796, Hopkins MN 55343), or email them to [miniapples@mac.com](mailto:miniapples@mac.com).

The deadline for material for the next newsletter is the fifteenth of the month. An article will be printed when space permits and, if in the opinion of the Newsletter Editor or Publications Director, it constitutes material suitable for publication.

This newsletter was produced using Apple's Pages word processor.

#### **Board of Directors**

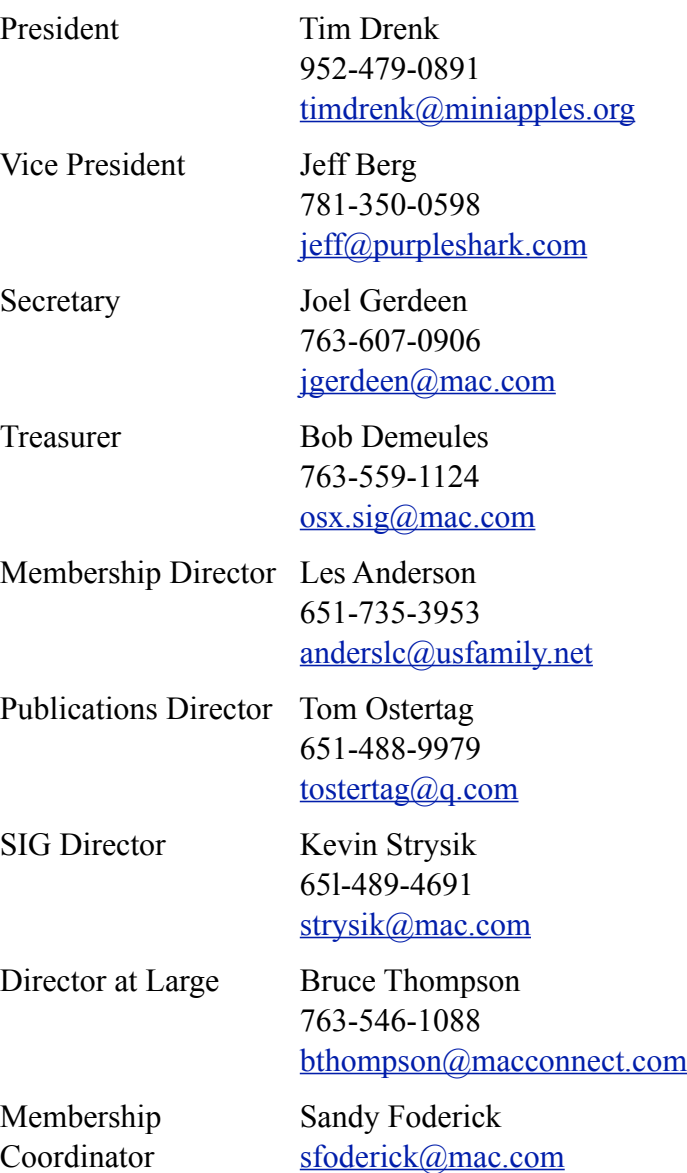

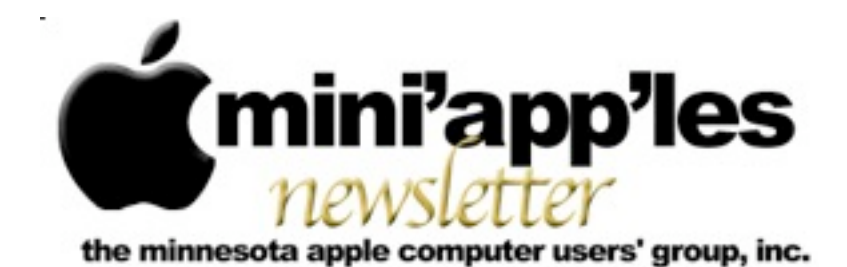

Website:<http://www.miniapples.org> Forums:<http://miniapples.7.forumer.com> Email: [miniapples@mac.com](mailto:miniapples@mac.com)

From the Editor:

Many meetings so no comments...

*[Tom Ostertag,](mailto:tostertag@q.com?subject=Publications%20Director) Publications Director*

#### **Meeting Calendar**

This information was compiled as this newsletter was being assembled and is subject to change. As always, confirm the Special Interest Group (SIG) date, time, and location with the SIG Leader or the mini'app'les website: [www.miniapples.org](http://www.miniapples.org).

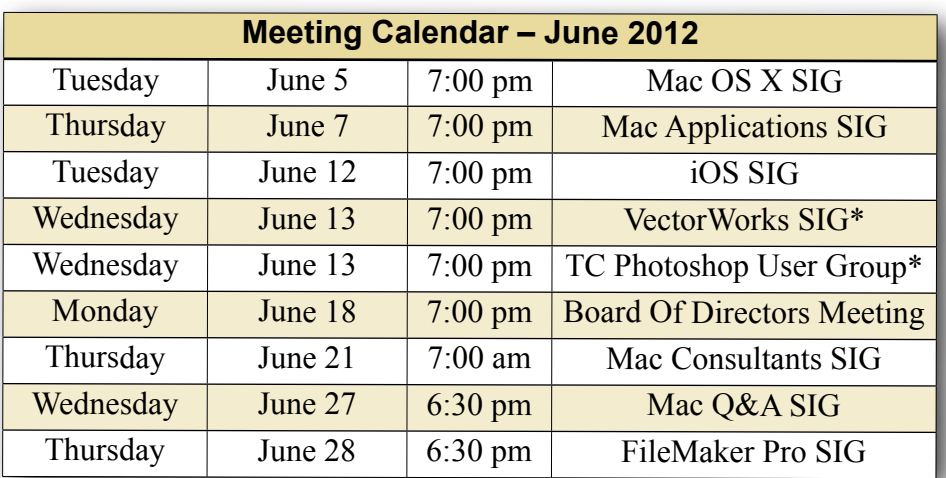

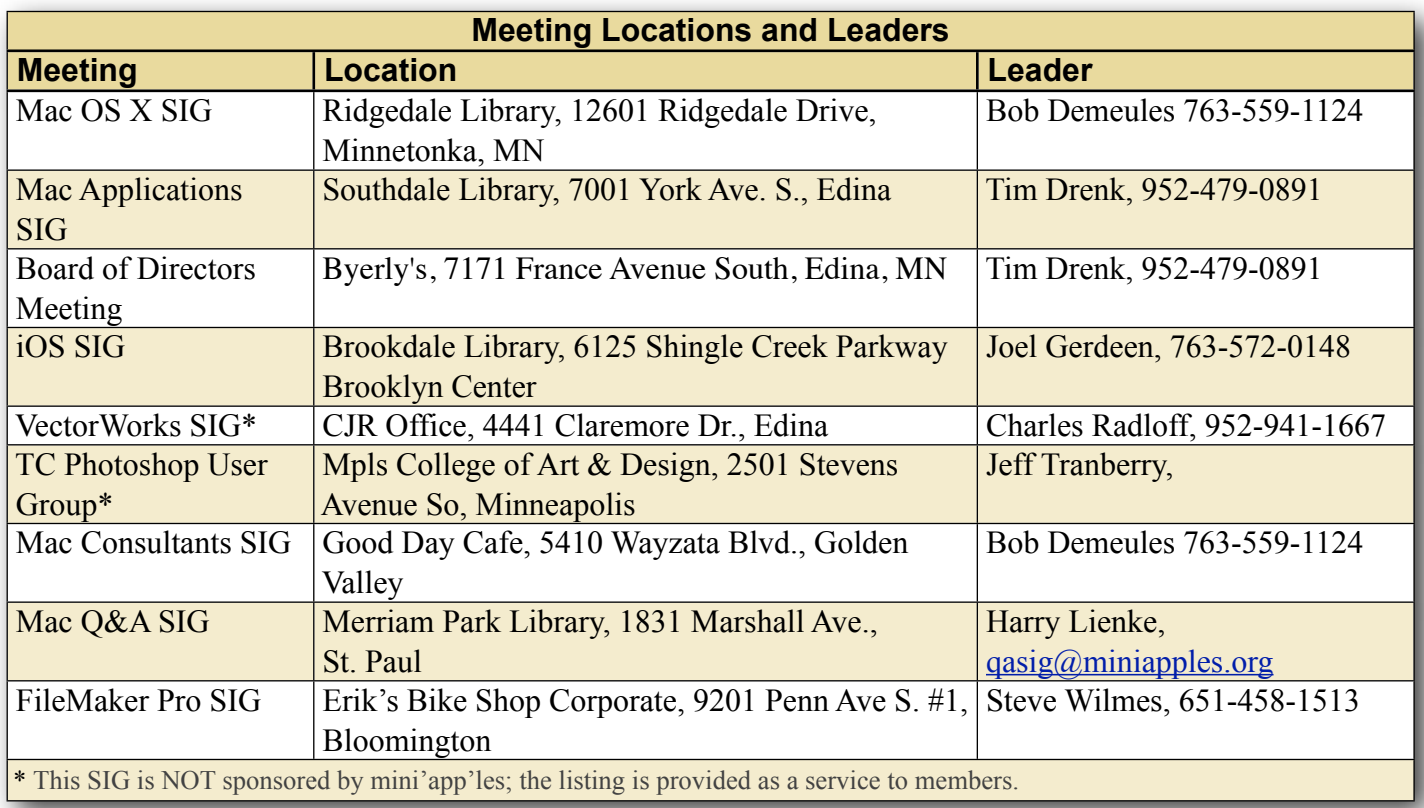

## **TABLE OF CONTENTS**

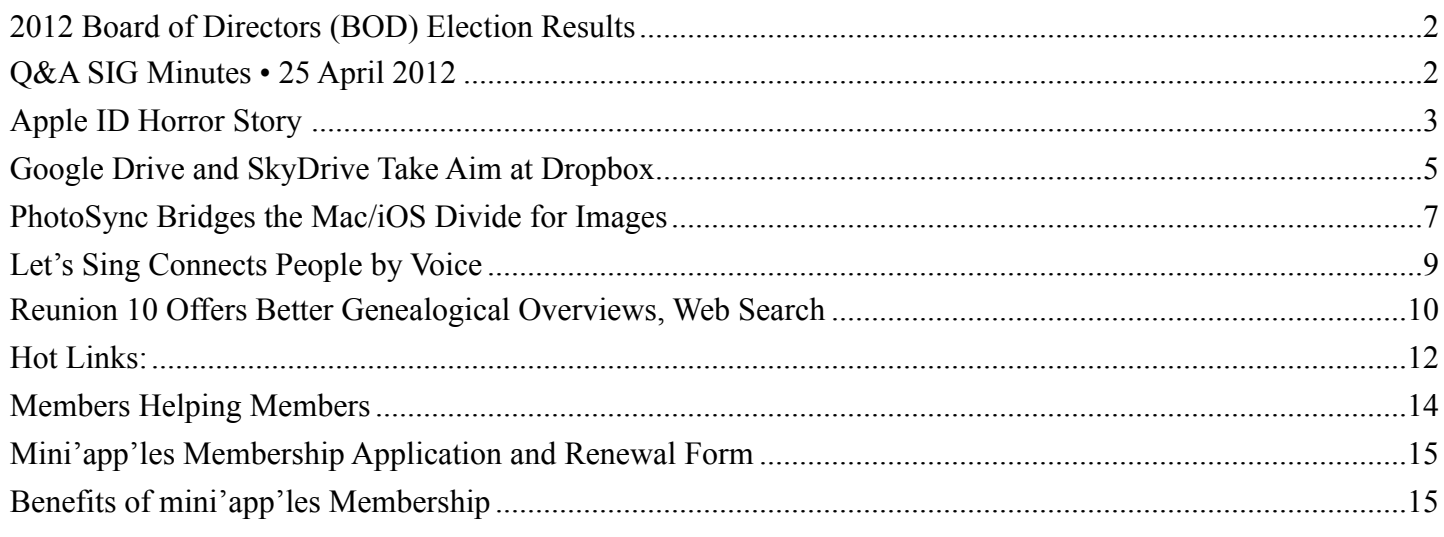

## <span id="page-53-0"></span>**2012 Board of Directors (BOD) Election Results**

## *by Harry Lienke and Les Anderson*

As the mini'app'les BOD Election Committee, we are pleased to report the following results. We received eleven ballots. The slate of candidates selected by the Nominating Committee was elected without opposition.

Tim Drenk, President; Jeff Berg, Vice President; Joel Gerdeen, Secretary; Bob Demeules, Treasurer; Mike Bertrand, Membership Director; Tom Ostertag, Publications Director; Kevin Strysik, SIG Director.

Congratulations to everyone elected to the mini'app'les Board of Directors for 2012-2013; thanks for your willingness to guide the mini'app'les organization this coming year.

Thank you also to the members who demonstrated their commitment to the mini'app'les by taking the time and making the effort to cast a ballot.

Harry Lienke and Les Anderson

## <span id="page-53-1"></span>**Q&A SIG Minutes • 25 April 2012**

## *by Harry Lienke*

The Question and Answer Special Interest Group (Q&A SIG) troops met on April 25 at Saint Paul's Merriam Park Library. One of the attendees posed two questions for us.

- How can the labels on the desktop be changed to make them more readable?
- What can be done to prevent system crashes that are occurring several times a day when a variety of programs are running?

The drop shadow on the desktop labels and the lack of contrast between the letters and the background can make the labels hard to distinguish. Changes that are easily implementable are to use a larger font (also establish a grid, set an appropriate grid spacing, and utilize View  $>$  Clean Up to spread the icons) and to change to a dark background to improve the contrast ratio. One of the experts said he thought TinkerTool and/or TinkerTool System allowed the desktop font to be changed; after some investigation, this capability could not be found. Another utility program that might have the ability to change the font is MacPilot, which claims on MacUpdate to be able to change over 1000 hidden features in OS X; it costs \$20. Cocktail and Onyx are other applications which might have the font changing capability.

The background color on the display machine was changed from "Solid Mint" to "Solid Kelp" and the labels on the desktop folders and disks appeared to be easier to read.

Because there was not any information available on the circumstances when the crashes occurred (for example, what programs were open before the crashes), all we could do was offer a number of things to be done to try to eliminate the cause of the crashes.

- Repair Permissions—OS X's Disk Utility can be used to repair the permissions on many of the files; incorrect permissions can cause file handling problems for the applications.
- Check the Structure of the File Systems—Since the boot file system cannot be repaired, the OS X installation DVD or an external drive containing a clone of the internal drive (produced by a copy utility such as SuperDuper! or Carbon Copy Cloner, for instance) must be booted. Once the alternate system is running, a disk repair utility program such as Disk Utility, DiskWarrior, or TechTool can be used to verify and repair the file structure of the system which is crashing.
- Restore from the Cloned Copy—If a clone of the failing drive is available, the data on the clone can be copied back to the failing drive.

The June Q&A SIG meeting will return to the Merriam Park Library. We will be meeting on Wednesday, June 27, at 6:30 pm.

Are there any Macophiles out there in mini'app'les land who would like to see the Q&A SIG move to a different time or location? If, for example, you would attend a meeting held at 9:30 a.m. on Saturday, please let me know. If moving the meeting will improve attendance, I would sure like to know.

## <span id="page-54-0"></span>**Apple ID Horror Story**

## *by [Chris Owen](http://tidbits.com/author/Chris%20Owen)*

[Adam here. Chris Owen sent me this tale of woe as evidence that there are issues with the iTunes

account security changes that I wrote about in "[Apple Extends iTunes Account Security, Confuses](http://tidbits.com/article/12963)  [Users"](http://tidbits.com/article/12963) (26 April 2012). What I find more perturbing, though, is that Apple IDs have become far more important than in the past, thanks to iCloud's deep integration with Mac OS X for essential data like email, events, and contacts. Obviously, Apple has a vested interest in making sure iCloud services work properly, but since they're largely provided for free (with payments only for iTunes Match and additional storage), Apple isn't offering easily accessed technical support. After you read Chris's story, think about how you might be affected if your iCloud account information were to be corrupted or deleted.]

I had heard anecdotally that some people had been having issues with Apple's recent security upgrade for iTunes accounts, but it's hard to know what to make of such reports until you experience the problems yourself. And, sadly, I can now understand what others have gone through.

One morning last week, I went to my Mac to find two separate email messages, both sent at 2:00 AM, saying that changes had been made to my Apple ID. Keep in mind that these came out of the blue  $-1$ had not been asked the new security questions or had to provide a secondary email address. The first message said that my billing address and credit card had been changed. The second said my Apple ID and email address had been changed. Needless to say (or I wouldn't be writing this report), I had made no changes to my billing address and credit card information, as the first message claimed. The second message was even more confusing, since as far as I'm aware, it's impossible to change an Apple ID, much as it would be nice if Apple would allow us to merge them.

It was 8:00 AM when I saw these messages, meaning that there had been at least 6 hours in between the time the messages were triggered and when I sat down at my Mac. Fearing that my account had been compromised, I tried to log in to my iTunes account, and was unable to do so. After resetting my password, I was finally able to log in successfully, and while I was still somewhat concerned about my account having been compromised, I figured that changing the password would at least prevent any more problems from occurring. Little did I know…

#### Hello. The following information for your Apple ID owenc@hubris.net was updated on 04/24/2012 Shipping and/or billing address Credit card If these changes were made in error, or if you believe an unauthorized person accessed your account, please reset your account password immediately by going to iforgot apple.com. To review and update your security settings, sign in to appleid.apple.com. This is an automated message. Please do not reply to this email. If you need additional help, visit Apple Support. Thanks. Apple Customer Support Hello. The following information for your Apple ID owenc@hubris.net was updated on 04/24/2012:

Apple ID Email address(es)

At 8:00 PM that same night, I received another email message from the iTunes Store, this time a receipt for a \$40 iTunes gift certificate that I had supposedly purchased. Again, I had done no such thing, and oddly, the address (my address) on the receipt was in San Diego, even though I live in Wichita, Kansas, and have a billing address of Garden City, KS. But this wasn't a simple matter of someone trying to buy an iTunes gift certificate with my credit card, since the receipt said the order was charged to my American Express card. I haven't had an American Express card in years. Strangest of all was the description of the gift certificate itself, which read: "Gift certificate for foobar" (where "foobar" was actually my former Apple ID password). That's right, Apple had somehow inserted my former password into the description field. Cue the Twilight Zone music.

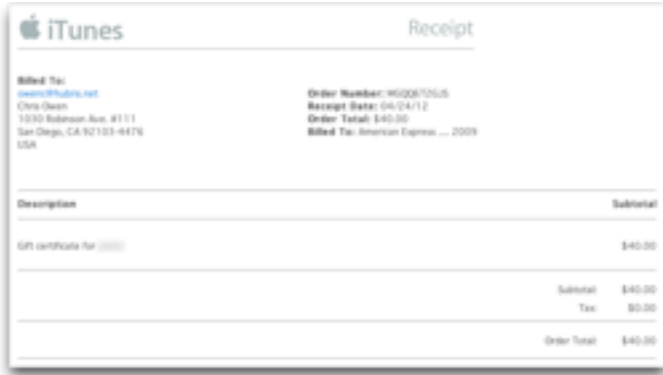

Before logging in to my iTunes account, I checked a few other Apple services and couldn't get into any of them. So I once again reset my password and logged in to iTunes. This time it appeared that I had a brand new account — it knew my email address was [owenc@hubris.net](mailto:owenc@hubris.net), but everything else acted as though I'd never logged in before. My iTunes Store history was empty. Although iTunes said I had iOS app updates pending, when I tried to get them, I was told "You can't update this app because you've never purchased it," and the same thing happened when I tried to use the App Store app on my iPhone to download updates. I hopped over to the Web and tried to log in to my Apple developer account, only to find that I could no longer access any of the developer-specific iOS resources, and worse, all my iOS app provisioning data was missing. Lastly, I checked for updates to apps I had purchased in the Mac App Store, and received the same error as in the iOS App Store. But it also said something to the effect of "These apps are in your [owenc1@hubris.net](mailto:owenc1@hubris.net) account. Log in there to update them." I've never had such an account with Apple, and [owenc1@hubris.net](mailto:owenc1@hubris.net) isn't even a valid email address.

Despite these cascading failures, the one thing that continued to work was iCloud on my iPhone. When I checked into why, I saw that my iCloud settings had somehow been changed to use that phantom [owenc1@hubris.net](mailto:owenc1@hubris.net) address — at no point did I ever update my iCloud settings on the iPhone or enter [owenc1@hubris.net](mailto:owenc1@hubris.net) anywhere. Nor had I entered a new password for iCloud on the iPhone, even though I'd changed my Apple ID password twice in the past 12 hours. Even now, I have no idea how Apple could have changed iCloud settings on my iPhone remotely. Luckily, I don't rely on iCloud for calendaring or email; there's no telling what havoc would have been played with my day if my events or email had become confused.

Clearly, it was time to get help, but that was much easier said than done. As far as I can tell, there is no way to contact Apple about an Apple ID problem. After a few hours, I figured out that I could use Apple's [Express Lane](https://expresslane.apple.com/GetproductgroupList.do?PRKEYS=PF4) service to open an iTunes Store-related trouble ticket. Unfortunately, this ultimately led me to a blank page, and only after several unsuccessful attempts did I think of using a Web browser other than Safari, and doing that —

ironically — enabled me to file a report at about 9:30 PM.

At 2:00 PM the following day, I finally received an email response from Apple. Alas, it was simply a canned message that gave me a long list of ways I could avoid being tricked by phishing. Since that wasn't my problem, I responded to the message, pointing this out. An hour or so later, though, Apple sent me yet another message saying that everything had been restored, and when I logged in to the iTunes Store, the Mac App Store, and my developer account, I did indeed once again have access to all my data. Apple provided no explanation for the problem, but at least everything was working as it had before.

#### **Dept Chris**

Steven here from the iTwies Store. I understood that your account information was fortibly modified<br>without your content or knowledge, I know from experience how concerning this kind of situation is, so I<br>will be more than appears that your account corberation was modified without your duthorization. This can happen for<br>her of resours, most commonly due to "phostocy" emails, shering posswered, ar withg the same possw<br>multiple online account sign in Flease review the following article for help in Ldentifying legitimate emails from the iTunes Store. Specifying Septimone emotis from the LTunes Store by reset your password uting <u>http://tforpot.opple.com</u> I highly recommend that you fullow the<br>Tions outlined in the fullowing article: LTunes Store: Best practices for protecting the security of your account If you wish to place orders using a different poyment method, you can add one to your account by<br>following these instructions:  $23$  Open thuset and stigs is to the thuset Stare.<br> $23$  Select Tries by Account" from the Stare and<br> $\sim 23$  fator your passescel and click the View Account is<br> $43$  Click the kill represent information button. As follows p at button If you suspect you are the victim of Libertity theft, consider fullowing these recom Contact the froud departments of any consumer reporting company to place a froud alert on your credit - Close the accounts that you believe have been used without your knowledge Fiesse let me know if you have any other questions or concerns. I'll be more than happy to assist you<br>with whatever you need. Thank you for the chance to improve your ilumes experience. Sincerety, Steven<br>(Tunes Store Customer Support)<br>(There I american control Dear Chris, Steven here again from the LTunes Store, Thank you for writing back in, I did not mean to imply<br>corrulery that there was phisting at work here, as I clanner vertify the exact reason why this happen<br>do bows, however that y

All but one thing, that is. Remember how my iCloud account on my iPhone had been inexplicably changed to the [owenc1@hubris.net](mailto:owenc1@hubris.net) address that doesn't exist? Even after Apple restored my account data, iCloud on the iPhone retained that incorrect address and stopped working entirely. Since it apparently isn't possible to change the Apple ID associated with iCloud on the iPhone, I was forced to delete my iCloud account entirely and set up a new one using the proper [owenc@hubris.net](mailto:owenc@hubris.net)

address. Once I had done that, everything was again right in my Apple world.

If there's a moral to the story, it's that Apple has put all our eggs into a single Apple ID basket, and while we can watch that basket all we want, if Apple messes something up behind the scenes, we're the ones left with egg on our faces and no obvious way to get help.

This article is copyright © 2012 [Chris Owen](http://tidbits.com/author/Chris%20Owen), TidBITS is copyright © 2012 TidBITS Publishing Inc. Reuse governed by [Creative Commons License](http://tidbits.com/terms/).

## <span id="page-56-0"></span>**Google Drive and SkyDrive Take Aim at Dropbox**

## by [Glenn Fleishman](http://tidbits.com/author/Glenn%20Fleishman)

Practically since the launch of Google's Gmail service, [rumors have abounded](http://gigaom.com/cloud/google-drive-finally-coming-this-april/) that the search firm would offer a generic Internet storage service called [Google Drive](https://drive.google.com/). On 24 April 2012, the company finally did, providing free access with a Google account, but without requiring an invitation or labeling the service as "beta." Apparently hearing the beat of the same drummer approaching, Microsoft also significantly upgraded its **SkyDrive** system a day earlier on 23 April 2012. But will either offer a significant advantage over the popular [Dropbox](https://www.dropbox.com/) service?

Google Drive works very much like Dropbox, focusing on a single folder (Mac OS X and Windows) and enabling you to choose which subfolders you sync on given computers. An iOS app is coming, and Android software is already available. Your Google Drive can also sync your documents from Google Docs, although you still need a Web browser and a live Internet connection to edit them. (You can view Google Docs files in [an offline, read](https://support.google.com/drive/bin/answer.py?hl=en&answer=2375012&p=local_offline)[only mode using the Google Chrome Web browser.](https://support.google.com/drive/bin/answer.py?hl=en&answer=2375012&p=local_offline) For another way of getting local copies of Google Docs files in usable formats, see ["Back Up Your](http://tidbits.com/article/12840)  [Google Data with CloudPull](http://tidbits.com/article/12840)," 6 March 2012.)

Google Drive includes 5 GB of free storage, separate from storage used for Gmail (which was **bumped to** [10 GB](http://gmailblog.blogspot.com/2012/04/gmail-now-with-10-gb-of-storage-and.html)) and the Picasa photo-sharing service (which

gives you 1 GB). More [storage may be purchased,](https://www.google.com/settings/storage/) starting at \$2.50 per month for an additional 25 GB available to both Google Drive and Picasa. These [pricing plans](http://support.google.com/drive/bin/answer.py?hl=en&answer=39567&p=butter_old_storage) are new; the previous yearly plans are no longer available, though anyone with an existing yearly plan can keep it active.

Meanwhile, a certain Redmond-based Google competitor coincidentally announced updates to its five-year-old SkyDrive storage and sync service. SkyDrive previously offered decent Mac and iOS support, but didn't provide direct file-system integration and lacked a number of useful features.

SkyDrive used to comprise two separate services: sync, called Windows Live Mesh, that enabled both cloud-based automated file synchronization and peer-to-peer file copying among your computers; and Web-accessible storage. Microsoft allowed 25 GB total of free cloud storage, 5 GB of which could be used for cloud-based sync among computers. Peer-to-peer sync has been dropped, and new SkyDrive accounts receive 7 GB of free storage.

The update on several platforms (Mac OS X 10.7 Lion, Windows, iOS, and Windows Phone) brings Dropbox-like folder and synchronization features. SkyDrive also enables you to access remote files on your other SkyDrive-enabled computers. That's a rather nice addition, and something found in few sync services; it's typically part of remote screen access systems, like LogMeIn.

To [make up for the drop in storage to existing users,](http://windows.microsoft.com/en-us/skydrive/loyalty) those who registered before 22 April 2012 and have less than 4 GB stored can upgrade to 25 GB by clicking a link on the SkyDrive site after logging in. Those registered users who already stored more than 4 GB have automatically received a bump to 25 GB of free storage. [Additional storage may be purchased](https://blogs.msdn.com/b/b8/archive/2012/04/23/the-next-chapter-for-skydrive-personal-cloud-storage-for-windows-available-anywhere.aspx) starting at \$10 per year for an additional 20 GB of storage.

It's impossible to compare iCloud directly with either Google Drive or SkyDrive (or with Dropbox) because iCloud doesn't allow arbitrary file storage and syncing, nor does it have any sharing features. Rather, iCloud syncs data between specific Mac and iOS apps, and provides centralized storage for Apple services like iTunes Match, Photo Stream, and me.com email.

On the other hand, Google Drive and SkyDrive compete directly with Dropbox, which includes 2 GB of storage with free accounts and offers paid [accounts](https://www.dropbox.com/plans) starting at \$10 per month for 50 GB. However, as noted in ["Get More Storage for Testing](http://tidbits.com/article/12898)  [Dropbox Camera Uploads](http://tidbits.com/article/12898)," 29 March 2012 and "[Dropbox Referral Bonuses Doubled to 500 MB,](http://tidbits.com/article/12914)  [Retroactively](http://tidbits.com/article/12914)," 4 April 2012, using a new camera upload service (just out of beta) can bring a free account to 5 GB of permanent storage, while referrals can boost a free account to as much as 16 GB. (The overall combined limit of additional storage for free accounts is 16 GB.)

The comparison to Dropbox is apt, not just because Dropbox beat both Microsoft and Google to the market by years with this sort of offering, but because of the tens of millions of people already using Dropbox, and the way in which its integration and features define what's expected from these and a dozen other Internet sync/storage services. How Google Drive and SkyDrive will fare against Dropbox remains to be seen, not so much because of the feature set or the amount of storage provided, but because Dropbox is riding the network effect wave — since so many people use Dropbox happily to share files with colleagues, it's hard to see what the incentive would be for switching to a largely similar competitor.

Dropbox also isn't sitting still. Simultaneously with the Google and Microsoft announcements, Dropbox finalized a feature previously available only in beta — [read-only links to any file](http://blog.dropbox.com/?p=1138) in your Dropbox folder, regardless of which subfolder it's in. The feature is great for sending a file in a shared folder to someone who needs to see it, but doesn't need to edit it. The update also adds the capability to share entire folders' contents, and to revoke publicly shared links.

This article is copyright © 2012 [Glenn Fleishman](http://tidbits.com/author/Glenn%20Fleishman), TidBITS is copyright © 2012 TidBITS Publishing Inc., Reuse governed by [Creative Commons License](http://tidbits.com/terms/).

## <span id="page-58-0"></span>**PhotoSync Bridges the Mac/iOS Divide for Images**

#### *by [Jeff Carlson](http://tidbits.com/author/Jeff%20Carlson)*

Now that all of Apple's current iOS devices contain decent cameras, people are shooting and storing hundreds or even thousands of photos on their devices. Getting the images off an iPad, iPhone, or iPod touch, though, can be tricky.

Should you import everything into iPhoto or another photo management application? That works when your device is connected via a sync cable, but with Wi-Fi syncing enabled it may be rare to plug directly into the computer. And regardless, it's fussy to have to plug in every time you want to transfer a photo.

Maybe the key is to use iCloud's Photo Stream feature to push images to your various devices and computers automatically? Photo Stream is a great feature, but it gives you little control over which images are shared.

There's also the question of moving images in the other direction: What if you want to copy photos to an iPad, but the computer to which the iPad normally syncs isn't available?

What's needed is a utility that transfers images back and forth between a Mac and an iOS device, with little hassle. For the last several months, as I've worked on several projects that have required a lot of iPad imagery, I've saved a huge amount of time by using [PhotoSync,](http://www.photosync-app.com/) a \$1.99 iOS app that works handin-hand with a free Mac client.

**The Screenshots that Litter the Stream** -- I may be unusual in this respect, but my iOS devices are jammed full of screenshots. Granted, I write about technology for a living; I recently finished one iPad book (["The iPad for Photographers](http://www.amazon.com/dp/0321820185/?tag=tidbitselectro00)"); and I'm wrapping up another (["The iPad Pocket Guide, Third](http://www.amazon.com/dp/0321834658/?tag=tidbitselectro00)  [Edition](http://www.amazon.com/dp/0321834658/?tag=tidbitselectro00)"). So, I'm capturing a lot of screens. But I also need to get those images from my iPhone and iPad to my Mac, with as little friction as possible. I'm sure that there are plenty of people in similar situations with other types of images.

I thought iCloud's Photo Stream would be the answer, and it *almost* is. Any image saved to the Camera Roll — which is where screenshots end up — is automatically added to the Photo Stream. Within a few seconds or minutes, that image appears on other devices where Photo Stream is enabled. The copying happens automatically in the background.

But once the file is magically transported to my Mac, like Mike Teavee zooming along the ceiling as millions of colorful atoms, it's still trapped within iPhoto or Aperture. (Fortunately, unlike the TVobsessed tyke from ["Charlie and the Chocolate](http://en.wikipedia.org/wiki/Charlie_and_the_Chocolate_Factory)  [Factory](http://en.wikipedia.org/wiki/Charlie_and_the_Chocolate_Factory)," the image doesn't arrive downsized.) I still need to export it out of the application, which is a non-starter for an efficient workflow.

In the past, I would connect the iPad to my Mac using the sync cable, and then fire up the Image Capture application included with Mac OS X. With that approach, I could copy selected files to a folder in the Finder, bypassing iPhoto entirely. This still works, but isn't as convenient as PhotoSync.

Instead, here's what I do with PhotoSync. After taking some screenshots (by pressing the Home button and the Sleep button at the same time), I launch the PhotoSync app, which displays the contents of the Camera Roll. (You also can navigate to any album on the device.) Images that have not been synced appear outlined in light blue.

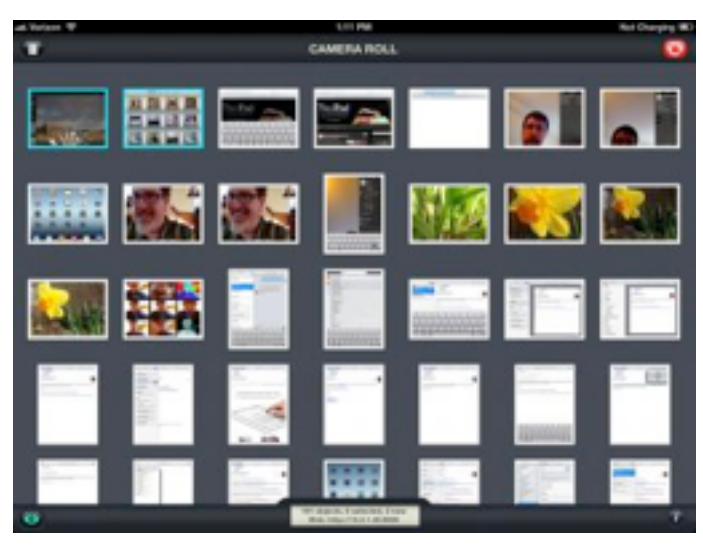

I select the photos I want to sync by tapping them, which adds a red checkmark icon. Sometimes it can be difficult to tell from thumbnails alone which images I want to sync, so PhotoSync also offers a Quick look mode (tap the eyeball button) to view

each photo full screen. In that case, the checkmark button appears in the lower-right corner for me to tap to select the image.

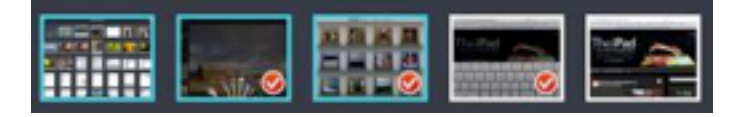

(Here's a tip: Double-tap a thumbnail to enter PhotoSync's range selection mode, and then tap another thumbnail: all images between those two are selected. You can do the same by double-tapping a selected image to deselect a range.)

When I'm ready to transfer the files, I tap the red Sync button in the top-right corner of the screen. This brings up the Select Action popover, providing the option to Sync New, Sync Selected, or Sync All images. I can also mark everything as synced, or switch to the Receive Photos/Videos mode (which I'll explain shortly).

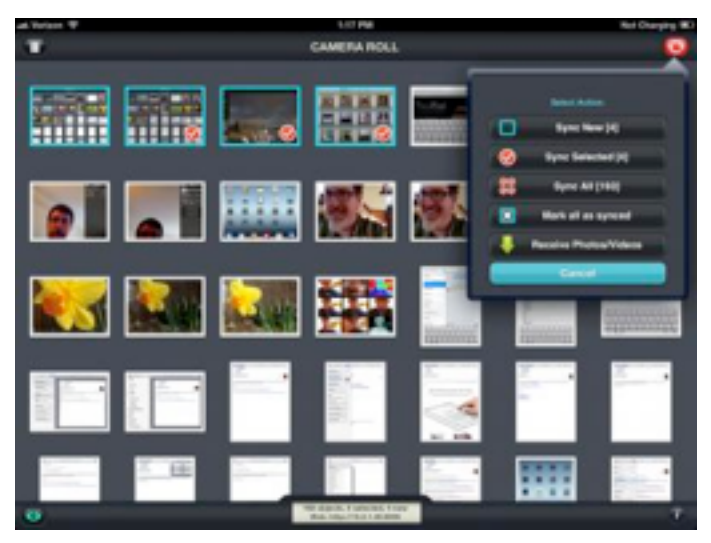

Next, the app asks where the files should go. In my case, I want the files sent directly to my Mac, so I tap Computer. (To make this work, I had previously installed the free [PhotoSync Companion](http://www.photosync-app.com/photosync/en/downloads.html) utility on my Mac. A Windows version is also available.) After I tap the name of my Mac, the files transfer via Wi-Fi and appear in the Finder. The PhotoSync Companion preferences let you specify where the files end up, either a Finder folder or imported directly into iPhoto or Aperture.

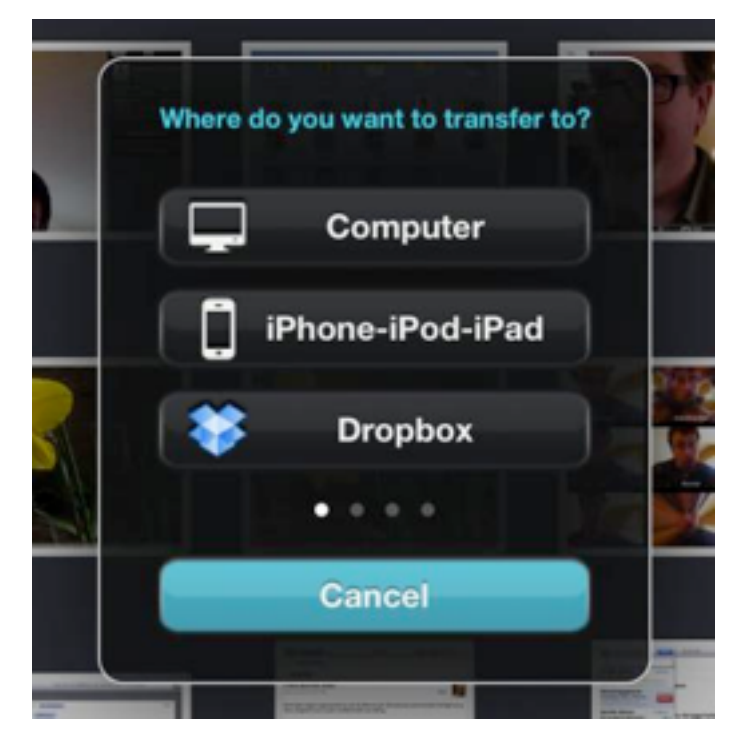

PhotoSync automatically creates its own folder hierarchy, which includes the name of the device and the album from which the images come. It would be nice if PhotoSync would dump anything I transfer into a single folder, but since I often need to massage image files anyway (cropping or converting to a different format for print, for example), having the images appear in a Finder window is good enough.

I also discovered a shortcut that streamlines that process even more, and that quickly became my favorite feature. In PhotoSync's settings, I set a Quick Transfer destination (the same folder on my Mac, in this case) so all I have to do is touch and hold the red Sync button to transfer any new images — no other taps or dialogs required.

That's my setup in my little office ecosystem. But what if my Mac isn't nearby?

PhotoSync can also tie into a Dropbox account, so any photo you transfer appears on all machines on which you've set up Dropbox. You also end up with a backup on the Dropbox servers. If you're traveling and have good Internet access, syncing photos to Dropbox is a great way to make backups of your photos in case your device is lost or broken.

I've also found myself occasionally using PhotoSync's Wi-Fi-based iPhone-iPod-iPad option to transfer photos I capture with my iPhone 4S directly to my iPad, where I prefer to review and edit them. (This is similar to the Beam feature in Apple's new iPhoto app.)

A swipe of the Select Action popover reveals a host of other photo-sharing options: Flickr, FTP/SFTP, Google+/Picasa, FaceBook, SmugMug, iDisk, WebDAV, Zenfolio, and Box.

**Mac to iPad** -- So far I've described my particular setup, which is great if you're a technology writer who generates a lot of screenshots. But another great feature in PhotoSync pushes pixels in the other direction, sending images from the Mac to the iPad.

Although I used this feature a few times to move a few demo photos from my Mac to my iPad, consider this situation, which a friend recently asked about on Twitter: His visiting mother wanted photos of the grandkids on her iPad so she could view them and take them home. The problem was that her iPad syncs to her computer, which was in another city.

The way iOS syncing works, a device can be paired with just one computer. So, my friend couldn't simply plug her iPad into his Mac and specify that some of his images be added to her photo library; iTunes would want to replace her data with his.

PhotoSync bypasses all that. Instead, PhotoSync can act as a small Web server that accepts files and adds them to the iPad's Camera Roll. Here's how it works:

- 1. With PhotoSync open on the iPad, tap the red Sync button on the iPad and choose Receive Photos/Videos.
- 2. On the Mac, open a Web browser and point it at the address specified at the bottom of the iPad's screen (such as <http://10.0.1.11:8080>). You're given a Web-based view of the iPad's entire photo library. (Steps 3–7 all take place on the Mac.)
- 3. Click the Upload button.
- 4. Choose one of the iPad's albums (or create a new one), or use the default Camera Roll.
- 5. Select an album as the destination, and then click the Select button.
- 6. Click the Choose File button to locate the image you want to send. Or, in Safari, you can also drag a file onto the album name popup menu.
- 7. Click the Submit button to transfer the file.
- 8. On the iPad, tap the Done button when you're finished.

Of course, this approach isn't the only one my friend could have taken. He could have sent the photos to his mother via email, but photos are large and could run into message size limits. And even then, extracting numerous photos from email messages is awkward. Or, he could have stored the photos in a Dropbox folder and shared that folder with his mother, who could then have viewed the photos in the Dropbox app on the iPad and saved them individually to the Camera Roll. However, with PhotoSync he can install the app on his mother's iPad and transfer the files directly. When she returns home, she can easily import the photos into iPhoto, because the pictures of the grandkids are in the iPad's Camera Roll.

I'm always in favor of tools that save time and avoid drudgery, but I was surprised at just how helpful PhotoSync has been with my projects. If you need to transfer images in any capacity between a computer and an iPad, iPhone, or iPod touch (or all of the above), PhotoSync is far more valuable than the \$1.99 it costs.

This article is copyright © 2012 [Jeff Carlson](http://tidbits.com/author/Jeff%20Carlson), TidBITS is copyright © 2012 TidBITS Publishing Inc., Reuse governed by [Creative Commons License](http://tidbits.com/terms/).

## <span id="page-60-0"></span>**Let's Sing Connects People by Voice**

*by [Glenn Fleishman](http://tidbits.com/author/Glenn%20Fleishman)* 

I was a musical-theatre nerd in high school and still sing in the shower  $-$  and at my sometimes unwilling children. [Let's Sing,](http://letssingapp.com/) a new app, channels my singing bug. It's a game that requires me to sing, whistle, or hum the melody of a song I want my partner to guess. The app, which comes in adsupported [free](http://itunes.apple.com/us/app/lets-sing%21-free/id527086095?mt=8) and [paid](http://itunes.apple.com/us/app/lets-sing%21/id519518278?mt=8) (\$4.99) versions, comes from friends-of-TidBITS Lex Friedman and Marco

Tabini, both of whom have contributed to our fine publication.

To play, you connect with friends through your Address Book, Facebook, or by entering an email address or username. You can also request a random opponent. Pick among three songs offered from simplest (mostly kids' tunes) to hardest (contemporary pop) associated with in-game coin values that correspond to the level of difficulty. Record a snippet of up to 30 seconds, and send to your partner. If you don't know the song or need to jog your memory, listen to a preview or even purchase the song in iTunes.

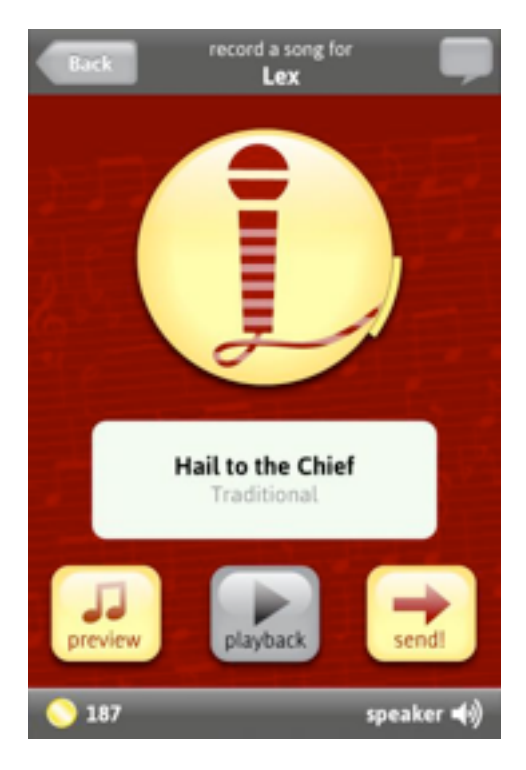

Your buddy sees a screen that has a series of squares and spaces corresponding to the letters in the song's title that he or she needs to fill out. If your partner guesses correctly, you both earn the same number of coins. Each round alternates between players.

The app includes the option when trying to figure out the song's title to cash in coins to show the artist's name or fill in vowels. Passing is also allowed, although that breaks a "streak," or the count of continuous successful turns between you and that partner. (You can buy coins, too, which is part of the game's business model, starting at 1,000 coins for  $99¢$ .)

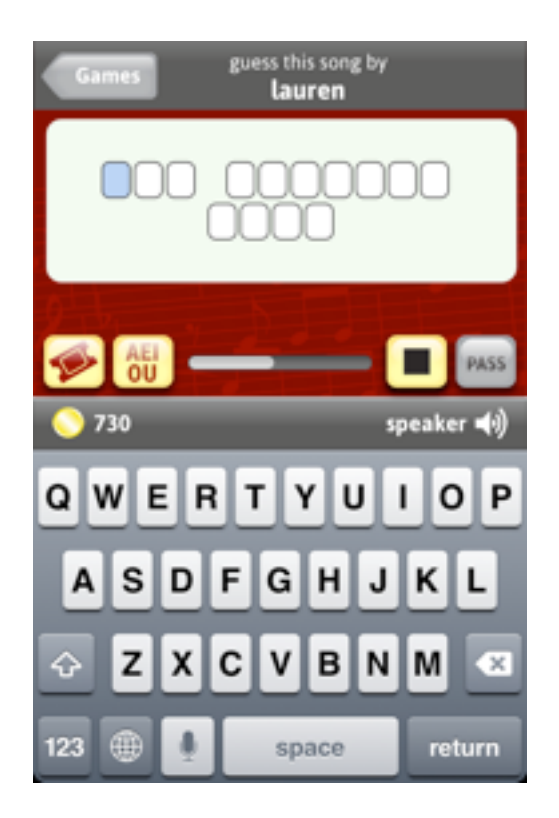

TidBITS's Adam Engst says that the game frankly gives him hives, as he can't abide the notion of making musical noise at other people. As an exhibitionist who never liked karaoke, I find it quite charming, and love hearing the voices of friends and acquaintances, and sharing my own attempts to hit the high notes on "Dream On."

This article is copyright © 2012 [Glenn Fleishman](http://tidbits.com/author/Glenn%20Fleishman). TidBITS is copyright © 2012 TidBITS Publishing Inc. Reuse governed by [Creative Commons License](http://tidbits.com/terms/).

## <span id="page-61-0"></span>**Reunion 10 Offers Better Genealogical Overviews, Web Search**

by **Andy Affleck** 

Genealogy buffs, take note! Leister Productions has released [Reunion 10](http://www.leisterpro.com/), a significant upgrade of their venerable genealogy tool, with a focus on improving navigation of complex family trees. Most obviously, the Family Card, the initial view showing the source individual, their parents, spouse, spouse's parents, and all children, has been replaced with the far more customizable Family View. Along with numerous display options, every person's card can now contain a picture as well as any event or fact you care to display.

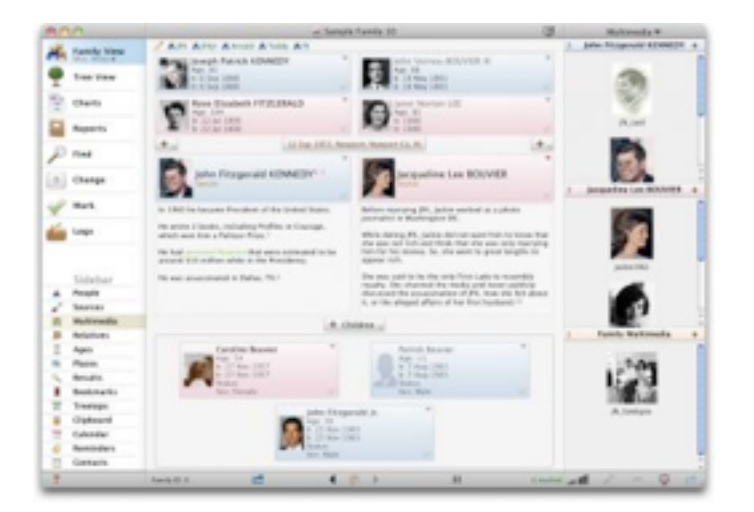

Also notable is the new Tree View, which replaces the former Overview and offers a scrollable tree (either in hourglass or pedigree format) enabling you to explore the family tree in a more fluid manner.

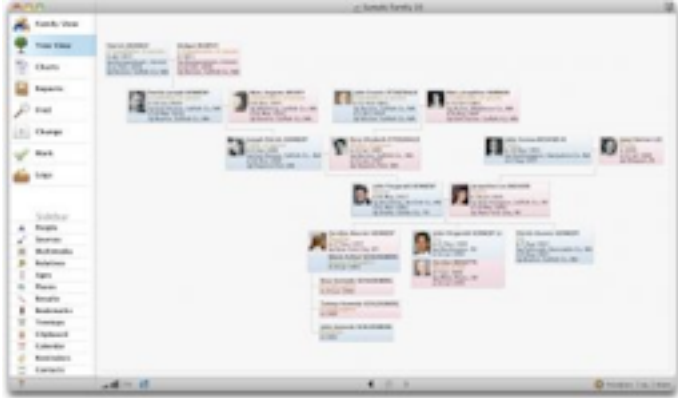

A new right sidebar — populated by clicking items in the left sidebar — provides different lists including people, sources, multimedia, relatives (people sorted by their relationship to a specified individual), ages, places, treetops (the oldest known ancestors on every branch of the tree), and more. You can hide this sidebar to provide more screen real estate to the information-heavy Family and Tree views. The sidebar also serves as a source for dropping places into place fields in appropriate views, and you can drop people into Relatives, Treetops, and Ages sidebars to show the associated data.

Reunion 10 also sports several new reports and charts, including a report that lets you see the makeup of an individual's family on a particular date, an obituary report, and a chart showing the relationship between two specific individuals. Plus, non-blood relatives can now be shown in a

relationship report or chart (for example, someone who is the daughter of the spouse of your second cousin). Other new and improved reports include an events report that shows a list of events for people in the family and a multimedia usage report that helps you identify where files are linked.

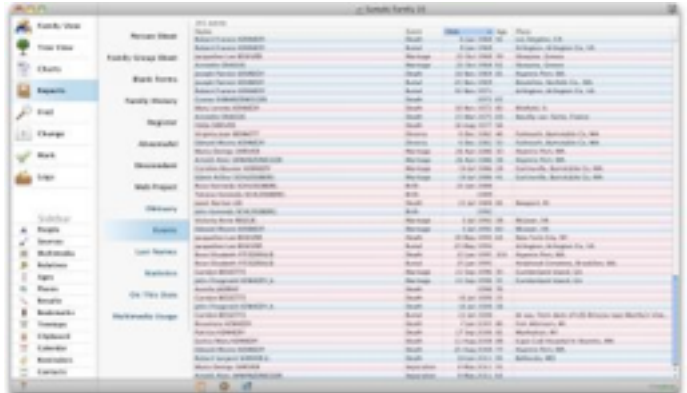

Although these new display and reporting features are welcome, they're aimed at providing a better overview of data that's already in Reunion. Instead, my favorite new feature is the built-in Web search that enables me to perform a quick search for a given person on a number of key genealogical Web sites, either one at a time or a set of favorites at all once. In just a few minutes of playing around, I found the death certificates and the names of the parents of my great-great-grandfather.

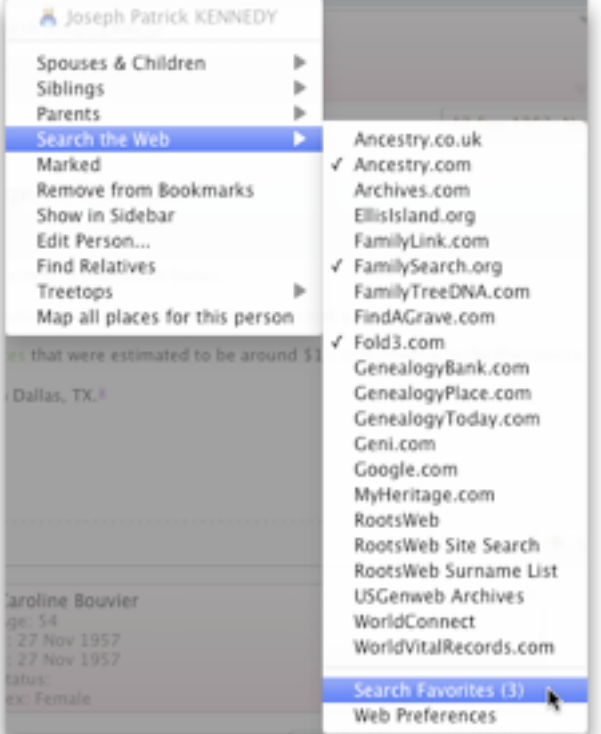

There are [many other smaller improvements](http://www.leisterpro.com/doc/version10/newfeatures/newfeatures.php) along with videos explaining Reunion's top ten new features, which join a long [list of genealogical](http://www.leisterpro.com/doc/version10/features.php)  [goodies](http://www.leisterpro.com/doc/version10/features.php) for those who aren't yet familiar with Reunion's existing capabilities.

[New copies](http://www.leisterpro.com/doc/buy.php) of Reunion 10 are available directly from Leister Productions for \$99; [upgrades](http://www.leisterpro.com/doc/version10/upgrade.php) from earlier versions cost \$49.95. Companion [iPhone](http://www.leisterpro.com/iphone/) and [iPad](http://www.leisterpro.com/ipad/) apps that work with both Reunion 9.0c and 10.0 are available for \$14.99 each.

This article is copyright © 2012 [Andy Affleck](http://tidbits.com/author/Andy%20Affleck),TidBITS is copyright © 2012 TidBITS Publishing Inc., Reuse governed by [Creative Commons License](http://tidbits.com/terms/).

<span id="page-63-0"></span>**Ho**t **Links**: *Compiled by [Tom Ostertag](mailto:tostertag@usfamily.net?subject=Hot%20Links)*

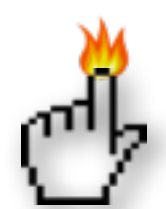

## **Apple, Inc.**

*[Week in Apple: Stalkers, Antivirus, And MacBook](http://feeds.arstechnica.com/%7Er/arstechnica/apple/%7E3/8UrDvxglGOQ/)  [Pros. Oh My!](http://feeds.arstechnica.com/%7Er/arstechnica/apple/%7E3/8UrDvxglGOQ/) | Infinite Loop*

*[Analyst Andy Zaky Issues Rare Buy Rating for Apple](http://feedproxy.google.com/%7Er/cultofmac/bFow/%7E3/0KPzKvif5-I/story01.htm)  [Stock, Predicts Share \\$750 Price](http://feedproxy.google.com/%7Er/cultofmac/bFow/%7E3/0KPzKvif5-I/story01.htm) | Cult of Mac*

*[Apple Reports Second Quarter Results](http://www.apple.com/pr/library/2012/04/24Apple-Reports-Second-Quarter-Results.html?sr=hotnews.rss) | Apple Hot News*

## **Mac Software**

*[Product News: Apple Releases OS X Lion 10.7.4](http://www.macobserver.com/tmo/article/apple_releases_os_x_lion_10.7.4_with_four_bug_fixes/?utm_source=macobserver&utm_medium=rss&utm_campaign=rss_everything)  [with Four Bug Fixes](http://www.macobserver.com/tmo/article/apple_releases_os_x_lion_10.7.4_with_four_bug_fixes/?utm_source=macobserver&utm_medium=rss&utm_campaign=rss_everything) | The Mac Observer*

*[Mountain Lion update includes automatic Mac app](http://www.tuaw.com/2012/05/21/mountain-lion-update-includes-automatic-mac-app-downloads/)  [downloads](http://www.tuaw.com/2012/05/21/mountain-lion-update-includes-automatic-mac-app-downloads/) | TUAW*

*[Carbon Copy Cloner 3.4.5 Update](http://tidbits.com/article/12965?rss) | TidBITS*

*[Reunion 10 Offers Better Genealogical Overviews,](http://tidbits.com/article/12997?rss)  [Web Search](http://tidbits.com/article/12997?rss) | TidBITS*

*[Security Update 2012-002 \(Snow Leopard\)](http://tidbits.com/article/13003?rss) | TidBITS*

*[Apple Releases Security Updates for Mac OS X 10.5](http://tidbits.com/article/13005?rss)  [Leopard](http://tidbits.com/article/13005?rss) | TidBITS*

*[Apple Releases OS X Lion 10.7.4 with Four Bug](http://www.macobserver.com/tmo/article/apple_releases_os_x_lion_10.7.4_with_four_bug_fixes/?utm_source=macobserver&utm_medium=rss&utm_campaign=rss_everything)  [Fixes](http://www.macobserver.com/tmo/article/apple_releases_os_x_lion_10.7.4_with_four_bug_fixes/?utm_source=macobserver&utm_medium=rss&utm_campaign=rss_everything) | The Mac Observer*

*[The future is forever: the state of IPv6 in the Apple](http://feeds.arstechnica.com/%7Er/arstechnica/apple/%7E3/uzXqC-dO4ZQ/)  [world](http://feeds.arstechnica.com/%7Er/arstechnica/apple/%7E3/uzXqC-dO4ZQ/) | Infinite Loop*

*[Apple's amazing new Maps app will "blow your](http://feedproxy.google.com/%7Er/EdibleApple/%7E3/efqfIvakCQQ/)  [head off"](http://feedproxy.google.com/%7Er/EdibleApple/%7E3/efqfIvakCQQ/) | Edible Apple*

*[Resize OS X Lion Windows More Intelligently \[OS X](http://feedproxy.google.com/%7Er/cultofmac/bFow/%7E3/XUkBGYEGbBc/story01.htm)  [Tips\]](http://feedproxy.google.com/%7Er/cultofmac/bFow/%7E3/XUkBGYEGbBc/story01.htm) | Cult of Mac*

*[Keynote For Startups](http://feedproxy.google.com/%7Er/cultofmac/bFow/%7E3/vIAZp6NEXeY/story01.htm) | Cult of Mac*

*[Caffeinated Gives Reeder RSS App A Run For The](http://feedproxy.google.com/%7Er/cultofmac/bFow/%7E3/r9LgWdlupmE/story01.htm)  [Money On The Mac \[Review\]](http://feedproxy.google.com/%7Er/cultofmac/bFow/%7E3/r9LgWdlupmE/story01.htm) | Cult of Mac*

*[Learn MS Office 2011 for Mac \[Deals\]](http://feedproxy.google.com/%7Er/cultofmac/bFow/%7E3/8bbGQF4Pgro/story01.htm) | Cult of Mac*

*[Important vulnerability fix rolled out in Microsoft](http://appleinsider.com.feedsportal.com/c/33975/f/616168/s/1f2501db/l/0L0Sappleinsider0N0Carticles0C120C0A50C0A80Cimportant0Ivulnerability0Ifix0Irolled0Iout0Iin0Imicrosoft0Ioffice0Iupdate0Bhtml/story01.htm)  [Office for Mac update](http://appleinsider.com.feedsportal.com/c/33975/f/616168/s/1f2501db/l/0L0Sappleinsider0N0Carticles0C120C0A50C0A80Cimportant0Ivulnerability0Ifix0Irolled0Iout0Iin0Imicrosoft0Ioffice0Iupdate0Bhtml/story01.htm) | AppleInsider*

*[Safari 5.1.7 update disables out-of-date Flash](http://appleinsider.com.feedsportal.com/c/33975/f/616168/s/1f307805/l/0L0Sappleinsider0N0Carticles0C120C0A50C0A90Csafari0I5170Iupdate0Idisables0Iout0Iof0Idate0Iflash0Iversions0Bhtml/story01.htm)  [versions](http://appleinsider.com.feedsportal.com/c/33975/f/616168/s/1f307805/l/0L0Sappleinsider0N0Carticles0C120C0A50C0A90Csafari0I5170Iupdate0Idisables0Iout0Iof0Idate0Iflash0Iversions0Bhtml/story01.htm) | AppleInsider*

*[Microsoft Launching Office For iPad In November](http://feedproxy.google.com/%7Er/cultofmac/bFow/%7E3/oz6rapmzk3A/story01.htm)  [\[Rumor\]](http://feedproxy.google.com/%7Er/cultofmac/bFow/%7E3/oz6rapmzk3A/story01.htm) | Cult Of Mac*

*[Safari 5.1.7 and OS X 10.7.4, How Flashback Works,](http://lowendmac.com/newsrev/12mnr/0511.html) [Free Lion Boot Disk Tool, and More](http://lowendmac.com/newsrev/12mnr/0511.html) | Low End Mac*

*[How Mountain Lion Will Make Managing Macs Just](http://feedproxy.google.com/%7Er/cultofmac/bFow/%7E3/nROxYAVa0Uo/story01.htm)  [Like Managing An iPhone Or iPad \[Feature\]](http://feedproxy.google.com/%7Er/cultofmac/bFow/%7E3/nROxYAVa0Uo/story01.htm) | Cult of Mac*

*[Changes](http://macgroup.org/blog/2012/05/23/changes/) | MacNews*

*[It's Looking Good](http://macgroup.org/blog/2012/05/09/its-looking-good/) | MacNews*

## **Mac Hardware**

*[Ivy Bridge Macs](http://www.worldofapple.com/archives/2012/05/07/ivy-bridge-macs/) | World Of Apple*

*[About Those MacBooks With The Retina Display](http://feedproxy.google.com/%7Er/EdibleApple/%7E3/ZTwfLinpsy8/) | Edible Apple*

*[Apple HDTV Seen Doubling The Money Americans](http://feedproxy.google.com/%7Er/cultofmac/bFow/%7E3/ToY_30iKO68/story01.htm)  [Spend On Apple Products](http://feedproxy.google.com/%7Er/cultofmac/bFow/%7E3/ToY_30iKO68/story01.htm) | Cult Of Mac*

*[Under The Hood Of Apple's IPhone, IPad Charger](http://reviews.cnet.com/8301-19512_7-57438791-233/under-the-hood-of-apples-iphone-ipad-charger/?part=rss&subj=news&tag=title) | C|Net*

## **iPad/iPod/iPhone/iTunes/iCloud**

*[Apple Reportedly Expanding iCloud with Photo](http://www.macobserver.com/tmo/article/apple_reportedly_expanding_icloud_with_photo_sharing_personal_videos/?utm_source=macobserver&utm_medium=rss&utm_campaign=rss_everything)  [Sharing, Personal Videos](http://www.macobserver.com/tmo/article/apple_reportedly_expanding_icloud_with_photo_sharing_personal_videos/?utm_source=macobserver&utm_medium=rss&utm_campaign=rss_everything) | The Mac Observer*

*[Resetting Forgotten Passcode on iPod touch](http://www.ilounge.com/index.php/articles/comments/resetting-forgotten-passcode-on-ipod-touch/) | iLounge*

*[Adobe Photoshop Touch increases maximum photo](http://www.ilounge.com/index.php/news/comments/adobe-photoshop-touch-increases-maximum-photo-resolution/)  [resolution](http://www.ilounge.com/index.php/news/comments/adobe-photoshop-touch-increases-maximum-photo-resolution/) | iLounge*

*[Why Hackers Target Small Businesses Who Use](http://feedproxy.google.com/%7Er/cultofmac/bFow/%7E3/XqcGf8QL7hQ/story01.htm)  [Macs, iPads & iPhones](http://feedproxy.google.com/%7Er/cultofmac/bFow/%7E3/XqcGf8QL7hQ/story01.htm) | Cult of Mac*

*[Using Reminders On Your iPhone More Efficiently](http://feedproxy.google.com/%7Er/cultofmac/bFow/%7E3/CwPsPb4CShk/story01.htm)  [\[iOS Tips\]](http://feedproxy.google.com/%7Er/cultofmac/bFow/%7E3/CwPsPb4CShk/story01.htm) | Cult of Mac*

*[Recovering iTunes from an External Hard Drive](http://www.ilounge.com/index.php/articles/comments/recovering-itunes-from-an-external-hard-drive/) | iLounge*

*[iOS 6, Google Maps, and Siri for iPad](http://feedproxy.google.com/%7Er/EdibleApple/%7E3/s65ksyU4I58/) | Edible Apple*

*[Beam Your Photos From iPad to iPhone Using](http://feedproxy.google.com/%7Er/cultofmac/bFow/%7E3/PWvxuaThQIo/story01.htm)  [iPhoto \[iOS Tips\]](http://feedproxy.google.com/%7Er/cultofmac/bFow/%7E3/PWvxuaThQIo/story01.htm) | Cult of Mac*

*[Apple Still Dropping The Ball On iOS Training](http://feedproxy.google.com/%7Er/cultofmac/bFow/%7E3/i2ktNnmBbWU/story01.htm) | Cult of Mac*

*[ProCamera Makes A Decent Camera For Pros](http://feedproxy.google.com/%7Er/cultofmac/bFow/%7E3/u6a2lgCxGI4/story01.htm)  [\[Review\]](http://feedproxy.google.com/%7Er/cultofmac/bFow/%7E3/u6a2lgCxGI4/story01.htm) | Cult of Mac*

*[The Best iPad Text Editors \[Best Of\]](http://feedproxy.google.com/%7Er/cultofmac/bFow/%7E3/3-rKyG0NhzU/story01.htm) | Cult of Mac*

*[Save Space And Stream Videos To Your iPhone or](http://feedproxy.google.com/%7Er/cultofmac/bFow/%7E3/pqf5KHK8zWo/story01.htm)  [iPad \[iOS Tips\]](http://feedproxy.google.com/%7Er/cultofmac/bFow/%7E3/pqf5KHK8zWo/story01.htm) | Cult of Mac*

*[Understanding iTunes Authorizations](http://macgroup.org/blog/2012/04/09/understanding-itunes-authorizations/) | MacNews*

*[Woman's iPhone Gets Stolen, Thief Uploads Pics To](http://www.cultofmac.com/168875/womans-iphone-gets-stolen-thief-uploads-pics-to-photo-stream-for-world-to-see/)  [Photo Stream For World To See](http://www.cultofmac.com/168875/womans-iphone-gets-stolen-thief-uploads-pics-to-photo-stream-for-world-to-see/) | Cult Of Mac*

*[Meta Watch Announces Bluetooth 4.0 Smartwatch](http://www.ubergizmo.com/2012/05/meta-watch-announces-bluetooth-4-0-smartwatch-for-ios/)  [For IOS](http://www.ubergizmo.com/2012/05/meta-watch-announces-bluetooth-4-0-smartwatch-for-ios/) | Shrine Of Apple Website*

*[Was IBM Right? Is Siri A Threat To Businesses?](http://feedproxy.google.com/%7Er/cultofmac/bFow/%7E3/wRfh2QoaTNk/story01.htm)  [\[Feature\]](http://feedproxy.google.com/%7Er/cultofmac/bFow/%7E3/wRfh2QoaTNk/story01.htm) | Cult Of Mac*

*[How The IPad Is Saving The Elderly From Dementia](http://feedproxy.google.com/%7Er/cultofmac/bFow/%7E3/HGaVzJL_sKU/story01.htm) | Cult Of Mac*

*[The Best iPad Note Apps](http://feedproxy.google.com/%7Er/cultofmac/bFow/%7E3/I066HaSWOxw/story01.htm) | Cult Of Mac*

*[Get Your Gmail Backed Up Where You Need It](http://feedproxy.google.com/%7Er/cultofmac/bFow/%7E3/OKbk7rOIMIY/story01.htm)  [\[Review\]](http://feedproxy.google.com/%7Er/cultofmac/bFow/%7E3/OKbk7rOIMIY/story01.htm) | Cult Of Mac*

*[IOS Travel Apps: How Ars Books, Executes, And](http://feeds.arstechnica.com/%7Er/arstechnica/apple/%7E3/Lr3_qP1X97s/)  [Gets Around](http://feeds.arstechnica.com/%7Er/arstechnica/apple/%7E3/Lr3_qP1X97s/) | Infinite Loop*

## **Miscellaneous**

*[When Time Machine Volume Fills Up...](http://forums.macrumors.com/showthread.php?t=378863) | MacRumors*

*[Record-Breaking Graphene Circuits](http://feedproxy.google.com/%7Er/cen_latestnews/%7E3/vIOYmMejLA0/Record-Breaking-Graphene-Circuits.html) | Chemical & Engineering News*

*[Lumix ƒ2.8 12-35mm Is World's First Fixed Aperture](http://feedproxy.google.com/%7Er/cultofmac/bFow/%7E3/8HFDwlUPV8k/story01.htm)  [Mirrorless Zoom](http://feedproxy.google.com/%7Er/cultofmac/bFow/%7E3/8HFDwlUPV8k/story01.htm) | Cult Of Mac*

*[Rainbow Train teaches colours to toddlers](http://www.ilounge.com/index.php/news/comments/rainbow-train-teaches-colours-to-toddlers/) | iLounge*

*[The Titanic's First Explorer Was Not Named After](http://feeds.gawker.com/%7Er/gizmodo/full/%7E3/2isu9syyIAI/)  [the Chipmunk \[Video\]](http://feeds.gawker.com/%7Er/gizmodo/full/%7E3/2isu9syyIAI/) | Gizmodo*

*[Get your fix with CheckBook Pro 2.3.2](http://www.splasmata.com/?p=2094) | Splasmata*

*[Sync Reminders To Your Mac And Other Devices](http://feedproxy.google.com/%7Er/cultofmac/bFow/%7E3/nzjtgMS94_g/story01.htm)  [\[iOS Tips\]](http://feedproxy.google.com/%7Er/cultofmac/bFow/%7E3/nzjtgMS94_g/story01.htm) | Cult of Mac*

## <span id="page-65-0"></span>**Members Helping Members**

Need Help? Have a question the manual doesn't answer? Members Helping Members is a group of volunteers who have generously agreed to help. They are just a phone call or an email away. Please call only during the appropriate times, and **only if you are a current mini'app'les member** and own the software in question.

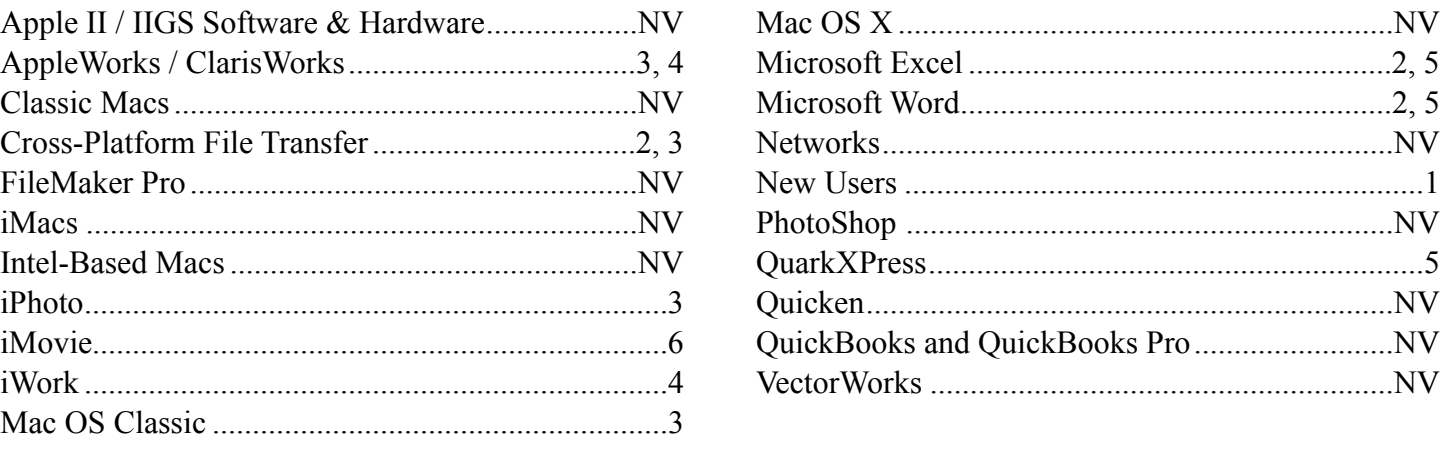

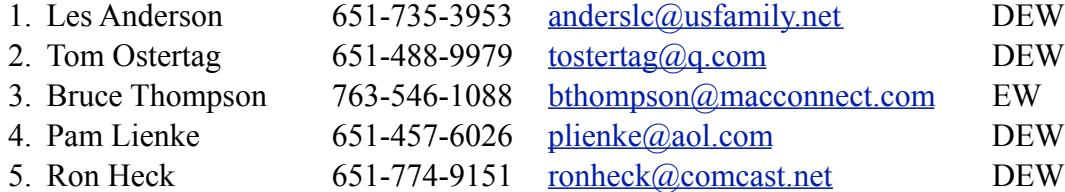

 $D =$ Days, generally 9 a.m. to 5 p.m.

 $E =$  Evenings, generally 5 p.m. to 9 p.m.

W = Weekends, generally 1 p.m. to 9 p.m.

 $NV = No$  Volunteer

Please call at reasonable hours and ask if it is a convenient time for helping you. By the way, many of these volunteers can also be contacted on our forums. We appreciate your cooperation.

**Mini'app'les needs more volunteers for Members Helping Members** — If you are willing to be a Members Helping Members volunteer, please send an email message to Membership Director Les Anderson or contact him on our forums with your name, telephone number, contact hours, and the software and hardware areas you are willing to support.

## <span id="page-66-0"></span>**Mini'app'les Membership Application and Renewal Form**

Membership cost is \$15.00 for one year. To pay electronically using PayPal, visit the mini'app'les [website.](http://www.miniapples.org) If you prefer to pay by check, use the form below. Please make your check payable to "mini'app'les".

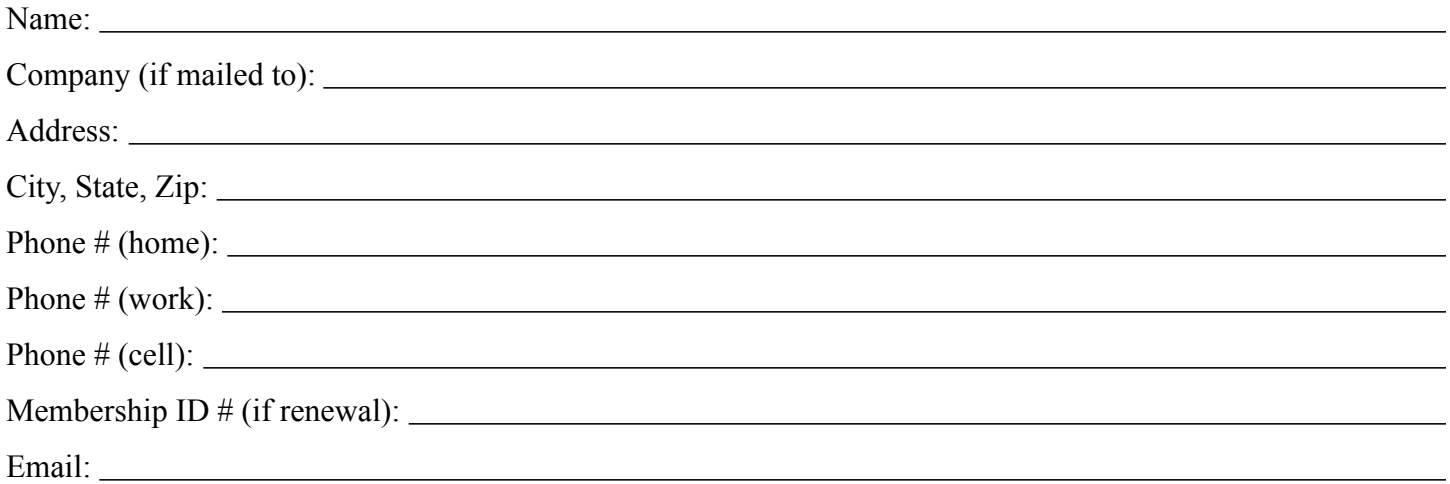

*Your email address will NOT be sold, shared, or distributed. It will be used only for official mini'app'les business such as distribution of the newsletter and membership renewal reminders.*

Check if this is a change of address notice

Check if you want to volunteer

Check if you want to be added to "Members Helping Members"

Check if you were referred by a club member (if so, please give member's name)

Please mail this application and your payment to:

mini'app'les P.O. Box 796 Hopkins, MN 55343-0796

Thank you for your support!

#### <span id="page-66-1"></span>**Benefits of mini'app'les Membership**

- Access to the mini'app'les online forums. Post questions and/or answers about issues, trouble shooting, products, buying and selling, special events, discounts, and news about Apple and the mini'app'les club.
- Access to our Members Helping Members network of professional and advanced users of Apple technologies. These members volunteer their time to help other members with software, hardware, and other Apple related issues.
- A variety of Mac Special Interest Groups (SIGs) that meet each month.
- Multi-SIG meetings and workshops to help members with computer problems. You can bring your equipment to these events and receive support from knowledgeable Mac users to help diagnose your problem(s).
- Participation in drawings for computer hardware, software, and other computer related materials.
- Discounts from vendors and manufacturers. Refer to the on-line forums for current offers.

# mini'app'les

the minnesota apple computer users' group, inc.

**Introduction** — This is the newsletter of mini'app'les, the Minnesota Apple Computer Users' Group, Inc., a Minnesota non-profit club. The whole newsletter is copyrighted © by mini'app'les. Articles may be reproduced in other non-profit User Groups' publications except where specifically copyrighted by the author (permission to reproduce these articles must be given by the author). Please include the source when reprinting.

The mini'app'les Newsletter is an independent publication not affiliated, sponsored, or sanctioned by Apple, Inc. or any other computer manufacturer. The opinions, statements, positions, and views are those of the author(s) or newsletter staff and are not intended to represent the opinions, statements, positions, or views of Apple, Inc., or any other computer manufacturer. Instead of placing a trademark symbol at every occurrence of a trade-marked name, we state we are using the names only in an editorial manner, to the benefit of the trademark owner, with no intention of infringement of the trademark.

**Questions** — Members with technical questions should refer to the Members Helping Members section or bring their questions to an appropriate SIG meeting. Please direct other questions to an appropriate board member.

**Dealers** — Mini'app'les does not endorse specific dealers. The club promotes distribution of information that may help members identify best buys and service. The club itself does not participate in bulk purchases of media, software, hardware, and publications. Members may organize such activities on behalf of other members.

**Submissions** — We welcome contributions from our members. Perhaps you're using new software that you just can't live without. Maybe you have a new piece of hardware that you find extremely useful and of high quality. On the other hand, you might be struggling with problematic software or hardware. Why not share your experience with other members by writing a product review? Doing so may steer others towards quality products or help them avoid the problems you may be having.

Submissions must be received by the 15th day of each month to be included in the next month's newsletter. Please send contributions directly to our post office box (mini'app'les, PO Box 796, Hopkins MN 55343), or email them to [miniapples@mac.com](mailto:miniapples@mac.com).

The deadline for material for the next newsletter is the fifteenth of the month. An article will be printed when space permits and, if in the opinion of the Newsletter Editor or Publications Director, it constitutes material suitable for publication.

This newsletter was produced using Apple's Pages word processor.

#### **Board of Directors**

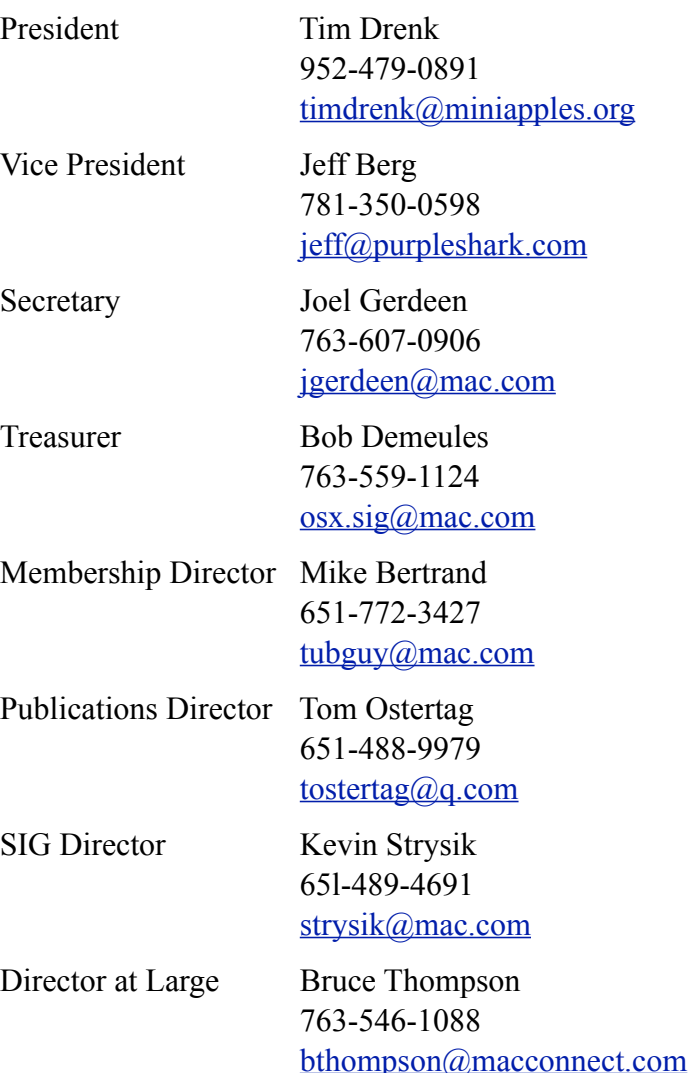

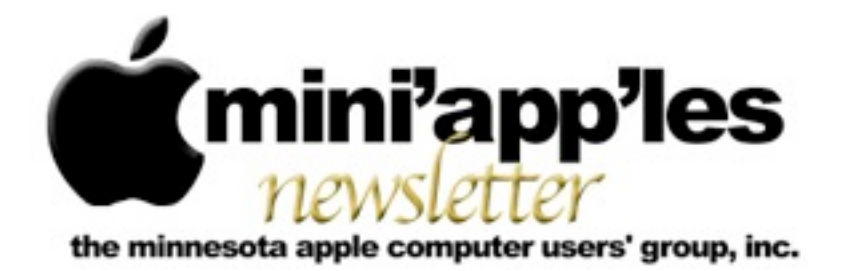

Website:<http://www.miniapples.org> Forums:<http://miniapples.7.forumer.com>

**July 2012**

From the Editor:

Just a few meetings this month. Both the Mac OS X SIG and the Mac Applications SIG meetings are canceled due to the 4th of July Holiday, so enjoy the holiday with some Apple Fireworks. There were a lot of Apple software and hardware announcements in June; Thunderbolt to Gigabit Ethernet Adapter and Thunderbolt Software Update 1.2.1, iMovie 11 9.0.6, MacBook Pro (Mid 2012) Software Update 1.0, MacBook Pro (Retina) Trackpad Update 1.0, Java for OS X Lion 2012-004 and Java for Mac OS X 10.6 Update 9, Aperture 3.3, iPhoto 11 9.3, and iTunes 10.6.3.

*[Tom Ostertag,](mailto:tostertag@q.com?subject=Publications%20Director) Publications Director*

#### **Meeting Calendar**

This information was compiled as this newsletter was being assembled and is subject to change. As always, confirm the Special Interest Group (SIG) date, time, and location with the SIG Leader or the mini'app'les website: [www.miniapples.org](http://www.miniapples.org).

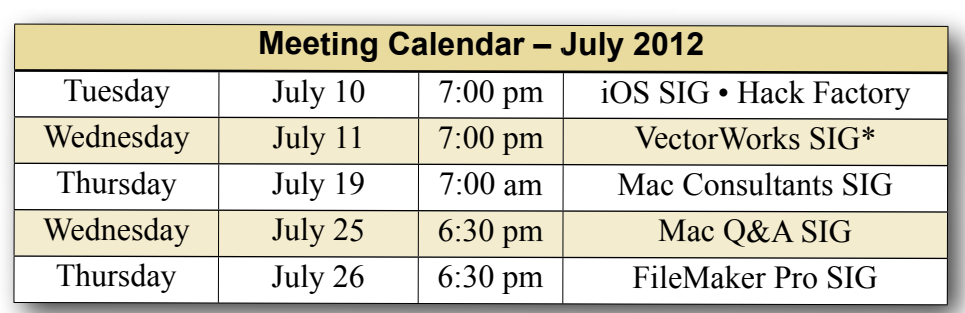

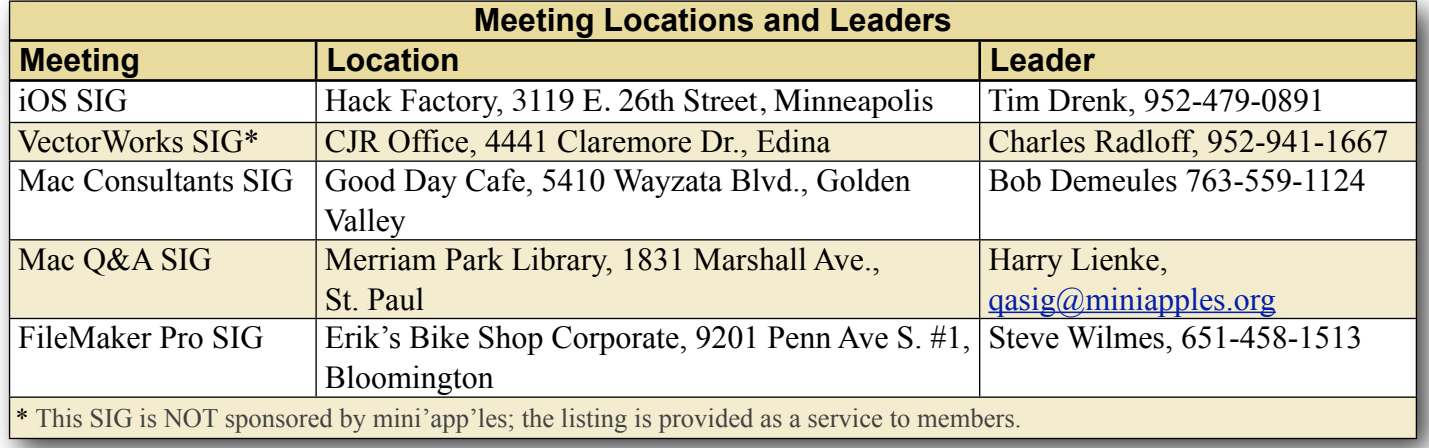

## **TABLE OF CONTENTS**

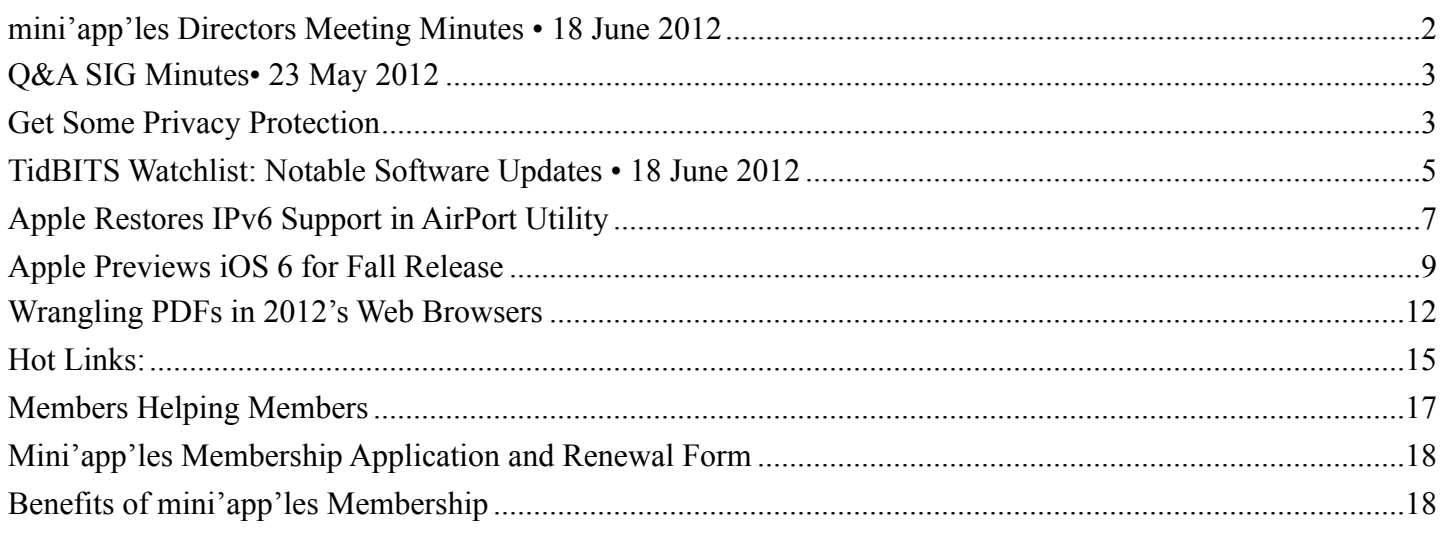

#### <span id="page-69-0"></span>**mini'app'les Directors Meeting Minutes • 18 June 2012**

**In attendance:** Tim Drenk, Joel Gerdeen, Bob Demeules, Mike Bertrand

**Absent:** Tom Ostertag, Jeff Berg, Kevin Strysik and Bruce Thompson

**Other Attendees:** None

**Agenda:** See Directors' Reports and Old and New Business below.

**Minutes:** The minutes for the April 9, 2012, BOD meeting were approved electronically and distributed through email by Bruce in April.

## **Directors' Reports**

**Treasurer Bob Demeules report:** A written report was presented and discussed. All bills are paid. Looking at CD for higher interest rate.

**President Tim Drenk report:** See old business.

**Vice President Jeff Berg report:** Jeff was absent.

**Secretary Joel Gerdeen's report:** Distribution of BOD minutes through email will be repeated with this report.

**Publications Director Tom Ostertag's report:** Tom was absent.

**SIG Director Kevin Strysik's report:** Kevin was absent.

## **Membership Director Mike Bertrand's report:**

Mike is taking over Les' and Sandy's membership duties. Due to the transition, membership reminders are running late. One member renewed and one new member joined over the last two months. The group has about 80 current members.

## **Past President Bruce Thompson's report:** Absent

## **Old Business**

**SIG Restructuring -** Because Mac Apps SIG interests have split between OSX and Q&A, users are encouraged to attend one of those SIG meetings. There will be no separate Mac Apps SIG mtg.

**Website and communication changes** – Changed hosting company to DreamHost. New emails have been set up for officers and SIG leaders. [miniapples@mac.com](mailto:Miniapples@mac.com) will no longer be used. Further email to members will elaborate on changes.

**Mini'app'les meeting possible dates** - Considering dates in October for a full membership mtg.

## **New Business:**

None

**Next meeting:** Scheduled for August 20, 2012 at the Southdale Byerly's at 7:00 pm. All club members are welcome to attend.

The meeting ended at 8:40pm

## <span id="page-70-0"></span>**Q&A SIG Minutes• 23 May 2012**

## *by Harry Lienke*

When the Question and Answer Special Interest Group (Q&A SIG) early birds got to the Wentworth Library, they found there was no power and, hence, no lights. We waited until after the scheduled meeting start (6:30 pm) and then decided to move the meeting to a close location that did have power: the Lienke Library. The facilities were not ideal but we were able to carry out our mission of educating everyone attending.

One of the attendees was having a problem moving his mail access from .mac to iCloud. Turned out he has the same problem that scores of Mac users are having—an unacceptable password. Apple has gotten more finicky about the strength of passwords. They require iCloud mail passwords to contain at least one upper case letter and one number besides the lower case letters people seem to favor.

That same attendee recently switched to Lion. He discovered "Save As" has disappeared from the File menu item and asked if there was a way around the missing command besides using "Duplicate." It was pointed out that "Save As" was a casualty of Apple's campaign to make OS X more like IOS and we just need to get used to it. It was also pointed out that OS X now automatically saves copies of documents in applications, much like Time Machine saves copies of your selected hard disk files, and "Revert Document" is now available on the File menu so you can go back in time if you mess up your documents.

Another attendee is having problems using Mail to delete old email from his Gmail account. No one at the meeting had any experience with Gmail, but a suggestion was made that the account be switched from POP to IMAP to see if that might make a difference.

We ran out of questions so I presented some miscellaneous information on security, privacy, convenience, and so forth.

An [article](http://blog.valerio.de/post/19238158977/hidden-local-backups-with-mac-os-x-lion-filling-up-your) in a blog describes a situation recently introduced by a change in OS X. When Time

Machine is being used to back up a laptop to an external drive, Time Machine writes the back-up data to a local file if the external drive is not connected (you are traveling, for example); under the right circumstances, Time Machine can fill a significant portion of your internal drive and slow or crash your computer. The article tells how to disable storing of data on the internal drive and recover the space previously used by Time Machine.

Utilizing OS X's Folder Actions, Topher Kessler of CNET recently devised a [process](http://reviews.cnet.com/8301-13727_7-57415311-263/monitor-os-x-launchagents-folders-to-help-prevent-malware-attacks/) that detects the presence of scams like the Flashback malware that rely on OS X Launch Agent folders. Now an organization in Luxembourg has created an [AppleScript](http://www.circl.lu/pub/tr-08/) that automates Kessler's process. Making use of the AppleScript may help detect malware trying to establish itself on your machine. A minor bother is that not all warnings you get will indicate the presence of malware; certain applications like Little Snitch also rely on Launch Agent folders and will cause an alarm when they are installed.

See my article "Get Some Privacy Protection" for additional information presented at the SIG meeting.

## <span id="page-70-1"></span>**Get Some Privacy Protection** *by Harry Lienke*

I'm running Safari 5.1.7 under OS X 10.7.4. I'm using several of the applications mentioned below. Some of the apps I haven't been using but picked them out because they are free or low cost and help to protect users while the users are surfing the net. I haven't extensively explored the options available in any of the software.

## **1Password**

1Password can create strong, unique passwords for you, remember them, and restore them, all directly in your web browser. Once the data for your favorite web sites has been entered, you can access a site by clicking on the 1Password icon in the Safari toolbar and then selecting the site from the pull-down menu.

Since 1Password enters the password for you, you can use strong passwords and not have to worry about remembering them.

1Password is a priceless utility for only \$49.99 with a 100% Money-Back Guarantee. I paid half-price through a MacUpdate daily deal.

## <https://agilebits.com/onepassword/mac>

## **AdBlock For Safari**

Have you ever wished you could get rid of those flashy banner ads? Well, now you can. AdBlock For Safari prevents ads from being downloaded, letting you enjoy a more peaceful web browsing experience. AdBlock is donation-ware.

## <http://safariadblock.com>

## **ClickToPlugin and ClickToFlash Safari extensions**

ClickToPlugin is a lightweight and highly customizable extension that prevents Safari from launching plug-ins automatically, resulting in faster browsing, reduced fan usage, and increased battery life. It replaces every plug-in object (like Flash, for example) by an unobtrusive placeholder that can be clicked if you wish to load the embedded content. Further, it can replace many plug-in-based media players by Safari's native HTML5 media player. ClickToFlash is a restriction of ClickToPlugin that only deals with Flash content.

These extensions are free.

[http://hoyois.github.com/safariextensions/](http://hoyois.github.com/safariextensions/clicktoplugin/) [clicktoplugin/](http://hoyois.github.com/safariextensions/clicktoplugin/)

## **Incognito Safari Extension**

When browsing the web, you are continuously being tracked, not only by the websites you are visiting, but also by major companies that embed their 'content' into other websites through ads and analytics. As a result, companies like Google, Twitter, and Facebook have an almost complete picture of your online activity.

Incognito, a free extension, protects your privacy by blocking Google Adsense and Google Analytics on

non-Google pages. In addition, it allows you to optionally block Facebook and Twitter content on third-party websites as well as embedded YouTube movies outside of the YouTube website.

Analytics is the field of data analysis. Analytics often involves studying past historical data to research potential trends, analyze the effects of certain decisions or events, or evaluate the performance of a given tool or scenario. The goal of analytics is to improve a business by gaining knowledge which can be used to make improvements or changes. As we browse the web, the web sites use our browsing history to present us with ads they believe are most likely to entice us to buy something.

## <http://www.orbicule.com/incognito/>

## **Web of Trust (WOT)**

WOT is a free, community-based, safe surfing tool for browsers that provides website ratings and reviews to help web users as they search, surf, and shop online. When a user does an on-line search, WOT adds a "Stop Light"(green, yellow, or red) to the title line of the search results indicating the degree of trust each website has earned.

The WOT Trust Seal on a site shows visitors that the site is trusted by a community of millions of web users based on their real-world experiences.

## <http://www.mywot.com>

## **Ghostery**

Ghostery is your window into the invisible web – tags, web bugs, pixels and beacons that are included on web pages to get an idea of your online behavior. You are provided the option to prevent each of the trackers from collecting your data. Ghostery is provided by an organization owned by the trackers so its veracity may be questioned.

Ghostery tracks the trackers and gives you a roll-call of the ad networks, behavioral data providers, web publishers, and other companies interested in your activity. Ghostery is a free extension.

<http://www.ghostery.com/about>
## **Ultimate Status Bar (USB)**

It disappears when it's not needed — taking less space on the screen.

It shows the file type — before you accidentally open some big app.

It shows the file size.

It shows the real destination.

- It shows the link destination's website icon so you can easily tell when a link will take you off the current site.
- It lengthens shortened URLs, from over 250 different URL shorteners.
- It shows informative icons for non-web page URLs (pdf, zip, doc, etc.).

It also shows icons for alternate protocols (e.g., mailto:, skype:, magnet: etc.).

It is donation ware.

<http://ultimatestatusbar.com>

#### **Glims**

Glims is a free extension that adds a cocktail of features to Safari (Tabs, Thumbnails, Full Screen, Search Engines, Search Suggestions, Forms autocomplete on, Dated download folders, Type Ahead, etc.).

For users that only use Glims for search engines tweaks, they added a 'light' option to the installer. Also, since they noticed that a number of our daily downloads came from IXquick, Duckduckgo and blekko, they added them to the search engines list.

#### <http://www.machangout.com/>

## **DuckDuckGo**

DuckDuckGo is a search engine that does not collect or share personal information. That is their privacy policy in a nutshell. Their privacy page tries to explain why you should care.

Why You Should Care - Search Leakage Why You Should Care - Search History Information Not Collected Information Collected Information Shared

#### <http://duckduckgo.com/privacy.html>

Cookie Stumbler eliminates Ad and Tracking cookies and allows you to conveniently maintain on your computer only the cookies you really want to keep. This eliminates threats to your privacy and helps your web browsers run faster. It will recognize known Ad/Tracking cookies via definitions which are updated frequently (similar to anti-virus software) and find previously unidentified Ad/ Tracking cookies via an intelligent heuristics engine. Cookie Stumbler isn't dependent on advertising companies to "allow" users to opt out as are some other applications. It does its job independently and it will do so without interfering with your web browsing.

Cookie Stumbler costs \$18.95 for the application and one year of definition updates; it is \$43.95 for a 2-year family subscription (up to five Macs). I purchased Cookie Stumbler at half-price through MacUpdate; I'm not sure I'll renew when the subscription is up because of some peculiarities in the software.

#### <http://www.writeitstudios.com/index.php>

## **Flashback Malware**

A recent version of malicious software called Flashback exploits a security flaw in Java in order to install itself on Macs.

#### <http://support.apple.com/kb/HT5244>

[http://www.f-secure.com/weblog/archives/](http://www.f-secure.com/weblog/archives/00002346.html) [00002346.html](http://www.f-secure.com/weblog/archives/00002346.html)

## **TidBITS Watchlist: Notable Software Updates • 18 June 2012** *by [TidBITS Staff](http://tidbits.com/author/TidBITS%20Staff)*

**iMovie '11 9.0.6 -- Apple has released iMovie '11** [9.0.6](http://support.apple.com/kb/DL1541), an update largely devoted to upgrading the video editing app to handle the resolution of the justreleased MacBook Pro with Retina Display (2880 by 1800 pixels, to be exact). Jeff Carlson notes on [Twitter](https://twitter.com/jeffcarlson/status/212788297943089152) that the size of the app has ballooned from

438 MB to over 1.2 GB (though Apple's support page has the download clocking in at 1.01 GB). Aside from display enhancements, the update also adds support for Catalan, Croatian, Czech, Greek, Hungarian, Romanian, Slovak, Thai, Turkish, and Ukrainian languages. Note that iMovie 9.0.6 now requires Mac OS X 10.7.4 Lion — these changes aren't available to users running 10.6 Snow Leopard. (\$14.99 new from the [Mac App Store](http://itunes.apple.com/us/app/imovie/id408981434?mt=12), free update through Software Update or the Mac App Store, 1.08 GB via Software Update or 1.26 GB via Mac App Store)

#### **MacBook Pro (Mid 2012) Software Update 1.0** --

A day after unveiling its updated slate of MacBook Pros, Apple released [MacBook Pro \(Mid 2012\)](http://support.apple.com/kb/DL1542)  [Software Update 1.0](http://support.apple.com/kb/DL1542) for all the new models covering the 15.4-inch Retina Display version as well as both 13- and 15-inch sizes of the non-Retina models (see "New MacBook Pro Features Retina [Display, Flash Memory,](http://tidbits.com/article/13055)" 11 June 2012). Apple states that the update improves graphics stability, external display support, and USB 3.0 device support. (Free, 1.06 GB)

**MacBook Air (Mid 2012) Software Update 1.0** -- Apple has released [MacBook Air \(Mid 2012\)](http://support.apple.com/kb/DL1551)  [Software Update 1.0](http://support.apple.com/kb/DL1551) for its just-released refreshes of the MacBook Air line (see "[MacBook Air Adds USB](http://tidbits.com/article/13053)  [3.0, Faster Processors](http://tidbits.com/article/13053)," 11 June 2012). The update promises fixes that improve graphics stability, flash memory performance, and external display support. (Free, 1.06 GB)

**MacBook Pro (Retina) Trackpad Update 1.0** -- Apple has quickly issued [MacBook Pro \(Retina\)](http://support.apple.com/kb/DL1543)  [Trackpad Update 1.0](http://support.apple.com/kb/DL1543) for its just-released MacBook Pro with Retina Display to address an issue that affected the trackpad's responsiveness (see "New [MacBook Pro Features Retina Display, Flash](http://tidbits.com/article/13055)  [Memory](http://tidbits.com/article/13055)," 11 June 2012). The updater will be installed into the Utilities folder within your Applications folder, and will launch automatically. (Free, 1.26 MB)

**Java for OS X Lion 2012-004 and Java for Mac OS X 10.6 Update 9** -- Promising improved security, Apple has released two [Java](http://support.apple.com/kb/DL1515) updates: Java [for OS X Lion 2012-004](http://support.apple.com/kb/DL1515) and [Java for Mac OS X](http://support.apple.com/kb/DL1550)  [10.6 Update 9](http://support.apple.com/kb/DL1550). Both updates deactivate the Java plug-in if no applets have been running for an extended time. However, you can re-enable use of Java by clicking a region labeled "Inactive plug-in" on a Web page. For Lion users, the update automatically disables the plug-in if the previous update (Java for OS X Lion 2012-003) was not installed. Both the Mac OS X 10.7 Lion and 10.6 Snow Leopard releases also update Java SE to version 1.6.0\_33, which should protect Macs from untrusted Java applets executing arbitrary code without being given permission (according to [Apple's security overview](http://support.apple.com/kb/HT5319)). The updates are available via Software Update and direct download, and Apple reminds you to quit any Web browsers and Java applications before installing either one. (Free, 64.07 MB and 76.34 MB)

**Aperture 3.3** -- With the release of [Aperture 3.3,](http://support.apple.com/kb/DL1540) Apple ties its professional photo organizer and editor more closely with iPhoto '11 via a new unified library. You can now access the same images in both Aperture and iPhoto without having to import and export photos manually, and the two apps share Faces, Places, slideshows, and albums. Aperture 3.3 is also optimized for the new MacBook Pro with Retina Display (see "[New MacBook Pro Features](http://tidbits.com/article/13055)  [Retina Display, Flash Memory,](http://tidbits.com/article/13055)" 11 June 2012). The update also brings a number of new features, including support for AVCHD video, Skin Tone and Natural Gray modes added to the White Balance tool, an improved Highlights & Shadows tool, and an Auto Enhance button added to the Adjustments panel. The user interface has been tweaked, adding a new manual option to customize the sort order in the Projects view via drag-and-drop; displaying Facebook, Flickr, and MobileMe albums as thumbnails when accounts are selected in the source list; and modifying some terminology ("Original" instead of "Master" and "Info" instead of "Metadata"). Note that Aperture 3.3 now requires Mac OS  $X$  10.7.4 — these changes aren't available to users running 10.6 Snow Leopard. (\$79.99 new in the [Mac App Store,](http://itunes.apple.com/us/app/aperture/id408981426?mt=12) free update, 528 MB)

**iPhoto '11 9.3 --** Apple has released **iPhoto** '11 9.3, which brings tighter integration between the consumer photo management app and the more professionally geared Aperture via a new unified library. In line with the latest release of Aperture (see " $\Delta$ perture 3.3," 12 June 2012), you can now share libraries between iPhoto and Aperture, thus sharing images, Faces, Places, slideshows, and albums. The update also adds support for the AVCHD video format, preserves keywords and titles in exported files with embedded GPS location data, adds flagging capability when in Magnify (1-up) view, and automatically expands the Description field as needed when typing text. It also brings a new Export option that enables you to organize exported photos into subfolders by event. Note that iPhoto 9.3 now requires Mac OS X 10.7.4 — these changes aren't available to users running 10.6 Snow Leopard. For anyone who may still be upgrading from iPhoto 5 or earlier, Apple also released the *iPhoto Library* [Upgrader](http://support.apple.com/kb/DL1523) tool, which also runs only in Lion. (\$14.99 new from the [Mac App Store](http://itunes.apple.com/us/app/iphoto/id408981381), free update through Software Update or the Mac App Store, 630.4 MB via Software Update or 599.65 MB via Apple's support page)

**iTunes 10.6.3** -- Apple has released  $\underline{i}$  Tunes 10.6.3, a maintenance update that adds compatibility for the imminent public arrival of Apple's next major operating system (see "[OS X 10.8 Mountain Lion to](http://tidbits.com/article/13052)  [Ship in July 2012](http://tidbits.com/article/13052)," 11 June 2012). It also fixes several issues, including unexpected deletion of apps on a device as well as playlists created on a device, photos syncing to a device in an unexpected order, and an issue where iTunes became unresponsive when syncing to an original iPad that contained an iBooks textbook. (Free, 176.9 MB via Software Update)

## **Apple Restores IPv6 Support in AirPort Utility**

by [Glenn Fleishman](http://tidbits.com/author/Glenn%20Fleishman) 

IPv6 has returned to AirPort Utility by popular demand, a reversal of its removal in the recently released version 6.0. The next-generation addressing system for the Internet, which replaces the empty pool of familiar IPv4 numbers (of the pattern 192.168.0.1), is required for the Internet to continue functioning. ISPs, network hardware providers, content sites, search engines, and groups that form the backbone of the Internet's infrastructure policy groups are all agreed.

The Internet Society (the folks behind the IETF and RFCs) even [drew a worldwide line in the sand on 6](http://internetsociety.org/news/internet-society-number-resource-organization-and-regional-internet-registries-reinforce)  [June 2012](http://internetsociety.org/news/internet-society-number-resource-organization-and-regional-internet-registries-reinforce), not just to test IPv6 in a widespread fashion, as in previous years, but also to keep everything active from that point on and continue to expand the use of IPv6 for ordinary users, who shouldn't have to sweat the details.

IPv6 is necessary because IPv4 simply doesn't have enough addresses to encompass the many billions of devices that require Internet access — and that's just today. In the future, every mote of smart dust might need an IP address. While NAT (Network Address Translation) enabled IPv4 to limp along for years, aided by a number of other behind-the-scenes tricks, IPv6's vastly larger set of possible addresses (3.4 x  $10^{\circ}38$ ) is the only real solution.

It has been over a decade since IPv6 became standardized, but 2012 is the year in which IPv6 has finally hit the flashpoint for adoption: IPv4 addresses are essentially exhausted (trading is still going on) and IPv6 infrastructure is ready but needs real-world commitment to bring about full operational equality with IPv4. Even if things break a little, IPv6 must be pushed forward. (The reason it has taken so long? There's no financial reward, only a cost, in switching. It's inevitable, but that money has to come out of somebody's budget in every organization.)

This article is copyright © 2012 [TidBITS Staff](http://tidbits.com/author/TidBITS%20Staff). TidBITS is copyright © 2012 TidBITS Publishing Inc. Reuse governed by [Creative Commons License](http://tidbits.com/terms/).

That's why it was so strange that Apple dropped IPv6 support in the housecleaning that resulted in AirPort Utility 6.0; the AirPort Utility iOS app never had it. While many of the features removed from AirPort Utility 6.0 impacted only network administrators, very few of whom use Apple Wi-Fi gear any more, IPv6 has a broader impact. Apple built it into Mac OS X years ago, and it has been fully supported in iOS from the start. Removing IPv6 support in AirPort Utility meant that broadband modems plugged into newly configured AirPort base stations couldn't hand off IPv6 information to the base station nor to other devices on the same network. That's a problem. (See "[AirPort Utility 6.0](http://tidbits.com/article/12760)  [Adds iCloud Support but Removes Many Features](http://tidbits.com/article/12760)," 1 February 2012, for more details about the iOS app and the 6.0 changes.)

But IPv6 is back! On the heels of many WWDC announcements, including a quiet overhaul of the AirPort Express Base Station (see "[AirPort Express](http://tidbits.com/article/13058)  [Turned into Simultaneous Dual-Band Hockey Puck,](http://tidbits.com/article/13058)" 11 June 2012), Apple released updated Mac OS X and iOS versions of AirPort Utility. The primary reason was to add support for simultaneous dualband networking in the new AirPort Express, which appeared in [AirPort Utility 5.6.1](http://support.apple.com/kb/DL1536) for 10.6 Snow Leopard and 10.5 Leopard. (All 5.x versions of AirPort Utility include IPv6 configuration, and 5.x versions continue to work with all released AirPort base stations starting with 2003 models.)

[An aside here, since AirPort Utility's version support seems confused in the 5.5 and 5.6 releases. In June 2011, Apple released [AirPort Utility 5.5.3](http://support.apple.com/kb/DL1390) for 10.6 Snow Leopard and 10.5 Leopard. This version continued to work under 10.7 Lion. Then on 30 January 2012, Apple released [AirPort Utility 5.6](http://support.apple.com/kb/DL1482) for Mac OS X 10.7.2 Lion, alongside AirPort Utility 6.0, which was also only for Lion. Fair enough. But the new [AirPort Utility 5.6.1](http://support.apple.com/kb/DL1536) no longer lists support for Lion, showing only 10.5.7 to 10.6.8 as supported versions. It's confusing as all get out. If this is accurate, then Lion users must download AirPort Utility 5.6.0 to configure now-missing options on existing AirPort base stations, and if you're running Lion and get a new AirPort Express, which requires

either AirPort Utility 6.1 or 5.6.1, those options removed in AirPort Utility 6.0 are just inaccessible.]

The updated [AirPort Utility 6.1](http://support.apple.com/kb/DL1537) for Lion and the revised [AirPort Utility for iOS](http://itunes.apple.com/us/app/airport-utility/id427276530?mt=8) include support for the new AirPort Express, along with an Internet Options button added to the Internet view. The main Internet view now lets you enter IPv6-based DNS servers, necessary for resolving domain names to IPv6 addresses.

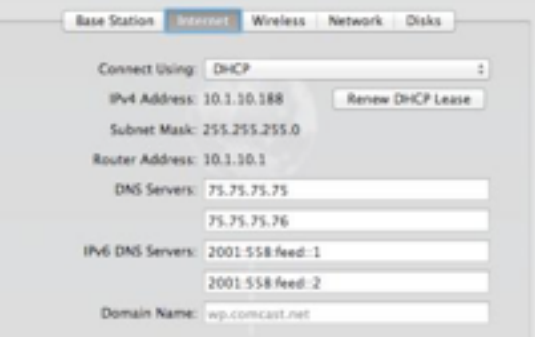

The Internet Options dialog includes a Configure IPv6 pop-up menu that lets you choose from Link-Local Only (use only on local network), Automatically (pick up via DHCP from the broadband connection, like an IPv4 address), or Manually (requires specific address entry).

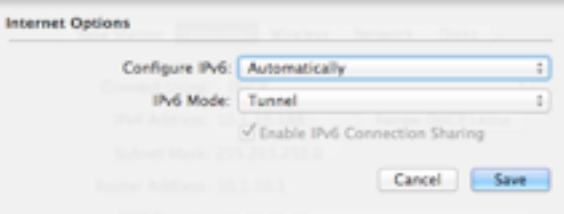

For all but Link-Local Only, you can select Native or Tunnel, which refers to how the IPv6 connection is made. A native connection provides IPv6 service to all devices on the network; a tunneled connection encapsulates IPv6 traffic at the router and wraps it up to carry across an IPv4 segment of the network to reach a fully native IPv6 backbone. That's a little technical, I know, but it might help you talk to your ISP or other service provider when trying to enable IPv6.

IPv6 isn't the most exciting technology in the world. If you're not involved in Internet infrastructure or IT, it's like listening to sewer engineers talk about the kind of plastic used in outflow pipes. But IPv6 is a

necessary part of making sure the Internet continues to work. The bits must flow!

This article is copyright © 2012 [Glenn Fleishman](http://tidbits.com/author/Glenn%20Fleishman). TidBITS is copyright © 2012 TidBITS Publishing Inc. Reuse governed by [Creative Commons License](http://tidbits.com/terms/).

## **Apple Previews iOS 6 for Fall Release**

*by [TidBITS Staff](http://tidbits.com/author/TidBITS%20Staff)*

Apple supplemented its new laptop announcements and forthcoming update to OS X 10.8 Mountain Lion with plans to release iOS 6 in the third quarter of 2012 — we're guessing October, to coincide with a new iPhone model. The new mobile OS version comes with what Apple counts as 200 new features, including a dramatically modified Maps app, smarter Siri integration, and a welcome Do Not Disturb mode. According to Apple, iOS 6 will work with the iPhone 3GS and later, the fourth-generation iPod touch, and the second- and third-generation iPad. It's nice to see the iPhone 3GS being included in one more big iOS upgrade and, although not entirely surprising, it's noteworthy that the original iPad will not run iOS 6.

**Maps and Directions** -- It has been clear for months that Apple would abandon Google's mapping software and support for the Maps app, despite a working relationship that dated back to iPhone OS 1.0. Apple even advertised for new employees to work on its mapping service. But the [new Maps app](http://www.apple.com/ios/ios6/maps) is more expansive than expected.

To start with, Apple's new maps are vector-based, rather than being bitmapped images. Google constructs maps as pictures on a server and feeds out image segments; Apple sends vector data to its devices, which then build the maps. This is a classic split in the two companies' philosophies. Apple says (and the demo shows) that this makes zooming and panning faster. It should also mean that much less data is transferred, as using vector data is a far more compact method of representing an area, especially as the user switches among different levels of magnification.

If you imagined hearing a loud groan during the Maps presentation, it was the sound of dozens of GPS satellite-navigation app makers picturing millions of dollars in lost sales due to the turn-byturn directions feature that Apple has added for iOS 6. But our own Glenn Fleishman has reviewed nearly 20 of them for Macworld over the last 3 years, and he feels there's a lot of room for improvement — which is why it makes sense for Apple to step in here.

Apple says it's integrating traffic conditions that are anonymously crowdsourced from iOS users who are also using Maps while driving to provide updating information about the best route. [\(Google has long](http://googleblog.blogspot.com/2009/08/bright-side-of-sitting-in-traffic.html)  [done exactly this](http://googleblog.blogspot.com/2009/08/bright-side-of-sitting-in-traffic.html) as well.) Many GPS navigation apps include traffic or offer it as an add-on, and rely on the same sort of traffic update information. But Apple's Maps will be available to everyone at no cost, which could instantly provide Apple with an extremely large pool of traffic data from the day it launches. (Android has offered free turn-by-turn directions since 2009 in advance of most third-party navigation software for that platform.)

Maps adds some lovely eye candy in the form of Flyover, which Apple derived from aerial photography. Major cities around the world can be viewed as interactive 3D images. It's an interesting way to explore a city, and a great demonstration. In practice, one wonders how much it will be used routinely, but we can imagine visitors planning a visit to a new city by spending evenings rummaging through flyovers. Several firms, including Microsoft, have offered spectacular 3D and interactive aerial views before, but this is the first time we know of this approach being available so extensively in a mobile app. (Google announced just a few days ago that it would be bringing [interactive 3D visuals](http://googleblog.blogspot.com/2012/06/never-ending-quest-for-perfect-map.html) to Android in the near future.)

Apple has also put Yelp reviews and results onto its maps as clickable pins along with other local information. (Yelp and Google have a long-standing dispute about the use of Yelp's information in Google's local results, and the use of Yelp results in

general searches. Apple will dramatically boost Yelp's reach with this inclusion.)

**A Smarter Siri** -- Siri, introduced in beta form with iOS 5, controls an iPhone 4S with speech when, for example, you want to compose a text message, set a timer, or place a phone call.

[Siri](http://www.apple.com/ios/ios6/siri/) gets smarter in iOS 6 and expands its reach beyond just the iPhone 4S to the latest iPad — sorry to those who were hoping for backward compatibility with the original iPad, iPad 2, and the iPhone 4. Siri in iOS 6 also understands many more languages and can run in a new "Eyes Free" mode; this is invoked via a button on the steering wheel in certain new cars. (So yes, if you want to be completely up to date, you'll have to buy a new car that's compatible with your cell phone.)

The iOS 6 Siri update gains access to more information, such as sports statistics and scores for baseball, football, basketball, hockey, and soccer (nothing was said about worldwide results from the only sport Adam follows, distance running). Fortunately, as thinking about sports can work up an appetite, Siri can also help you satisfy your hunger more effectively, with access to much more restaurant information, via Yelp and OpenTable, so you can look for nearby places that feature outdoor seating and then book a reservation.

If you are using Siri in iOS 6 with the new Maps app, you can ask for a destination — such as a nearby restaurant — and Siri directs you there. And if you want to follow dinner with a movie, Siri can provide access to movie showings, trailers, and reviews. For film buffs, Siri can find movie trivia, such as when a movie was released and who directed it. You'll also be able to speak to Twitter and have Siri tweet what you say, post a Facebook status update, or add a comment to your Facebook wall.

Perhaps best of all, Siri can launch apps upon your spoken command. App hounds who have filled their devices with hundreds of programs can now bypass the iOS search screen to easily launch an app that's stashed away in the fifth folder on the seventh Home screen — or that might not be showing at all if the screens are maxed out!

Auto manufacturers that Apple announced as already committed to delivering eyes-free Siri integration in the next 12 months include BMW, GM, Mercedes, Land Rover, Jaguar, Audi, Toyota, Chrysler, and Honda. Languages that Siri will support under iOS 6 include Korean; English/French for Canada; Spanish for Spain, Mexico, and the United States; Italian; Italian, French, and German for Switzerland; Mandarin for Taiwan; Cantonese for Hong Kong; and Mandarin for mainland China and Hong Kong.

**Do Not Disturb and Phone Reminders** -- A new Do Not Disturb timer in iOS 6 adds an option to pick a range of time to suppress vibration, keep the screen from lighting up, and silence any sounds on your iOS device. Anyone who sleeps with such a piece of hardware nearby will appreciate Do Not Disturb's tranquility. This feature will also be welcome to certain students, especially younger students, who want to have their iPhones in their backpacks, but need to ensure that they are completely silent during class to avoid confiscation.

For iPhone users, the Do Not Disturb feature does not mean that you'll miss truly urgent calls, though: if the same number calls you within 3 minutes of a blocked call, it is passed on through; that bypass can be disabled, too. You can also allow numbers in your Favorites list in the Phone and Contacts apps to make noise or vibration, even when all others are suppressed.

Further, the [Phone](http://www.apple.com/ios/ios6/#phone) app offers more options related to the calls that you don't answer even when you're willing to be disturbed. You can respond to an unanswered call immediately with a text message, including some preset ones (including custom presets: "I thought I told you never to call me while I'm being John Malkovich!"), or set a reminder for returning the call. And that reminder can include a geofence, so you'll be alerted when you leave a meeting room or building.

**Passbook** -- The new [Passbook](http://www.apple.com/ios/ios6/#passbook) app aims to bring order to your collection of virtual movie ticket purchases, boarding passes, loyalty cards, and more — at least those that include 2D barcodes that you need to present to scan for admission or purchase.

Passbook can present and keep track of such items by both time and location, showing you, for example, your boarding pass information on the iPhone lock screen when you arrive at the airport. You can expect a number of vendors to turn up in Passbook as time goes on, as it requires some sort of integration, almost like a mini-app or widget.

Passbook could be a signal that Apple intends to incorporate near-field communications (NFC), a wireless technology for exchanging information at extremely short distances, such as by waving a device near or tapping a device on some kind of reader. Android added support for NFC in previous releases, and some Android phones include NFC hardware. However, without the commitment and integration of major retailers and other companies, like airlines, NFC won't take off. Passbook could be both an indication of what's to come and a precursor of announcements from Apple partners.

**Enhanced Sharing** -- Those who can't resist sharing every facet of their lives will appreciate the [integration of Facebook](http://www.apple.com/ios/ios6/#facebook) into iOS for posting pictures and updates from within various apps, just like Twitter. This would seem to be the death knell for Ping, Apple's music-oriented social networking service that never really got off the ground — a statement Tim Cook more or less agreed with in an interview at a recent tech conference.

More interesting is the new [Shared Photo Streams](http://www.apple.com/ios/ios6/#photostreams) feature. You can pick photos you'd like to share, and choose friends with whom you want to share. After that, your friends will receive push notifications about the shared photos, and the photos will appear in an album in the Photos app and on Macs in iPhoto and Aperture.

It will also finally become possible to attach photos and videos directly to messages from within the Mail app, rather than forcing users to initiate the process from the Photos app.

For those who like to share in real time, FaceTime gains the capability to work over cellular data connections as well as Wi-Fi. About time.

**Safari Improvements** -- [Safari](http://www.apple.com/ios/ios6/#safari) in iOS receives a few interesting improvements, including iCloud Tabs, which enables you to view tabs open in other copies of Safari on your other iCloud-connected devices. Safari's Reading List will be usable offline, which makes it significantly more useful for anyone who commutes on the subway or who wants to catch up with stored articles on an airplane.

When viewing Web sites in landscape orientation, you'll be able to show them full-screen, without the device's usual status bar at the top. And for sites that have their own iOS app, Safari can automatically pop up a banner informing visitors of a developer's app, and a single tap will take them to the App Store to download it. If the user already has the app, tapping will switch to it, in exactly the same state as the Web site was.

**Guided Access and Accessibility** -- With the new [Guided Access](http://www.apple.com/ios/ios6/#accessibility) feature, touch input to an app can be limited to only certain areas of the screen, and the new Single App mode disables the Home button, forcing the user of the device to remain in a single app. For teachers using iPads in the classroom, we predict that these features will be popular for keeping students on task. For example, students using a Multi-Touch textbook authored in iBooks Author could be restricted to just the iBooks app. And, with Guided Access, students could be blocked from tapping the Library button in iBooks in order to switch out to the iBookstore or any other titles available in the iBooks library.

Other accessibility related changes include VoiceOver support added to the Maps app, and a "Made for iPhone" program for creating and marketing iPhone-compatible hearing aids.

**Lost and Found** -- A new Lost mode added to Find My iPhone lets you send a message to your missing iPhone that lets whoever found the phone call you with a single tap. "If they're nice," said Apple's Scott Forstall while demonstrating the feature. Currently, Find My iPhone lets you send messages, lock your device, or wipe it. The Lost mode tracks the phone (it sounds as if it enables Find My iPhone if it's off, although that's unclear), locks the phone

with a new four-digit passcode, and provides a popup menu with a prominent green Call button that the phone's current possessor can tap to reach you.

Find My Friends will also add notifications based on location, with Apple providing the excellent example that a parent could be alerted when a kid leaves school or arrives home.

That's It… For Now -- That's our brief rundown on the most touted of the 200 new features that iOS 6 will deliver when it is released in a few short months. Given that developers at WWDC received a beta of iOS 6, however, we suspect more details about it will emerge in the days and weeks to come.

This article is copyright © 2012 [TidBITS Staff](http://tidbits.com/author/TidBITS%20Staff). TidBITS is copyright © 2012 TidBITS Publishing Inc. Reuse governed by [Creative Commons License](http://tidbits.com/terms/).

#### **Wrangling PDFs in 2012's Web Browsers** *by [Steve McCabe](http://tidbits.com/author/Steve%20McCabe)*

Portable Document Format (PDF) — first launched by Adobe in 1993 and now an open ISO standard has long been the de facto standard for documents shared via the Web. Thanks to the free [Adobe Reader](http://www.adobe.com/support/downloads/product.jsp?platform=macintosh&product=10) application and Apple's inclusion of Preview in Mac OS X, anyone who happens across a PDF on a Web site can open it. But what if you just want to read the PDF quickly like any other Web page and move on, without having to download it, open it in Preview or Adobe Reader, and deal with the file in your Downloads folder later?

The Mac enjoys Web-based PDF support out of the box; Safari has natively rendered PDFs for many years. Chrome, Google's increasingly popular Web browser, also now includes native support for PDF. But Firefox, the last of the big three Mac browsers, has long struggled to display PDFs, forcing users to download PDF files and read them in Preview or Adobe Reader. At various times, an assortment of plug-ins have enabled Firefox to display PDFs internally, but many of those have come and gone, leaving Firefox users confused as to the options.

This status quo has been shaken up with the arrival of Adobe Reader 10.1.3, Adobe's free applicationand-browser-plug-in bundle. However, installing the Adobe Reader PDF plug-in can affect browser behavior in various ways. It's time, then, for an overview of what you can do with PDFs in your browser of choice, what you can't do, and what you might want to figure out how to do.

**Safari** -- Apple's Safari has long sported the capability to display PDF files as though they were just another Web page — click a link ending in .pdf and the linked file appears within the existing browser window, with no additional configuration required. If you want to save the PDF to your hard disk, you have a few options:

- If you know that a link leads to a PDF you want to download, Control-click the link and choose one of the Save As items from the contextual menu.
- For a faster approach, Option-click the link leading to the PDF to download the file instantly to your Downloads folder.
- If you have already loaded the PDF into a Safari window, you can Control-click anywhere on the PDF and choose Open in Preview, choose File > Save As, or click the Download button that appears at the bottom of the screen. (Those controls tend to disappear; if you don't see them, move the mouse pointer to the bottom center of the screen.)

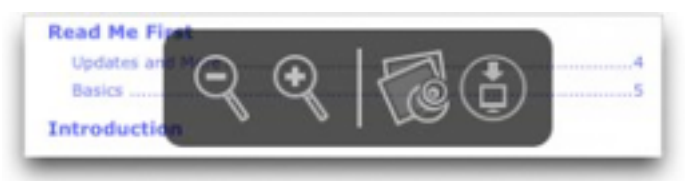

There is another, more permanent, way of forcing Safari to download PDFs; if you would like downloading to be Safari's default method, you'll need to resort to the command line. Quit Safari, and then, in Terminal, copy and paste this line and press Return:

defaults write com.apple.Safari WebKitOmitPDFSupport bool YES

The drawback to this approach is that it disables inline rendering totally. To get it back, use this command in Terminal:

defaults write com.apple.Safari WebKitOmitPDFSupport bool NO

Once you're viewing a PDF in Safari, you have only a few options available by Control-clicking anywhere in Safari's window. You can select and copy text, and you can zoom in and out. You can also change the page display to show one or two pages, either at a time or continuously scrolling. Searching works, and internal links and Web links are hot, but Safari cannot show any bookmarks. And, of course, you can print the PDF using File > Print.

**Chrome** -- Chrome's PDF handling closely resembles Safari's; the inline PDF renderer is enabled by default, and you can save PDF links to disk either from a contextual menu or by Optionclicking the link. Once a PDF is loaded in a Chrome window, you can save it either from another contextual menu or by clicking the floppy disk icon that appears in the lower right corner of the window whenever you move the pointer in that general location.

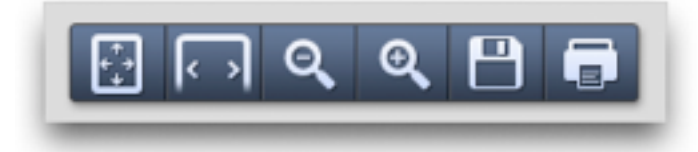

Unlike Safari, though, the option to disable inline rendering entirely is easily accessible — type chrome://plugins/ into Chrome's address bar and hit Return, and a list of plug-ins is displayed. Then, simply click the Disable link under "Chrome PDF Viewer" and Chrome will treat .pdf links as files to be downloaded, rather than pages to be displayed. In a further improvement over Safari, no restart is required in order to toggle between the two.

As with Safari, there aren't many things you can do with a PDF in Chrome. You can zoom in and out, select and copy text, print the PDF, search for text, and, unusually, rotate the view. Internal and external links work, but again, no bookmarks are shown.

**Firefox** -- Firefox does things differently. The good people at the Mozilla Foundation have clearly decided that native PDF support isn't necessary clicking a link to a PDF file displays a dialog asking "What should Firefox do with this file?" Firefox can either open the file in Preview (or whatever your default PDF program may be), or it can save the file to disk. But what it can't do is display the file in a browser window.

In the past, various plug-ins have enabled PDF browsing in Firefox, but have either suffered from inelegant interfaces or have failed to maintain compatibility with Firefox updates.

The compatibility of Schubert|it's [PDF Browser](http://www.schubert-it.com/pluginpdf/)  [Plugin](http://www.schubert-it.com/pluginpdf/) has waxed and waned over the years; it currently seems to work in Firefox 12, but even when it works, it's quite minimal, lacking even text selection, a surprising omission in a plug-in that costs \$69 for commercial use; it's free for personal and educational use. (Interestingly, Schubert it's PDF Browser Plugin can also take over PDF rendering for both Safari and Chrome, though it's unclear why anyone would want that, since it's slower and generally less capable.)

Nitro PDF Software's [PDF Download](https://addons.mozilla.org/en-US/firefox/addon/pdf-download/) talks a good game, offering options to save, open inline or open as HTML any .pdf link, but fails to deliver — the HTML option produces a page that bears only a passing similarity to the original document, while the "inline" option actually converts PDFs to images; the results are both fuzzy and slow to appear. Clearly, something more robust is required.

Last up is [PDF Viewer](https://addons.mozilla.org/en-US/firefox/addon/pdfjs/), a Firefox add-on that, according to Mozilla's support site, "is a new revolutionary extension using Web standard technologies that allows you to display within Firefox almost all PDF files found on the Web without a plug-in." What is revolutionary here is not a browser's capability to display PDF files, but the fact that PDF Viewer relies on HTML5 and JavaScript and isn't a plug-in (not that users will notice the difference). PDF Viewer appears to do a decent job of displaying PDF files, and offers many of the same features as Safari and Chrome, including text selection, zooming, and searching, along with a button to download the PDF to disk. Most notably, though, it offers an optional sidebar that can show either page thumbnails or PDF bookmarks.

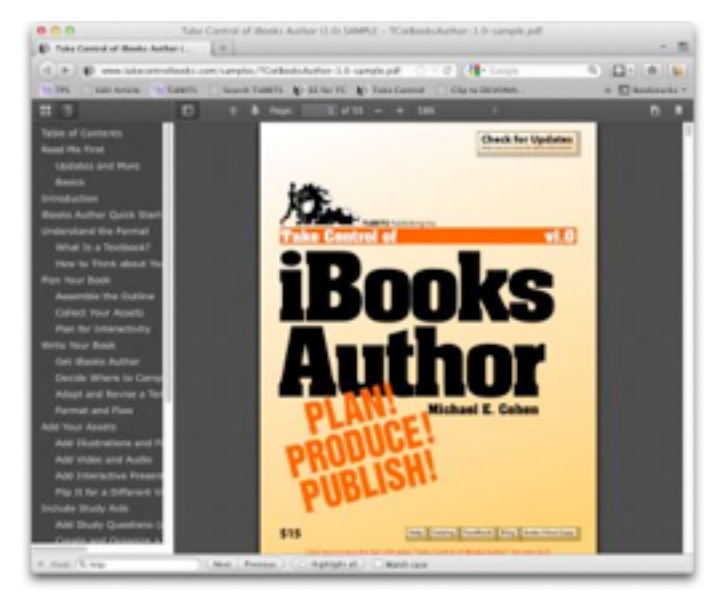

What it lacks is support for printing (you'll want to download and print from Preview instead). But its main flaw is that it is slow, both to load documents initially and sometimes to display pages even after loading. Short documents, such as a [one-page flyer](http://www.stevemccabe.net/ScienceFlyerT22012.pdf) from my Web site, load without grief; longer files such as [Apple's product documentation](http://manuals.info.apple.com/en_US/macbook_air_13inch_mid2011_ug.pdf) come in rather slowly, but not unacceptably so. The [Mozilla](http://support.mozilla.org/en-US/kb/view-pdf-files-firefox-without-downloading-them)  [support site](http://support.mozilla.org/en-US/kb/view-pdf-files-firefox-without-downloading-them) does, to be fair, acknowledge that this plug-in in still in beta.

**Adobe Reader: One Size Fits All?** -- In theory, Adobe Reader 10.1.3's browser plug-in should provide a unified and consistent style of interaction with PDFs across all three popular browsers. Unfortunately, although the Adobe Reader plug-in works as advertised in Safari, it doesn't work at all in Chrome, and may or may not work in Firefox.

Installing the Adobe Reader plug-in overrides Apple's built-in PDF rendering in Safari, and also disables the capability to switch off inline PDF display in the Terminal. Fortunately, then, if you prefer Safari's built-in PDF capabilities, removing the plug-in is a simple matter of deleting these two files (your admin password will be required):

/Library/Internet Plug-Ins/AdobePDFViewer.plugin

/Library/Internet Plug-Ins/AdobePDFViewerNPAPI.plugin

Adobe Reader's plug-in interacts with Chrome rather oddly. Chrome's list of plug-ins shows that the Adobe Reader plug-in is available, but if you disable Chrome's own PDF renderer, enable Adobe's plugin, and then attempt to view a PDF, your reward will be a black screen with a small message saying "Can't load plug-in." In short, the Adobe Reader plug-in simply does nothing for Chrome users.

And so we return to Firefox, which, in its usual quirky and unpredictable style, works well with the Adobe Reader plug-in, except when it doesn't. In earlier versions of Firefox, including version 3, the Adobe Reader plug-in worked well. The combination of Firefox 12 and Adobe Reader 10.1.3, however, has a major flaw that causes Firefox to display nothing but a blank screen when you click a .pdf link. This bug, according to a [blog post](http://blog.mozilla.org/addons/2012/05/04/adobe-reader-blocked-mac/) on Mozilla's Web site, affects most users; as if that weren't enough, it can also cause crashes in Macs running in 32-bit mode. In my testing, on a recent MacBook Pro running Mac OS X 10.7.3 Lion, I spent a lot of time staring at blank pages, without managing a single successful PDF display or experiencing a single crash. Adam Engst, however, clearly has powers I do not possess; Firefox, he tells me, quite elegantly displayed inline PDFs on his 2008 Mac Pro running Mac OS X 10.6.8 Snow Leopard.

This odd level of compatibility is a shame, since while the Adobe Reader plug-in feels slower (particularly on load) than the built-in options in Safari and Chrome, it offers more capabilities. A click on the swirly-A logo in Adobe Reader's floating toolbar reveals roughly the same controls as are in the full Adobe Reader application, with a sidebar showing page thumbnails, bookmarks, attachments, and search results. It's easy to jump to specific pages, and you're provided with precise zoom options, along with buttons to show the entire page and to zoom to the full width of the page (Chrome offers similar shortcut buttons). You can also rotate the document, view its document properties, and adjust page display options. A righthand sidebar provides access to tools for creating

and converting PDFs, but those require a paid account with Adobe, and I was unable to get the signing and commenting tools also available in that sidebar to work.

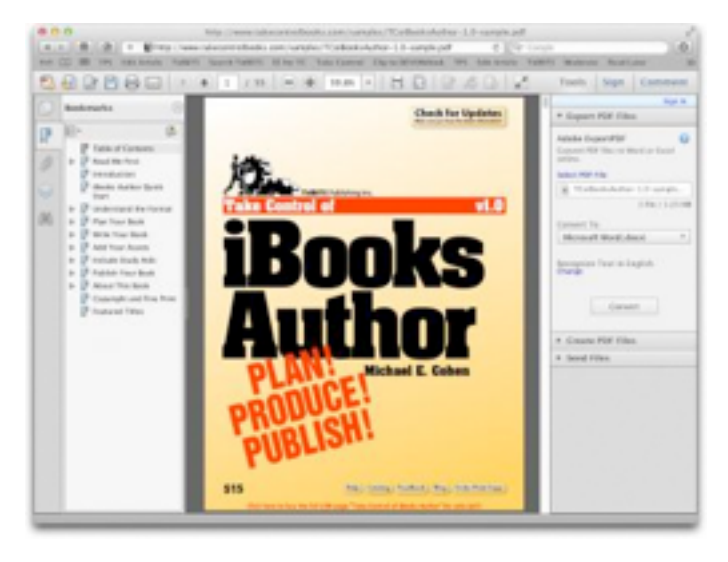

In the end, the Adobe Reader plug-in is a somewhat odd beast — more capable than the built-in PDF renderers and Firefox's PDF Viewer, but slower and a bit clumsy due to the way it tries to shoehorn all of Adobe Reader into a Web browser window. If you want those features, you may be best off simply downloading the PDF and working with it in the full Adobe Reader application.

**Recommendations** -- Since PDF is intended to be a unifying technology, one which provides consistent layout behavior across platforms, it's ironic that there is so little consistency between browsers in their handling of online PDF files. Fortunately, this translates to choices and options for the user. But what choices to make?

For Chrome's growing number of users, there is no choice — you'll be using its built-in renderer, though that's not a terrible thing. Firefox users, on a good day, have a little more choice — PDF Viewer, despite occasional performance issues, is a functional and useful PDF display tool. What PDF Viewer lacks in features, it makes up for by actually working, which remains the Achilles heel of the Adobe-Mozilla partnership, and so at the moment PDF Viewer has to be the PDF renderer of choice for Firefox users. Should Adobe correct this problem, a

rethink might be in order, but at time of writing I cannot recommend Adobe Reader under Firefox.

Which brings us neatly back to Safari, definitely the most PDF-friendly browser of the three. Built-in support is strong, but the capability to select (albeit in an inelegant manner) between Apple's and Adobe's renderers is a bonus. For those who wish only to view the occasional PDF on the Web and move on, Safari's built-in PDF renderer is fine, but for those who use PDF more frequently, Adobe Reader comes out ahead on features. This is hardly surprising given the extent to which Adobe Reader (and Acrobat Pro) have always offered far more comprehensive support than Mac OS X's Preview for the format that Adobe itself created.

Now, if Adobe could just get the plug-in working in Chrome and Firefox, it might be possible to make a unified recommendation.

(Thanks to Roger Cohen for additional information for this article.)

This article is copyright © 2012 [Steve McCabe](http://tidbits.com/author/Steve%20McCabe). TidBITS is copyright © 2012 TidBITS Publishing Inc. Reuse governed by [Creative Commons License](http://tidbits.com/terms/).

**Ho**t **Links**:

*Compiled by [Tom Ostertag](mailto:tostertag@usfamily.net?subject=Hot%20Links)*

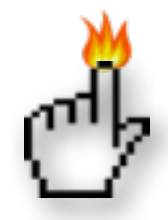

## **Apple, Inc.**

*[Apple Store app adds Express Checkout, pickup alert](http://appleinsider.com.feedsportal.com/c/33975/f/616168/s/20526eb6/l/0L0Sappleinsider0N0Carticles0C120C0A60C130Capple0Istore0Iapp0Iadds0Iexpress0Icheckout0Ipickup0Ialert0Bhtml/story01.htm) | AppleInsider*

*[the Mac: Early Video of the Woz](http://www.tuaw.com/2012/06/24/rare-video-of-woz-talking-mac-from-1984/) | TUAW*

## **Mac Software**

*[OS X 10.8 Mountain Lion Hits The Mac App Store In](http://appleinsider.com.feedsportal.com/c/33975/f/616168/s/203e5f70/l/0L0Sappleinsider0N0Carticles0C120C0A60C110Cos0Ix0I10A80Imountain0Ilion0Ihits0Ithe0Imac0Iapp0Istore0Iin0Ijuly0Ifor0I19990Bhtml/story01.htm)  [July For \\$19.99](http://appleinsider.com.feedsportal.com/c/33975/f/616168/s/203e5f70/l/0L0Sappleinsider0N0Carticles0C120C0A60C110Cos0Ix0I10A80Imountain0Ilion0Ihits0Ithe0Imac0Iapp0Istore0Iin0Ijuly0Ifor0I19990Bhtml/story01.htm) | AppleInsider*

*[Apple Pushes Out Java Updates To Disable](http://appleinsider.com.feedsportal.com/c/33975/f/616168/s/204978c6/l/0L0Sappleinsider0N0Carticles0C120C0A60C120Capple0Ipushes0Iout0Ijava0Iupdates0Ito0Idisable0Iautomatic0Iapplet0Iexecution0Bhtml/story01.htm)  [Automatic Applet Execution](http://appleinsider.com.feedsportal.com/c/33975/f/616168/s/204978c6/l/0L0Sappleinsider0N0Carticles0C120C0A60C120Capple0Ipushes0Iout0Ijava0Iupdates0Ito0Idisable0Iautomatic0Iapplet0Iexecution0Bhtml/story01.htm) | AppleInsider*

*[Users Reporting Boot Failures After Installing](http://appleinsider.com.feedsportal.com/c/33975/f/616168/s/2048b64f/l/0L0Sappleinsider0N0Carticles0C120C0A60C120Cusers0Ireporting0Iboot0Ifailures0Iafter0Iinstalling0Ithunderbolt0Isoftware0Iupdate0Bhtml/story01.htm)  [Thunderbolt Software Update](http://appleinsider.com.feedsportal.com/c/33975/f/616168/s/2048b64f/l/0L0Sappleinsider0N0Carticles0C120C0A60C120Cusers0Ireporting0Iboot0Ifailures0Iafter0Iinstalling0Ithunderbolt0Isoftware0Iupdate0Bhtml/story01.htm) | AppleInsider*

*[How AirPlay Is Apple's Secret Weapon Against](http://feedproxy.google.com/%7Er/cultofmac/bFow/%7E3/ee3s3G3ESzA/story01.htm)  [Android](http://feedproxy.google.com/%7Er/cultofmac/bFow/%7E3/ee3s3G3ESzA/story01.htm) | Cult Of Mac*

*[Bento 4 Makes It Debut On The IPad With 50% Off](http://feedproxy.google.com/%7Er/cultofmac/bFow/%7E3/MhVGyiQ6sUU/story01.htm)  [For A Limited Time](http://feedproxy.google.com/%7Er/cultofmac/bFow/%7E3/MhVGyiQ6sUU/story01.htm) | Cult Of Mac*

*[Getting Ready For Mountain Lion: Clean Up Your](http://www.tuaw.com/2012/06/13/getting-ready-for-mountain-lion-clean-up-your-mac/)  [Mac](http://www.tuaw.com/2012/06/13/getting-ready-for-mountain-lion-clean-up-your-mac/) | TUAW*

*[LinkedIn Logins Stolen, Change Your Password Now](http://tidbits.com/article/13042?rss) | TIDbits*

## **Mac Hardware**

*[Apple Launches 0.71" Thick Next-generation](http://appleinsider.com.feedsportal.com/c/33975/f/616168/s/203e33dd/l/0L0Sappleinsider0N0Carticles0C120C0A60C110Capple0Iannounces0Inext0Igeneration0Imacbook0Ipro0Iwith0Iretina0Idisplay0I0A710Ithick0Bhtml/story01.htm)  [MacBook Pro With 15" Retina Display](http://appleinsider.com.feedsportal.com/c/33975/f/616168/s/203e33dd/l/0L0Sappleinsider0N0Carticles0C120C0A60C110Capple0Iannounces0Inext0Igeneration0Imacbook0Ipro0Iwith0Iretina0Idisplay0I0A710Ithick0Bhtml/story01.htm) | AppleInsider*

*[How Fast Are The MacBook's USB 3.0 And](http://www.pcworld.com/article/257555/how_fast_are_the_macbooks_usb_30_and_thunderbolt_ports.html%23tk.rss_news)  [Thunderbolt Ports?](http://www.pcworld.com/article/257555/how_fast_are_the_macbooks_usb_30_and_thunderbolt_ports.html%23tk.rss_news) | PCWorld*

*[New Apple AirPort Express Features Dual-band Wi-](http://appleinsider.com.feedsportal.com/c/33975/f/616168/s/203e3f13/l/0L0Sappleinsider0N0Carticles0C120C0A60C110Cnew0Iapple0Iairport0Iexpress0Ifeatures0Idual0Iband0Iwi0Ifi0Bhtml/story01.htm)[Fi](http://appleinsider.com.feedsportal.com/c/33975/f/616168/s/203e3f13/l/0L0Sappleinsider0N0Carticles0C120C0A60C110Cnew0Iapple0Iairport0Iexpress0Ifeatures0Idual0Iband0Iwi0Ifi0Bhtml/story01.htm) | AppleInsider*

*[First look at Apple's 'next generation MacBook Pro'](http://appleinsider.com.feedsportal.com/c/33975/f/616168/s/203f3025/l/0L0Sappleinsider0N0Carticles0C120C0A60C110Cfirst0Ilook0Iat0Iapples0Inext0Igeneration0Imacbook0Ipro0Bhtml/story01.htm)  [with photos](http://appleinsider.com.feedsportal.com/c/33975/f/616168/s/203f3025/l/0L0Sappleinsider0N0Carticles0C120C0A60C110Cfirst0Ilook0Iat0Iapples0Inext0Igeneration0Imacbook0Ipro0Bhtml/story01.htm) | AppleInsider*

*[Apple posts FAQ on new Thunderbolt adapter](http://reviews.cnet.com/8301-13727_7-57458096-263/apple-posts-faq-on-new-thunderbolt-adapter/?part=rss&tag=feed&subj=MacFixIt) | MacFixit*

## **iPad/iPod/iPhone/iTunes/iOS**

*[Apple Previews iOS 6](http://www.apple.com/ios/ios6/?sr=hotnews.rss) | Apple Hot News*

*[Apple announces iOS 6 with Siri enhancements,](http://appleinsider.com.feedsportal.com/c/33975/f/616168/s/203e1c4d/l/0L0Sappleinsider0N0Carticles0C120C0A60C110Capple0Iannounces0Iios0I60Iwith0I20A0A0Inew0Ifeatures0Iincluding0Isiri0Ienhancements0Bhtml/story01.htm)  [Facebook integration](http://appleinsider.com.feedsportal.com/c/33975/f/616168/s/203e1c4d/l/0L0Sappleinsider0N0Carticles0C120C0A60C110Capple0Iannounces0Iios0I60Iwith0I20A0A0Inew0Ifeatures0Iincluding0Isiri0Ienhancements0Bhtml/story01.htm) | AppleInsider*

*[Free CloudOn app puts your iPad to work](http://howto.cnet.com/8301-11310_39-57452038-285/free-cloudon-app-puts-your-ipad-to-work/) | CNET*

*[The ultimate iPhone app for finding free iPhone](http://reviews.cnet.com/8301-19512_7-57445808-233/the-ultimate-iphone-app-for-finding-free-iphone-apps/?part=rss&subj=news&tag=title)  [apps • iPhone Atlas](http://reviews.cnet.com/8301-19512_7-57445808-233/the-ultimate-iphone-app-for-finding-free-iphone-apps/?part=rss&subj=news&tag=title) | CNET Reviews*

*[With iOS 6, Apple devices will receive national](http://appleinsider.com.feedsportal.com/c/33975/f/616168/s/20654d63/l/0L0Sappleinsider0N0Carticles0C120C0A60C150Cwith0Iios0I60Iapple0Idevices0Iwill0Ireceive0Inational0Iemergency0Ialerts0Bhtml/story01.htm)  [emergency alerts](http://appleinsider.com.feedsportal.com/c/33975/f/616168/s/20654d63/l/0L0Sappleinsider0N0Carticles0C120C0A60C150Cwith0Iios0I60Iapple0Idevices0Iwill0Ireceive0Inational0Iemergency0Ialerts0Bhtml/story01.htm) | AppleInsider*

*[Dropbox iOS app update adds automatic video,](http://appleinsider.com.feedsportal.com/c/33975/f/616168/s/205cc5b0/l/0L0Sappleinsider0N0Carticles0C120C0A60C140Cdropbox0Iios0Iapp0Iupdate0Iadds0Iautomatic0Ivideo0Iphoto0Iuploads0Bhtml/story01.htm)  [photo uploads](http://appleinsider.com.feedsportal.com/c/33975/f/616168/s/205cc5b0/l/0L0Sappleinsider0N0Carticles0C120C0A60C140Cdropbox0Iios0Iapp0Iupdate0Iadds0Iautomatic0Ivideo0Iphoto0Iuploads0Bhtml/story01.htm) | AppleInsider*

*[App Store, iTunes & iBook stores redesigned &](http://appleinsider.com.feedsportal.com/c/33975/f/616168/s/20488f39/l/0L0Sappleinsider0N0Carticles0C120C0A60C120Capp0Istore0Iitunes0Iibook0Istores0Iredesigned0Iimproved0Iin0Iios0I60Bhtml/story01.htm)  [improved in iOS 6](http://appleinsider.com.feedsportal.com/c/33975/f/616168/s/20488f39/l/0L0Sappleinsider0N0Carticles0C120C0A60C120Capp0Istore0Iitunes0Iibook0Istores0Iredesigned0Iimproved0Iin0Iios0I60Bhtml/story01.htm) | AppleInsider*

*[iTunes 10.6.3 update brings iOS 6 compatibility](http://appleinsider.com.feedsportal.com/c/33975/f/616168/s/203fa045/l/0L0Sappleinsider0N0Carticles0C120C0A60C110Citunes0I10A630Iupdate0Ibrings0Iios0I60Icompatibility0Bhtml/story01.htm) | AppleInsider*

*[Import To iMovie Right From Your iPhone Or iPad](http://feedproxy.google.com/%7Er/cultofmac/bFow/%7E3/zQVpgPjHbDQ/story01.htm)  [\[OS X Tips\]](http://feedproxy.google.com/%7Er/cultofmac/bFow/%7E3/zQVpgPjHbDQ/story01.htm) | Cult of Mac*

*[Controlling Apple TV with a third-party remote](http://support.apple.com/kb/HT3296?viewlocale=en_US&locale=en_US)  [control](http://support.apple.com/kb/HT3296?viewlocale=en_US&locale=en_US) | Apple*

*[Beginner's Guide to Converting Videos for Apple TV](http://www.ilounge.com/index.php/articles/comments/beginners-guide-to-converting-videos-for-apple-tv-ios/)  [+ iOS](http://www.ilounge.com/index.php/articles/comments/beginners-guide-to-converting-videos-for-apple-tv-ios/) | iLounge*

*[iOS: Sync photos from Pictures folder and iPhoto](http://feeds.macosxhints.com/click.phdo?i=788552c58e14cbec63fe16c5b5228a2f)  [Library](http://feeds.macosxhints.com/click.phdo?i=788552c58e14cbec63fe16c5b5228a2f) | Mac OS X Hints*

## **Miscellaneous**

*[A123 Touts Improved Battery For Electric Cars,](http://feedproxy.google.com/%7Er/cen_latestnews/%7E3/82sGNkZKMfk/A123-Touts-Improved-Battery-Electric.html)  [Other Markets?](http://feedproxy.google.com/%7Er/cen_latestnews/%7E3/82sGNkZKMfk/A123-Touts-Improved-Battery-Electric.html) | C&EN*

*[Long-Life Lithium-Air Battery](http://feedproxy.google.com/%7Er/cen_latestnews/%7E3/ZzzWNpig3qQ/Long-Life-Lithium-Air-Battery.html) | C&EN*

*[Updating The Periodic Table](http://feedproxy.google.com/%7Er/cen_latestnews/%7E3/VDSjbtWC0iQ/Updating-Periodic-Table.html) | C&EN*

*[Accessing old files in OS X after a hard drive](http://reviews.cnet.com/8301-13727_7-57443632-263/accessing-old-files-in-os-x-after-a-hard-drive-upgrade/?part=rss&tag=feed&subj=MacFixIt)  [upgrade](http://reviews.cnet.com/8301-13727_7-57443632-263/accessing-old-files-in-os-x-after-a-hard-drive-upgrade/?part=rss&tag=feed&subj=MacFixIt) | MacFixit*

*[Apple Stores' Army, Long on Loyalty but Short on](http://www.nytimes.com/2012/06/24/business/apple-store-workers-loyal-but-short-on-pay.html?pagewanted=1&hp)  [Pay](http://www.nytimes.com/2012/06/24/business/apple-store-workers-loyal-but-short-on-pay.html?pagewanted=1&hp) | NYTimes.com*

*[Tip of the Day: Changing your Apple ID email](http://ilounge.com/index.php/tips/comments/changing-your-apple-id-email-address/)  [address](http://ilounge.com/index.php/tips/comments/changing-your-apple-id-email-address/) | iLounge*

*[How To Choose A To-do Manager](http://www.macworld.com/article/1167399/how_to_choose_a_to_do_manager.html#lsrc.rss_main) | MyAppleMenu*

## **Members Helping Members**

Need Help? Have a question the manual doesn't answer? Members Helping Members is a group of volunteers who have generously agreed to help. They are just a phone call or an email away. Please call only during the appropriate times, and **only if you are a current mini'app'les member** and own the software in question.

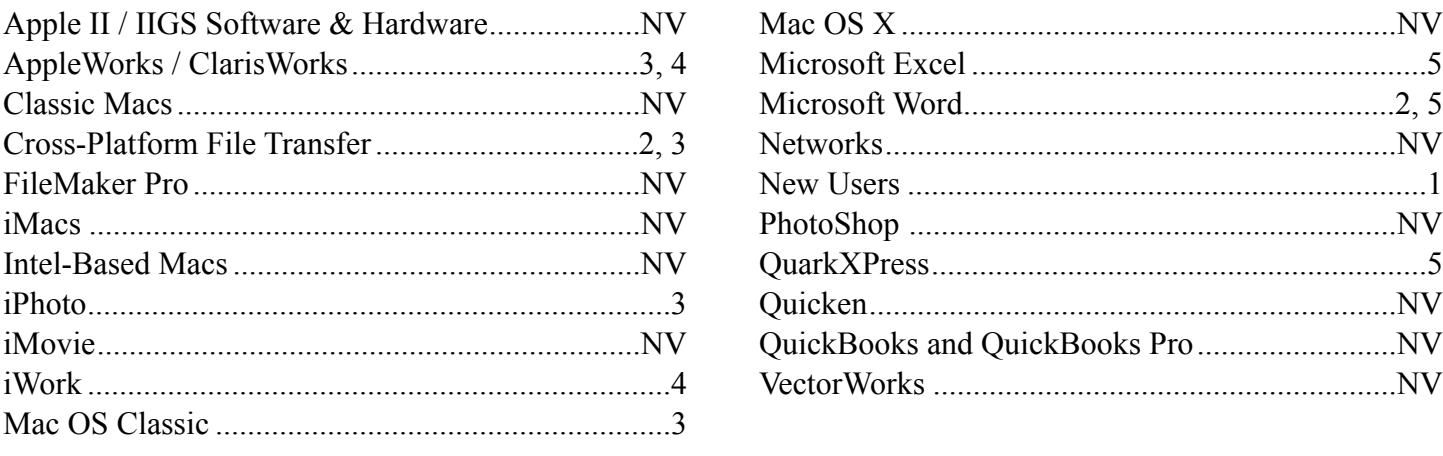

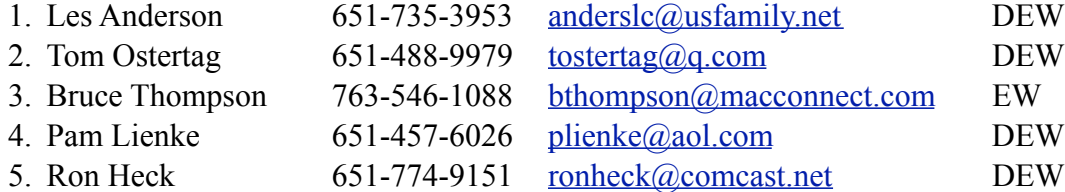

 $D =$ Days, generally 9 a.m. to 5 p.m.

 $E =$  Evenings, generally 5 p.m. to 9 p.m.

W = Weekends, generally 1 p.m. to 9 p.m.

 $NV = No$  Volunteer

Please call at reasonable hours and ask if it is a convenient time for helping you. By the way, many of these volunteers can also be contacted on our forums. We appreciate your cooperation.

**Mini'app'les needs more volunteers for Members Helping Members** — If you are willing to be a Members Helping Members volunteer, please send an email message to Membership Director Les Anderson or contact him on our forums with your name, telephone number, contact hours, and the software and hardware areas you are willing to support.

# **Mini'app'les Membership Application and Renewal Form**

Membership cost is \$15.00 for one year. To pay electronically using PayPal, visit the mini'app'les [website.](http://www.miniapples.org) If you prefer to pay by check, use the form below. Please make your check payable to "mini'app'les".

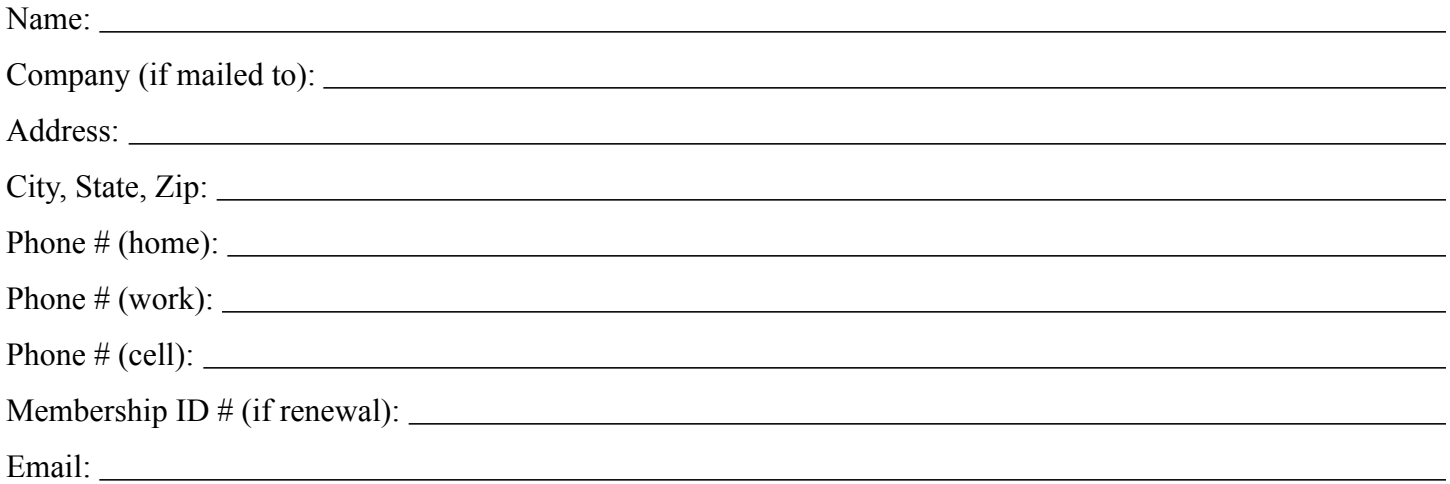

*Your email address will NOT be sold, shared, or distributed. It will be used only for official mini'app'les business such as distribution of the newsletter and membership renewal reminders.*

Check if this is a change of address notice

Check if you want to volunteer

Check if you want to be added to "Members Helping Members"

Check if you were referred by a club member (if so, please give member's name)

Please mail this application and your payment to:

mini'app'les P.O. Box 796 Hopkins, MN 55343-0796

Thank you for your support!

#### **Benefits of mini'app'les Membership**

- Access to the mini'app'les online forums. Post questions and/or answers about issues, trouble shooting, products, buying and selling, special events, discounts, and news about Apple and the mini'app'les club.
- Access to our Members Helping Members network of professional and advanced users of Apple technologies. These members volunteer their time to help other members with software, hardware, and other Apple related issues.
- A variety of Mac Special Interest Groups (SIGs) that meet each month.
- Multi-SIG meetings and workshops to help members with computer problems. You can bring your equipment to these events and receive support from knowledgeable Mac users to help diagnose your problem(s).
- Participation in drawings for computer hardware, software, and other computer related materials.
- Discounts from vendors and manufacturers. Refer to the on-line forums for current offers.

# mini'app'les

the minnesota apple computer users' group, inc.

**Introduction** — This is the newsletter of mini'app'les, the Minnesota Apple Computer Users' Group, Inc., a Minnesota non-profit club. The whole newsletter is copyrighted © by mini'app'les. Articles may be reproduced in other non-profit User Groups' publications except where specifically copyrighted by the author (permission to reproduce these articles must be given by the author). Please include the source when reprinting.

The mini'app'les Newsletter is an independent publication not affiliated, sponsored, or sanctioned by Apple, Inc. or any other computer manufacturer. The opinions, statements, positions, and views are those of the author(s) or newsletter staff and are not intended to represent the opinions, statements, positions, or views of Apple, Inc., or any other computer manufacturer. Instead of placing a trademark symbol at every occurrence of a trade-marked name, we state we are using the names only in an editorial manner, to the benefit of the trademark owner, with no intention of infringement of the trademark.

**Questions** — Members with technical questions should refer to the Members Helping Members section or bring their questions to an appropriate SIG meeting. Please direct other questions to an appropriate board member.

**Dealers** — Mini'app'les does not endorse specific dealers. The club promotes distribution of information that may help members identify best buys and service. The club itself does not participate in bulk purchases of media, software, hardware, and publications. Members may organize such activities on behalf of other members.

**Submissions** — We welcome contributions from our members. Perhaps you're using new software that you just can't live without. Maybe you have a new piece of hardware that you find extremely useful and of high quality. On the other hand, you might be struggling with problematic software or hardware. Why not share your experience with other members by writing a product review? Doing so may steer others towards quality products or help them avoid the problems you may be having.

Submissions must be received by the 15th day of each month to be included in the next month's newsletter. Please send contributions directly to our post office box (mini'app'les, PO Box 796, Hopkins MN 55343), or email them to [info@miniapples.org.](mailto:info@miniapples.org?subject=)

The deadline for material for the next newsletter is the fifteenth of the month. An article will be printed when space permits and, if in the opinion of the Newsletter Editor or Publications Director, it constitutes material suitable for publication.

This newsletter was produced using Apple's Pages word processor.

#### **Board of Directors**

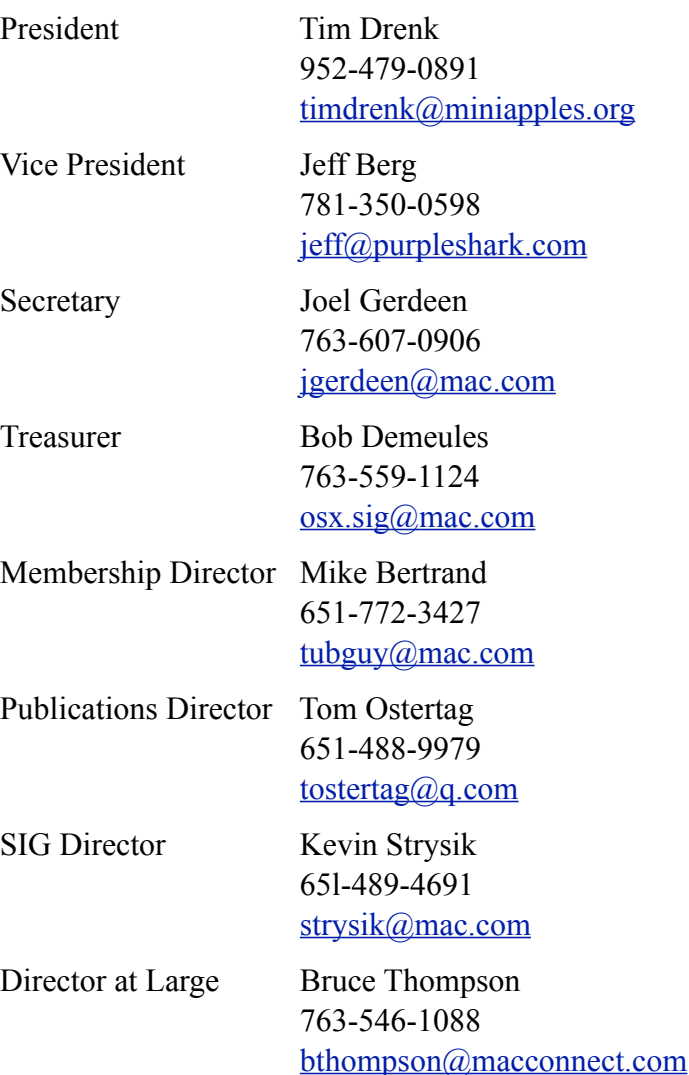

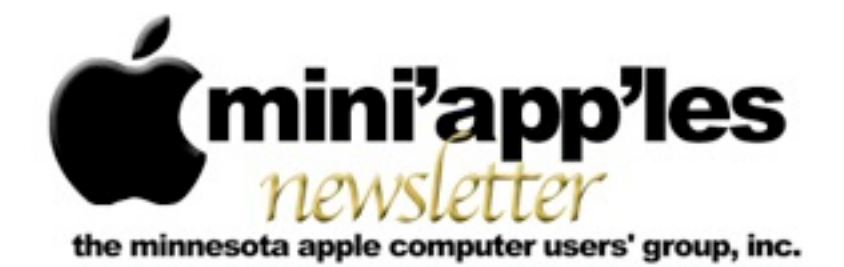

Website:<http://www.miniapples.org> Forums:<http://miniapples.7.forumer.com> Email: [info@miniapples.org](mailto:info@miniapples.org)

**August 2012**

## From the Editor:

Several meetings (iOS SIG and Mac Apps SIG) will not be held this month, one due to the summer holidays and the other because of a consolidation of two SIGs into the Mac OSX SIG. There have been several software fixes from Apple and a bit of a problem in the App Store where a hacker had gotten in and has allowed apps to be sold for free. There are a couple of articles in this issue on internet bandwidth from TidBits and a number of links dealing with historical aspects of Apple.

## *[Tom Ostertag,](mailto:tostertag@q.com?subject=Publications%20Director) Publications Director*

## **Meeting Calendar**

This information was compiled as this newsletter was being assembled and is subject to change. As always, confirm the Special Interest Group (SIG) date, time, and location with the SIG Leader or the mini'app'les website: [www.miniapples.org](http://www.miniapples.org).

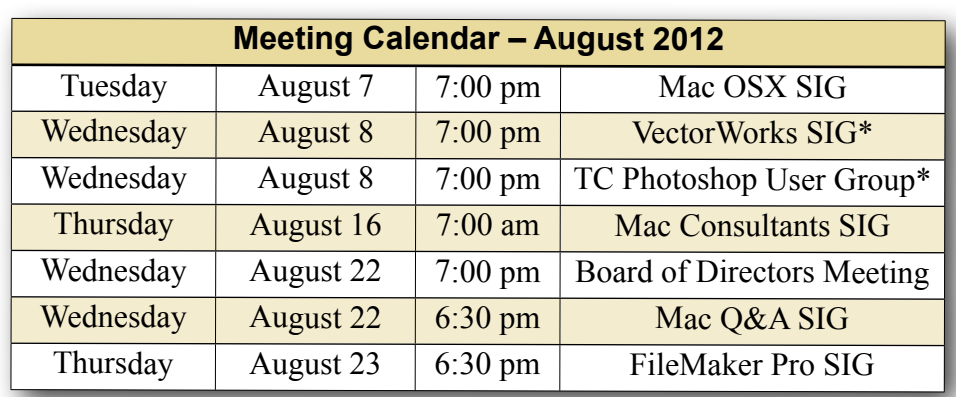

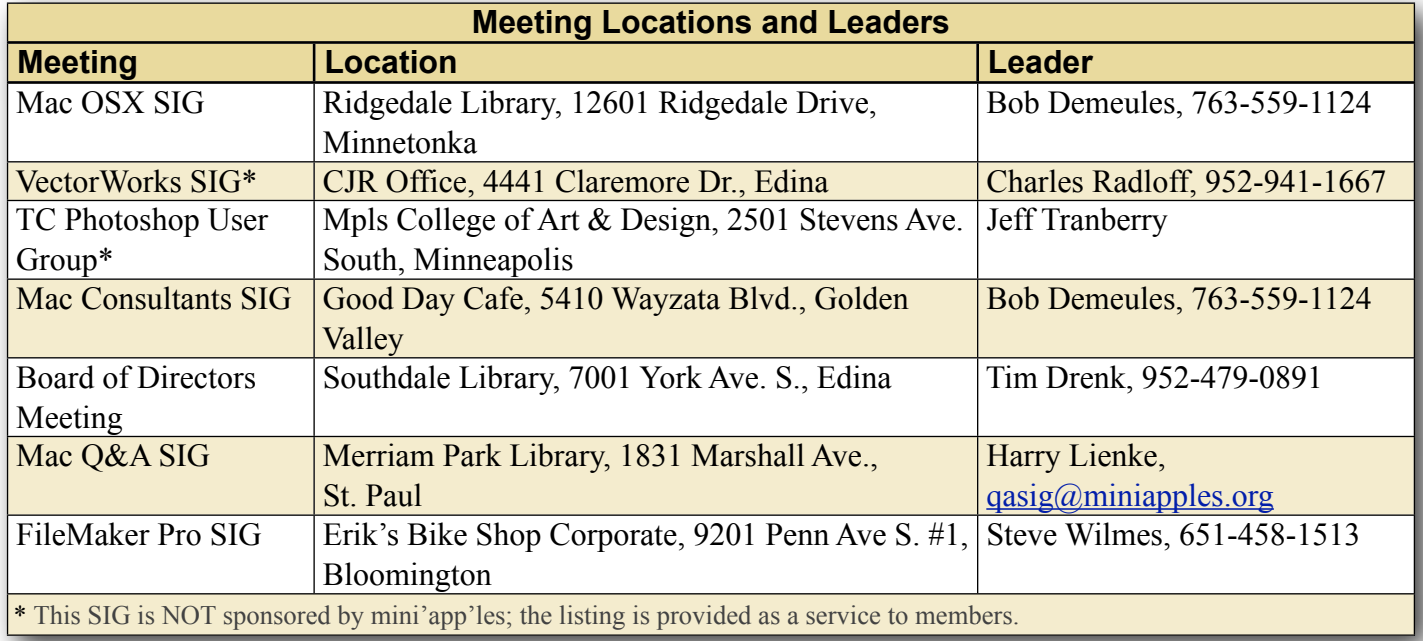

## **TABLE OF CONTENTS**

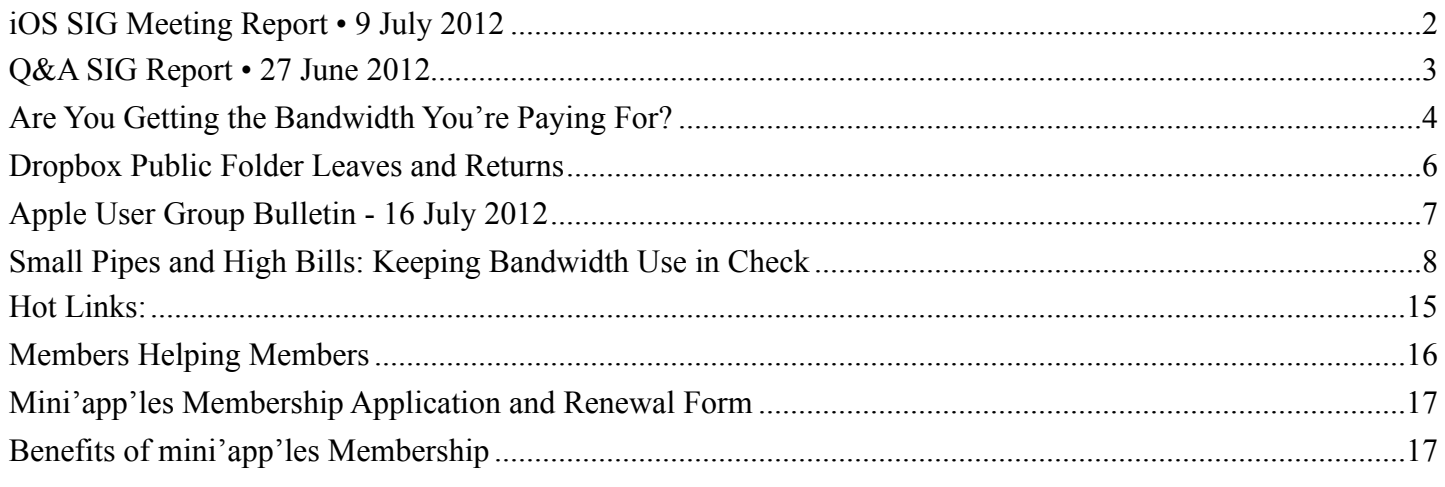

## <span id="page-88-0"></span>**iOS SIG Meeting Report • 9 July 2012**

## *By [Tim Drenk](mailto:timdrenk@miniapples.org?subject=iOS%20SIG%20Meeting%20Report)*

This month we covered tips for better iPhone photography. Here are a few of the tips we covered to help us take fewer blurry images and more of the pictures we want.

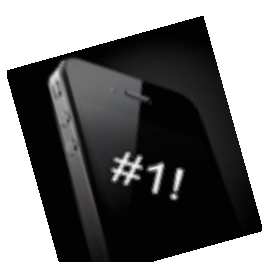

**Take lots of shots**: The more pictures you take, the greater the chance of getting the shot you want.

**Hold the iPhone like a camera**: You can hold it with 2 hands, which can steady the phone, and you can use the Volume Up button as the shutter button.

**Keep your camera app handy**: With iOS 5.1, the default camera app is available from the lock screen (swipe up from the camera icon). If you like to use a different camera app, keep it on the first home page or even the dock so it's easy to get launch. If your iPhone is jailbroken, there are apps that change the lock screen icon to the app of your choice.

**Zoom with your feet**: Since the iPhone only has a digital zoom, zooming only enlarges a portion of the image, thus simulating zoom. You lose quality and it makes the image more susceptible to shaking.

**Tap on different parts of the screen**: The default focal point is in the middle of the screen. When you tap on a different point on the screen, it will focus on and change the exposure for that spot.

**Stay still**: The most common contributor to a blurry picture is a moving or jittery hand. The iPhone, like most digital cameras, is more sensitive to blurriness in low-light settings. Find something for support if necessary. When you take the picture, make sure you are holding still through the opening and closing of the camera shutter.

**Carry extra power with you**: Capturing and editing pictures can use a lot of power, and you don't want to run out of battery just before the perfect moment happens. There is a wide variety of portable chargers available that can easily carried with you.

**Take advantage of Photo apps**: The editing process is probably one of the most important parts of iPhone photography. Here are some of the iOS apps we covered:

- Camera+ (\$1). Developed by a professional photographer, Camera+ has lots of features such as an image stabilizer, exposure and focus controls, a built-in camera roll, and editing tools.
- Instagram (Free). Easily use custom-designed vintage filters and borders and share with other Instagram users. It has a large community that offers likes and comments as well as being able to follow other Instagram users.
- Photogene<sup>2</sup> for iPhone (\$1; In-app: Pro \$6, Collage templates \$1). With Photogene, you can easily browse, improve, and export multiple photos. It has a full featured photo editor and multiple options for exporting and sharing.
- 360 Panorama (\$1). 360 Panorama uses the iPhone's gyroscope to create the panoramic mosaic and stitches the images in real time.

We will not be meeting in August so our next meeting will be in September. We are moving the night to the third Tuesday of the month (which will be September 18th) and will continue to meet at the Hack Factory at 7:00 P.M.

#### <span id="page-89-0"></span>**Q&A SIG Report • 27 June 2012** *By [Harry Lienke](mailto:plienke@aol.com?subject=Q%26A%20SIG%20Report)*

The construction at the Merriam Park Library is complete so the Question and Answer Special Interest Group (Q&A SIG) meeting was called to order in Conference Room B again.

Several months ago, we had a question about how to change the desktop icon text to make it more readable. We came up with several suggestions but none of them really satisfied the need. The original questioner spent some time investigating the situation and came up with a very good solution. When the Finder's Label property is used on a file or folder, the text within the label becomes black rather than a shadowed white and the label background takes on a color different from that of the desktop. When running OS X 10.7.4, one can select any or all desktop icons (other than the icon for the boot drive) and use either Finder > File > Label or Ctl-click > Label to change the label(s) for the icon(s) which was (were) selected so the text is black and the background is, for example, blue. Note that for some reason, Apple has decided for us that this procedure cannot be used to change the text for the boot drive. Once the text has been changed to black, the Finder's View Options (Finder > View > Show View Options) can be used to move the icons farther apart

(Grid Spacing) so the Text size can be increased to make the icon names easier to see.

A new utility called MachineProfile was called to our attention. This free software, provided by the folks at Micromat who offer TechTool, gathers and displays a variety of hardware information more conveniently than the OS X System Information. If you are interested in seeing many characteristics of your processor, you can find MachineProfile on MacUpdate.

Before the meeting I received a suggestion we talk about a new technology called DNSCrypt. DNS is an acronym for Domain Naming System; the DNS is a distributed network for associating a website with its numerical address similar to a telephone book which associates people with their telephone number. A DNS service provider uses the Domain Naming System to help people find the information stored at particular websites on the Internet. OpenDNS is one of the companies providing the naming service to individuals and organizations. Their service includes various means of protecting their customers from the nasty folks who try to steal information to use that information to make themselves rich. DNSCrypt is another way to protect your information that OpenDNS would like to make a standard for all companies providing DNS services. DNSCrypt is software that encrypts your requests to your DNS service provider so that other folks listening in to your DNS requests will not be able to understand the information you are sending. This is similar in operation to using a secure link to talk to your bank but extends the security so that the bad guys listening in cannot tell who you have asked to talk to. At this time, you must use OpenDNS' servers and beta software if you wish to avail yourself of this security service. We did not have any network experts at the meeting, so the impact of this new security service could not be evaluated and will have to be discussed in the future. You can investigate this new technology at [http://www.opendns.com/](http://www.opendns.com/technology/dnscrypt/) [technology/dnscrypt/](http://www.opendns.com/technology/dnscrypt/) if you desire.

A meeting attendee has a G4 Mac he is thinking about replacing and wondered about the capabilities of new Macs. Specific items of interest were FireWire, an analog headphone jack, and the capability to run PowerPC software. It was indicated that FireWire is still supported in new Macs, headphone jacks are still present, but Apple has decided that PowerPC software is a thing of the past; anyone upgrading from a PowerPC machine to a current Mac must replace their old software with programs which run on Intel processors. We indicated that one might be able to find an older new machine that is capable of running Rosetta to allow the PowerPC applications to be run.

## <span id="page-90-0"></span>**Are You Getting the Bandwidth You're Paying For?**

*By [Adam C. Engst](http://tidbits.com/author/Adam%20C.%20Engst)*

Not long ago, I was invited to participate in a postsession Google Hangout On Air at the Le Web conference in London. When the organizer asked me to report on my bandwidth, though, there was much head-shaking as to whether my roughly 1 Mbps upstream bandwidth would be sufficient to provide high-quality video (my 15 to 20 Mbps downstream bandwidth wasn't a problem). After a couple of brief Internet outages several weeks before this, Time Warner had replaced both my cable modem and the entire cable from the street, so I was pretty certain all the hardware was working within spec.

I hadn't revisited [Time Warner Cable's service](http://www.timewarnercable.com/northeast/learn/hso/internetplans.html)  [offerings](http://www.timewarnercable.com/northeast/learn/hso/internetplans.html) in years, but some quick research online showed that I had the Turbo Internet plan, which promises up to 20 Mbps downstream and up to 2 Mbps upstream. Ignoring the fact that I wasn't ever seeing the 2 Mbps upstream I should have been getting, I decided that an extra \$20 per month to upgrade to the Extreme Internet plan (30/5 Mbps) was worthwhile, since we upload a fair amount of data and the 5 Mbps of upstream bandwidth would be welcome for video conferencing in particular. But since downstream bandwidth has never been our problem, the Ultimate Internet plan (50/5 Mbps) didn't seem worth the extra cost. Time Warner made it easy to click a link to chat with an online customer

service rep, who was only too happy to help me upgrade. While we were chatting, I explicitly asked if my current cable modem — which had just been replaced, remember — would be sufficient for the Extreme Internet service level, and I was assured it would be. Some 20 minutes later, everything was done, and I was told that I'd start seeing improved performance either immediately, or within 2 to 4 hours.

(In fact, what happened was that 2 hours later, the entire connection went down, and I had to call support and get them to do something. It's always a little unclear what they do, although I believe it involved properly linking my cable modem to the updated account. Luckily, they managed to fix it just as my iPhone dropped the call because I was in a low-reception part of the house.)

When I started testing the performance again, [Speedtest.net](http://speedtest.net/) reported consistently that I was getting between 20 and 30 Mbps downstream, and while my upstream performance wasn't 5 Mbps, it was regularly between 1.5 and 2.5 Mbps. Bandwidth is very often shared, so it's entirely common to get a bit less than your promised bandwidth, and while 2.5 Mbps was less than the 5 Mbps I'd been promised with the Extreme Internet plan, it was good enough for the Le Web conference hangout (with Kevin [Rose of Google,](http://www.youtube.com/watch?v=I9LxvDfYjUQ) if you want to watch). But as the days went by afterwards, that 2.5 Mbps upstream maximum nagged at me, and when some ebook uploads were taking way too long, Speedtest.net reported I was seeing only about 800 Kbps upstream.

Frustrated, I called Time Warner once again, the support rep agreed that I should be seeing better performance, and he dispatched a tech to my house. As with the first tech who had replaced my cable, the second tech was extremely amiable and knowledgeable, but he had some choice words for the online customer service rep who had upgraded my account. Apparently — and this is so common that the techs have a word for it: "office-only'd" the change had been made only in the office, and there was no way my cable modem could support 5 Mbps upstream bandwidth. Making this even more

obvious was the fact that the Extreme Internet plan includes wireless clients — the cable modem also acts as a wireless gateway — and the cable modem I had didn't have any wireless capabilities at all (I didn't notice this discrepancy when ordering, since I was focused on the bandwidth and had no desire to replace my AirPort Extreme).

After trying two cable modems that he'd been told were new (the first had a locked wireless network named "We no speak Americano" configured on it, and the second didn't advertise any wireless network or allow wired connections), he grew irritated and gave me one straight from a shrink-wrapped box. It worked properly and provided the full 30 Mbps downstream and 5 Mbps upstream, as you can see in my graphs below, which also show the improvements over time.

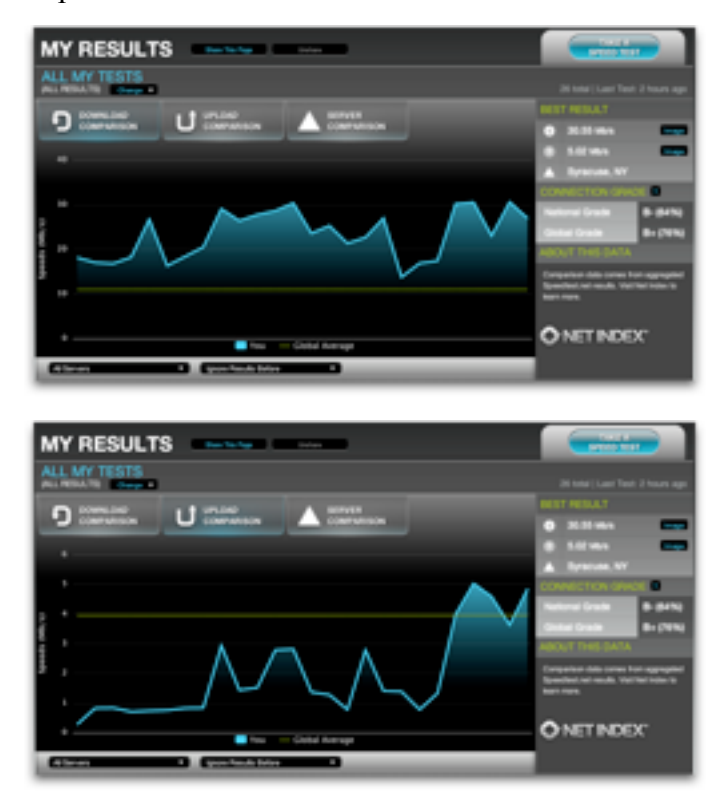

(Or, rather, it worked for about 2 hours, at which point the entire connection went down again, and I had to work my way through three levels of Time Warner phone support before I got to a guy who was able to link my fancy new cable modem to my account properly and get it all to work again. It seems clear that the Time Warner system has some

disconnects between what happens in the office and what happens in the field.)

So the moral of this story is that it's absolutely worth using Speedtest.net (or a similar service) to check your downstream and upstream bandwidth. Performance does vary throughout the day, so be sure to run multiple tests in Speedtest.net over a number of days and at different times of day. Also be sure to test from a computer — although I like the [Speedtest.net Mobile Speed Test](http://itunes.apple.com/us/app/speedtest.net-mobile-speed/id300704847?mt=8) app for testing general connectivity, its download numbers are often way too low and its upload numbers are often a bit high. Speedtest.net will keep track of your results (as you can see in the screenshots above), assuming you keep the same IP address, or you can set up an account to ensure that your tests are collected regardless.

Once you have a pretty good sense of your average downstream and upstream bandwidth, compare that against what your Internet service provider promises you. Based on my experience, here's what I'd advise:

- Internet plans are a bit like phone plans they're always changing, and there are often limited-time signup discounts — so what you signed up for a few years ago (or more) may not be the best plan that's available to you now.
- If you decide to change plans, I recommend calling rather than using online chat, if that's available. Online chat is fine for determining service levels and asking questions (and it eliminates issues with heavy accents from offshore phone banks), but I think it's better to have quick interaction with someone while actually making changes.
- While you're talking to the rep, make absolutely certain that your cable or DSL modem will be able to handle the new service level. Be insistent on this point, and make sure that the rep understands how long you've had your current hardware if it's old. Modems are generally identified by their unique MAC addresses, but there might be several such numbers on your device, so it's worth taking pictures of all the

appropriate labels ahead of time so you can read out numbers easily if requested.

- If a tech comes to your home or office to troubleshoot problems, stick with them while they're working and tell them whatever you can think of that might help. For instance, my house was wired with coaxial cable in the walls, and while we originally had to use it, the first tech found that it was adding interference. Relocating the cable modem to avoid the internal wiring helped with upstream bandwidth. Also ask them to check your cable's connectors, since corrosion there can cause loss of signal.
- Don't let the tech leave until you have tested the connection with Speedtest.net and can prove to your satisfaction that you're getting the promised bandwidth. Although I had two good techs, the second one grumbled that there were a number of others in the organization who did shoddy work and ended up having to be bailed out later.
- If trenching is necessary, be certain to talk with the crew doing the work and tell them if you know where any underground wires are located. And, regardless, ask them to try to locate whatever electric, phone, invisible fence, or other wires might be buried in the trenching area, since trenching machines can slice right through existing cable with little or no indication (speaking from hard-won experience here). Personally, I plan to photograph the area and mark up the photos for future reference, now that we know what wires go where.
- Lastly, whenever you talk with anyone from the Internet service provider, make sure to write down a case number or get contact information, so it's easier to get back into the support queue should you need additional help. In my case, both the service level upgrade and the second cable modem swap required phone follow-ups to bring the connection back online, so be aware that such efforts might be necessary.

I certainly wasn't expecting my Internet connection — which is generally quite reliable — to require so many phone calls and truck rolls to my house, but

I'm glad I stuck with it in the end, since I appreciate actually getting the full bandwidth that I've been promised. It's easy to imagine someone who's not particularly network-savvy suffering with a lousy Internet connection, just because they don't realize what they should be getting.

This article is copyright © 2012 [Adam C. Engst](http://tidbits.com/author/Adam%20C.%20Engst). TidBITS is copyright © 2012 TidBITS Publishing Inc. Reuse governed by [Creative Commons License](http://tidbits.com/terms/).

## <span id="page-92-0"></span>**Dropbox Public Folder Leaves and Returns** *By [Adam C. Engst](http://tidbits.com/author/Adam%20C.%20Engst)*

One notable feature of the Dropbox file-sharing service is the Public folder. Put any file or folder in that folder, Control-click the item, and choose Dropbox > Copy Public Link to get a download URL for it, while not exposing any other items in the Public folder or having to set up explicit sharing. When clicked, the file loads in the user's Web browser, which means, for everything other than the file types that Web browsers display internally (HTML, JPEG, GIF, often PDF), that the file downloads immediately.

It's a great way to let someone — or better yet, an arbitrary group — download a file without sending it in email or fussing with a specialized service like [YouSendIt](https://www.yousendit.com/). (Such services have their place, since they offer additional features such as time-limited downloads, password protection, and so on. But they're often overkill, and Dropbox is super easy.)

You can even use Dropbox's Public folder as a way of publishing a simple Web site; just put all your site files in a folder, copy that folder to the Public folder, and use the same technique to get the URL to the index.html file of the site. As long as your site uses relative links for internal navigation, everything will just work.

A few months ago, however, Dropbox made it possible to share any file or folder from any place in the Dropbox hierarchy in much the same way. Control-click the item and choose Dropbox > Get Link. This nominally does the same thing — enables you to share a single file or folder via a URL without sharing the enclosing folder with that person. But there's a difference. This new method always takes you to a Web page on the Dropbox Web site, displaying the content if the browser can do so. But if it can't display the content, instead of downloading the file as happens with files in the Public folder, Dropbox displays a custom Web page that lets the user download the file or add it to their own Dropbox. And as a result, you can't publish a simple Web site that way.

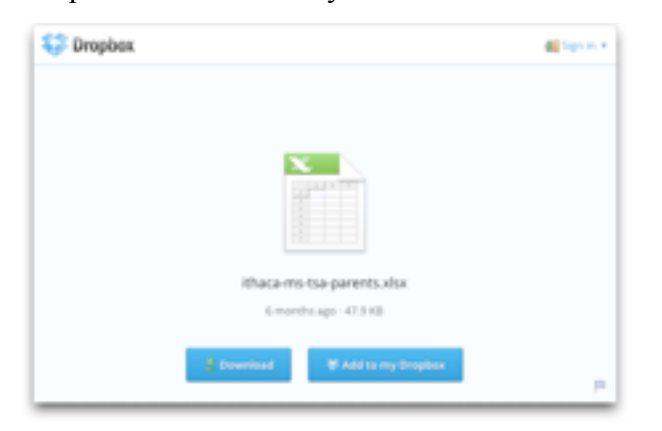

You might think that these two features sound quite similar, and that's where our story starts, about a month ago, when [word appeared](http://forums.dropbox.com/topic.php?id=62381&replies=30#post-443012) on the Dropbox forums that Dropbox would be eliminating the Public folder from new accounts. Current accounts would retain the Public folder, Dropbox said, but the company claimed that many users were confused by the Public folder and shared files offering essentially the same functionality.

This announcement provoked a storm of protest and even a ["Save the Public Folder" petition](https://www.dropbox.com/votebox/9527/save-the-public-folder-) that garnered over 900 signatures — since even if only a small percentage of Dropbox users rely on the Public folder, some of those who do have use cases that require direct file access rather than an intermediate Web page. Plus, some developers had built [software](http://forums.dropbox.com/topic.php?id=62403)  [that assumes the presence of a Public folder](http://forums.dropbox.com/topic.php?id=62403).

About a week after the initial announcement, Dropbox pulled back, with another [forum post](http://forums.dropbox.com/topic.php?id=62403&replies=10#post-445432) saying that new users wouldn't have the Public folder enabled by default, but that there would be a way for them to get one. That post also said that developers should still avoid relying on the Public

folder, since not every Dropbox user would necessarily have one, and that the company wants to provide equivalent functionality through the API where possible. It's not quite clear if that is true at the moment, but progress is being made.

It's easy to see this as a tempest in a teapot, but there's no way for us to know if the public outcry was key for the company making the Public folder an option for new users and extending the Dropbox API for developers. It's entirely possible that Dropbox simply underestimated the desire for the Public folder and some of its associated features, and the hue and cry from users and developers alike caused the change in policy. If so, there's no reason to assume negative intentions anywhere — Dropbox removed the feature to make the product easier for new users, and after hearing customer feedback, reinstated it for those who want it and extended the API to compensate further.

The moral of the story would seem to be that all's well that ends well, and if you're helping a new user set up Dropbox in the future, you may need to poke around in the settings to enable the Public folder.

This article is copyright © 2012 [Adam C. Engst](http://tidbits.com/author/Adam%20C.%20Engst). TidBITS is copyright © 2012 TidBITS Publishing Inc. Reuse governed by [Creative Commons License](http://tidbits.com/terms/).

## <span id="page-93-0"></span>**Apple User Group Bulletin - 16 July 2012**

Recent Highlights from the Apple User Group Resources website:

[http://appleusergroupresources.com](http://appleusergroupresources.com/)

- MCE: Plan to Attend Mac Expo 2012
- The Toronto Apple User Group: Focus on iOS
- Chicago Apple User Group: Ohanaware's Sam Rowlands Presents
- John Buono's New Book: The World Through My Lens
- CPUG Amsterdam SuperMeet: Five Years and Counting
- LA Web Professionals: Jeanine Warner and CSS Techniques
- O'Reilly: Reviews, Banners and More

## **- Offers for User Group Members:**

- Special Offer Disk Drill data recovery: 35% Off
- Special Offer Premium iPad Leather Bag for Everyday Use: 50% Off
- Special Offer L5 Remote for iDevice: 50% Discount
- Special Offer Dynaflo LIQUID-ARMOR: 20% Discount
- Special Offer Camtasia for Mac
- Special Offer Snagit for Mac: 30% OFF
- Special Offer SEIntelligence Optimization: 50% **Discount**
- Special Offer PDP Mobile device accessories: 20% Off
- Special Offer RUNNUR Body Strap: 20% Discount
- Special Offer WaveCradle: 25% Off
- Special Offer Softpress Freeway: 25% Discount
- Special Offer SlideShark iPad PowerPoint Viewer: Free App plus
- Special Offer Dolly Drive backup/sync/storage: 20% Off
- Special Offer AgileBits 1Password and more: 25% Discount
- Special Offer O'Reilly: Wonderful Discounts for User Group Members
- Special Offer Eltima Software multimedia products: Pay 20% less
- Special Offer Take Control Books: 30% Discount on All eBooks
- Special Offer Peachpit Press, Macworld Magazine, Mac|Life and more

## **- Expiring Soon:**

- Special Offer Slidevana, the Ultimate Keynote Template: Almost 60% Off
- Special Offer 30% off Rugged Portable Hard Drives
- Special Offer Dolly Drive's Dolly Space iDisk Replacement: 4 months free
- Special Offer Leaders Fantastical Presentation Special

[http://appleusergroupresources.com/?page\\_id=653](http://appleusergroupresources.com/?page_id=653)

New password from May 16 - November 15, 2012:

ugspecials

#### <span id="page-94-0"></span>**Small Pipes and High Bills: Keeping Bandwidth Use in Check** by [Glenn Fleishman](http://tidbits.com/author/Glenn%20Fleishman)

Our computers chat all day long with Internet servers near and far, and we can usually remain blissfully unaware of how much data they send and receive, so long as we're using a high-speed Internet connection. This is a relatively recent development — it wasn't all that long ago that we relied on 56 Kbps (or slower!) modems for our Internet connectivity, meaning our computers had to assume that Internet connectivity was both *intermittent* and *constrained*. With broadband Internet connections, computer makers first made the transition to assuming *always-on* connectivity, and in the past decade those assumptions have evolved into software and services expecting an *always-big* bandwidth pipe.

But those assumptions aren't always true even now, because the more mobile we become, the more likely we find are to ourselves in places in which we either have too little bandwidth available or are paying too much for the bandwidth our computers want to consume. An automated backup agent, a sync service program, background email checking, and even Apple's automatic software updates could leave us frustrated by network performance or shocked by a too-large bill.

Limited bandwidth situations are also becoming a tragedy of the commons, where a small number of people can ruin it for everyone else. Public Wi-Fi networks, whether in hotels, at conference centers, in coffee shops, or on an airplane or cruise ship, are increasingly becoming less reliable to use, thanks in part to heavier use of video and the large number of smartphones and iPads. Amtrak even warns users of this problem with their "continuous" Wi-Fi service, as I found while working on this article during a train trip between Seattle and Portland.

#### Streaming Video

One person streaming video from a site like YouTube or Netflix can block hundreds of other people on the train from accessing Wi-Fi so those sites, and others like them, are blocked. We apologize for your inconvenience.

#### Passengers Request other Blocks

Some sites are blocked because passengers are very strict regarding what their child's eyes may happen upon.

#### The Train is a Moving Target

We are at the mercy of the strength of the signal along the route. You will likely experience slower speeds in rural areas and when many people are logged on at the same time. You may also lose service in rural areas and in tunnels. We are happy to offer you this

But our computers are also to blame, due to software assuming it has an always-available, high-speed Internet connection. The hotel Wi-Fi that used to be sufficient for checking email and editing files in Google Docs now struggles with even such lowbandwidth tasks, thanks to all the other people watching Netflix, backing up via CrashPlan, and synchronizing files via Dropbox. These scenarios aren't hypothetical — Adam Engst found his hotel Internet connectivity too slow to use at times during Macworld | iWorld in January 2012, and Joe Kissell experienced huge frustration when sharing on-ship Wi-Fi during a recent MacMania river cruise (the Internet connection in the latter case came from multiple bonded 3G cellular data connections). The CSS guru Eric Meyer told me about a 50 Mbps connection used at his An Event Apart design conference being [accidentally hogged](http://economist.com/blogs/babbage/2012/04/bandwidth-use) by a speaker's corporate backup software kicking in.

And while you can sometimes carve out sufficient bandwidth for your needs by switching to a mobile broadband connection and tethering your computer, usage limits on mobile broadband mean that you have to start counting bytes. In the United States, cellular providers now typically levy surcharges when you exceed a fixed amount of data in a plan, whether 300 MB, 2 GB or 10 GB. In many other countries, instead of charging overage fees, mobile carriers throttle accounts to between 64 and 256 Kbps after a threshold is reached.

(I won't be discussing a related situation, which is how to deal with permanently low-bandwidth scenarios, whether in the American hinterlands where dial-up modem or low-speed satellite are the only options, or in developing nations in which

expensive low-speed cellular connections or dial-up modems over pricey landlines are all that are available. If there's interest, we'll look into a separate article about that topic in the future.)

In the rest of this article, I'll explain how, when you find yourself in one of these low-bandwidth or highprice situations, you can figure out which applications are blindly consuming bandwidth and then throttle, pause, or quit them. Then I'll share some thoughts about a proposed utility that could help us automatically reduce our bandwidth use when desired.

**Find and Track the Talkers** -- The main obstacle I ran across in researching this topic is how best to figure out which of the many daemons, background applications, and Apple components transfer more than a handful of kilobytes per day. The obvious culprits were easily found, but a real-world Mac OS X system is full of software that fires up as needed in the background, and that's easily overlooked. Tools for ferreting out such software abound, but none is perfect.

You can use Mac OS X's Activity Monitor (found in /Applications/Utilities) to see bandwidth consumption as it happens. After launching, click the Network button at bottom right and watch the red and green lines on the graph. But the graph doesn't tell you what program is burning up the wire, just that transfers are happening.

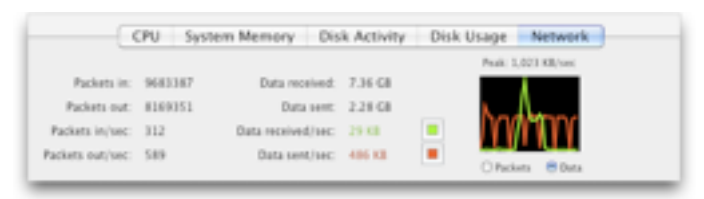

The \$34.95 traffic monitoring utility [Little Snitch,](http://www.obdev.at/products/littlesnitch/) which I'll advise the use of later as one way to halt unwanted usage, has an attractive network monitoring display that shows consumed bandwidth over time and lets you drill down to usage by program and domains accessed by that program. But there's no additional information you can extract. You can watch the tool to see which apps are being chatty (for the previous 60 minutes only) or review

the overall usage later, but not get details that might help shape the rules you set in it.

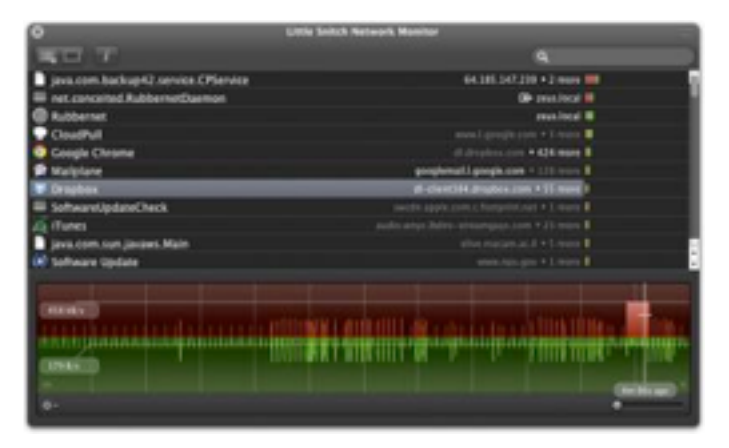

The best solution to this problem that we've found so far is Conceited Software's [Rubbernet,](http://rubbernetapp.com/) a €29.99 (roughly US\$37) Mac OS X program with a 15-day free trial. For casual research, its price might be too high, although it's almost (but not quite) perfect for our needs.

While Rubbernet is running, it summarizes all the traffic (sent and received) by every application, showing you the app name, whether or not it's active, which user the app belongs to, the download and upload rates, the total data in and out, and the time of the last activity. Double-clicking an active app (or clicking it in the sidebar), shows you the remote host names, port used, user, download and upload rate, and last activity. Both views show download and upload graphs for the last two and a half hours or so.

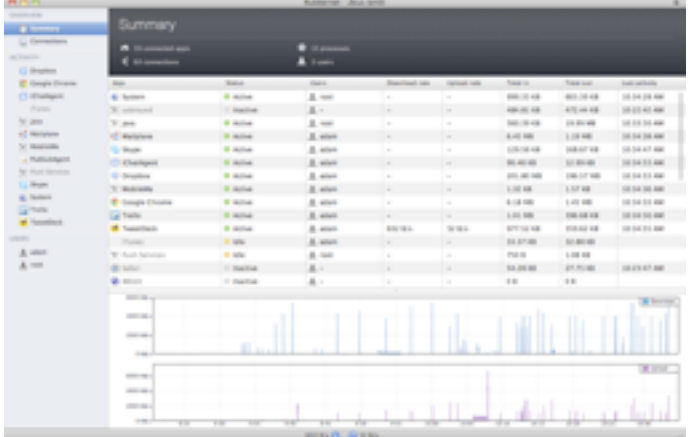

The Summary window is useful for identifying when significant amounts of data are being transferred, and then you can go to an app's detail view to try to

figure out what's happening (by examining the remote host and port columns). This works well for bandwidth-intensive apps that are relatively obvious, like SkyDrive or Transmit. (A tip: Rubbernet's "System" category is a whole bunch of unrelated things — we found that it even included RSS checking in Safari, which explained some otherwise inscrutable domains that were being pinged regularly.)

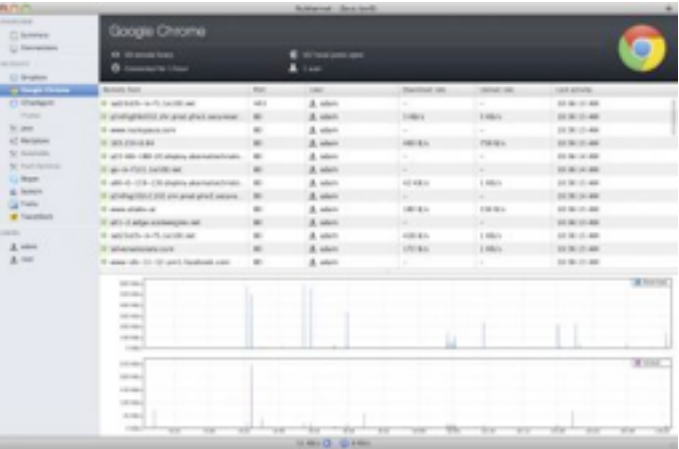

What Rubbernet doesn't offer, though, is a historical view of this data, which falls away after 150 minutes. That makes it tricky to understand certain events if you were otherwise occupied at the time. Rubbernet also omits past data consumption for inactive programs, making broader analysis even harder. We'd like to see a future version of Rubbernet do just that: add the capability to maintain data for longer, and alert the user when certain transfer rates are exceeded, so you could investigate bandwidth use when it's happening, rather than just seeing later that it did happen.

If running a network monitoring utility is more effort than you're willing to invest, you can still make some suppositions about what types of software will transfer non-trivial amounts of data, and once you've identified some possible culprits, throttle, pause, or quit them, as described later. The main types of software to watch out for are:

• Cloud-based synchronization services like Box, Dropbox, Google Drive, SkyDrive, and many others run in the background and constantly keep files up to date. If you're sharing folders with collaborators, any changes they make will be

pushed to your computer directly as well, which means that you could be bringing in significant quantities of data even when you're not sitting at your Mac.

- Internet backup services like Backblaze, Carbonite, CloudPull, CrashPlan, Dolly Drive, Mozy, SpiderOak, and many others also run in the background, copying your changed files out to the cloud. Backup services may run on a schedule rather than continuously, making them a bit more predictable than synchronization services, but if you've made substantial changes, downloaded large files, imported photos or videos from a camera, or anything else that creates or changes lots of data, you will likely see spikes in usage.
- Apple software updates can be an unpredictable source of significant data transfers. In the Software Update pane of System Preferences, you can set your system to download updates automatically whenever they're available. While many of these updates are small, updates to Mac OS X and some of Apple's applications can be in the 500 MB to 1 GB range. Software Update provides no indication that these downloads are happening until the Software Update application notifies you that updates are ready to be installed.
- Various uses of iCloud can consume significant Internet bandwidth, perhaps without you realizing. For instance, if you use iTunes Match and you play a song that isn't stored locally, iTunes will stream it from iCloud in the background. Or, if you purchase content from the iTunes Store or the Mac App Store, that content may be downloaded automatically to multiple devices without any further interaction from you. As more programs start relying on iCloud for synchronization of files, we'll could start seeing non-trivial bandwidth usage occurring in the background as iCloud keeps all our devices in sync.
- Google, because the company thinks in terms of Web-based applications, has set most, if not all, of its desktop applications to update automatically in the background. This prevents the user from having to think about updates, and protects users against

bugs and security holes, but could prove troublesome if an update decided to download while you're in a low-bandwidth situation. Controlling when — and how often — Google Software Update checks for and downloads updates requires [working in Terminal.](http://support.google.com/installer/bin/answer.py?hl=en&ctx=go&answer=147176)

• Some applications, such as Google Chrome and Firefox, can update themselves automatically, downloading a new version when you launch the app.

Once you've identified the software on your Mac that's likely to transfer significant amounts of data, you can figure out some ways that you can limit bandwidth usage whenever you're in a situation where unbridled transfers would be inappropriate.

**Throttle, Pause, or Quit** -- Some applications that use data continuously may be throttled to reduce bandwidth usage, paused for a period of time or until you resume manually, or simply quit to prevent their activity entirely.

Throttling is the least extreme of the bandwidthlimiting solutions — when an app allows throttling, it lets you restrict its bandwidth usage. Throttling is best when you have an app that can do some useful work with limited bandwidth but which might try to consume significant bandwidth if not throttled. We're aware of only two popular apps that offer throttling: Dropbox and CrashPlan.

• Dropbox: From the Dropbox menu, choose Preferences, click Network, and then click the Change Settings button for Bandwidth. You can limit upload and download rates separately.

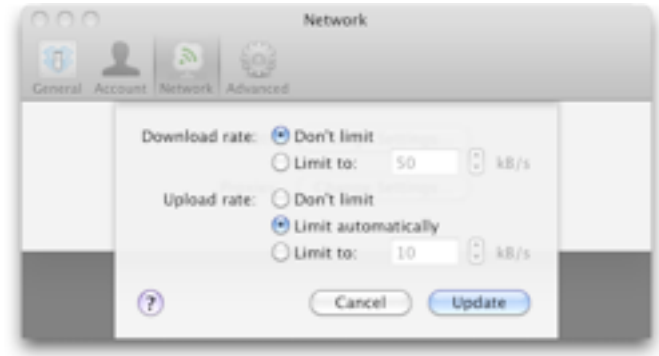

• CrashPlan: In the CrashPlan app's Settings screen, click the Network button. You can set rates in the

Limit Sending Rate pop-up menus for the WAN (the remote connection to your own or peer backups or to CrashPlan Central). There's little reason to limit LAN rates on most modern Wi-Fi or Ethernet networks.

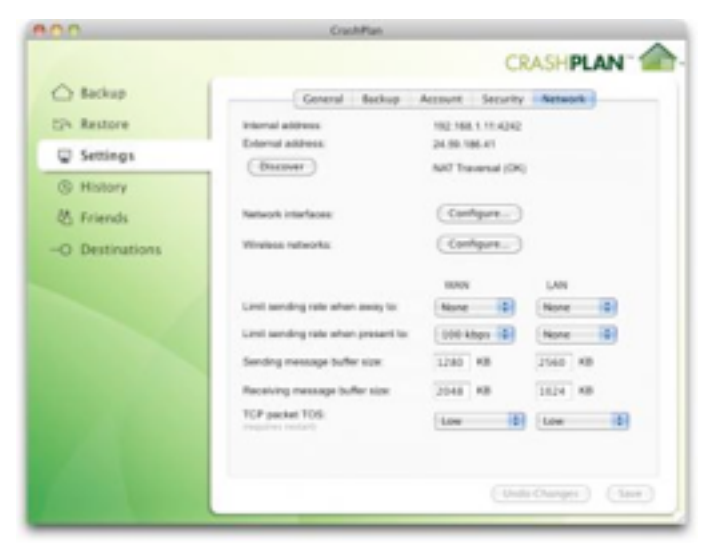

Some less-common applications include such a feature as well. SpiderOak lets you limit the upload rate to a user-defined kilobytes per second, Dolly Drive lets you set a slider that represents a percentage of available bandwidth, and SugarSync offers a similar slider labeled Low, Medium, and High. (The new Google Drive and updated Microsoft SkyDrive lack throttling.)

If throttling isn't available, you might be able to pause the application's data transfer activities entirely. Pausing is often more useful than throttling because then you know the app won't be using any bandwidth at all. Be careful, though, since it's easy to pause software while traveling, for instance, and then forget to re-enable it once you're back home. (Adam caused some version control confusion by pausing Dropbox during January's trip to Macworld | iWorld and then forgetting to turn it back on, thus working on an older version of a shared file.) Many network-intensive applications include a pause feature as a menu item or button in the interface; here's how to pause Dropbox and CrashPlan and various other types of programs:

• Dropbox: From the Dropbox menu, choose Pause Syncing. You'll notice that the little green badge that indicates that Dropbox is fully synced

disappears. To start syncing again later, choose Resume Syncing.

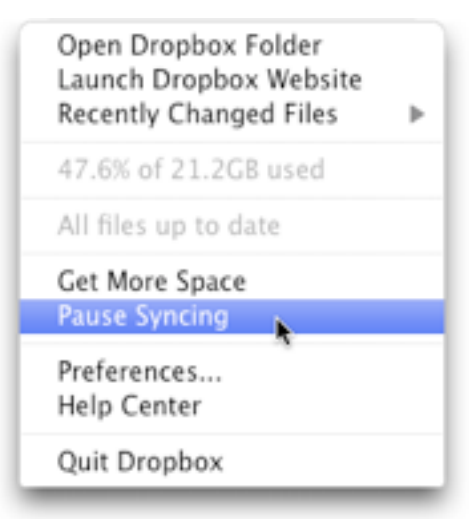

• CrashPlan: To pause CrashPlan, you must enable the system-wide CrashPlan menu bar icon (click Launch in the CrashPlan app's Settings screen) and then choose an amount of time to pause from the Pause submenu. If you want to start backing up again before the time elapses, choose Resume from the same menu. You can also run the CrashPlan app, double-click the house icon in the upper right corner to show CrashPlan's Command window, and then type pause; entering resume restarts backups.

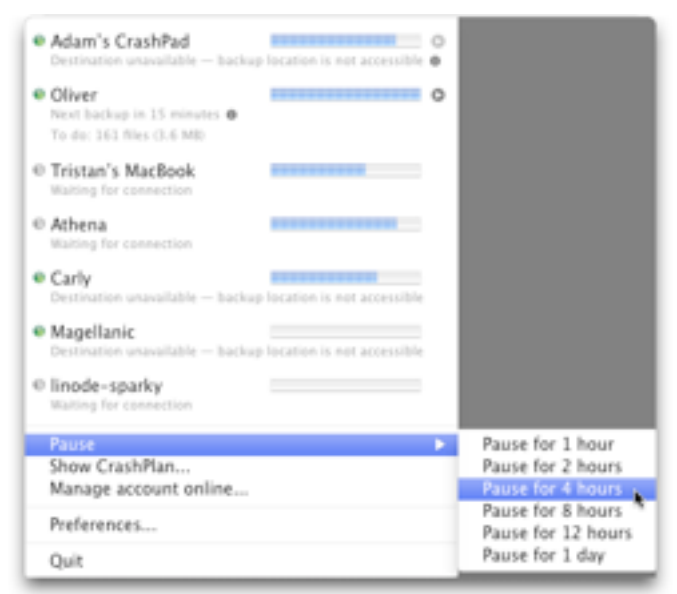

CrashPlan can also be set to work only on selected Wi-Fi networks, pausing otherwise: in the Settings screen, click the Network button, then the

Configure button to the right of Wireless Networks. Select the checkbox next to the networks over which you want CrashPlan to work. Every new network to which you connect is automatically enabled, so you'll want to come in here to disable low-bandwidth networks.)

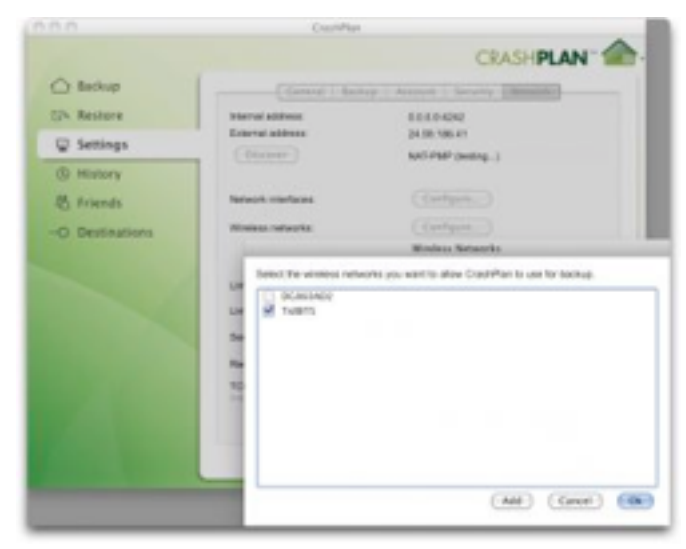

- Email programs: Many email programs let you go offline or disable automatic checking through a menu item or a checkbox. You can opt for that, or, as is also common in many programs, set a maximum download file size threshold beyond which only the first part of a message is retrieved as a preview (an option with POP accounts) or just the message part without attachments (with IMAP accounts).
- iCloud: For iCloud, Apple offers only a binary control with a major flaw that we hoped would be rectified in Mountain Lion (it's not). You can disable iCloud services, like Photo Stream, Documents & Data, and Contacts, but Mac OS X will (with a warning before you proceed to turn the service off) delete the local copy of everything. For Photo Stream, it deletes all the photos in iPhoto that weren't imported. For the others, your data is washed clean from the Mac, but can be synced again if you re-enable. Logging out of iCloud is even worse: it deletes all synced content on your computer.

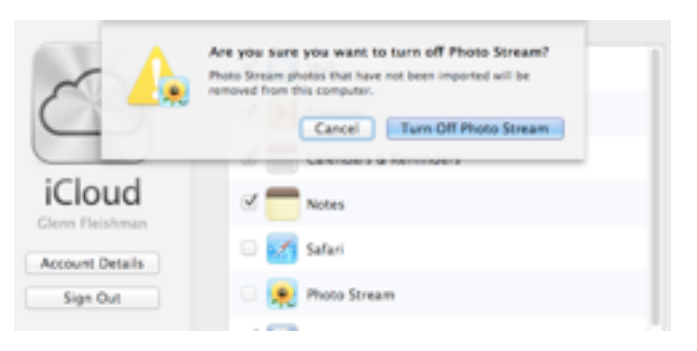

Finally, for a good deal of software, quitting or disabling its network functionality is the only way to stop it from chattering incessantly. That can be tricky if the software doesn't have standard menus with a Quit command, or at least an icon that appears in the Dock. If that's not the case, try these approaches:

- A lot of applications that work primarily in the background provide a system-wide menu in the menu bar. Most such applications offer a Quit command, but it's worth verifying in Activity Monitor that you can actually quit the background process that's transferring data, and not just a companion application that provides the menu. If you don't see a Quit command, try holding down Option before clicking the app's menu bar icon to see if the menu reveals one.
- Check System Preferences for a preference pane for the app that might contain otherwise nonobvious controls to stop, pause, or quit the service. Some applications may also install companion apps in the Applications folder for such purposes.
- With Apple's Software Update, open the System Preferences pane and uncheck the option to Download Updates Automatically.

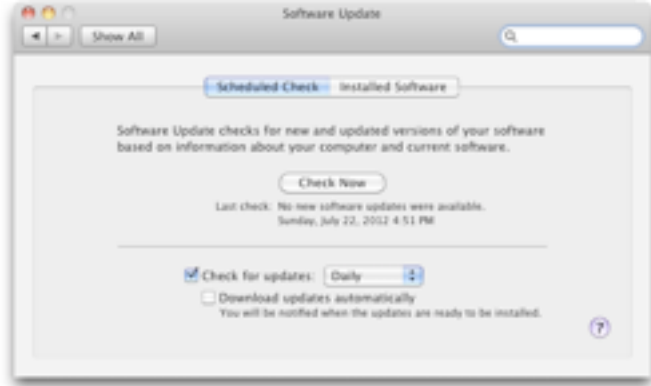

- Keep browsers from updating. Google Chrome will try to update itself in the background. Firefox can be set to do so as well in Firefox > Preferences > Advanced > Update.
- Twitter clients now typically use Twitter's streaming feed, which continuously polls and updates content. Although the overall bandwidth burden may be low, it could add up over time. Quit your Twitter client to ensure that it's not consuming bandwidth.
- As a last-ditch effort, look at the processes in Activity Monitor and quit any that you think might be transferring a lot of data. This is a brute force approach, and shouldn't be used routinely because it could corrupt data, produce unexpected behaviors, or cause general instability. Plus, such daemons tend to restart themselves automatically, so quitting them manually is seldom successful for long.

As an alternative to quitting a particular program, you could also consider using Little Snitch to block its capability to communicate with the Internet. Starting with version 3 (available now in a preview release), Little Snitch lets you create and switch between profiles. You could, therefore, create a lowbandwidth profile in which *no* network traffic is allowed except for a few things you define, such as Web browsing via port 80 for http or 443 for https.

While using Little Snitch to block network traffic in a low-bandwidth situation isn't the best use of an application firewall, it can be effective. Be aware that hobbling some applications in this way may cause them to throw up alerts repeatedly to tell you they can't connect to the Internet.

## **Wishing for a Data Transfer Management Utility**

-- It wouldn't be that hard for a developer to write software to help users manage their bandwidth usage. (Apple could do so as well, but the fact that we don't see such capabilities built into Mac OS X suggests that Apple isn't interested.) What we need is a piece of software that combines monitoring, notification, and firewall capabilities. Such software should:

- Track bandwidth usage by protocol and application to help you discover which programs are transferring significant quantities of data.
- Provide warnings when data transfers approach or exceed preset values, either via alert dialogs, Growl, or Mountain Lion's notifications.
- Offer bandwidth throttling controls that could apply globally, or just to specific applications.
- Let you create and switch between profiles that either automatically (as with [Sidekick](http://oomphalot.com/sidekick/) and [Control](http://www.controlplaneapp.com/about/)  [Plane](http://www.controlplaneapp.com/about/)) or manually (as with Little Snitch 3, noted above) change the throttling controls to match a location, or any time you're *not* in a particular location.
- Provide a central kill switch for blocking all incoming and outgoing network connections without having to resort to the Network preference pane or turning off the AirPort adapter.
- Automatically test the current connection to be able to report on the available bandwidth and potentially throttle apps dynamically in response to network conditions. (This is a more advanced feature, but would be welcome.)

We're happy to talk more with anyone who's interested in writing such a utility, but in the meantime, developers of network-intensive applications should give more thought to notifying users of significant bandwidth use, providing throttling capabilities, and — at minimum making it easy to pause and resume the software. Without such awareness and control, it's all too easy for a small number of users to ruin shared public bandwidth for many others, and even for individuals with tethered computers on mobile broadband to suffer from lousy network performance.

This article is copyright © 2012 [Glenn Fleishman](http://tidbits.com/author/Glenn%20Fleishman). TidBITS is copyright © 2012 TidBITS Publishing Inc. Reuse governed by [Creative Commons License](http://tidbits.com/terms/).

<span id="page-101-0"></span>**Ho**t **Links**: *Compiled by [Tom Ostertag](mailto:svante1859@gmail.com?subject=Hot%20Links)*

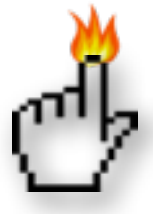

## **Apple, Inc.**

*[Apple to offer iCloud.com email addresses](http://www.ilounge.com/index.php/news/comments/apple-to-offer-icloud.com-email-addresses/) | iLounge*

*[Move over @mac.com and @me.com—it's time for](http://feeds.arstechnica.com/%7Er/arstechnica/apple/%7E3/9cDel30idxU/)  [@icloud.com \(Updated\)](http://feeds.arstechnica.com/%7Er/arstechnica/apple/%7E3/9cDel30idxU/) | Infinite Loop*

*[Seven Apple stories we liked around the Web this](http://feeds.arstechnica.com/%7Er/arstechnica/apple/%7E3/lm-qnj35y1Q/)  [week](http://feeds.arstechnica.com/%7Er/arstechnica/apple/%7E3/lm-qnj35y1Q/) | Infinite Loop*

*[Apple calls for developers to submit OS X Mountain](http://appleinsider.com.feedsportal.com/c/33975/f/616168/s/212dce5f/l/0L0Sappleinsider0N0Carticles0C120C0A70C0A90Capple0Icalls0Ifor0Idevelopers0Ito0Isubmit0Ios0Ix0Imountain0Ilion0Iapps0Bhtml/story01.htm)  [Lion apps](http://appleinsider.com.feedsportal.com/c/33975/f/616168/s/212dce5f/l/0L0Sappleinsider0N0Carticles0C120C0A70C0A90Capple0Icalls0Ifor0Idevelopers0Ito0Isubmit0Ios0Ix0Imountain0Ilion0Iapps0Bhtml/story01.htm) | AppleInsider*

*[Mountain Lion update page confirms incompatibility](http://appleinsider.com.feedsportal.com/c/33975/f/616168/s/2141ff4a/l/0L0Sappleinsider0N0Carticles0C120C0A70C110Cmountain0Ilion0Iupdate0Ipage0Iconfirms0Iincompatibility0Iwith0Iolder0Imacs0Bhtml/story01.htm)  [with older Macs](http://appleinsider.com.feedsportal.com/c/33975/f/616168/s/2141ff4a/l/0L0Sappleinsider0N0Carticles0C120C0A70C110Cmountain0Ilion0Iupdate0Ipage0Iconfirms0Iincompatibility0Iwith0Iolder0Imacs0Bhtml/story01.htm) | AppleInsider*

*[Here's What Apple Propaganda Looked Like In The](http://feedproxy.google.com/%7Er/cultofmac/bFow/%7E3/gkansYm3CRw/story01.htm)  ['90](http://feedproxy.google.com/%7Er/cultofmac/bFow/%7E3/gkansYm3CRw/story01.htm)′s | Cult Of Mac*

## **Mac Software**

*[CheatSheet – Learn Keyboard Shortcuts, The Easy](http://mac.appstorm.net/roundups/utilities-roundups/cheatsheet-learn-keyboard-shortcuts-the-easy-way/)  [Way](http://mac.appstorm.net/roundups/utilities-roundups/cheatsheet-learn-keyboard-shortcuts-the-easy-way/) | AppStorm*

*[Evernote For Mac Adds Retina Graphics And](http://www.tuaw.com/2012/07/20/evernote-for-mac-adds-retina-graphics-and-activity-stream-devcu/)  [Activity Stream, Devcup Voting Under Way](http://www.tuaw.com/2012/07/20/evernote-for-mac-adds-retina-graphics-and-activity-stream-devcu/) | TUAW*

*[Ask iLounge: Reordering iCloud Calendars On iOS](http://www.ilounge.com/index.php/articles/comments/reordering-icloud-calendars-on-ios/) | iLounge*

*[IPad Writing App Showdown: Four Apps Enter, One](http://feeds.arstechnica.com/%7Er/arstechnica/apple/%7E3/KVqp2v5sv9w/)  [App Leaves](http://feeds.arstechnica.com/%7Er/arstechnica/apple/%7E3/KVqp2v5sv9w/) | Infinite Loop*

*[IOS Olympics Apps: Which Ones To Try And Which](http://feeds.arstechnica.com/%7Er/arstechnica/apple/%7E3/yjs8aNOWHxQ/)  [Ones Waste Your Time](http://feeds.arstechnica.com/%7Er/arstechnica/apple/%7E3/yjs8aNOWHxQ/) | Infinite Loop*

*[Microsoft Won't Bring Office 2013 To Mac, But It](http://feedproxy.google.com/%7Er/cultofmac/bFow/%7E3/J8LsN17DdT4/story01.htm)  [Will Add SkyDrive Integration To Office 2011](http://feedproxy.google.com/%7Er/cultofmac/bFow/%7E3/J8LsN17DdT4/story01.htm) | Cult Of Mac*

*[In-App Hacker Back At It, This Time With OS X](http://feedproxy.google.com/%7Er/cultofmac/bFow/%7E3/7xDHsDNDyHc/story01.htm) | Cult Of Mac*

*[Inside OS X 10.8 Mountain Lion GM: Notification](http://appleinsider.com.feedsportal.com/c/33975/f/616168/s/213c7bf6/l/0L0Sappleinsider0N0Carticles0C120C0A70C110Cinside0Ios0Ix0I10A80Imountain0Ilion0Igm0Inotification0Icenter0Igets0Imore0Isocial0Iconfigurable0Bhtml/story01.htm)  [Center Gets More Social, Configurable](http://appleinsider.com.feedsportal.com/c/33975/f/616168/s/213c7bf6/l/0L0Sappleinsider0N0Carticles0C120C0A70C110Cinside0Ios0Ix0I10A80Imountain0Ilion0Igm0Inotification0Icenter0Igets0Imore0Isocial0Iconfigurable0Bhtml/story01.htm) | AppleInsider*

*[New Java Malware Attacks Apple's OS X Along With](http://appleinsider.com.feedsportal.com/c/33975/f/616168/s/213d9d6f/l/0L0Sappleinsider0N0Carticles0C120C0A70C110Cnew0Ijava0Imalware0Iattacks0Iapples0Ios0Ix0Ialong0Iwith0Iwindows0Ilinux0Bhtml/story01.htm)  [Windows, Linux](http://appleinsider.com.feedsportal.com/c/33975/f/616168/s/213d9d6f/l/0L0Sappleinsider0N0Carticles0C120C0A70C110Cnew0Ijava0Imalware0Iattacks0Iapples0Ios0Ix0Ialong0Iwith0Iwindows0Ilinux0Bhtml/story01.htm) | AppleInsider*

## **Mac Hardware**

*[Steve Wozniak Reveals Contents Of His Backpack,](http://www.engadget.com/2012/07/17/apple-founder-steve-wozniak-reveals-contents-of-his-backpack-iphones-ipads/)  [Has A Lot Of Stuff](http://www.engadget.com/2012/07/17/apple-founder-steve-wozniak-reveals-contents-of-his-backpack-iphones-ipads/) | Engadget*

*[Confirmed: Mountain Lion Sends Some 64-bit Macs](http://feeds.arstechnica.com/%7Er/arstechnica/apple/%7E3/oa-GNFCrJuA/)  [Gently Into That Good Night](http://feeds.arstechnica.com/%7Er/arstechnica/apple/%7E3/oa-GNFCrJuA/) | Infinite Loop*

## **iPad/iPod/iPhone/iTunes/iOS**

*[How to use your iPad as an external monitor over](http://howto.cnet.com/8301-11310_39-57463839-285/how-to-use-your-ipad-as-an-external-monitor-over-wi-fi/)  [Wi-Fi](http://howto.cnet.com/8301-11310_39-57463839-285/how-to-use-your-ipad-as-an-external-monitor-over-wi-fi/) | CNet*

*[Ask iLounge: Assigning an older iPhone to another](http://www.ilounge.com/index.php/articles/comments/assigning-an-older-iphone-to-another-family-member/)  [family member](http://www.ilounge.com/index.php/articles/comments/assigning-an-older-iphone-to-another-family-member/) | iLounge*

*[Tip of the Day: Showing/Hiding the Battery](http://ilounge.com/index.php/tips/comments/showing-hiding-the-battery-percentage-on-ios/)  [Percentage on iOS](http://ilounge.com/index.php/tips/comments/showing-hiding-the-battery-percentage-on-ios/) | iLounge*

*[iOS 6 Beta Cannot Handle More Than 500 Installed](http://feedproxy.google.com/%7Er/cultofmac/bFow/%7E3/oYDpMNYPJvU/story01.htm)  [Apps \[Report\]](http://feedproxy.google.com/%7Er/cultofmac/bFow/%7E3/oYDpMNYPJvU/story01.htm) | Cult of Mac*

*[Try Firefox OS, Mozilla's iOS Competitor, Now On](http://feedproxy.google.com/%7Er/cultofmac/bFow/%7E3/vjjJ-onbG1A/story01.htm)  [Your Mac](http://feedproxy.google.com/%7Er/cultofmac/bFow/%7E3/vjjJ-onbG1A/story01.htm) | Cult of Mac*

*[Apple Says In-App Purchasing Exploit Will Be Fixed](http://feedproxy.google.com/%7Er/cultofmac/bFow/%7E3/RyvBkcUEW8I/story01.htm)  [In iOS 6, iOS Developers Given Temporary Fix](http://feedproxy.google.com/%7Er/cultofmac/bFow/%7E3/RyvBkcUEW8I/story01.htm) | Cult of Mac*

## **Miscellaneous**

*[Geology](http://xkcd.com/1082/) | xkcd.com*

*[Create Some Time To Give Back](http://www.splasmata.com/?p=2210) | Splasmata*

*[Preparing Your Mac for the Worst, Low End Mac](http://lowendmac.com/roundtable/12rt/034-prepare-for-worst.html)  [Round Table](http://lowendmac.com/roundtable/12rt/034-prepare-for-worst.html) | Low End Mac*

## <span id="page-102-0"></span>**Members Helping Members**

Need Help? Have a question the manual doesn't answer? Members Helping Members is a group of volunteers who have generously agreed to help. They are just a phone call or an email away. Please call only during the appropriate times, and **only if you are a current mini'app'les member** and own the software in question.

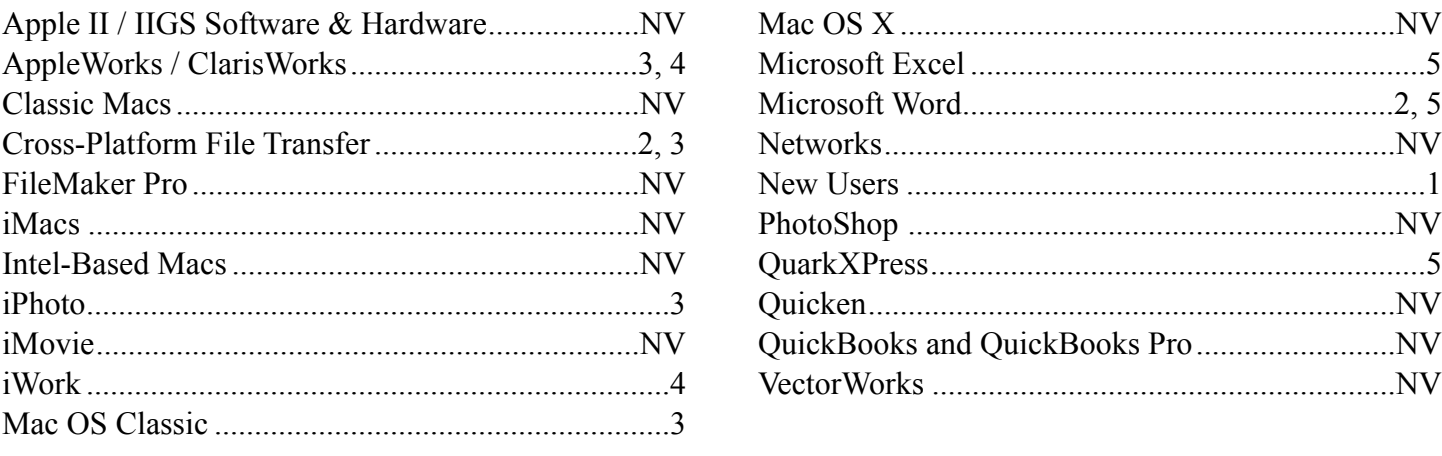

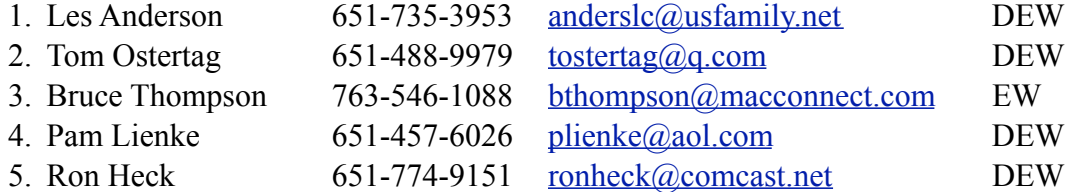

 $D =$ Days, generally 9 a.m. to 5 p.m.

 $E =$  Evenings, generally 5 p.m. to 9 p.m.

W = Weekends, generally 1 p.m. to 9 p.m.

 $NV = No$  Volunteer

Please call at reasonable hours and ask if it is a convenient time for helping you. By the way, many of these volunteers can also be contacted on our forums. We appreciate your cooperation.

**Mini'app'les needs more volunteers for Members Helping Members** — If you are willing to be a Members Helping Members volunteer, please send an email message to Membership Director Les Anderson or contact him on our forums with your name, telephone number, contact hours, and the software and hardware areas you are willing to support.

# <span id="page-103-0"></span>**Mini'app'les Membership Application and Renewal Form**

Membership cost is \$15.00 for one year. To pay electronically using PayPal, visit the mini'app'les [website.](http://www.miniapples.org) If you prefer to pay by check, use the form below. Please make your check payable to "mini'app'les."

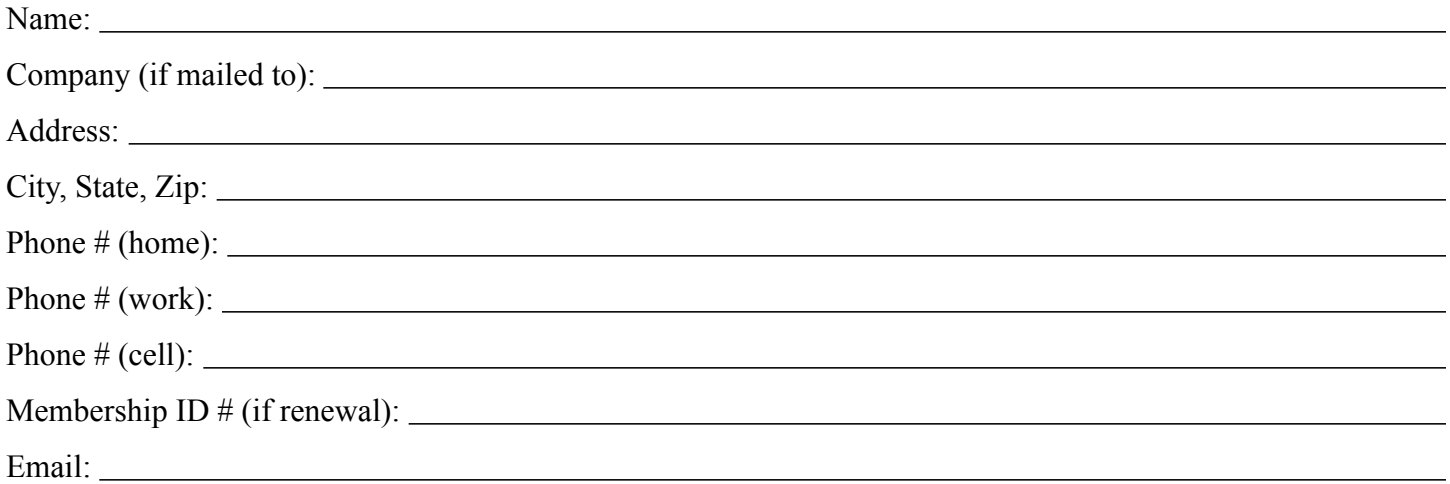

*Your email address will NOT be sold, shared, or distributed. It will be used only for official mini'app'les business such as distribution of the newsletter and membership renewal reminders.*

Check if this is a change of address notice

Check if you want to volunteer

Check if you want to be added to "Members Helping Members"

Check if you were referred by a club member (if so, please give member's name)

Please mail this application and your payment to:

mini'app'les P.O. Box 796 Hopkins, MN 55343-0796

Thank you for your support!

#### <span id="page-103-1"></span>**Benefits of mini'app'les Membership**

- Access to the mini'app'les online forums. Post questions and/or answers about issues, trouble shooting, products, buying and selling, special events, discounts, and news about Apple and the mini'app'les club.
- Access to our Members Helping Members network of professional and advanced users of Apple technologies. These members volunteer their time to help other members with software, hardware, and other Apple related issues.
- A variety of Mac Special Interest Groups (SIGs) that meet each month.
- Multi-SIG meetings and workshops to help members with computer problems. You can bring your equipment to these events and receive support from knowledgeable Mac users to help diagnose your problem(s).
- Participation in drawings for computer hardware, software, and other computer related materials.
- Discounts from vendors and manufacturers. Refer to the on-line forums for current offers.

# mini'app'les

the minnesota apple computer users' group, inc.

**Introduction** — This is the newsletter of mini'app'les, the Minnesota Apple Computer Users' Group, Inc., a Minnesota non-profit club. The whole newsletter is copyrighted © by mini'app'les. Articles may be reproduced in other non-profit User Groups' publications except where specifically copyrighted by the author (permission to reproduce these articles must be given by the author). Please include the source when reprinting.

The mini'app'les Newsletter is an independent publication not affiliated, sponsored, or sanctioned by Apple, Inc. or any other computer manufacturer. The opinions, statements, positions, and views are those of the author(s) or newsletter staff and are not intended to represent the opinions, statements, positions, or views of Apple, Inc., or any other computer manufacturer. Instead of placing a trademark symbol at every occurrence of a trade-marked name, we state we are using the names only in an editorial manner, to the benefit of the trademark owner, with no intention of infringement of the trademark.

**Questions** — Members with technical questions should refer to the Members Helping Members section or bring their questions to an appropriate SIG meeting. Please direct other questions to an appropriate board member.

**Dealers** — Mini'app'les does not endorse specific dealers. The club promotes distribution of information that may help members identify best buys and service. The club itself does not participate in bulk purchases of media, software, hardware, and publications. Members may organize such activities on behalf of other members.

**Submissions** — We welcome contributions from our members. Perhaps you're using new software that you just can't live without. Maybe you have a new piece of hardware that you find extremely useful and of high quality. On the other hand, you might be struggling with problematic software or hardware. Why not share your experience with other members by writing a product review? Doing so may steer others towards quality products or help them avoid the problems you may be having.

Submissions must be received by the 15th day of each month to be included in the next month's newsletter. Please send contributions directly to our post office box (mini'app'les, PO Box 796, Hopkins MN 55343), or email them to [info@miniapples.org.](mailto:miniapples@mac.com)

The deadline for material for the next newsletter is the fifteenth of the month. An article will be printed when space permits and, if in the opinion of the Newsletter Editor or Publications Director, it constitutes material suitable for publication.

This newsletter was produced using Apple's Pages word processor.

#### **Board of Directors**

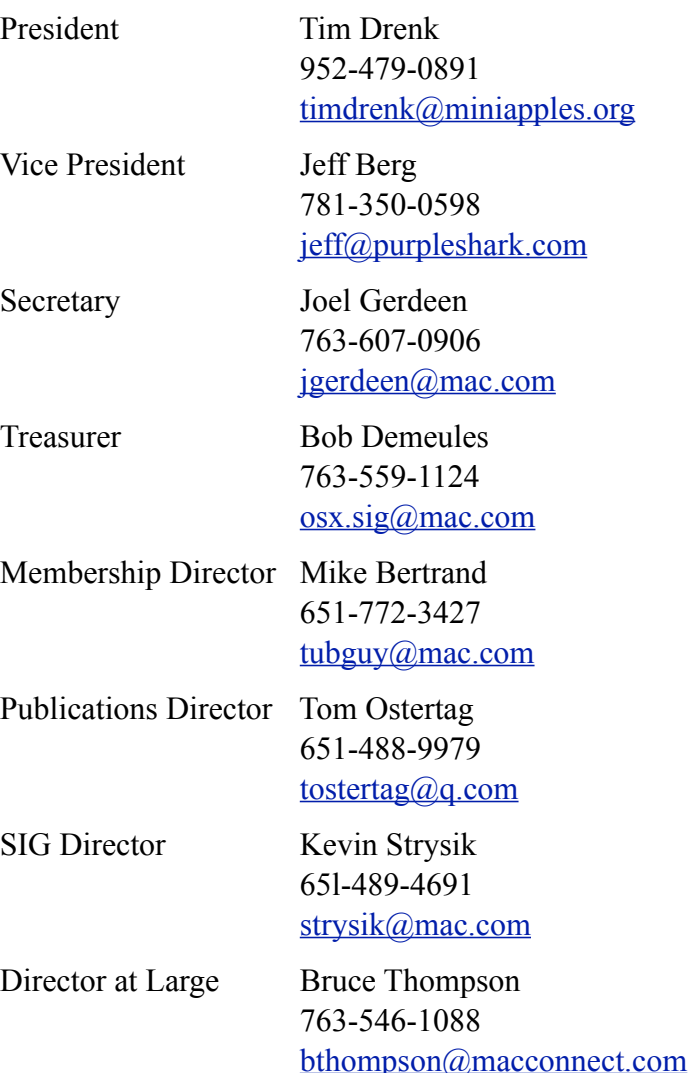

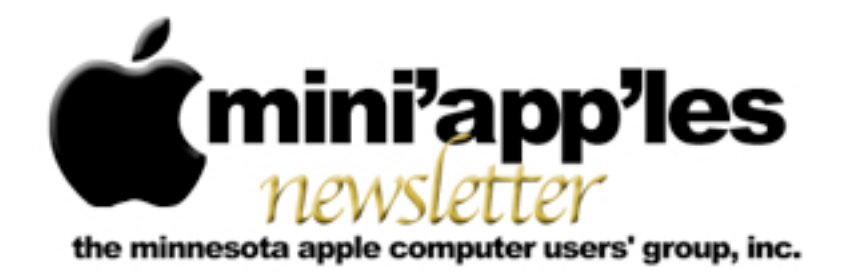

Website:<http://www.miniapples.org> Forums:<http://miniapples.7.forumer.com> Email: [info@miniapples.org](mailto:info@miniapples.org)

**September 2012**

From the Editor:

I'm writing this during the State Fair. Living in the area of the Fair prevents me from easily traveling west of my home, so it's a good excuse to sit at the computer and do my job. I included several HotLinks to the Mars Curiosity probe just because I find it really interesting. This is also National Volunteers Month so all of you that volunteer for mini'app'les and other notable activities, we extend our thanks. There is one Location change this month. The Q&A SIG will be at the Wentworth Library in West Saint Paul instead of at the Merriam Park Library in Saint Paul. Other good news is Apple has decided to retain employees in the Apple Stores so the school beginning rush will have personnel to deal with the traffic.

*[Tom Ostertag,](mailto:tostertag@q.com?subject=Publications%20Director) Publications Director*

## **Meeting Calendar**

This information was compiled as this newsletter was being assembled and is subject to change. As always, confirm the Special Interest Group (SIG) date, time, and location with the SIG Leader or the mini'app'les website: [www.miniapples.org](http://www.miniapples.org).

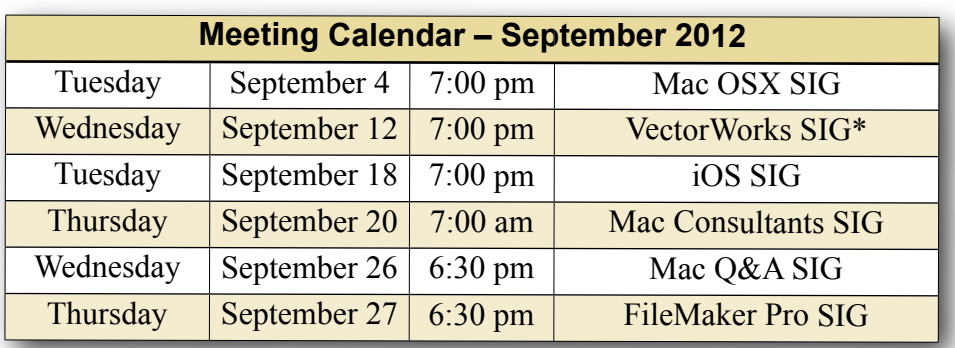

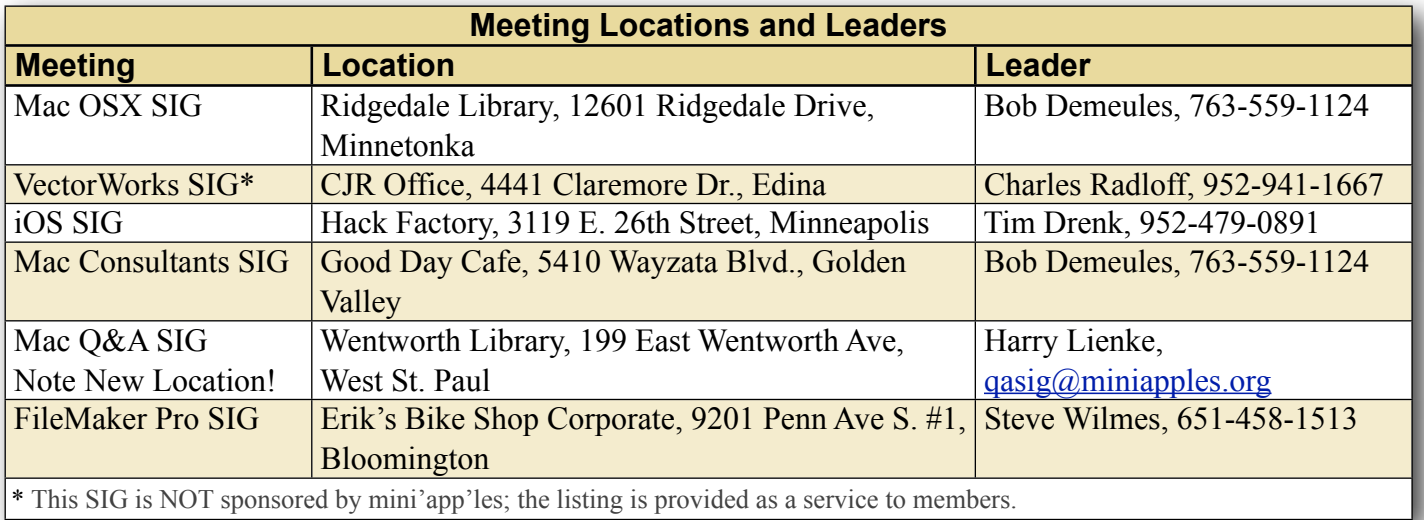

## **TABLE OF CONTENTS**

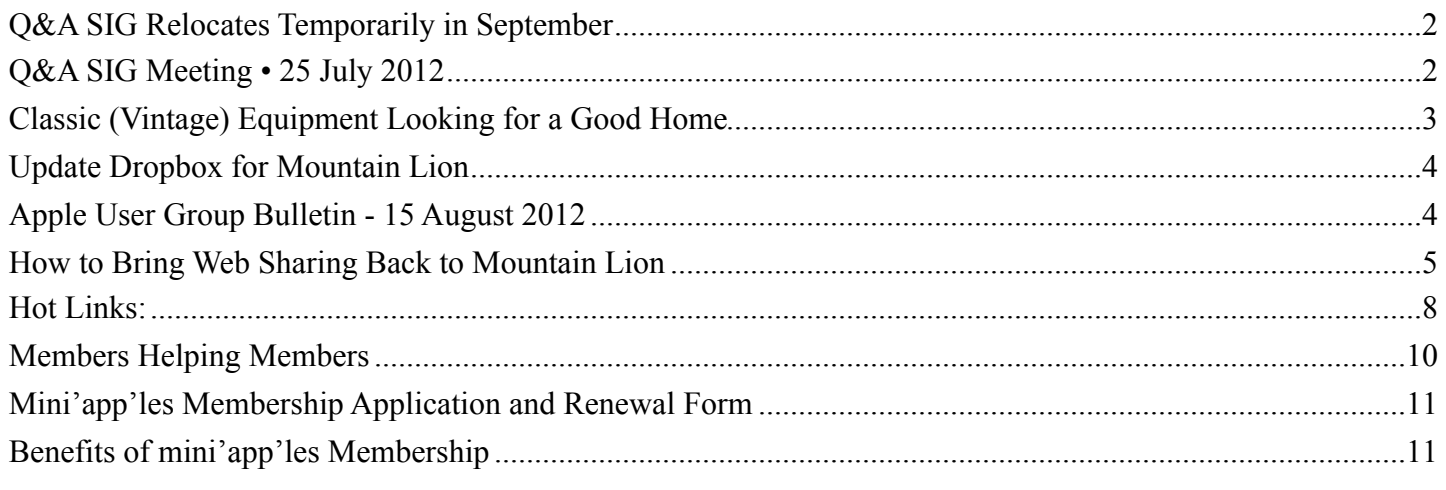

## <span id="page-106-0"></span>**Q&A SIG Relocates Temporarily in September**

## *by [Harry Lienke](mailto:qasig@miniapples.org?subject=Q%26A%20SIG)*

The Merriam Park Library meeting room has become unavailable on September 26 so the Question and Answer Special Interest Group (Q&A SIG) will meet at the usual time (6:30 pm on September 26) at the Wentworth Library (199 East Wentworth Ave) in lovely West Saint Paul. The library is located on Wentworth Avenue one block east of South Robert Street and a few blocks west of US Highway 52. Pie SIG will be held at Bakers Square about one mile south of the Library on South Robert and just north of Cub Foods.

Please note the October Q&A SIG meeting will be held at the usual time (6:30 pm on October 24) at the usual place (Merriam Park Library).

## <span id="page-106-1"></span>**Q&A SIG Meeting • 25 July 2012**

*by [Harry Lienke](mailto:qasig@miniapples.org?subject=Q%26A%20SIG)*

On July 25 a small but hardy band of knowledge seekers met at the Merriam Park Library to explore all things Macintosh.

A new version of Safari has been released. It was pointed out that when Apple makes changes to Safari, some web sites quit working correctly until the web sites are modified to match Apple's changes. Apple also released the Mountain Lion version of Mac OS X as well as updates to Aperture, iMovie, iWork, and iPhoto.

One attendee reported having Safari crash and being unable to perform a Force Quit on Safari. A report in an on-line forum indicated Adobe Flash was causing the problem. After some failed attempts to rectify the situation, uninstalling and then re-installing Flash fixed the problem.

Another attendee was having trouble quitting an older version of Safari. They were advised to try Activity Monitor to get Safari to stop running.

An attendee wanted to use Time Machine to back up only a portion of the data on their boot drive rather than including the entire operating system. All the usual experts were missing from the meeting and no one had experience with Time Machine.

It was reported that Tech Tool Deluxe is being dropped from the applications provided as part of AppleCare.

A discussion of memory included a reminder that some older machines cannot utilize more than three gigabytes of memory; even if four gigs of Random Access Memory (a pair of two gig RAM modules) is inserted, only three gigs will be accessed by OS X. It was pointed out that price, reliability, and performance of memory differ from vendor to vendor and one should be careful to buy from a reputable vendor like OWC or Crucial. Performance

of modules is maximized when the modules are matched for characteristics like size and timing. Increasing the amount of memory in a machine will most often improve the performance of the machine.

We ran out of answerable questions so we explored some of the favorite utility programs on the MacBook Pro used to make the presentation.

EasyFind is a powerful tool for searching your disk for folders and files by name or content. It does not rely on indexing like Spotlight does. Devon Technologies provides EasyFind at no charge.

OmniDiskSweeper from the Omni Group catalogs your files in a tree-like configurations sorted by file size. It makes it easy to identify those files that occupy the most space. Files for which you have appropriate permission can be deleted from within the program. Double-clicking on a file puts you in the Finder with the file selected; if you wish to open the file, you can do that here.

OnyX is a Titanium Software maintenance and optimization tool I have used for many years. It helps run many standard maintenance tasks and configure many hidden parameters of Apple's software. It also helps clean up the hard drive by deleting many unneeded system files that can get very large. I use it before backing up my boot drive and before updating OS X.

It is inconvenient to use Apple's Password Assistant to generate a password for a website or some other place where a password is needed because Apple does not provide an easy way to access that application. Back a half-dozen years ago, a software outfit named Codepoetry provided a free application also called Password Assistant that did nothing but call up Apple's code. Although some applications like 1Password can provide effective passwords, they tend not to be as flexible as Apple's code so I like to utilize the Codepoetry application I captured many years ago.

I like to get rid of those pesky cookies that advertisers put on my machine to track my adventures on the web. Right now I am using WriteIt! Studios' Cookie Stumbler to identify and delete those critters so I can surf the web without Big Brother following my every move.

All of these utilities except for Password Assistant are available from [MacUpdate.](http://macupdate.com/)

## <span id="page-107-0"></span>**Classic (Vintage) Equipment Looking for a Good Home**

*by [Tom Ostertag](mailto:tostertag@q.com?subject=Vintage%20Equipment)*

Two requests have crossed my computer regarding previously owned Apple and Mac computers looking for a good home. They are listed below...

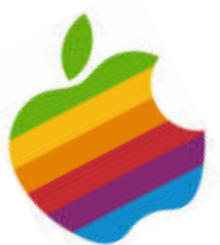

#1 I am purging \*my\* Mac

graveyard. I am wondering if you know of anyone who might still be running OS 9 who may want my perfectly good Apple LaserWriter 4/600, my pizza box computer (a Performa 6115 CD PowerPC), and the cute little monitor (Apple AudioVision 14) that went with it- this was hooked up with AppleTalk so we could run the printer. It's a shame, the LaserWriter is such a great printer, and now we have no way to use it.

I can be contacted by email at [<nanojaner@yahoo.com>](mailto:nanojaner@yahoo.com?subject=Performa%206115%20CD%20PowerPC)

#2 I'm a former mini'app'les member from the 70's and 80's. I have an Apple //e and two Apple //c's plus an external drive, all of which needs a new home. I also have some software on floppy discs (not sure if it is viable since its been in storage for 15 years). I would gladly give all items to someone who could use them or needs parts. I hate to trash useful stuff. The mini'app'les club was a great help to me years ago.

I can be contacted at <[farrell.j@comcast.net>](mailto:farrell.j@comcast.net) or home phone 651-484-6500 (Roseville, MN). I'm retired so you can call any time.

John Farrell
## **Update Dropbox for Mountain Lion**

*by [Adam C. Engst](http://tidbits.com/author/Adam%20C.%20Engst)*

Dropbox has long claimed that they have autoupdating of the Dropbox application, but for many people, it doesn't seem to work. This is sometimes explained by Dropbox rolling out the updates over a week or so, or by there being interim updates that Dropbox doesn't release via the auto-update mechanism. But the simple fact remains that when I started writing this article on 14 August 2012, we had a Mac running version 1.1.45, another running 1.2.52, and four running version 1.4.7, released on 24 May 2012. And that's under all versions of Mac OS X from 10.5 Leopard to 10.8 Mountain Lion.

(To determine what version you're running, hover over the Dropbox menu bar icon to see a yellow tooltip with the version number and status, or, for older versions, choose Preferences from the Dropbox menu and look in the Account pane.)

So I was a little perturbed to see that the current version of Dropbox is [1.4.12](https://forums.dropbox.com/topic.php?id=61042) from 26 July 2012, with release notes that outdo even Apple for useless brevity: "Mountain Lion support." Since a number of our Macs are now running Mountain Lion, "support," whatever that means, would be nice, given how heavily we rely on Dropbox for collaboration. To be fair, we hadn't noticed any problems with any of the older versions of Dropbox, but with any cloud-based service, staying up to date is important in case there are any security updates buried under those three-word release notes.

Of course, realizing that our Macs were running obsolete versions of Dropbox was the necessary signal to cause two of the six to update themselves to 1.4.12 the very next day — three full weeks after the initial release — but the others remain stuck at older versions. Sigh…

My feeling is that if you have Dropbox 1.4.something, it will probably update itself eventually, but if your Mac is stuck in the 1.1 or 1.2 range (there was no  $1.3$  range that I see in  $D_{\text{topbox's}}$ [release history](https://www.dropbox.com/release_notes)), I recommend downloading the latest version and installing it manually. Luckily, this is easy.

Go to the [Download Dropbox](https://www.dropbox.com/install) page, where you can always get the latest stable release. Once you've downloaded and mounted the Dropbox disk image, be sure to quit the running copy of Dropbox, by choosing Quit Dropbox from the Dropbox menu, before you drag the new Dropbox application into your Applications folder and launch it. That's it.

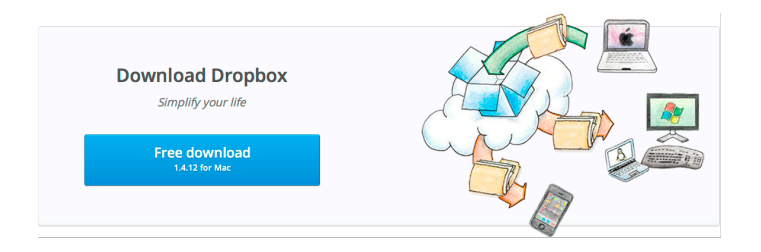

That this problem with automatic updates has lasted for so long with Dropbox is unnecessary. Dropbox could simply add a Check for Updates command to the Dropbox menu, or, if that's deemed too geeky for average users, a Check for Updates button could be added to Dropbox's Advanced preference pane. Then any user concerned about being out of date could check for and initiate an update easily, rather than having to poke around on Dropbox's Web site.

This article is copyright © 2012 [Adam C. Engst](http://tidbits.com/author/Adam%20C.%20Engst), TidBITS is copyright © 2012 TidBITS Publishing Inc. Reuse governed by [Creative Commons License](http://tidbits.com/terms/).

## **Apple User Group Bulletin - 15 August 2012**

*Submitted by [Bruce Thompson](mailto:bdthompsonmn@gmail.com?subject=Apple%20USer%20Group)*

Recent Highlights from the Apple User Group Resources website:

- [http://appleusergroupresources.com](http://appleusergroupresources.com/)
- Apple User Group Locator: New Look Coming Soon
- HAAUG Heaven: Chris Breen Comes to Houston
- Dolly Drive Revo backup/sync/storage: Webinars for User Group Members
- MCE: World Class Speakers, Sessions and So Much More
- DVMUG & RMUG Film Fest 2012: Lights! Camera! Action!
- Nicholas Pyers Presents: Working with Presenters
- Chicago Apple: Special Guest Speaker Gordon Bell
- Retro-Computing Society of Rhode Island: Open House August 18
- Sign of the Times: Broader Missions and New Group Names
- NCMUG: Derrick Story Presents
- Club Mac: Irish Group Has a Clever Forum Idea
- Offers for User Group Members:
	- Special Offer Spicebox iPhone Cases: 25% Off
	- Special Offer Disk Drill data recovery: 35% Off
	- Special Offer Apple II publication: 10% Discount
	- Special Offer L5 Remote for iDevice: 50% Discount
	- Special Offer Softpress Freeway: 25% Discount
	- Special Offer SlideShark iPad PowerPoint Viewer: Free App plus
	- Special Offer Dolly Drive backup/sync/ storage: 20% Off
	- Special Offer AgileBits 1Password and more: 25% Discount
	- Special Offer O'Reilly: Wonderful Discounts for User Group Members
	- Special Offer TechTool Deluxe 3.1.4 update now available free
	- Special Offer RadTech: 20% Off All Products
	- Special Offer MacAddict Reborn: 75% Off New Mac|Life
	- Special Offer Slidevana: 45% Off the Ultimate Keynote Template
	- Special Offer Eltima Software multimedia products: Pay 20% less
	- Special Offer Take Control Books: 30% Discount on All eBooks
	- Special Offer Peachpit Press, Macworld Magazine, Mac|Life and more
- Offers for User Group Leaders:
- Special Leader Offer IGG Software iBank4: Leader Offer
- Special Leader Offer Prosoft: Products Review Special
- Special Leader Offer Mac Video Training: 12 Free Library Passes
- Special Leader Offer Camtasica for Mac and Snagit for Mac: Leader Offer
- Special Leader Offer Intuit Offers QuickBooks Demo Kits
- Special Leader Offer TechSmith Software: Free User Group Leader Offer
- Special Leader Offer Dolly Drive Revo backup/sync/storage: Leader Offer & Webinars
- Special Leader Offer MacWorld Magazine
- Expiring Soon:
	- Special Offer Premium iPad Leather Bag for Everyday Use: 50% Off
	- Special Offer Camtasia for Mac
	- Special Offer RUNNUR Body Strap: 20% Discount
	- Special Offer Dynaflo LIQUID-ARMOR: 20% Discount
	- Special Offer SEIntelligence Optimization: 50% Discount
	- Special Offer WaveCradle: 25% Off
	- Special Offer Snagit for Mac: 30% OFF
	- Special Offer TechTool Protogo: 40% off

[http://appleusergroupresources.com/?page\\_id=653](http://appleusergroupresources.com/?page_id=653)

New password from May 16 - November 15, 2012: *ugspecials*

# **How to Bring Web Sharing Back to Mountain Lion**

# *by [Adam C. Engst](http://tidbits.com/author/Adam%20C.%20Engst)*

Apple does an excellent job of trumpeting new features in each release of Mac OS X, and OS X 10.8 Mountain Lion was no exception. But it's important to distinguish the marketing discussion of new features from release notes about precisely what has changed, and one change might have escaped your notice: the elimination of the Web Sharing

options in the Sharing pane of System Preferences. The open-source Apache Web server software is still present, but there's no built-in way to turn it on and off without resorting to the command line.

Apple does acknowledge this move in a support [article,](http://support.apple.com/kb/HT5230) essentially suggesting that if you want to run a Web site, you should get [OS X Server,](http://itunes.apple.com/us/app/os-x-server/id537441259?mt=12) which costs an extra \$19.99 in the Mac App Store. From a financial standpoint, OS X Server certainly isn't a hardship, but that doesn't mean that we should be happy about the removal of Web Sharing.

I won't comment on whether OS X Server is appropriate for your Web serving needs at the high end, other than to note that we gave up on it several years ago for the TidBITS and Take Control Web sites. We needed more control over the configuration of Apache and other Web components than Apple provided, and flipping back and forth between Apple's interface and the standard command line and configuration file methods of controlling things was troublesome.

Even for a small site, OS X Server isn't necessarily appropriate, since it comes with a lot of baggage that's overkill if all you want to do is start Web server software to test code that can't be loaded from a static page (PHP, AJAX, Perl, etc.), to develop Web-based software for mobile devices, or even to use utilities that rely on Mac OS X's built-in Web serving capabilities.

More bothersome is that by removing the Web Sharing options, Apple created an awkward situation for people who were running Web Sharing under 10.7 Lion. According to Chuck Shotton, who wrote the first Web server for the Mac — MacHTTP, which later became WebSTAR — Web Sharing [settings under Lion are preserved](http://www.shotton.com/wp/2012/07/29/apple-hates-web-developers/) when you upgrade to Mountain Lion, which means that you could end up with an active Web server that you cannot control in the same way you have under previous versions of Mac OS X. If you're sufficiently technical, **Brett** [Terpstra](http://brettterpstra.com/fixing-virtual-hosts-and-web-sharing-in-mountain-lion/) and [Neil Gee](http://coolestguyplanettech.com/downtown/install-and-configure-apache-mysql-php-and-phpmyadmin-osx-108-mountain-lion) have both posted instructions

for addressing this and related Apache issues at the command line.

A simpler solution for anyone who wants to maintain access to the Apache Web server in Mountain Lion is Tyler Hall's [Web Sharing preference pane](http://clickontyler.com/blog/2012/02/web-sharing-mountain-lion/), which you double-click to install in System Preferences and then use to enable and disable Apache, just as you were accustomed to in pre-Mountain Lion versions of Mac OS X. Hall was able to create the simple Web Sharing preference pane due to his work on the \$39.95 [VirtualHostX,](http://clickontyler.com/virtualhostx/) a utility that takes much of the complexity out of running multiple Web sites on a Mac; kudos to him for making it available for free.

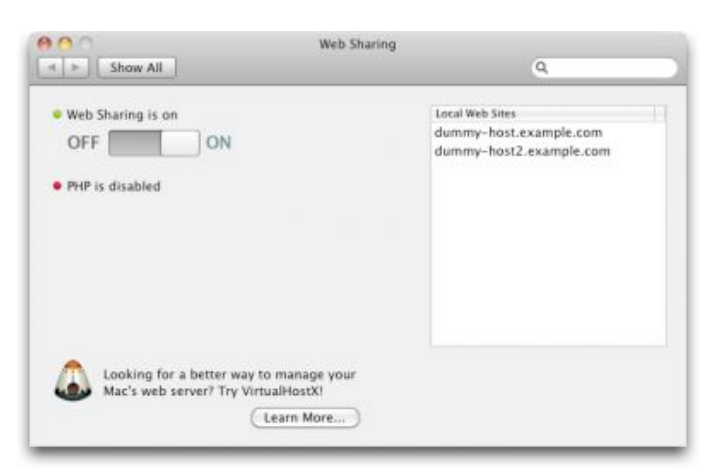

It's distressing to see Apple simplifying Mac OS X in ways like this, not so much because it's difficult to bring the functionality back, but because features like Web Sharing have been a mainstay of Mac OS X for so long. Having them deprecated in this fashion is more evidence of how Apple's vision for the future of the platform is evolving away from where it has been for so long. We can only hope that — if we are indeed slowly being reverted back to the days before so many capabilities were built into the operating system — Apple won't prevent independent developers from stepping into the breach to maintain and extend such functionality.

This article is copyright © 2012 [Adam C. Engst](http://tidbits.com/author/Adam%20C.%20Engst), TidBITS is copyright © 2012 TidBITS Publishing Inc. Reuse governed by [Creative Commons License](http://tidbits.com/terms/).

## **Aging Cable Modem Causes Performance Decline**

### *by [Michael E. Cohen](http://tidbits.com/author/Michael%20E.%20Cohen)*

I got my current iMac a couple of weeks before the release of Mac OS X 10.7 Lion last year — in fact, Lion was the reason I decided to upgrade from my 2007 model iMac. As a registered Apple developer, I was eligible to download the golden master candidate of Lion a couple of weeks before release, and as someone who writes about technology I felt it was important to learn as much as I could about it as soon as I could. I also knew that my old iMac was reaching the end of its supported life, and that a number of Lion features (such as AirDrop) would not be implemented on it. So I migrated my Snow Leopard installation from my old iMac to the new one, and then downloaded Lion and installed it over Snow Leopard.

As with any migration and upgrade, some things felt snappier, and some didn't. Overall, though, the performance of the new software on my new iMac was pretty good, but, at that time, I wasn't so much interested in performance tests and specs as in learning the various new features and exploring the interesting idiosyncrasies of Lion. But gradually I began to notice a certain sluggishness. Web pages took just a little longer to load; videos seemed to buffer more often than before; Dropbox files seemed to take just a little longer to sync. It wasn't so much as to be alarming, just a little annoying.

At the time, I chalked it up to the early version of Lion not being fully optimized, coupled with various digital detritus that had made its way onto my new iMac from my old one. I made a note that I would, when I had the time, take a look into Joe Kissell's ["Take Control of Speeding Up Your Mac](http://www.takecontrolbooks.com/speeding-mac?pt=TB1139)" and see if I could track down what was making my shiny new iMac behave like it had a mild case of arthritis.

Of course, when it comes to dealing with housekeeping chores like that, there is usually something more urgent, or more interesting, to do. So I just kept putting off any serious attempt to fix things, especially since things weren't really broken, just sluggish.

The slowness problem got worse. But it did so gradually enough not to make me take action. When I did think about it at all, I thought maybe it was my ISP being overloaded: I had noticed a steady lengthening of my AirPort menu as more and more neighbors activated more and more wireless access points around me, and I knew that cable modem connections were apt to show slowdowns as local usage and congestion increased. Besides, I had articles to do, as well as books to write and edit and help produce.

Then came the first TidBITS Presents event (see "[Watch Joe Kissell and Adam Engst in TidBITS](http://tidbits.com/article/13072)  [Presents: Adieu MobileMe](http://tidbits.com/article/13072)," 16 June 2012). Adam had asked me to lurk in the background and monitor the presentation, notifying him via a separate chat window if I spotted any problems. I was unable to do so: my link to the presentation kept losing sync, or freezing, or just being dropped. Finally, it was time to do some real investigation into my slowdown issues, about the same time Adam was experiencing his own bandwidth-related problems (see "[Are You](http://tidbits.com/article/13113)  [Getting the Bandwidth You're Paying For?](http://tidbits.com/article/13113)," 11 July 2012).

The first thing I did was fiddle with the Wi-Fi channel my base station was using: I figured that with so many base stations sprouting up around me, maybe I should move to a non-default Wi-Fi channel where I might expect less congestion or interference. Doing that seemed to make things snappier when I restarted everything, at first, but the slowness soon (and by soon, I mean within hours) recurred.

Then I powered everything off, disconnected my base station, and connected my cable modem directly to my old iMac: the Ethernet cable wouldn't reach to my new iMac, and besides, I wanted to see if it was the Lion installation that was the issue (my old iMac was still running Snow Leopard). Again, the slowness was somewhat alleviated, but only temporarily, just like it had been when I fiddled with Wi-Fi channels. I reconnected my base station and went back to my Lion-equipped iMac.

On my iMac, I went to **Speedtest.net**, ran the test, and saw that I was getting roughly 1.5 Mbps on downloads: about twice what I used to get with DSL years earlier, but well below what I was paying my ISP for. Finally, I made the phone call to my ISP to complain.

Over the phone, the technician ran a test or two and claimed that the cable modem seemed to be working fine. He instructed me to disconnect my base station, and to connect via Ethernet directly. I told him I had done that and didn't want to crawl beneath my desk and fiddle with cables again. He said he really couldn't help me, since the problem was probably at my end, but, after I complained more insistently, he reluctantly scheduled a service appointment for me for later in the week.

When the next technician arrived, he took one look at my cable modem and said, "I've seen this before." According to him, the ISP had been delivering this particular model of cable modem to customers along with a power supply (a typical wall-wart-type transformer) that delivered just slightly more voltage than the modem required. This power supply apparently caused those modems to generate slightly more heat in operation than was optimal, and it caused the modems to fail gradually over time as internal components began to emit extra radio frequency noise — static, in short — that caused packets to drop and be resent. It all sounded somewhat specious to me, but it did seem to explain the gradual performance decay. What's more, when he swapped out my old modem and power supply with a different modem, I suddenly had ten times the downstream bandwidth that I had been getting earlier.

To this day, I don't know if it was indeed overheating or something else that caused my old cable modem's performance to degrade slowly, but the cable modem, for whatever reason, really was the cause of my bandwidth woes.

I learned several things from this:

• Deal with technical problems as soon as you notice them, since they seldom, if ever, heal themselves,

and the longer you wait, the harder it can be to remember salient details.

- Don't assume it's software causing the problem: it often is, but not always — hardware can fail, too, and sometimes not so catastrophically as to be obvious.
- And, in the case of network issues, don't be afraid to call your ISP and be firm with them sometimes a simple phone call can resolve a seemingly intransigent problem.

This article is copyright © 2012 [Michael E. Cohen](http://tidbits.com/author/Michael%20E.%20Cohen), TidBITS is copyright © 2012 TidBITS Publishing Inc. Reuse governed by [Creative Commons License](http://tidbits.com/terms/).

# **Ho**t **Links**:

*Compiled by [Tom Ostertag](mailto:svante1859@gmail.com?subject=Hot%20Links)*

Apple, Inc.

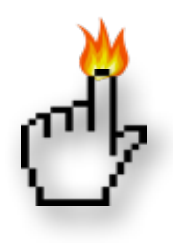

*[Apple-Samsung Patent Suit Reveals](http://bits.blogs.nytimes.com/2012/08/05/apple-patent-fight-with-samsung-spills-some-iphone-and-ipad-secrets-disruptions/)  [Secrets](http://bits.blogs.nytimes.com/2012/08/05/apple-patent-fight-with-samsung-spills-some-iphone-and-ipad-secrets-disruptions/) | TidBITS*

*[Apple Retail: 300 Million Served \(so Far\) In 2012](http://feeds.arstechnica.com/%7Er/arstechnica/apple/%7E3/JoPLhPPOOGw/) | Infinite Loop*

*[One Year Down, Many To Go: 5 Things Apple Has](http://feeds.arstechnica.com/%7Er/arstechnica/apple/%7E3/qtcqd3DErUw/)  [Done Since Tim Cook Took Over](http://feeds.arstechnica.com/%7Er/arstechnica/apple/%7E3/qtcqd3DErUw/) | Infinite Loop*

*[Apple Tops Microsoft To Become Most Valuable](http://appleinsider.com.feedsportal.com/c/33975/f/616168/s/228f0305/l/0L0Sappleinsider0N0Carticles0C120C0A80C20A0Capple0Itops0Imicrosoft0Irecord0Ito0Ibecome0Imost0Ivaluable0Icompany0Iever0Bhtml/story01.htm)  [Company Ever](http://appleinsider.com.feedsportal.com/c/33975/f/616168/s/228f0305/l/0L0Sappleinsider0N0Carticles0C120C0A80C20A0Capple0Itops0Imicrosoft0Irecord0Ito0Ibecome0Imost0Ivaluable0Icompany0Iever0Bhtml/story01.htm) | AppleInsider*

*[Apple Deploys Specialized Anti-theft Dock](http://appleinsider.com.feedsportal.com/c/33975/f/616168/s/22a3e72d/l/0L0Sappleinsider0N0Carticles0C120C0A80C220Capple0Ideploying0Ilocking0Iidevice0Iconnectors0Iat0Iretail0Ilocations0Bhtml/story01.htm)  [Connectors At Retail Stores](http://appleinsider.com.feedsportal.com/c/33975/f/616168/s/22a3e72d/l/0L0Sappleinsider0N0Carticles0C120C0A80C220Capple0Ideploying0Ilocking0Iidevice0Iconnectors0Iat0Iretail0Ilocations0Bhtml/story01.htm) | AppleInsider*

# Mac Software

*[How To Install Mountain Lion On Your Mac The](http://feedproxy.google.com/%7Er/cultofmac/bFow/%7E3/fgXMoYHTdlg/story01.htm)  [Right Way](http://feedproxy.google.com/%7Er/cultofmac/bFow/%7E3/fgXMoYHTdlg/story01.htm) | Cult of Mac*

*[OS X 10.8 Mountain Lion, the Little Details](http://tidbits.com/article/13147?rss) | TidBITS*

*[Mountain Lion Mail Perturbs Sending Behavior](http://tidbits.com/article/13189?rss) | TidBITS*

*[HyperCard's 25th Anniversary Reminiscences](https://twitter.com/#%21/search/realtime/hypercard25th) | TidBITS*

*[Fix Your Fonts in Safari 6](http://tidbits.com/article/13170?rss) | TidBITS*

*[VMware's New "pro" Fusion Safely Deploys](http://feeds.arstechnica.com/%7Er/arstechnica/apple/%7E3/QwWuk2Z0XYc/)  [Business Apps To Macs](http://feeds.arstechnica.com/%7Er/arstechnica/apple/%7E3/QwWuk2Z0XYc/) | Infinite Loop*

*[VMware Announces Fusion 5 With Support For OS](http://feedproxy.google.com/%7Er/cultofmac/bFow/%7E3/UY29egknB7M/story01.htm)  [X Mountain Lion & Windows 8](http://feedproxy.google.com/%7Er/cultofmac/bFow/%7E3/UY29egknB7M/story01.htm) | Cult of Mac*

*[OS X 10.8.1 Now Out With Fixes For Migration](http://feeds.arstechnica.com/%7Er/arstechnica/apple/%7E3/wMvVB7C4kUY/)  [Assistant, Exchange Server, More](http://feeds.arstechnica.com/%7Er/arstechnica/apple/%7E3/wMvVB7C4kUY/) | Infinite Loop*

*[OS X 10.8.1 Beta Said To Substantially Improve](http://appleinsider.com.feedsportal.com/c/33975/f/616168/s/229778a7/l/0L0Sappleinsider0N0Carticles0C120C0A80C210Cos0Ix0I10A810Ibeta0Isaid0Ito0Isubstantially0Iimprove0Ibattery0Ilife0Bhtml/story01.htm)  [Battery Life](http://appleinsider.com.feedsportal.com/c/33975/f/616168/s/229778a7/l/0L0Sappleinsider0N0Carticles0C120C0A80C210Cos0Ix0I10A810Ibeta0Isaid0Ito0Isubstantially0Iimprove0Ibattery0Ilife0Bhtml/story01.htm) | AppleInsider*

*[How to Get the Classic Mac Sounds Back Into OS X](http://feeds.gawker.com/%7Er/gizmodo/full/%7E3/siKYl2ayzSI/how-to-get-the-classic-mac-sounds-back-into-os-x)  [Mountain Lion](http://feeds.gawker.com/%7Er/gizmodo/full/%7E3/siKYl2ayzSI/how-to-get-the-classic-mac-sounds-back-into-os-x) | Gizmodo*

*[You Can Grab Apple's First Mountain Lion Update](http://feeds.gawker.com/%7Er/gizmodo/full/%7E3/q_YykmDONwI/you-can-grab-apples-first-mountain-lion-update-right-now)  [Right Now](http://feeds.gawker.com/%7Er/gizmodo/full/%7E3/q_YykmDONwI/you-can-grab-apples-first-mountain-lion-update-right-now) | Gizmodo*

*[This Little Tip Will Change The Way You Use Fonts](http://feedproxy.google.com/%7Er/cultofmac/bFow/%7E3/A9y-_3GkqKY/story01.htm)  [In OS X Forever](http://feedproxy.google.com/%7Er/cultofmac/bFow/%7E3/A9y-_3GkqKY/story01.htm) | Cult of Mac*

*[Mosaic Makes Your Lightroom Catalogs Available In](http://feedproxy.google.com/%7Er/cultofmac/bFow/%7E3/G1MIeLZia4c/story01.htm)  [Any Browser, Instantly](http://feedproxy.google.com/%7Er/cultofmac/bFow/%7E3/G1MIeLZia4c/story01.htm) | Cult of Mac*

## **Mac Hardware**

*[Best Battery Life: 10 Laptops That Last 7+ Hours](http://feeds.gawker.com/%7Er/gizmodo/full/%7E3/uO7yg-utoFo/best-battery-life-10-laptops-that-last-7%252B-hours)  [\[Laptops\]](http://feeds.gawker.com/%7Er/gizmodo/full/%7E3/uO7yg-utoFo/best-battery-life-10-laptops-that-last-7%252B-hours) | Gizmodo*

*[Apple Patent Lets Users Switch Away From](http://appleinsider.com.feedsportal.com/c/33975/f/616168/s/2293a0cc/l/0L0Sappleinsider0N0Carticles0C120C0A80C210Capple0Ipatent0Ilets0Iusers0Iswitch0Iaway0Ifrom0Ibroadcast0Icommercials0Iautomatically0Bhtml/story01.htm)  [Broadcast Commercials Automatically](http://appleinsider.com.feedsportal.com/c/33975/f/616168/s/2293a0cc/l/0L0Sappleinsider0N0Carticles0C120C0A80C210Capple0Ipatent0Ilets0Iusers0Iswitch0Iaway0Ifrom0Ibroadcast0Icommercials0Iautomatically0Bhtml/story01.htm) | AppleInsider*

## iPad/iPod/iPhone/iTunes

*[Facebook for iOS updated](http://www.ubergizmo.com/2012/08/facebook-for-ios-updated/) | Shrine of Apple*

*[Import Audiobooks from CD into iTunes](http://www.ilounge.com/index.php/articles/comments/import-audiobooks-from-cd-into-itunes/) | iLounge*

*[ThinkGeek Unveils Padintosh Case for iPad 2, iPad](http://www.ilounge.com/index.php/news/comments/thinkgeek-unveils-padintosh-case-for-ipad-2-ipad-3rd-gen/)  [\(3rd-Gen\)](http://www.ilounge.com/index.php/news/comments/thinkgeek-unveils-padintosh-case-for-ipad-2-ipad-3rd-gen/) | iLounge*

*[Where Can The iPod Nano Go From Here?](http://feeds.arstechnica.com/%7Er/arstechnica/apple/%7E3/g4p45WlPA1g/) | Infinite Loop*

*[AT&T Defends FaceTime Decision: "There Is No Net](http://feeds.arstechnica.com/%7Er/arstechnica/apple/%7E3/b6-D7RCJZYk/)  [Neutrality Violation"](http://feeds.arstechnica.com/%7Er/arstechnica/apple/%7E3/b6-D7RCJZYk/) | Infinite Loop*

*[Drafts Is The App The iPad's Dock Was Made For](http://feedproxy.google.com/%7Er/cultofmac/bFow/%7E3/n2H7QVeNPQI/story01.htm) | Cult of Mac*

*[ProCamera HD: At Last, A Proper Photo App For](http://feedproxy.google.com/%7Er/cultofmac/bFow/%7E3/M183e2ZVoyQ/story01.htm)  [the iPad](http://feedproxy.google.com/%7Er/cultofmac/bFow/%7E3/M183e2ZVoyQ/story01.htm) | Cult of Mac*

*[Put iTunes "Now Playing" Message In Your](http://feedproxy.google.com/%7Er/cultofmac/bFow/%7E3/b3QFjOwsJcI/story01.htm)  [Mountain Lion Notification Center \[OS X Tips\]](http://feedproxy.google.com/%7Er/cultofmac/bFow/%7E3/b3QFjOwsJcI/story01.htm) | Cult of Mac*

*[Use Find My iPad To Locate Your Stolen Device And](http://feedproxy.google.com/%7Er/cultofmac/bFow/%7E3/Ub4Qnk9yeIY/story01.htm)  [You Could Be Accused Of Trespassing 'Via Radio](http://feedproxy.google.com/%7Er/cultofmac/bFow/%7E3/Ub4Qnk9yeIY/story01.htm)  [Wave'](http://feedproxy.google.com/%7Er/cultofmac/bFow/%7E3/Ub4Qnk9yeIY/story01.htm) | Cult of Mac*

*[ECOXPOWER Bike Hub Generator Charges Your](http://feedproxy.google.com/%7Er/cultofmac/bFow/%7E3/bNNmIx8qNq0/story01.htm)  [iPhone As You Ride](http://feedproxy.google.com/%7Er/cultofmac/bFow/%7E3/bNNmIx8qNq0/story01.htm) | Cult of Mac*

**Miscellaneous** 

*[Create Some Time To Give Back](http://www.splasmata.com/?p=2210) | Splasmata*

*[New Mars Rover Lands Safely](http://feedproxy.google.com/%7Er/cen_latestnews/%7E3/xhrf9Bh1YxY/New-Mars-Rover-Lands-Safely.html) | C&EN*

*[View Mars Panorama Using a Gyro-Enabled iOS](http://www.360cities.net/image/curiosity-rover-martian-solar-day-2)  [Device](http://www.360cities.net/image/curiosity-rover-martian-solar-day-2) | TidBITS*

*[Mars Curiosity Moves For the First Time \[Mars\]](http://feeds.gawker.com/%7Er/gizmodo/full/%7E3/ykotzDwa--Y/mars-curiosity-moves-for-the-first-time) | Gizmodo*

*[Mars Curiosity Rover Mission Team Likes](http://feedproxy.google.com/%7Er/EdibleApple/%7E3/7YmytqFqbB4/)  [Themselves Some Macs](http://feedproxy.google.com/%7Er/EdibleApple/%7E3/7YmytqFqbB4/) | Edible Apple*

## **Members Helping Members**

Need Help? Have a question the manual doesn't answer? Members Helping Members is a group of volunteers who have generously agreed to help. They are just a phone call or an email away. Please

Mac OS Classic 3 .........................................................

**you are a current mini'app'les member** and own the software in question.

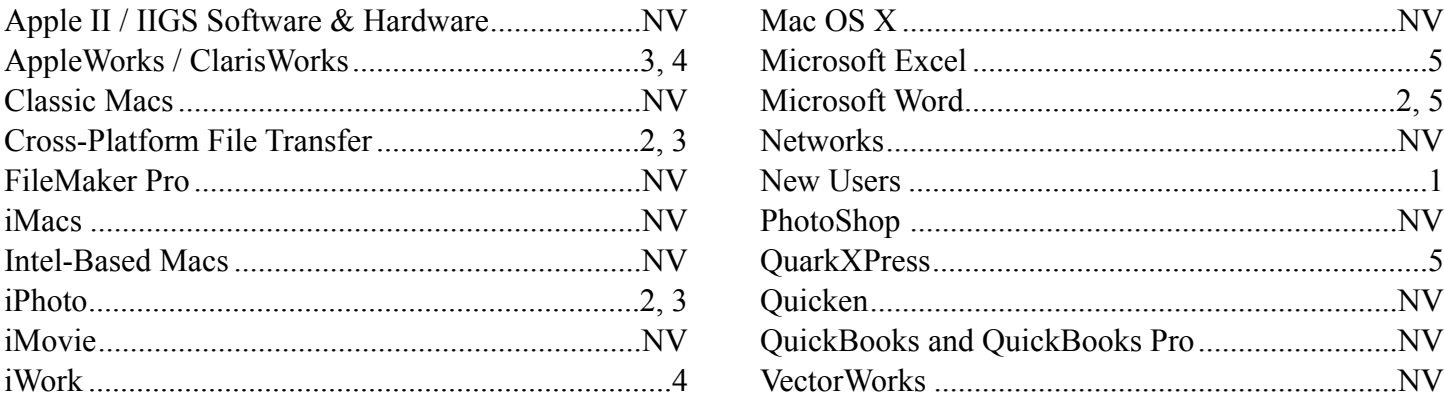

call only during the appropriate times, and **only if** 

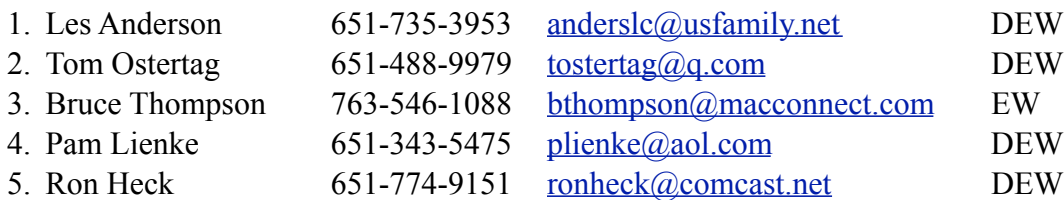

 $D =$ Days, generally 9 a.m. to 5 p.m.

 $E =$  Evenings, generally 5 p.m. to 9 p.m.

W = Weekends, generally 1 p.m. to 9 p.m.

 $NV = No$  Volunteer

Please call at reasonable hours and ask if it is a convenient time for helping you. By the way, many of these volunteers can also be contacted on our forums. We appreciate your cooperation.

**Mini'app'les needs more volunteers for Members Helping Members** — If you are willing to be a Members Helping Members volunteer, please send an email message to Membership Director Mike Bertrand or contact him on our forums with your name, telephone number, contact hours, and the software and hardware areas you are willing to support.

# **Mini'app'les Membership Application and Renewal Form**

Membership cost is \$15.00 for one year. To pay electronically using PayPal, visit the mini'app'les [website.](http://www.miniapples.org) If you prefer to pay by check, use the form below. Please make your check payable to "mini'app'les."

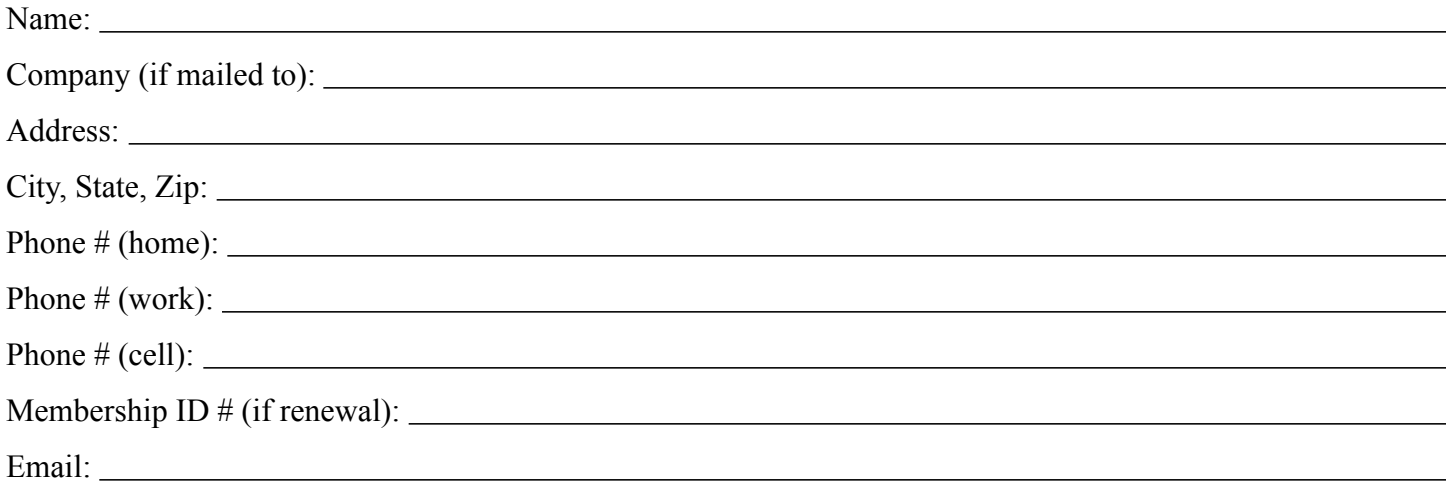

*Your email address will NOT be sold, shared, or distributed. It will be used only for official mini'app'les business such as distribution of the newsletter and membership renewal reminders.*

Check if this is a change of address notice

Check if you want to volunteer

Check if you want to be added to "Members Helping Members"

Check if you were referred by a club member (if so, please give member's name)

Please mail this application and your payment to:

mini'app'les P.O. Box 796 Hopkins, MN 55343-0796

Thank you for your support!

#### **Benefits of mini'app'les Membership**

- Access to the mini'app'les online forums. Post questions and/or answers about issues, trouble shooting, products, buying and selling, special events, discounts, and news about Apple and the mini'app'les club.
- Access to our Members Helping Members network of professional and advanced users of Apple technologies. These members volunteer their time to help other members with software, hardware, and other Apple related issues.
- A variety of Mac Special Interest Groups (SIGs) that meet each month.
- Multi-SIG meetings and workshops to help members with computer problems. You can bring your equipment to these events and receive support from knowledgeable Mac users to help diagnose your problem(s).
- Participation in drawings for computer hardware, software, and other computer related materials.
- Discounts from vendors and manufacturers. Refer to the on-line forums for current offers.

# mini'app'les

the minnesota apple computer users' group, inc.

**Introduction** — This is the newsletter of mini'app'les, the Minnesota Apple Computer Users' Group, Inc., a Minnesota non-profit club. The whole newsletter is copyrighted © by mini'app'les. Articles may be reproduced in other non-profit User Groups' publications except where specifically copyrighted by the author (permission to reproduce these articles must be given by the author). Please include the source when reprinting.

The mini'app'les Newsletter is an independent publication not affiliated, sponsored, or sanctioned by Apple, Inc. or any other computer manufacturer. The opinions, statements, positions, and views are those of the author(s) or newsletter staff and are not intended to represent the opinions, statements, positions, or views of Apple, Inc., or any other computer manufacturer. Instead of placing a trademark symbol at every occurrence of a trade-marked name, we state we are using the names only in an editorial manner, to the benefit of the trademark owner, with no intention of infringement of the trademark.

**Questions** — Members with technical questions should refer to the Members Helping Members section or bring their questions to an appropriate SIG meeting. Please direct other questions to an appropriate board member.

**Dealers** — Mini'app'les does not endorse specific dealers. The club promotes distribution of information that may help members identify best buys and service. The club itself does not participate in bulk purchases of media, software, hardware, and publications. Members may organize such activities on behalf of other members.

**Submissions** — We welcome contributions from our members. Perhaps you're using new software that you just can't live without. Maybe you have a new piece of hardware that you find extremely useful and of high quality. On the other hand, you might be struggling with problematic software or hardware. Why not share your experience with other members by writing a product review? Doing so may steer others towards quality products or help them avoid the problems you may be having.

Submissions must be received by the 15th day of each month to be included in the next month's newsletter. Please send contributions directly to our post office box (mini'app'les, PO Box 796, Hopkins MN 55343), or email them to [info@miniapples.org.](mailto:miniapples@mac.com)

The deadline for material for the next newsletter is the fifteenth of the month. An article will be printed when space permits and, if in the opinion of the Newsletter Editor or Publications Director, it constitutes material suitable for publication.

This newsletter was produced using Apple's Pages word processor.

#### **Board of Directors**

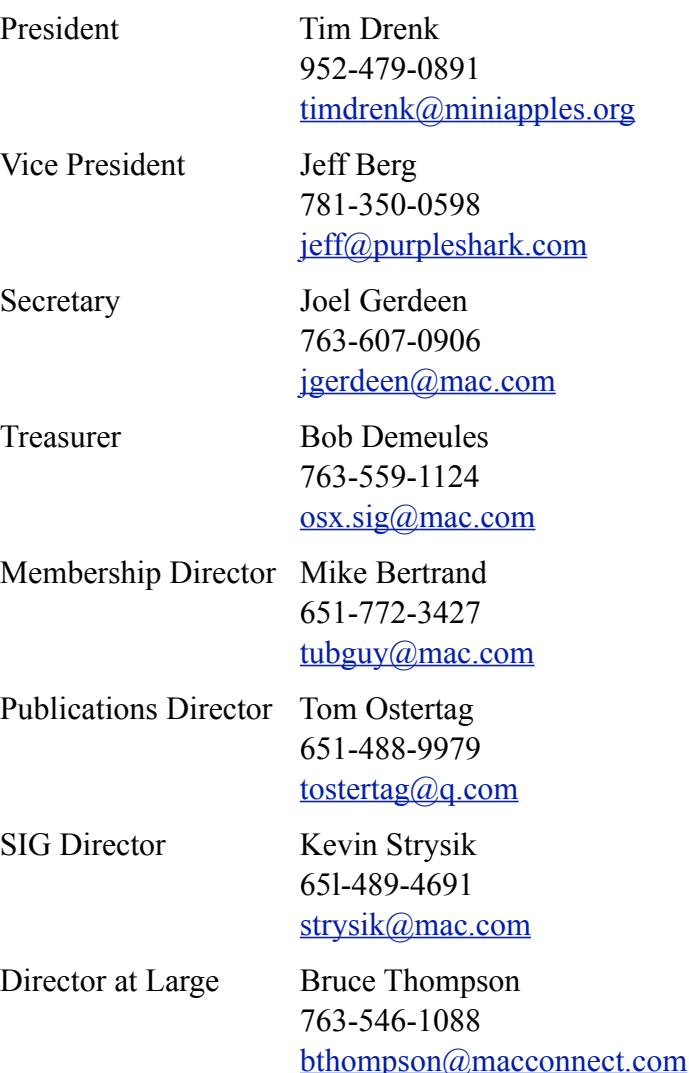

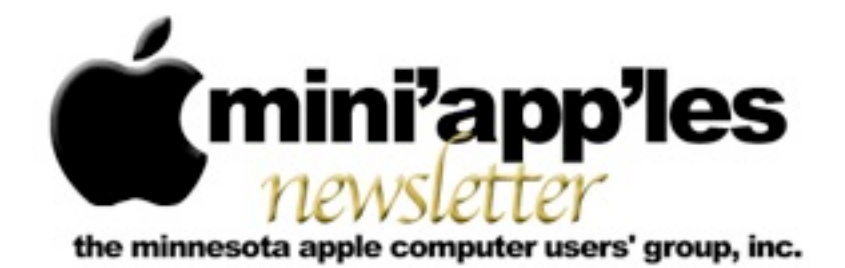

Website:<http://www.miniapples.org> Forums:<http://miniapples.7.forumer.com> Email: [info@miniapples.org](mailto:info@miniapples.org)

**October 2012**

From the Editor:

I was off on vacation for the last week and most of the time I was unable to find a wi-fi spot to work on the newsletter. The good news is I had a great time, especially in Cedar Rapids, Iowa, where I went to the Alphonse Mucha Exhibit at the National Czech and Slovak Museum. Wonderful! News in the Apple world was wonderful as well with a new iPhone, a new iPod Touch, iOS 6.0, OS X 10.8.2, a new version of iTunes, and a new version of iPhoto. It's been exciting playing with everything except a new iPhone. Hmmm...

*[Tom Ostertag,](mailto:tostertag@q.com?subject=Publications%20Director) Publications Director*

## **Meeting Calendar**

This information was compiled as this newsletter was being assembled and is subject to change. As always, confirm the Special Interest Group (SIG) date, time, and location with the SIG Leader or the mini'app'les website: [www.miniapples.org](http://www.miniapples.org).

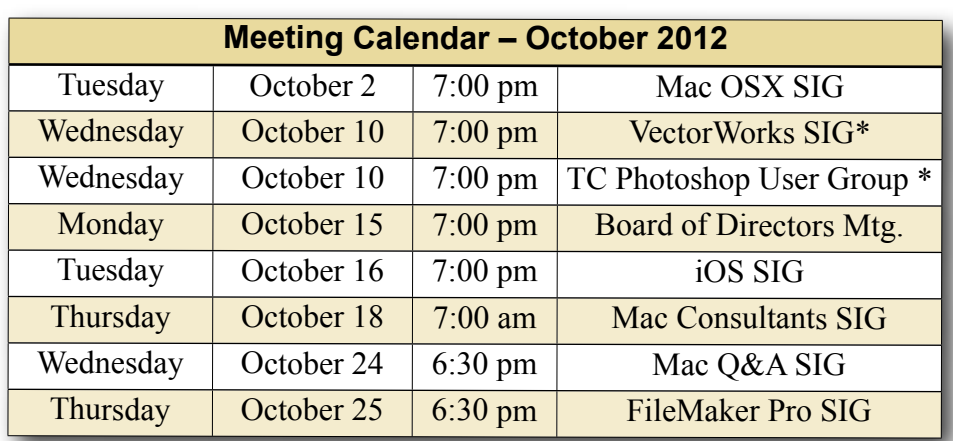

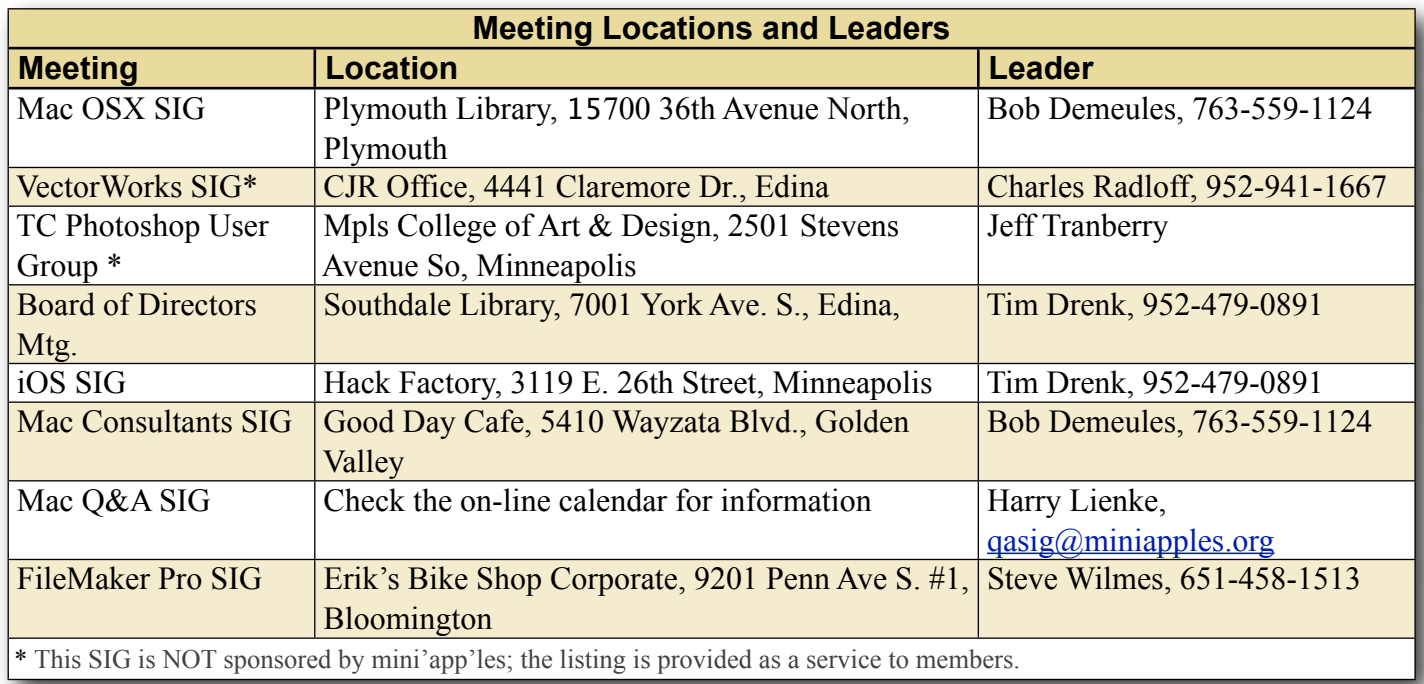

# **TABLE OF CONTENTS**

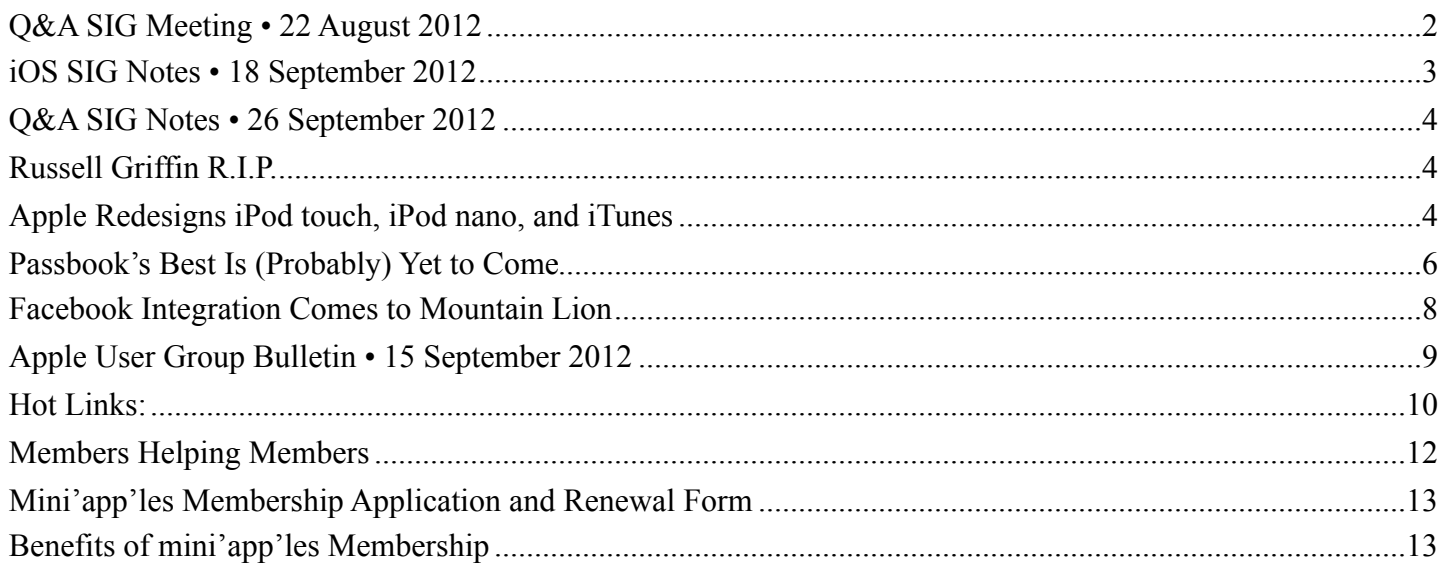

# <span id="page-118-0"></span>**Q&A SIG Meeting • 22 August 2012**

*by [Harry Lienke](mailto:qasig@miniapples.org?subject=Q%26A%20SIG)*

On August 22 the Question and Answer Special Interest Group (Q&A SIG) was called to order at 6:30 pm at the Merriam Park Library in the Saintly City. Our first order of business was a laptop with a sticky drive. The member had found a reasonably

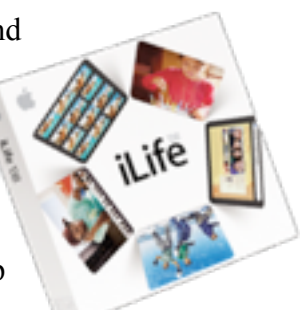

priced replacement and was wondering where to have it installed since it sounded like the store with the drive lacked installation experience. Suggestions included Team Electronics, First Tech, and MicroCenter. There was also a suggestion that the member could install the drive himself if he were very careful to keep track of all the screws. In the end, MicroCenter proved to have not only a nicely priced replacement drive but also a nicely priced and fast installation facility.

Upgrading his RAM provided some consternation for one member. He found seating the memory cards required a great deal of force. Others at the meeting verified that Macs require pushing hard to completely insert memory cards.

An attendee wondered if one should back up iMac system files with Time Machine or save the space on the back-up drive. All of the experts at the meeting who were using Time Machine agreed that the system files should be backed up so OS X updates causing problems can be reversed. One of the experts strongly recommended the use of Network Attached Storage (NAS) for the Time Machine disk. NAS is specialized external disk storage all your computers communicate with using your network rather than each computer having a direct connection such as FireWire or USB to its own storage unit.

One attendee who does his backing up manually received an error message telling him he did not have permission to copy data to his external back-up disk. He was told to use the Get Info command to check the Sharing and Permissions for the drive. He needs to either correct the permissions on the backup disk or put a check-mark next to the "Ignore ownership on this volume" option so the permissions are not used.

A question was asked as to whether USB 3 is backwards compatible. The answer is yes it is compatible but data transfer speeds are reduced when non-USB 3 equipment is attached to the channel.

One person wondered about Spaces: why and how is it used? One of our experts showed how Spaces can be used to group applications and their windows so the desktop is less cluttered, making it easier to concentrate on the task at hand. He also showed how Mission Control can switch between the desktops that have been set up to use Spaces.

Someone was having a problem with the Safari toolbar not being present so no addresses or search items could be entered. Using Safari > View > Show Toolbar or entering Cmd-| (holding down the Command key and entering the Vertical Line key) makes the Toolbar visible when it has gone missing.

It was pointed out that under OS X 10.7 and 10.8, applications such as iWorks have been updated to save versions of documents so you can access older copies of the documents if, for example, you make a major mistake as you try to update the document. This capability is similar to what Time Machine does but the data is stored on the boot drive, not on the back-up drive, and is accessed through the application (File > Revert Document) rather than with Time Machine.

### <span id="page-119-0"></span>**iOS SIG Notes • 18 September 2012** *by [Tom Ostertag](mailto:tostertag@q.com?subject=iOS%20SIG%20Notes)*

The meeting started a little after 7:00 pm. Tim Drenk lead the meeting and presented information on the new iPhone5 and iOS 6.0 that was being

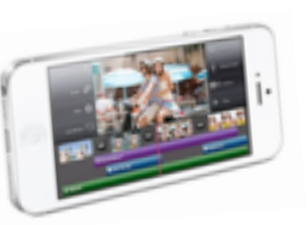

released the following day. Tim's presentation talked about the features gained in Jailbreaking an iPhone, the ability to run Apple unauthorized apps obtained from other sources such as Cydia.

*Cydia is a [software application](http://en.wikipedia.org/wiki/Application_software) for [iOS](http://en.wikipedia.org/wiki/IOS) that enables a user to find and install [software](http://en.wikipedia.org/wiki/Software_package_%28installation%29)  [packages](http://en.wikipedia.org/wiki/Software_package_%28installation%29) (including apps, interface customizations, and system extensions) on a [jailbroken](http://en.wikipedia.org/wiki/IOS_jailbreaking) [iPhone,](http://en.wikipedia.org/wiki/IPhone) [iPod Touch](http://en.wikipedia.org/wiki/IPod_Touch) or [iPad](http://en.wikipedia.org/wiki/IPad). Cydia is the main independent third-party [digital](http://en.wikipedia.org/wiki/Digital_distribution)* 

*[distribution](http://en.wikipedia.org/wiki/Digital_distribution) platform for software on iOS.[\[2\]](http://en.wikipedia.org/wiki/Cydia#cite_note-1) Many of the software packages available through Cydia are free, and it also includes several hundred packages for sale through the Cydia Store payment system with a commission setup similar to the [App Store](http://en.wikipedia.org/wiki/App_Store_%28iOS%29)[.\[3\]](http://en.wikipedia.org/wiki/Cydia#cite_note-wsj-2) Most of these packages focus on providing customizations and modifications (often called "tweaks") that can only run on jailbroken devices (since the App Store is limited to distributing self-contained apps)[.\[4\]](http://en.wikipedia.org/wiki/Cydia#cite_note-nytimes-fitzgerald-3)*

*Cydia is a graphical [front end](http://en.wikipedia.org/wiki/Front_and_back_ends) to [Advanced](http://en.wikipedia.org/wiki/Advanced_Packaging_Tool)  [Packaging Tool](http://en.wikipedia.org/wiki/Advanced_Packaging_Tool) (APT) and the [dpkg](http://en.wikipedia.org/wiki/Dpkg) [package](http://en.wikipedia.org/wiki/Package_management_system)  [management system,](http://en.wikipedia.org/wiki/Package_management_system) which means that the packages available in Cydia are provided by a decentralized system of [repositories](http://en.wikipedia.org/wiki/Software_repository) (also called sources) that list these packages[.\[5\]](http://en.wikipedia.org/wiki/Cydia#cite_note-apt-iphone-4)*

*Cydia is developed by Jay Freeman (also called "saurik") and his company, SaurikIT[.\[1\]](http://en.wikipedia.org/wiki/Cydia#cite_note-SaurikHomepage-0) The name "Cydia" is an allusion to the [Codling](http://en.wikipedia.org/wiki/Codling_Moth)  [Moth,](http://en.wikipedia.org/wiki/Codling_Moth) with a scientific name of Cydia pomonella, which is the proverbial "worm in the apple." [Citation from Wikipedia, the free encyclopedia.](http://en.wikipedia.org/wiki/Cydia)*

Tim suggested using [http://greenpois0n.com](http://greenpois0n.com/) as a source to jailbreak. You download Absinthe which runs on a Mac or PC to jailbreak an attached iOS device and install the Cydia app. Joel Gerdeen had problems running Absinthe under Mountain Lion but it worked fine under Snow Leopard. Jailbreaking an iPhone can be undone so the phone can still be serviced under warranty. (See the article on Cult of Mac, [The Evolution Of Jailbreaking: Looking Back](http://feedproxy.google.com/%7Er/cultofmac/bFow/%7E3/pav71QMc-_U/story01.htm)  [At iOS 5 And Ahead At iOS 6\)](http://feedproxy.google.com/%7Er/cultofmac/bFow/%7E3/pav71QMc-_U/story01.htm)

Unlocking an iPhone allows the ability to use different providers in the US. An unbroken iPhone can be used as is in Europe.

There was a question about photos on the iPad using iPhoto that was not resolved but another attendee volunteered to report on their progress on the same issue. The meeting ended at 9:00 pm and there was some discussion that continued afterwards.

The Hack Factory is an interesting venue: lots of desk space with an eclectic touch in furnishings.

# <span id="page-120-0"></span>**Q&A SIG Notes • 26 September 2012**

*by [Les Anderson](mailto:anderslc@usfamily.net?subject=Q%26A%20SIG%20Notes)*

The September Q&A was held at the Wentworth Library in West St. Paul. Maybe it was because of the location change but attendance was very sparse. The only question dealt with the system freezing on a PPC G4 running OSX 10.5.8. An internet search of similar problems showed a number of possible causes.

# <span id="page-120-1"></span>**Russell Griffin R.I.P.**

*by [Les Anderson](mailto:Les%20Anderson%20%3Canderslc@usfamily.net%3E?subject=Russell%20Griffin)*

Another long term mini'app'les member has passed away. Russ Griffin, age 86, died on August 30. Russ was a member since 1996, and attended mainly the Q&A SIG. Because of health reasons he had been mostly inactive for the past year. At the last Q&A meeting he attended I had to give him a ride to his car because it was too far to walk.

His obit can be found at [http://www.legacy.com/](http://www.legacy.com/obituaries/twincities/obituary.aspx?n=russell-e-griffin&pid=159902150) [obituaries/twincities/obituary.aspx?n=russell-e](http://www.legacy.com/obituaries/twincities/obituary.aspx?n=russell-e-griffin&pid=159902150)[griffin&pid=159902150](http://www.legacy.com/obituaries/twincities/obituary.aspx?n=russell-e-griffin&pid=159902150)

# <span id="page-120-2"></span>**Apple Redesigns iPod touch, iPod nano, and iTunes**

*by [Agen G. N. Schmitz](http://tidbits.com/author/Agen%20G.%20N.%20Schmitz)*

While the iPhone has hogged the spotlight the last two years, Apple brought back a bit of the music theme of yesteryear to its September media event with the release of new iPod models, as well as a brief introduction to the newly redesigned iTunes desktop software. Interestingly, neither the new iPods nor the new version of iTunes will be available until October (though pre-orders for the iPods began on 14 September 2012), which led some to wonder if another iOS-based product (i.e., the rumored "iPad mini") may be announced in the intervening weeks.

**iPod touch** -- The fifth-generation [iPod touch](http://www.apple.com/ipod-touch/) adopts the same 4-inch Retina display (1136 by 640 pixels) of the iPhone 5 and similarly grows taller and slimmer due to the shared form factor. In particular, the iPod touch grows to 4.86 inches/123.4 mm tall (compared to the 4.4-inch/111-mm fourth-generation iPod touch) while remaining essentially the same width (2.31 inches/58.6 mm). It also shaves off a bit of depth (0.24 inches/6.1 mm versus 0.28 inches/7.2 mm) and weight (3.1 ounces/88 grams versus 3.56 ounces/101 grams).

Although it doesn't go all the way to the iPhone 5's A6 chip, the iPod touch does get a processor bump to the older A5 chip — enabling it to run Siri — and upgrades its wireless capabilities to dual-band 802.11n Wi-Fi (2.4 GHz and 5 GHz bands) and Bluetooth 4.0. Both front and back cameras have been updated, with the rear iSight camera moving up to 5 megapixels and 1080p HD recording and the front FaceTime HD camera improving to 1.2 megapixels and 720p HD video resolution. Like the iPhone 5, the iPod touch includes the new Panorama feature that stitches images together into a panoramic photo.

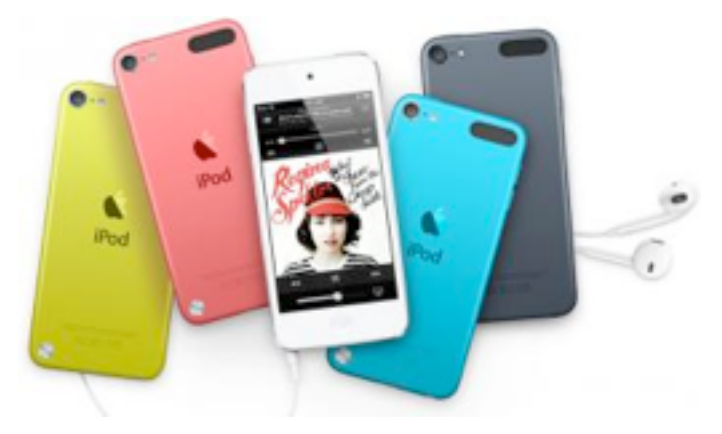

In addition to the standard black and white case options, the iPod touch now comes in pink, yellow and blue, plus a red model that donates some of its profits to the [Product \(Red\)](http://www.joinred.com/) anti-AIDS effort. The fifth-generation iPod touch is available for pre-order with pricing remaining the same as the previous model: \$299 for 32 GB and \$399 for 64 GB. The fourth-generation iPod touch remains a part of Apple's product mix, with black and white models

available at \$199 for 16 GB and \$249 for 32 GB (the 8 GB model has been discontinued).

**iPod nano** -- The seventh-generation [iPod nano](http://www.apple.com/ipod-nano/) has once again been given a drastic redesign, returning to the slim, tall profile of the fifth-generation iPod nano after the sixth generation's square shape (you won't be wearing this one like a watch). This latest iteration measures 3.01 inches/76.5 mm tall, 1.56 inches/39.6 mm wide, and 0.21 inches/5.4 mm thin. With the larger body, it has also grown in weight to a "hefty" 1.1 ounces/31 grams (up from 0.74 ounces/ 21.1 grams).

The iPod nano sports a 2.5-inch Multi-Touch display (240 by 432 pixels), a home button on the front, and volume and play/pause buttons on the right side. Although it has a touch-sensitive display and a home screen with icons, its capabilities are still limited to audio, video, photos, and fitness tracking. It keeps the FM radio of its predecessor (though adding DVR-like pause and rewind capabilities) while also including Bluetooth 4.0 and improving its battery life to 30 hours. You have eight choices of colors pink, yellow, blue, green, purple, silver, and slate, along with the Product (Red) model — but only a single choice of storage capacity (16 GB). Retailing for \$149, the iPod nano will also be available in October (with pre-orders having started 14 September 2012).

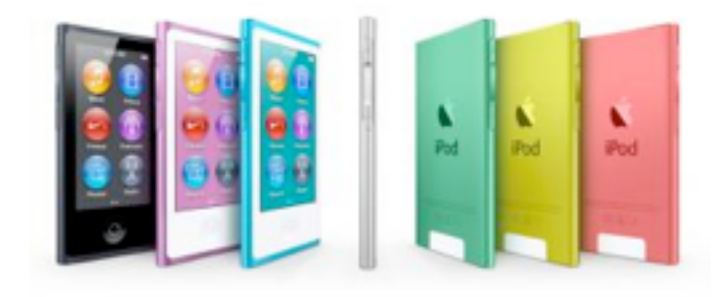

**New Accessories** -- Like the iPhone 5, both the latest iPod touch and iPod nano adopt the new Lightning connector, which replaces the long-in-thetooth 30-pin dock connector that we've used since 2003. Of course, a new adapter can play havoc with the iPod accessories you've become accustomed to, but Apple is offering two versions of a Lightningto-30-pin adapter that's available as a \$29 [single](http://store.apple.com/us/product/MD823ZM/A/lightning-to-30-pin-adapter)  [standalone piece](http://store.apple.com/us/product/MD823ZM/A/lightning-to-30-pin-adapter) or as a \$39 [0.2 m cable](http://store.apple.com/us/product/MD824/lightning-to-30-pin-adapter-02-m).

Both additions to the iPod family also include Apple's EarPods, a replacement for the oft-maligned earbuds. The new EarPods have been designed to (thankfully) fit better in the ear and provide deeper bass — we'll see how they work when they arrive.

The iPod Survivors -- The [iPod shuffle](http://www.apple.com/ipod-shuffle/) doesn't receive any improvements, but it's now available in colors that match the new iPod nano — pink, yellow, blue, green, purple, silver, and slate, plus Product (Red). It's available immediately at \$49 for 2 GB of storage. Additionally, the [iPod classic](http://www.apple.com/ipodclassic/) survives another product cycle, with no changes to capacity (160 GB) or price (\$249).

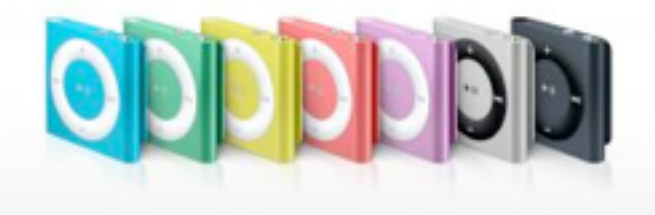

**iTunes Goes to 11 (Or Does It?)** -- While Apple hasn't officially assigned the version 11 number to the new iTunes (perhaps in order to avoid endless [Spinal Tap](http://en.wikipedia.org/wiki/These_go_to_eleven) references), the updated desktop software seems to be taking design cues from the redesigned iOS iTunes app. The new desktop iTunes has been given a cleaner edge-to-edge design that echoes its iOS compadre (which is where 60 percent of all downloads are made, according to Eddy Cue, Apple senior vice president of Internet software and services). It also adds a new Up Next feature that displays upcoming songs and enables you to add songs or albums to the queue.

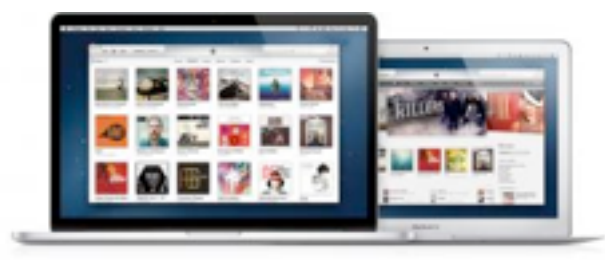

Other improvements include a redesigned MiniPlayer mode with built-in search and support for Up Next, and searches that span across your entire library (rather than having to choose a particular playlist or category to search within). iCloud is further integrated into iTunes, with all iTunes purchases now viewable in your library.

However, the new iTunes won't be released until late October. In the meantime, Apple has released [iTunes](http://support.apple.com/kb/DL1576)  [10.7](http://support.apple.com/kb/DL1576) to bridge the compatibility gap for iOS 6 (see ["iOS 6 to Ship 19 September 2012](http://tidbits.com/article/13251)," 12 September 2012).

This article is copyright © 2012 [Agen G. N. Schmitz.](http://tidbits.com/author/Agen%20G.%20N.%20Schmitz) TidBITS is copyright © 2012 TidBITS Publishing Inc. Reuse governed by [Creative Commons License](http://tidbits.com/terms/).

## <span id="page-122-0"></span>**Passbook's Best Is (Probably) Yet to Come**

#### *by [Glenn Fleishman](http://tidbits.com/author/Glenn%20Fleishman)*

"The new [Passbook app](https://www.apple.com/ios/whats-new/#passbook) in  $\mathrm{iOS} 6$  — what's that for, anyway?" I hear you ask. Apple may have demonstrated the potential for Passbook to manage coupons, boarding passes, tickets, affinity cards, and the other identifying paraphernalia of daily life among road warriors, but it seems mysteriously empty right now.

Passbook is simultaneously looking to the future while remaining firmly fixed in the past. Many transactions in our digital life that require a realworld component involve printing a sheet of paper that contains a barcode or a 2D tag (those areas of squares and rectangles that you can see at the very bottom right of this page — see "Tag, You're in [2D!](http://tidbits.com/article/10616)," 1 October 2009) that's scanned by a clerk or gate agent.

You might choose to turn such a document into a PDF or open it as HTML email on your smartphone, but not all scanners (still!) read smartphone screens, or the display scale might not be the right match with what the equipment can resolve. I often have to resort to punching in a long sequence of digits. In February 2012, at Pennsylvania Station in New York, I had to wait in a 20-minute line because Amtrak's "bar-code scanners" wouldn't recognize my phone's screen, the number I typed in from it,

nor the credit card against which I'd charged the ticket. (Amtrak, whose budget woes are deserving of pity, has upgraded its systems since).

I have many times expressed my love for QR Codes, the most popular category of 2D tags, because they provide a sort of analog glue between two separate digital systems. With a QR Code, you snap a picture an item in a newspaper, on a poster, in a train schedule, or even off a computer monitor, and your device turns it into a URL or text. In actual practice (outside Japan), this is a multi-step operation: launch a special app, wait for the camera sheet to appear, put the tag in its view, wait for it to resolve, and tap, then wait for Safari to launch. (If Apple built 2D scanning right into the Camera app, it would be a different matter. See ["Apple Could Make QR Codes](http://tidbits.com/article/13098)  [Work with a Simple Tweak](http://tidbits.com/article/13098)," 2 July 2012.)

But Passbook turns that process on its head. As a phone user, you don't have to scan anything. You will need an iOS app, like that of Fandango or United Airlines (already updated for Passbook), and the app will offer to add an entry to Passbook when you purchase a ticket or request a boarding pass. (The need for apps is why there's an App Store button on the main screen of the Passbook app when it's empty; tapping it displays Passbook-enabled apps in the App Store app.) This process will also work on Web sites, as the Passbook format is straightforward and a company has already started offering to produce them for businesses as a plug-in service.

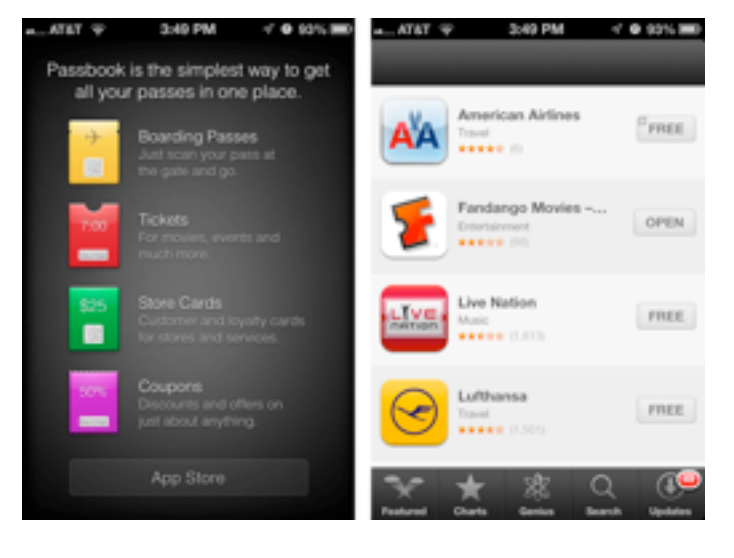

Many people were disappointed that the iPhone 5 didn't support [NFC](http://en.wikipedia.org/wiki/Near_field_communication) (near field communication), a set of standards that enable mobile devices to communicate with one another when in close proximity, and whose marquee use is contactless transactions. But NFC doesn't have significant penetration in U.S. retail outlets yet, while barcode scanners that work with 2D codes on smartphones and, thus, Passbook are far more common. NFC may yet come to the iPhone, and if it did, Passbook could evolve to transmitting the necessary data via NFC rather than relying on barcode scanning.

(NFC is likely closer to the tipping point in the rest of the world, because of the wide use of chip-and-PIN credit cards that sport a computer chip inside and require the customer to enter a PIN to complete a transaction. Unlike with a debit card, the PIN isn't sent remotely, but to the card's chip to validate the payment with the card interfaced to a reader. Chipand-PIN required point-of-sale updates years ago, and thus upgrades to NFC aren't as substantial as in the United States, where swiping remains dominant for credit cards. Instead of metal contacts between the chip-and-PIN card and reader, NFC would just be there in its place.)

Over time, we'll see Passbook entries for all sorts of things. Place an online order at a store with a brickand-mortar retail shop, and the Passbook entry has the code to scan to pick it up. Or perhaps you're browsing a Web site about coffee, and see a Starbucks ad offering a free latte; tap it, and the coupon is added to Passbook. Join an affinity program, such as a hotel-chain's loyalty program, and the card entry winds up in Passbook so you don't have to carry an extra card in your wallet. I hope my local library, which has its own app that can show my barcode, adds my card's info into Passbook as well.

The point of Passbook is to give you a single location to find all of these scannable documents, no matter where they're generated. At some point in the future, there will be no more managing pieces of paper, PDFs, email messages, and separate apps for these bits of digitally displayed analog glue.

The other element of Passbook that we'll be able to see only once it has really ramped up is locationbased awareness. When you arrive at the airport for your United flight, Passbook will automatically bring up the boarding pass you need. Walk into a Starbucks, and your Passbook notifies you of a 20 percent-off coupon for the new triple caramelencrusted macchiavelliano (if that's not a Starbucks drink, it should be — the coffee whose ends justify the means!). Digitally savvy muggers will be able to accost you in an alleyway, and Passbook will promptly give them a code to scan to empty your wallet. Perhaps that's too speculative.

After a decade of mostly staying put in Seattle, I've started traveling more again in the last year. I've been amazed at how the amount of user information I have to manage in some form has truly multiplied. On a single trip, I might need four boarding passes, a hotel affinity card, a car-rental affinity card, and a Starbucks card. Yes, yes, it's a rough life, I know. But you may have seen the same clutter in your own life. Rather than stuff your wallet full of those cards and passes, why not have an app that does it for you?

At least, that's Apple's intention with Passbook. We'll have to see how it plays out. Reports say Apple has major airlines, hotel chains, and retailers signed up. Any Web site or app maker should be able to play along easily as well, although it remains to be seen what sort of oversight Apple will apply and if Passbook will be truly open. The more the merrier — just as long as Passbook doesn't become so crammed that I can't sort through it, either.

One last note: If, like me, when you launch Passbook and tap the App Store link at the bottom of the main screen, an error appears that says "Cannot connect to iTunes Store," there's a trick to fix this bug. [TUAW](http://www.tuaw.com/2012/09/20/fix-ios-6-app-store-connectivity-with-date-and-time-trick/)  [has the details](http://www.tuaw.com/2012/09/20/fix-ios-6-app-store-connectivity-with-date-and-time-trick/), which involve setting your clock a year ahead and then back.

Unless otherwise noted, this article is copyright © 2012 Glenn [Fleishman.](http://tidbits.com/author/Glenn%20Fleishman) TidBITS is copyright © 2012 TidBITS Publishing Inc. Reuse governed by [Creative Commons License.](http://tidbits.com/terms/)

# <span id="page-124-0"></span>**Facebook Integration Comes to Mountain Lion**

#### *by [Michael E. Cohen](http://tidbits.com/author/Michael%20E.%20Cohen)*

Unlike some cats you might know, Mountain Lion is a sociable beast, and with the 10.8.2 iteration it has become even more so by adding Facebook integration to its collection of big cat toys. This integration gives you the capability of making Facebook posts from Mountain Lion's Notification Center, from Game Center, and from the Share buttons in the Finder, in Safari, and in Quick Look windows. Plus, you'll be able to see all of your Facebook friends in your Contacts app and add their profile pictures to Contacts — if you so choose.

To bring Facebook into your Mac OS X environment, take a trip to System Preferences and open the Mail, Contacts & Calendars preference pane. There you find Facebook as one of the account types listed on the right side of the preference pane. Click the Facebook logo in that list, enter your Facebook username (or the email address you use to log into Facebook) and your Facebook password, and then click Next.

When you do that, you see a list of all the things you can do with Facebook. These include the following:

- Download and integrate your Facebook friends into the Contacts app
- Integrate Facebook into Notification Center and post links from various apps
- Enable other Facebook-savvy apps on your Mac to work with your Facebook account — only, Apple is careful to point out, with your consent

Following that list are various caveats and additional items of interest concerning the integration. For example, Apple points out that you can approve or deny any app's request to use your account, you can review what the requesting app purports to do with your account, you can grant the app permission to use information available to the app on your behalf in Facebook, and you can see (and specify) whether

that information is available to just your Facebook friends, just you, or the entire Facebook community.

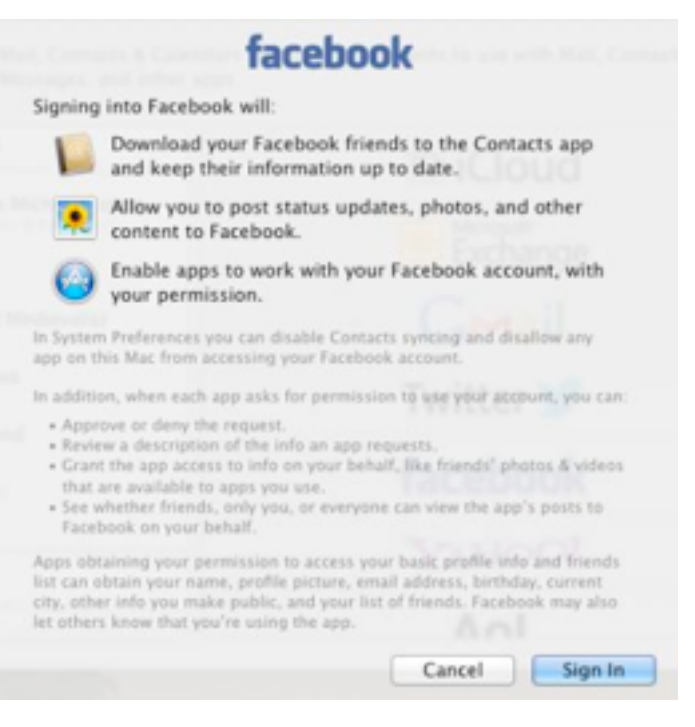

In the fine print, Apple also points out what granting Facebook access to your apps could entail; this is well worth reading and considering if you are at all concerned about maintaining a modicum of privacy while interacting with Facebook from Mountain Lion. But, if the fine print doesn't scare you off, click Sign In and you're ready to go… almost: the preference then presents a pane showing you the apps that have requested Facebook access. In my case, the only app listed was Contacts, and the default was to allow Facebook access to my Contacts list (I immediately unchecked it). Even if you don't allow Facebook access to your Contacts, you can still have Contacts look through your Facebook contacts and bring profile pictures from Facebook into your Contacts app and assign them to matching contacts if you like.

Posting to Facebook from Safari is much like posting to Twitter: click the Share button on the Safari toolbar and choose Facebook from the pop-up menu, compose your post, and click Post. Your post, along with the URL of the page you are viewing, are published as your current Facebook status. Similarly, posting from Notification Center is much like posting to Twitter from there; in fact, the Click to

Tweet button at the top of the Notification Center now shares space with a Click to Post button for Facebook. (For this to work, you must have the Share button enabled in the Notifications preference pane; for details, see "Going In Depth on Mountain [Lion's Notifications](http://tidbits.com/article/13241)," 11 September 2012.)

In both these cases, and, I imagine, in other situations where you can post to Facebook from a Mac app, you see a small pop-up menu at the top of the posting pane from which you can choose who gets to see your post. Choices include Public (i.e., everyone on Facebook), Friends, Only Me, Friends of Friends, and various other Facebook groups to which you may belong. In fact, this menu seems to me more obvious and informative than the one lurking at the bottom of the Facebook posting pane in Facebook's own Web interface.

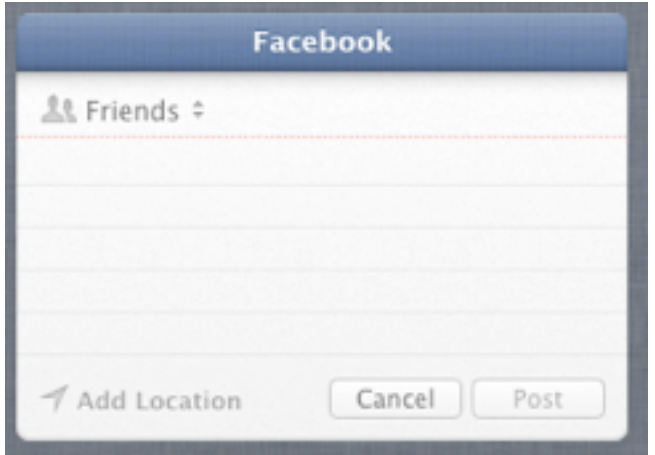

Posting to Facebook from the Finder or the Quick Look window is a bit different, since you must first select a file, then click the Share button and choose Facebook from the pop-up menu. But Facebook (and this is true for Twitter and Flickr as well) appears in the menu only if the file selected is a graphic file format, and you're given the additional option of posting the image to your Wall or to an existing Facebook album.

Facebook integration also includes notifications: when someone comments or likes a Facebook post of yours, or sends you a message via Facebook, Notification Center can let you know about it. You can configure Facebook in the Notifications preference pane to choose how you are notified in

the usual ways — None, Banners, or Alerts — and you can specify how many Facebook items are listed in Notifications Center.

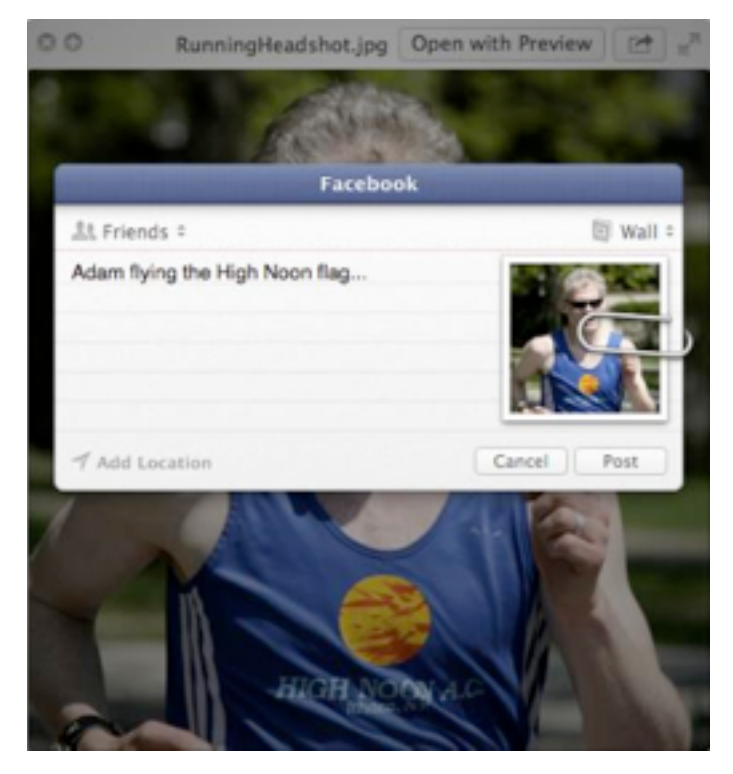

The integration that Apple and Facebook jointly provide in 10.8.2 seems to me to offer a good balance of utility and security. Whether you are only an occasional Facebook user or a complete Facebook addict, I suspect you'll like what the cat dragged in in the latest OS X update.

Unless otherwise noted, this article is copyright © 2012 [Michael](http://tidbits.com/author/Michael%20E.%20Cohen)  [E. Cohen.](http://tidbits.com/author/Michael%20E.%20Cohen) TidBITS is copyright © 2012 TidBITS Publishing Inc. Reuse governed by [Creative Commons License.](http://tidbits.com/terms/)

## <span id="page-125-0"></span>**Apple User Group Bulletin • 15 September 2012**

*Submitted by [Bruce Thompson](mailto:bdthompsonmn@gmail.com?subject=Apple%20User%20Group)*

Recent Highlights from the Apple User Group Resources website:

[http://appleusergroupresources.com](http://appleusergroupresources.com/)

- Macat TW: Special Apple User Group Meeting in Kaohsiung 2012
- Mac Computer Expo (MCE): Be There
- Mountain Lion Presentation: Terry White of MacGroup Detroit
- The Fresno Macintosh Users Group: Chris Breen Presents
- Apple Users' Society of Melbourne: Rob Cummings Talks Security
- iGroup, Usuarios Mac Mexico: 13 Years of Fun
- TAGteam: Founder Dan East Noted in Modern Drummer Magazine
- Plano Macintosh User Group: Lesa Snider Presents
- SVMUG: Gordon Bell of Prosoft and a Special **Offer**
- Milestones: September 2012
- Apple User Group Locator: New Look Coming Soon
- Offers for User Group Members:
	- Special Offer Qmadix Quality Products: 30% off
	- Special Offer Spicebox iPhone Cases: 25% Off
	- Special Offer Disk Drill data recovery: 35% Off
	- Special Offer Apple II publication:  $10\%$ **Discount**
	- Special Offer L5 Remote for iDevice: 50% Discount
	- Special Offer Softpress Freeway: 25% **Discount**
	- Special Offer SlideShark iPad PowerPoint Viewer: Free App plus
	- Special Offer Dolly Drive backup/sync/ storage: 20% Off
	- Special Offer AgileBits 1Password and more: 25% Discount
	- Special Offer O'Reilly: Wonderful Discounts for User Group Members
	- Special Offer MacAddict Reborn: 75% Off New Mac|Life
	- Special Offer Eltima Software multimedia products: Pay 20% less
	- Special Offer Take Control Books: 30% Discount on All eBooks
	- Special Offer Peachpit Press, Macworld Magazine, Mac|Life and more
- Offers for User Group Leaders:
	- Special Leader Offer IGG Software iBank4: Leader Offer
	- Special Leader Offer Prosoft: Products Review Special
- Special Leader Offer Dolly Drive Revo backup/sync/storage: Leader Offer
- Expiring Soon:
	- Special Offer Premium iPad Leather Bag for Everyday Use: 50% Off
	- Special Offer Camtasia for Mac and Snagit for Mac: 30% OFF

All offers and codes are on one easy-to-cut-andpaste page for newsletter editors:

[http://appleusergroupresources.com/?page\\_id=653](http://appleusergroupresources.com/?page_id=653)

New password from May 16 - November 15, 2012:

*ugspecials*

<span id="page-126-0"></span>**Ho**t **Links**: *Compiled by [Tom Ostertag](mailto:svante1859@gmail.com?subject=Hot%20Links)*

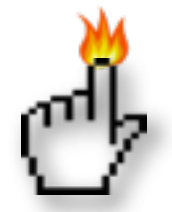

Apple, Inc.

*[One Not-So-Secret Reason Apple Built Its Own Maps](http://www.tuaw.com/2012/09/23/one-not-so-secret-reason-apple-built-its-own-maps-for-ios-6-tal/) [For iOS 6](http://www.tuaw.com/2012/09/23/one-not-so-secret-reason-apple-built-its-own-maps-for-ios-6-tal/) | TUAW*

*[iPhone 5 First Weekend Sales Top Five Million](http://www.apple.com/iphone/?sr=hotnews.rss) | Apple Hot News*

*[Apple Introduces New iPod touch and iPod nano](http://www.apple.com/ipod/?sr=hotnews.rss) | Apple Hot News*

*[Apple Unveils New iTunes](http://www.apple.com/itunes/?cid=OAS-US-DOMAINS-itunes.com?sr=hotnews.rss) | Apple Hot News*

# Mac Software

*[iOS 6: Shared Photo Streams](http://www.tuaw.com/2012/09/20/ios-6-shared-photo-streams/) | TUAW*

*[iTunes 10.7](http://tidbits.com/article/13255?rss) | TidBITS*

*[Mac OS X 10.7.5 Lion](http://tidbits.com/article/13276?rss) | TidBITS*

*[iPhoto 9.4, Aperture 3.4](http://tidbits.com/article/13277?rss) | TidBITS*

*[Apple Releases iOS 6 for iPhone, iPad & iPod touch](http://www.macobserver.com/tmo/article/apple-releases-ios-6-for-iphone-ipad-ipod-touch?utm_source=macobserver&utm_medium=rss&utm_campaign=rss_everything) | The Mac Observer*

*[OS X 10.8.2 Adds System-wide Facebook Support,](http://www.macobserver.com/tmo/article/os-x-10.8.2-adds-system-wide-facebook-support-more?utm_source=macobserver&utm_medium=rss&utm_campaign=rss_everything)  [More](http://www.macobserver.com/tmo/article/os-x-10.8.2-adds-system-wide-facebook-support-more?utm_source=macobserver&utm_medium=rss&utm_campaign=rss_everything) | The Mac Observer*

*[Apple Updates Cards to 2.0; iPad Support, New](http://www.macobserver.com/tmo/article/apple-updates-cards-to-2.0-ipad-support-new-templates?utm_source=macobserver&utm_medium=rss&utm_campaign=rss_everything)  [Templates](http://www.macobserver.com/tmo/article/apple-updates-cards-to-2.0-ipad-support-new-templates?utm_source=macobserver&utm_medium=rss&utm_campaign=rss_everything) | The Mac Observer*

*[Apple Updates iPhoto, iMovie, and GarageBand for](http://www.macobserver.com/tmo/article/apple-updates-iphoto-imovie-and-garageband-for-ios?utm_source=macobserver&utm_medium=rss&utm_campaign=rss_everything)  [iOS](http://www.macobserver.com/tmo/article/apple-updates-iphoto-imovie-and-garageband-for-ios?utm_source=macobserver&utm_medium=rss&utm_campaign=rss_everything) | The Mac Observer*

*[Apple Adds Gatekeeper to Lion with OS X 10.7.5](http://www.macobserver.com/tmo/article/apple-adds-gatekeeper-to-lion-with-os-x-10.7.5?utm_source=macobserver&utm_medium=rss&utm_campaign=rss_everything) | The Mac Observer*

*[iMovie adds new editing features, 1080p HD](http://www.ilounge.com/index.php/news/comments/imovie-adds-new-editing-features-1080p-hd-uploading/)  [uploading](http://www.ilounge.com/index.php/news/comments/imovie-adds-new-editing-features-1080p-hd-uploading/) | iLounge*

#### Mac Hardware

*[Where Are New IPhone Users Coming From?](http://lowendmac.com/ed/fox/12ff/new-iphone-users.html) | Low End Mac*

*[iFixit Tears Down The iPhone 5](http://feedproxy.google.com/%7Er/EdibleApple/%7E3/m3mQwH7UKuY/) | EdibleApple*

*[Review: IPhone 5](http://www.macintouch.com/reviews/iphone5/) | MacInTouch*

iPad/iPod/iPhone/iTunes/iPhoto

*[How iOS 6 Changes Groups in the Contacts App](http://www.macobserver.com/tmo/article/how-ios-6-changes-groups-in-the-contacts-app?utm_source=macobserver&utm_medium=rss&utm_campaign=rss_everything) | The Mac Observer*

*[iOS 6 Compatibility Chart](http://lowendmac.com/iphone/ios-6-compatibility-chart.html) | Low End Mac*

*[iOS 6 Makes iPhone 3GS Feel Like a New Phone](http://lowendmac.com/ed/royal/12sr/ios-6-on-iphone-3gs.html) | Low End Mac*

*[Secrets & Features of iOS 6.0](http://www.ilounge.com/index.php/articles/comments/instant-expert-secrets-features-of-ios-6.0/) | iLounge*

*[The iPhone 5 Vs. The Competition: Which Camera](http://feedproxy.google.com/%7Er/cultofmac/bFow/%7E3/bLvm-3d0Ots/story01.htm)  [Takes Better Pics In Low-Light?](http://feedproxy.google.com/%7Er/cultofmac/bFow/%7E3/bLvm-3d0Ots/story01.htm) | Cult Of Mac*

*[Unlock An Off-Contract iPhone 5 For Free With An](http://feedproxy.google.com/%7Er/cultofmac/bFow/%7E3/hnAq3s8cIog/story01.htm)  [iTunes Restore](http://feedproxy.google.com/%7Er/cultofmac/bFow/%7E3/hnAq3s8cIog/story01.htm) | Cult Of Mac*

*[Gmail's Priority Inbox v. Apple's VIP: fight!](http://feeds.arstechnica.com/%7Er/arstechnica/apple/%7E3/0w5X6FZAY2Y/) | Infinite Loop*

*[Shared Photo Streams go live for iOS 6, Mac](http://www.ilounge.com/index.php/news/comments/shared-photo-streams-go-live-for-ios-6-mac/) | iLounge*

*[iPhoto for iOS Adds Numerous Enhancements](http://www.ilounge.com/index.php/news/comments/iphoto-for-ios-adds-numerous-enhancements/) | iLounge*

*[iTunes gets a makeover, and just in time](http://feeds.arstechnica.com/%7Er/arstechnica/apple/%7E3/g_ii5hlsHuA/) | Infinite Loop*

*[iCloud.com No Longer Beta, Functionality Matches](http://feedproxy.google.com/%7Er/cultofmac/bFow/%7E3/LZ-Btx4IFUM/story01.htm)  [Mountain Lion Apps](http://feedproxy.google.com/%7Er/cultofmac/bFow/%7E3/LZ-Btx4IFUM/story01.htm) | Cult of Mac*

*[The iPod Nano: A History Of Apple Quirkiest iPod](http://feedproxy.google.com/%7Er/cultofmac/bFow/%7E3/mc_HTBKXc-E/story01.htm)  [\[Gallery\]](http://feedproxy.google.com/%7Er/cultofmac/bFow/%7E3/mc_HTBKXc-E/story01.htm) | Cult of Mac*

*[iOS 6 Available to Download](http://www.worldofapple.com/archives/2012/09/19/ios-6-available-to-download/) | World Of Apple*

*[iOS 6: Talking to Siri - International Edition II](http://www.tuaw.com/2012/09/27/ios-6-talking-to-siri-international-edition-ii/) | TUAW*

*[In-Depth Review: iOS 6 Review: New Features &](http://www.macobserver.com/tmo/review/ios-6-review-new-features-rough-edges?utm_source=macobserver&utm_medium=rss&utm_campaign=rss_everything)  [Rough Edges](http://www.macobserver.com/tmo/review/ios-6-review-new-features-rough-edges?utm_source=macobserver&utm_medium=rss&utm_campaign=rss_everything) | The Mac Observer*

#### **Miscellaneous**

*[Mac Fading Away?](http://lowendmac.com/newsrev/12mnr/0914.html) | Low End Mac*

*[Bond Order Via Microscopy](http://feedproxy.google.com/%7Er/cen_latestnews/%7E3/X19NaxdvQWs/Bond-Order-Via-Microscopy.html) | C&EN*

*[Controlling Your Home with the Touch of an iPad](http://www.forbes.com/sites/morganbrennan/2012/08/28/controlling-your-home-with-the-touch-of-an-ipad/) | Apple Hot News*

*[Get Mac OS X Mountain Lion To Speak Text On](http://feedproxy.google.com/%7Er/cultofmac/bFow/%7E3/tXMt1OM_adM/story01.htm)  [Command \[OS X Tips\]](http://feedproxy.google.com/%7Er/cultofmac/bFow/%7E3/tXMt1OM_adM/story01.htm) | Cult Of Mac*

*[Speed Up Camera Shutter Slowdown On Your](http://feedproxy.google.com/%7Er/cultofmac/bFow/%7E3/lg2YLjudlqQ/story01.htm)  [iPhone And iPad \[iOS Tips\]](http://feedproxy.google.com/%7Er/cultofmac/bFow/%7E3/lg2YLjudlqQ/story01.htm) | Cult of Mac*

*[Alphonse Mucha: Inspirations of Art Nouveau](http://www.muchafoundation.org/exhibitions/current-future-exhibitions/exhibition/alphonse-mucha-inspirations-of-art-nouveau) | Mucha Foundation*

*[Try the All New "EveryMac" Mac Specs App](http://www.everymac.com/msa) | EveryMac.com*

*[I Like Them!](http://macgroup.org/blog/2012/09/25/i-like-them/) | MacSurfer.com*

## <span id="page-128-0"></span>**Members Helping Members**

Need Help? Have a question the manual doesn't answer? Members Helping Members is a group of volunteers who have generously agreed to help. They are just a phone call or an email away. Please call only during the appropriate times, and **only if you are a current mini'app'les member** and own the software in question.

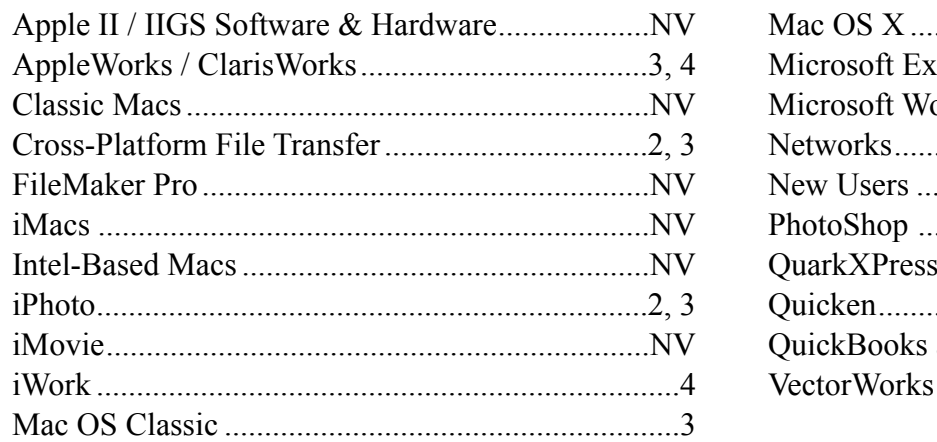

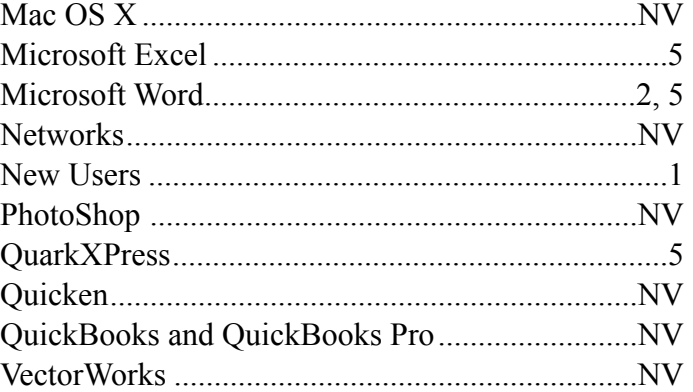

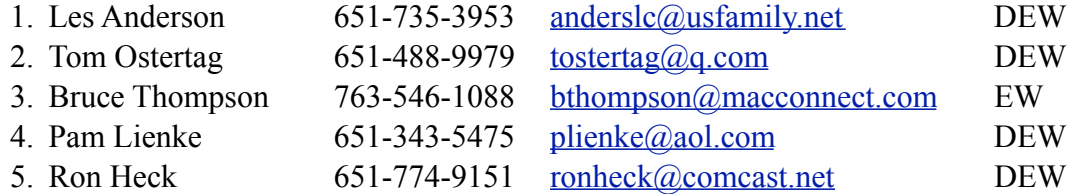

 $D =$ Days, generally 9 a.m. to 5 p.m.

 $E =$  Evenings, generally 5 p.m. to 9 p.m.

W = Weekends, generally 1 p.m. to 9 p.m.

 $NV = No$  Volunteer

Please call at reasonable hours and ask if it is a convenient time for helping you. By the way, many of these volunteers can also be contacted on our forums. We appreciate your cooperation.

**Mini'app'les needs more volunteers for Members Helping Members** — If you are willing to be a Members Helping Members volunteer, please send an email message to Membership Director Mike Bertrand or contact him on our forums with your name, telephone number, contact hours, and the software and hardware areas you are willing to support.

# <span id="page-129-0"></span>**Mini'app'les Membership Application and Renewal Form**

Membership cost is \$15.00 for one year. To pay electronically using PayPal, visit the mini'app'les [website.](http://www.miniapples.org) If you prefer to pay by check, use the form below. Please make your check payable to "mini'app'les."

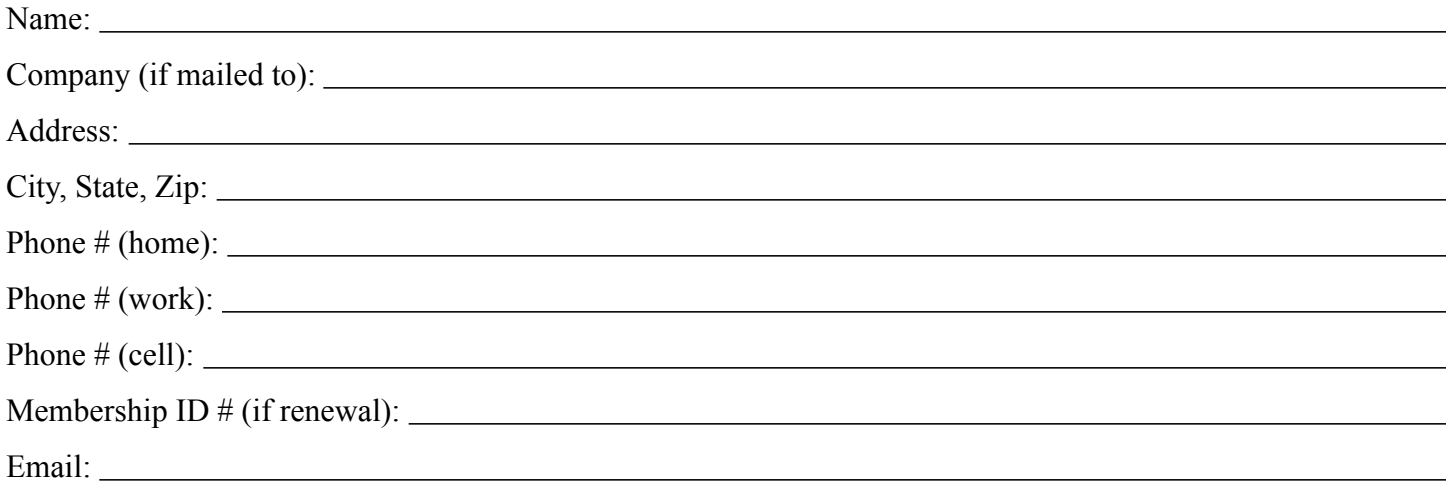

*Your email address will NOT be sold, shared, or distributed. It will be used only for official mini'app'les business such as distribution of the newsletter and membership renewal reminders.*

Check if this is a change of address notice

Check if you want to volunteer

Check if you want to be added to "Members Helping Members"

Check if you were referred by a club member (if so, please give member's name)

Please mail this application and your payment to:

mini'app'les P.O. Box 796 Hopkins, MN 55343-0796

Thank you for your support!

#### <span id="page-129-1"></span>**Benefits of mini'app'les Membership**

- Access to the mini'app'les online forums. Post questions and/or answers about issues, trouble shooting, products, buying and selling, special events, discounts, and news about Apple and the mini'app'les club.
- Access to our Members Helping Members network of professional and advanced users of Apple technologies. These members volunteer their time to help other members with software, hardware, and other Apple related issues.
- A variety of Mac Special Interest Groups (SIGs) that meet each month.
- Multi-SIG meetings and workshops to help members with computer problems. You can bring your equipment to these events and receive support from knowledgeable Mac users to help diagnose your problem(s).
- Participation in drawings for computer hardware, software, and other computer related materials.
- Discounts from vendors and manufacturers. Refer to the on-line forums for current offers.

# mini'app'les

the minnesota apple computer users' group, inc.

**Introduction** — This is the newsletter of mini'app'les, the Minnesota Apple Computer Users' Group, Inc., a Minnesota non-profit club. The whole newsletter is copyrighted © by mini'app'les. Articles may be reproduced in other non-profit User Groups' publications except where specifically copyrighted by the author (permission to reproduce these articles must be given by the author). Please include the source when reprinting.

The mini'app'les Newsletter is an independent publication not affiliated, sponsored, or sanctioned by Apple, Inc. or any other computer manufacturer. The opinions, statements, positions, and views are those of the author(s) or newsletter staff and are not intended to represent the opinions, statements, positions, or views of Apple, Inc., or any other computer manufacturer. Instead of placing a trademark symbol at every occurrence of a trade-marked name, we state we are using the names only in an editorial manner, to the benefit of the trademark owner, with no intention of infringement of the trademark.

**Questions** — Members with technical questions should refer to the Members Helping Members section or bring their questions to an appropriate SIG meeting. Please direct other questions to an appropriate board member.

**Dealers** — Mini'app'les does not endorse specific dealers. The club promotes distribution of information that may help members identify best buys and service. The club itself does not participate in bulk purchases of media, software, hardware, and publications. Members may organize such activities on behalf of other members.

**Submissions** — We welcome contributions from our members. Perhaps you're using new software that you just can't live without. Maybe you have a new piece of hardware that you find extremely useful and of high quality. On the other hand, you might be struggling with problematic software or hardware. Why not share your experience with other members by writing a product review? Doing so may steer others towards quality products or help them avoid the problems you may be having.

Submissions must be received by the 15th day of each month to be included in the next month's newsletter. Please send contributions directly to our post office box (mini'app'les, PO Box 796, Hopkins MN 55343), or email them to [info@miniapples.org.](mailto:miniapples@mac.com)

The deadline for material for the next newsletter is the fifteenth of the month. An article will be printed when space permits and, if in the opinion of the Newsletter Editor or Publications Director, it constitutes material suitable for publication.

This newsletter was produced using Apple's Pages word processor.

#### **Board of Directors**

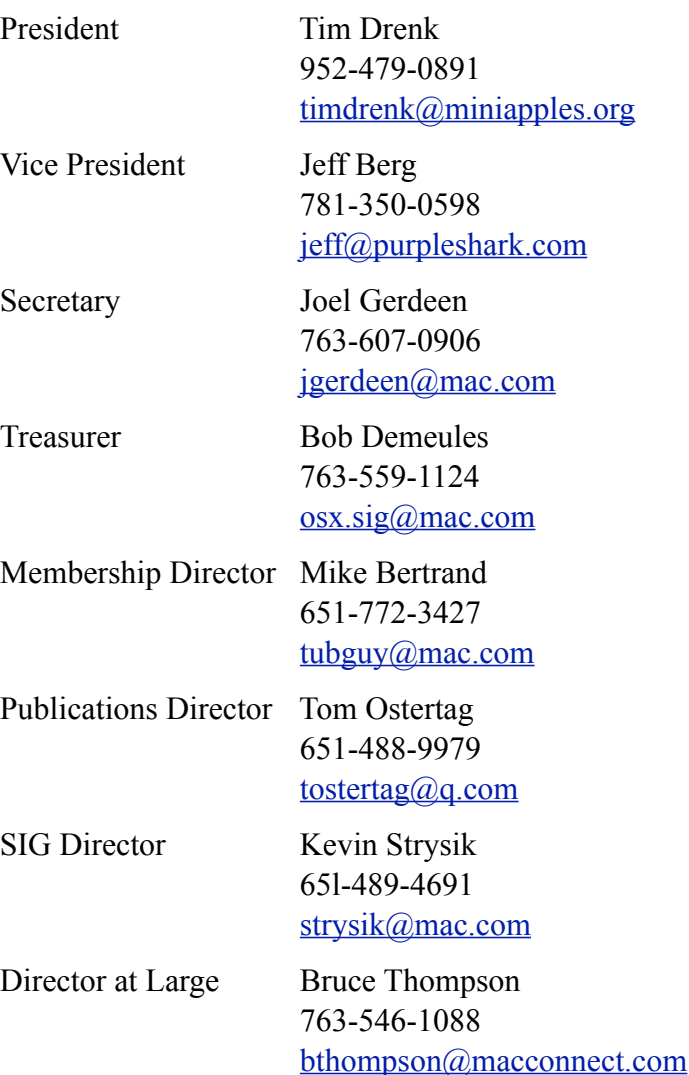

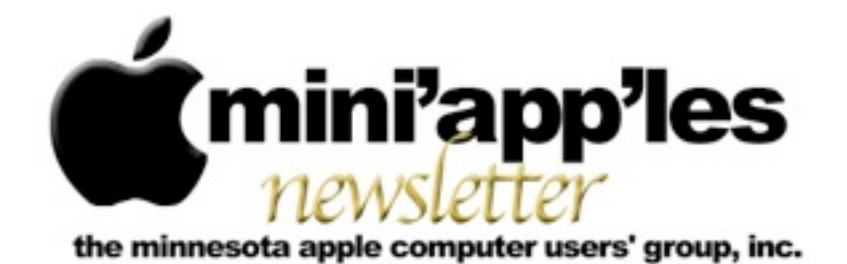

Website:<http://www.miniapples.org> Forums:<http://miniapples.7.forumer.com> Email: [info@miniapples.org](mailto:info@miniapples.org)

**November 2012**

From the Editor:

My apologies for the small size of this newsletter but circumstances are such that it will have to be sufficient. I will be able to resume preparing a normal newsletter in December.

*[Tom Ostertag,](mailto:tostertag@q.com?subject=Publications%20Director) Publications Director*

## **Meeting Calendar**

This information was compiled as this newsletter was being assembled and is subject to change. As always, confirm the Special Interest Group (SIG) date, time, and location with the SIG Leader or the mini'app'les website: [www.miniapples.org](http://www.miniapples.org).

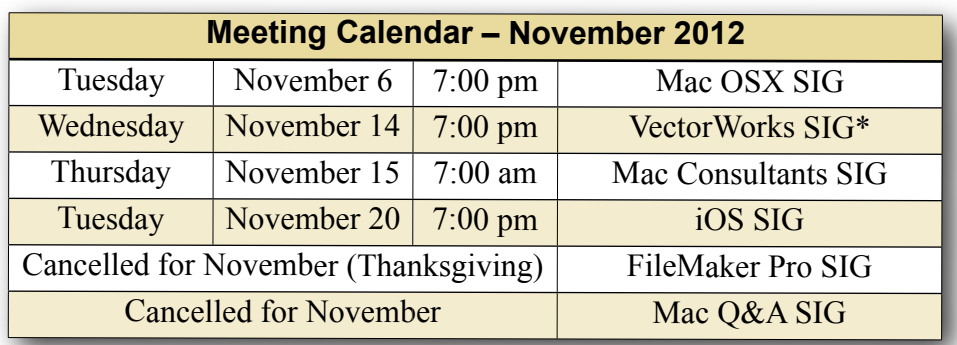

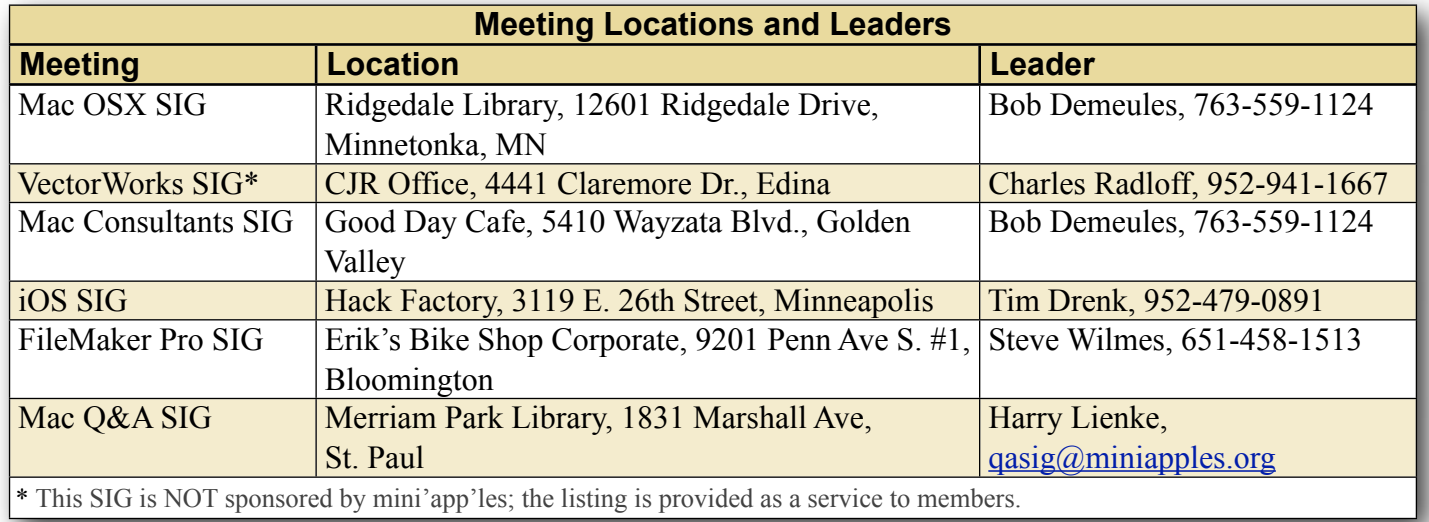

# **TABLE OF CONTENTS**

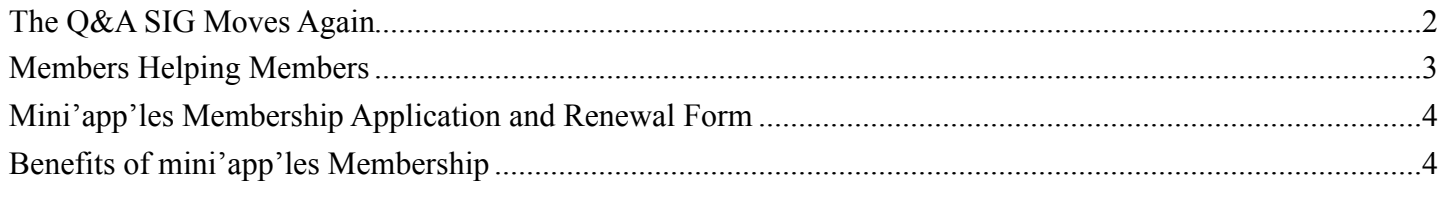

# <span id="page-132-0"></span>**The Q&A SIG Moves Again**

#### *by [Harry Lienke](mailto:plienke@aol.com?subject=Q%26A%20SIG)*

The October meeting of the Question and Answer Special Interest Group (Q&A SIG) will be held at the Dakota County Wentworth Library (199 East Wentworth Ave) near beautiful downtown West Saint Paul starting at 6:30 pm on October 24. This month we will be using the Conference Room in the back of the library; the large meeting room is already busy.

The meeting has been moved from the St. Paul Merriam Park Library because, once again, someone in the Library hierarchy decided to schedule a program in the Merriam Park meeting room even though it was already busy with our meeting. I tried to move the meeting to a different night but there were no openings in October; November 7 was the first available slot, but there was no guarantee we would not be preempted again.

The Merriam Park Library is open late only on Mondays and Wednesdays. The person I talked to indicated all Monday nights are filled with some kind of training classes so it is only Wednesdays that may be available for our meetings. My confidence in being able to continue to schedule the Q&A SIG at this library is rather low.

I think we need to select another time, day, and/or location for our meeting. Please let me know what time and day are best for Q&A SIG meetings. Do you know of a centrally located meeting room that would be available to us at no or low cost? Please send me an email at  $qasig@miniapples.org$  and tell me what you think. If we are to continue the Q&A SIG, we need to hear from you.

Thanks for your help.

## <span id="page-133-0"></span>**Members Helping Members**

Need Help? Have a question the manual doesn't answer? Members Helping Members is a group of volunteers who have generously agreed to help. They are just a phone call or an email away. Please call only during the appropriate times, and **only if you are a current mini'app'les member** and own the software in question.

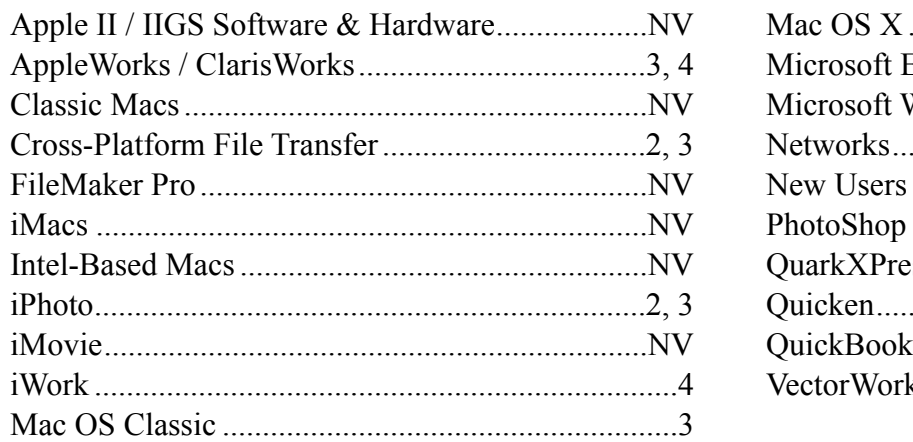

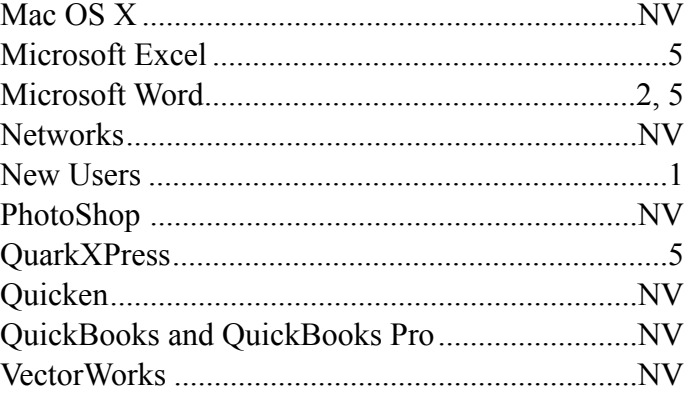

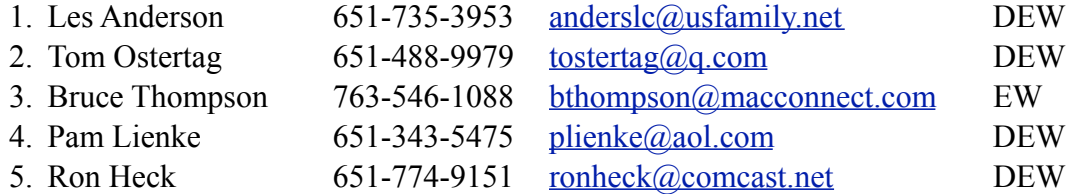

 $D =$ Days, generally 9 a.m. to 5 p.m.

 $E =$  Evenings, generally 5 p.m. to 9 p.m.

W = Weekends, generally 1 p.m. to 9 p.m.

 $NV = No$  Volunteer

Please call at reasonable hours and ask if it is a convenient time for helping you. By the way, many of these volunteers can also be contacted on our forums. We appreciate your cooperation.

**Mini'app'les needs more volunteers for Members Helping Members** — If you are willing to be a Members Helping Members volunteer, please send an email message to Membership Director Mike Bertrand or contact him on our forums with your name, telephone number, contact hours, and the software and hardware areas you are willing to support.

# <span id="page-134-0"></span>**Mini'app'les Membership Application and Renewal Form**

Membership cost is \$15.00 for one year. To pay electronically using PayPal, visit the mini'app'les [website.](http://www.miniapples.org) If you prefer to pay by check, use the form below. Please make your check payable to "mini'app'les."

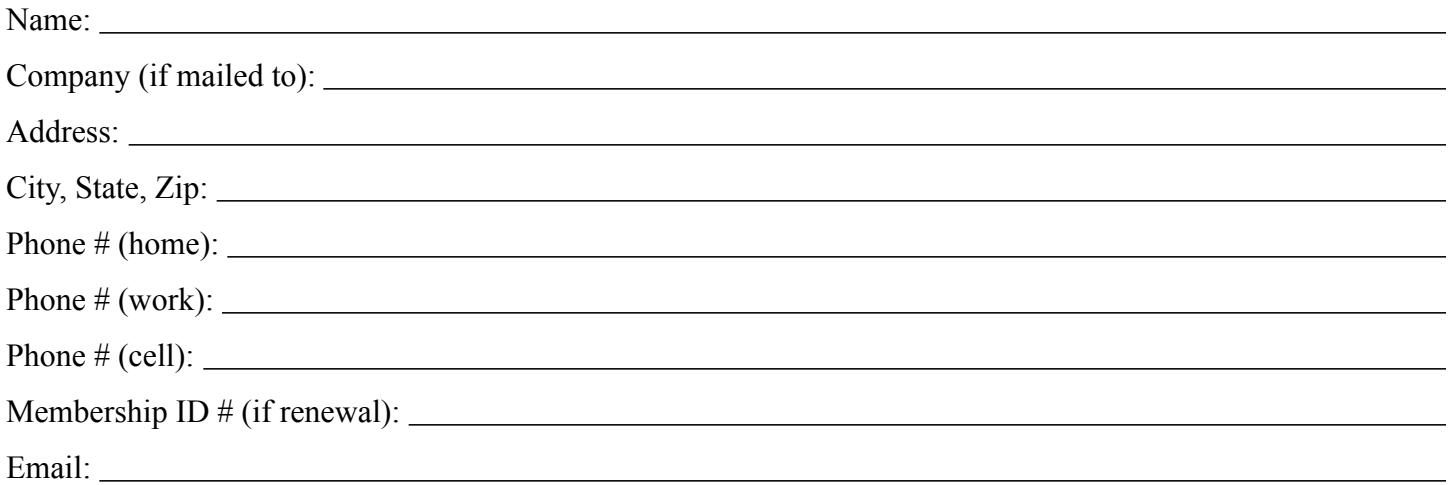

*Your email address will NOT be sold, shared, or distributed. It will be used only for official mini'app'les business such as distribution of the newsletter and membership renewal reminders.*

Check if this is a change of address notice

Check if you want to volunteer

Check if you want to be added to "Members Helping Members"

Check if you were referred by a club member (if so, please give member's name)

Please mail this application and your payment to:

mini'app'les P.O. Box 796 Hopkins, MN 55343-0796

Thank you for your support!

#### <span id="page-134-1"></span>**Benefits of mini'app'les Membership**

- Access to the mini'app'les online forums. Post questions and/or answers about issues, trouble shooting, products, buying and selling, special events, discounts, and news about Apple and the mini'app'les club.
- Access to our Members Helping Members network of professional and advanced users of Apple technologies. These members volunteer their time to help other members with software, hardware, and other Apple related issues.
- A variety of Mac Special Interest Groups (SIGs) that meet each month.
- Multi-SIG meetings and workshops to help members with computer problems. You can bring your equipment to these events and receive support from knowledgeable Mac users to help diagnose your problem(s).
- Participation in drawings for computer hardware, software, and other computer related materials.
- Discounts from vendors and manufacturers. Refer to the on-line forums for current offers.

# mini'app'les

the minnesota apple computer users' group, inc.

**Introduction** — This is the newsletter of mini'app'les, the Minnesota Apple Computer Users' Group, Inc., a Minnesota non-profit club. The whole newsletter is copyrighted © by mini'app'les. Articles may be reproduced in other non-profit User Groups' publications except where specifically copyrighted by the author (permission to reproduce these articles must be given by the author). Please include the source when reprinting.

The mini'app'les Newsletter is an independent publication not affiliated, sponsored, or sanctioned by Apple, Inc. or any other computer manufacturer. The opinions, statements, positions, and views are those of the author(s) or newsletter staff and are not intended to represent the opinions, statements, positions, or views of Apple, Inc., or any other computer manufacturer. Instead of placing a trademark symbol at every occurrence of a trade-marked name, we state we are using the names only in an editorial manner, to the benefit of the trademark owner, with no intention of infringement of the trademark.

**Questions** — Members with technical questions should refer to the Members Helping Members section or bring their questions to an appropriate SIG meeting. Please direct other questions to an appropriate board member.

**Dealers** — Mini'app'les does not endorse specific dealers. The club promotes distribution of information that may help members identify best buys and service. The club itself does not participate in bulk purchases of media, software, hardware, and publications. Members may organize such activities on behalf of other members.

**Submissions** — We welcome contributions from our members. Perhaps you're using new software that you just can't live without. Maybe you have a new piece of hardware that you find extremely useful and of high quality. On the other hand, you might be struggling with problematic software or hardware. Why not share your experience with other members by writing a product review? Doing so may steer others towards quality products or help them avoid the problems you may be having.

Submissions must be received by the 15th day of each month to be included in the next month's newsletter. Please send contributions directly to our post office box (mini'app'les, PO Box 796, Hopkins MN 55343), or email them to [info@miniapples.org.](mailto:miniapples@mac.com)

The deadline for material for the next newsletter is the fifteenth of the month. An article will be printed when space permits and, if in the opinion of the Newsletter Editor or Publications Director, it constitutes material suitable for publication.

This newsletter was produced using Apple's Pages word processor.

#### **Board of Directors**

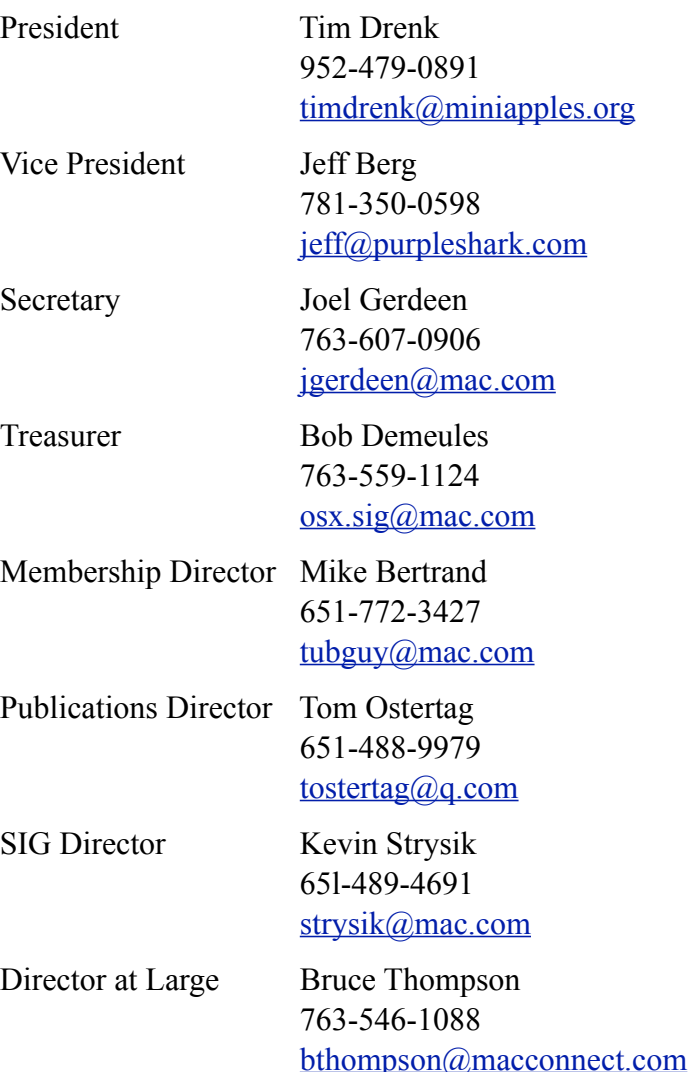

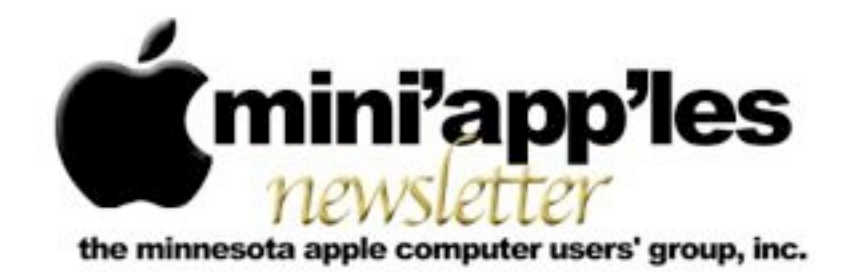

Website:<http://www.miniapples.org> Forums:<http://miniapples.7.forumer.com> Email: [info@miniapples.org](mailto:info@miniapples.org)

**December 2012**

From the Editor:

I was off on vacation for the last month and most of the time I was unable to find a wi-fi spot to work on the newsletter. The good news is I had a great time, especially in London and Scotland where I went to the Highlands. Wonderful, even though I didn't see the Loch Ness Monster! The bad news is I contracted the Flu. News in the Apple world again was wonderful as well, with a new iPad mini, iPad 4, 13" MacBook Pro, iOS 6.0.1, OS X 10.8.2 and a new version of iTunes.

*[Tom Ostertag,](mailto:tostertag@q.com?subject=Publications%20Director) Publications Director*

## **Meeting Calendar**

This information was compiled as this newsletter was being assembled and is subject to change. As always, confirm the Special Interest Group (SIG) date, time, and location with the SIG Leader or the mini'app'les website: [www.miniapples.org](http://www.miniapples.org).

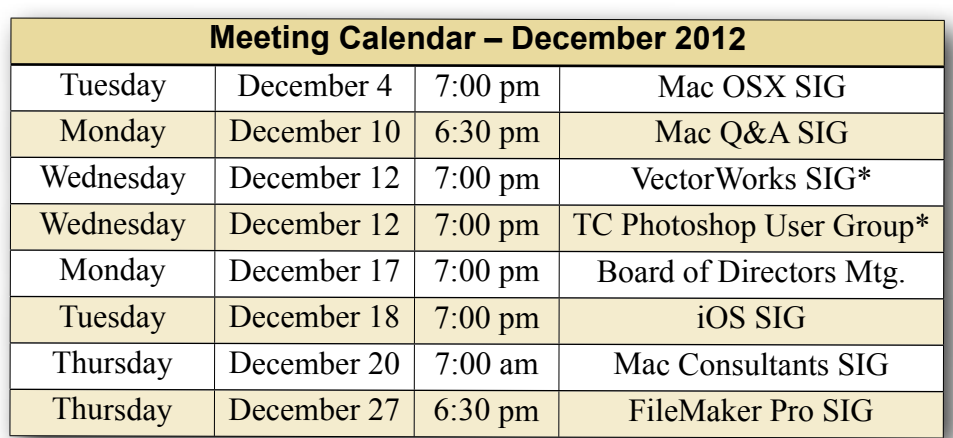

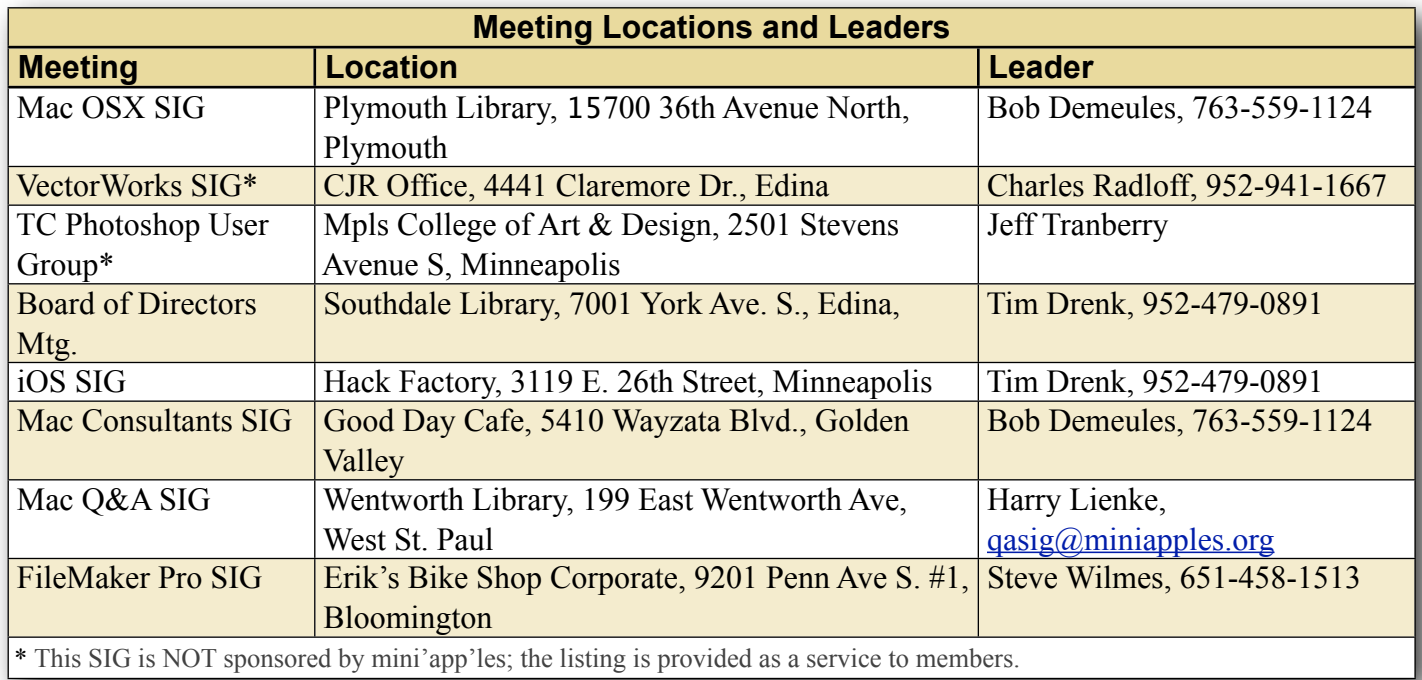

# **TABLE OF CONTENTS**

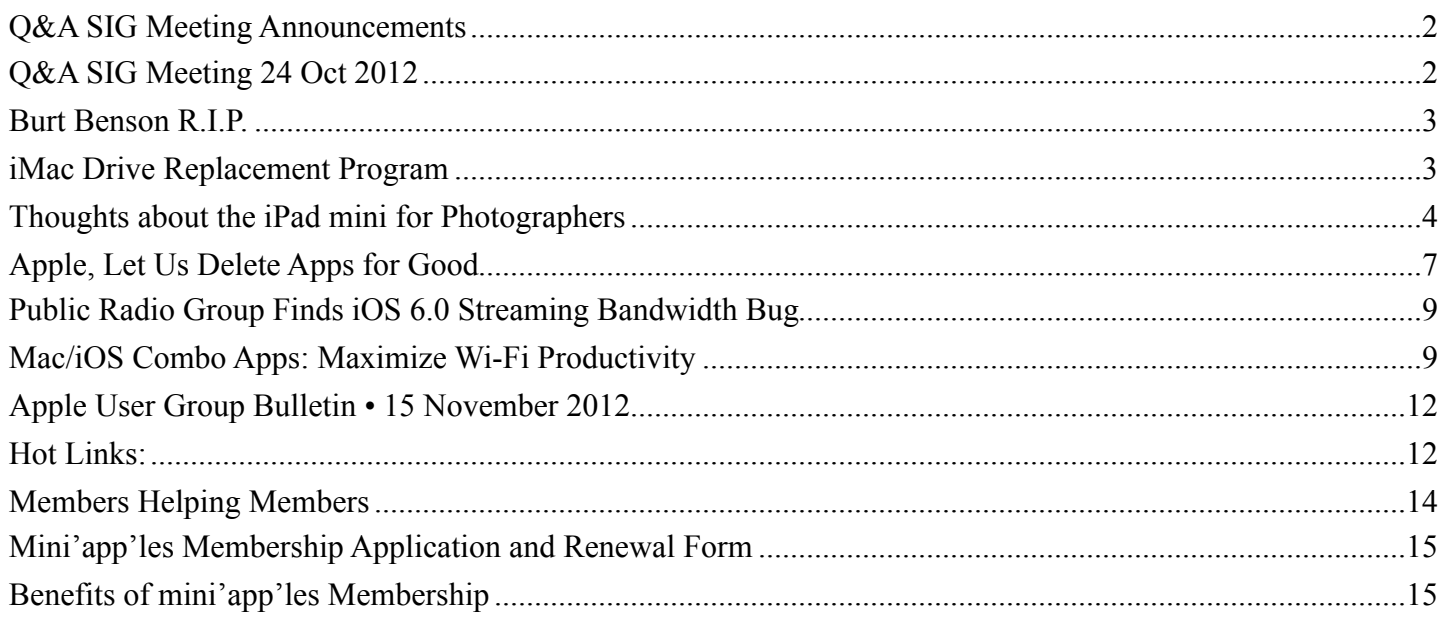

# <span id="page-137-0"></span>**Q&A SIG Meeting Announcements**

*by [Harry Lienke](mailto:qasig@miniapples.org?subject=Q%26A%20SIG)*

The November 28 and December 26 meetings of the Q&A SIG have been cancelled. The next Q&A SIG meeting will be held at 6:30 pm on Monday, December 10, at the Wentworth Library.

The first meeting of 2013 will be held on Monday, January 14, at TEAM Technology, 8484 Tamarack Bay, Woodbury (651-738-1243) at 6:30 pm. The meeting will start after the store has closed for the day. If things work out, I anticipate using the library on February 11 and then going back to TEAM Technology in March or April.

# <span id="page-137-1"></span>**Q&A SIG Meeting 24 Oct 2012**

*by [Harry Lienke](mailto:qasig@miniapples.org?subject=Q%26A%20SIG)*

The Question and Answer Special Interest Group (Q&A SIG) met at the Wentworth Library in West St. Paul on October 24.

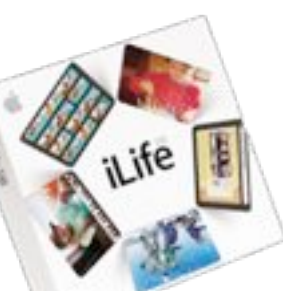

Our meeting reservation at the Merriam Park Library was cancelled for the third time in about six months (hours have been shortened at the St. Paul libraries and groups with higher priority than ours are using all the meeting rooms). Consequently, a major topic of conversation was where and when to meet. I want to keep this SIG on the east side of the Twin Cities, if possible, since it is the only meeting held east of the Mississippi. The folks at the meeting seemed to think the usual suspects would attend even if we scheduled meetings in Woodbury. I have talked to TEAM Technology about having a meeting at their Woodbury store and they agreed to host a meeting in January. If TEAM is a viable site, Q&A SIG meetings will be held at both the Wentworth Library and TEAM Technology. I also expressed a desire to schedule the meetings earlier in the month so meeting reports like this one can appear in the next month's newsletter and not be delayed until after the next meeting has been held. After checking the mini'app'les on-line calendar and the calendars of the individuals at the meeting, we decided to try meeting on the second Monday of each month. Not only does this date occur before the newsletter deadline, but it removes the conflict with November and December holidays. Our next two meetings will occur on December 10 and January 14. In December we will meet at the Wentworth Library; in January, at TEAM Technology.

Someone wondered about being able to use peripherals with USB2 interfaces on a new computer having USB3 interfaces. Assurance was given that the USB2 equipment would operate on a USB3 channel, but the channel will operate at the slower USB2 data rates and USB3 power distribution and protocol features will not be available.

An attendee complained that Microsoft Word documents were opening in Pages rather than Word. This behavior can be altered by clicking on a Word document to select it and then entering CMD-I to Get Info on the document. About half-way down the Info window is an Open With section. If the section is not open, click on the disclosure triangle next to Open With. From the pull-down window, select Word (if Word is not showing, click on Other and select Word from the Applications list). Once Word is selected, click on Change All to tell the Finder that all documents of this type should be opened with Word. Close the Info window.

We mentioned using the Self-Monitoring, Analysis and Reporting Technology (SMART) capability of Apple's internal hard drives to help detect when a hard drive may be failing and need to be replaced. Apple's Disk Utility checks the SMART Status and provides a "Verified" message if things are okay. TechTool Pro provides a read-out of the results of the individual tests to allow you to see if your hard drive is having problems in any areas.

We talked about using Firewire drives with a Mac with Thunderbolt connectors. An adapter cable must be used to hook a Firewire peripheral to such a Mac.

One attendee was having trouble getting a CD-ROM out of a Mac that was freezing up and had a fan that was no longer working. We discussed the usual ways to get a CD to pop out when the computer is started —pushing the Eject key, clicking on the eject button in the sidebar, dragging the CD icon to the Trash, starting with the Mouse button depressed, etc.

The new iMacs are available with a Fusion Drive which combines a solid-state drive with a hard disk drive to provide high speed control storage with a large data capacity.

We discussed the new iPads briefly.

#### <span id="page-138-0"></span>**Burt Benson R.I.P.**

*by [Les Anderson](mailto:Les%20Anderson%20%3Canderslc@usfamily.net%3E?subject=Russell%20Griffin)*

Mini'app'les has lost another long term Member. We sadly need to inform you that Burt Benson passed away on November 17, 2012, at age 84. Burt was a Korean War Veteran. R.I.P. Burt, and Thank You for your service.

Born in Minneapolis, MN on Nov. 9, 1928. Departed on Nov. 17, 2012 and resided in Minneapolis, MN. Joined mini'app'les 11-81. Member ID is 167

#### <span id="page-138-1"></span>**iMac Drive Replacement Program** by [Harry Lienke](mailto:qasig@miniapples.org?subject=Q%26A%20SIG)

If you have an iMac you purchased in the interval from October 2009 to July 2011, Apple would like to replace your hard drive at no charge. Seagate apparently provided Apple with a group of defective 1 TB drives and Apple wants to exchange them. To find out if your iMac qualifies for the replacement program, go to Apple's web page ([http://](http://www.apple.com/support/imac-harddrive/) [www.apple.com/support/imac-harddrive/](http://www.apple.com/support/imac-harddrive/) and enter your iMac's serial number. The web page will then tell you if you are entitled to a disk replacement. For the repair, you can take your iMac to any Apple Store or to any Apple authorized service provider.

We have an iMac that qualified for the program, so I utilized SuperDuper! to create a clone of the internal hard drive on an external drive. I used the Finder to securely delete all the private information on the disk and deleted all the applications that are not part of Mac OS X; some of the applications provide uninstall programs, but many applications have to be removed by searching with a specialized tool like CleanApp or by using a search utility like EasyFind. After I removed all applications, I used Disk Utility to write zeros in all the unused space on the disk (this took several hours).

We took the iMac to **TEAM Technology** for the repair (you can back up your vehicle to their front door so carrying even a big iMac into the store is quite easy). They checked the iMac to be sure it was eligible for the program, which it was. They indicated repairs were taking three to five work days, but called the next day to say the repair work had been completed. I did not need the original Install Disks for the iMac because TEAM copied the data from the old hard drive to the new one. Once they knew I had successfully transferred all my applications and data to the new hard drive, they erased the old drive before sending it on to Apple. When we were ready to leave TEAM with our repaired unit, they volunteered to carry it to our vehicle for the journey home.

Once the iMac was home again, it was easy to use SuperDuper! to restore the applications and data from the clone.

**Editor's Note**: My iMac was under the same recall. I stalled the replacement because no problems were apparent. After the Holidays I took mine to the Roseville Apple Store where they were able to turn my iMac around in 3 days. When it came time to surrender the hard drive, I balked and said No! to everyone including the manager. They politely put the original drive in the replacement box and handed it to me to take.

Interesting aside: The replacement started showing missing blocks within 5 months (past the 90 day replacement warranty). I took the iMac back to the Roseville Apple Store and because of the recall experience, they replaced the drive with a new one in less than 8 hours. They also remembered that I wanted the dead hard drive and had it in a box ready to go. I had to do the restoration at home with Time Machine and Carbon Copy Cloner backups.

I still have the original drive and it still works though I don't trust it with any important information other than transferring data or making temporary backups.

# <span id="page-139-0"></span>**Thoughts about the iPad mini for Photographers**

*by [Jeff Carlson](http://tidbits.com/author/Jeff%20Carlson)*

Like a lot of other people, I'm getting familiar with a new iPad mini during this first week of its availability, and so far I can unequivocally state that my wife will steal it from me if given any opportunity.

But while other writers are thinking about how it fares for average customers (my take: people are going to love it), I want to look at the iPad mini in terms of how it would work for photographers.

After using iPads since the original model, I've become convinced that the tablet is a great addition to a photographer's camera bag, regardless of whether you're a pro or casual shooter. In fact, I was inspired to publish a book earlier this year, "[The](http://ipadforphotographers.com/)  [iPad for Photographers](http://ipadforphotographers.com/)," that goes into depth on the topic.

The iPad mini will appeal to photographers much in the same way it appeals to most potential customers: the smaller size and reduced weight is a draw for folks who want a better look at their photos when shooting in the field, but pros who need to show off their work in the best possible way may opt for a full-size iPad with a Retina display. When I wanted to shoot the last day of my daughter's soccer league, for example, I could have brought either model, but my instinct was to reach for the iPad mini. Because the iPad mini does everything the full-size iPad does, I had no concerns about being limited later when I would review and share photos from a coffee shop.

iPad mini in the Field -- Photography involves gear. That could involve capturing photos with a pointand-shoot camera, or carrying a DSLR, several interchangeable lenses, a portable lighting kit, and more. And digital photography — which has mostly become a redundant term — also involves a computer of some sort for storing and working with the photos you shoot.

Laptops make this process easier, but they also involve gear, especially if you're shooting on location, or going on vacation where you may want to avoid any temptation of work. Portability becomes paramount, and although the 9.7-inch iPad is a big improvement over laptops, the iPad mini is a revelation. It occupies less space and weighs far less than a regular iPad, while still giving you a screen for reviewing photos that is far better than the tiny LCD on the back of most cameras.

The extra gear required for an iPad mini could fit into an envelope. A sync cable and power adapter for charging, and some way to get photos directly from a camera onto the iPad. Apple now sells two camera adapters: the [Lightning to SD Card Camera Reader](http://store.apple.com/us/product/MD822ZM/A/lightning-to-sd-card-camera-reader) and the [Lightning to USB Camera Adapter,](http://store.apple.com/us/product/MD821ZM/A/lightning-to-usb-camera-adapter) each priced at \$29. If you already own the iPad Camera [Connection Kit](http://store.apple.com/us/product/MC531ZM/A/apple-ipad-camera-connection-kit) (also \$29, but you get both USB and SD adapters) for older iPads, and you want to continue to be able to use both adapters, you'll need to buy a Lightning to 30-pin adapter (available as a [\\$29 one-piece adapter](http://store.apple.com/us/product/MD823ZM/A/lightning-to-30-pin-adapter) or as a [\\$39 0.2m cable\)](http://store.apple.com/us/product/MD824ZM/A/lightning-to-30-pin-adapter-02-m). Or, you can get an [Eye-Fi wireless SD memory card](http://www.amazon.com/dp/B0090XWU8S/?tag=tidbitselectro00) for your camera and transfer photos via Wi-Fi.

With 10 hours of battery life (which some people are reporting is a conservative estimate), the iPad mini doesn't demand that you scramble for a power outlet after just a few hours of use. When you do have to recharge the device, it doesn't take as long as the Retina iPad models, which contain massive batteries that can take 6 to 8 hours to charge fully.

Non-Retina Isn't a Problem -- The top criticism of the iPad mini is the screen. Or rather, it's the screen it doesn't have: a Retina display. The iPad mini's screen has the same resolution as the iPad 2 at 1024 by 768 pixels, though the pixel density is higher, at 163 ppi, thanks to physically smaller pixels.

People accustomed to Retina displays will notice a difference when reading text, but photos look great, even when you zoom in to check whether an image is in focus or to spy details. And in general, I'm noticing that the more I use the iPad mini, the less I care about the reduced resolution compared to my third-generation Retina iPad; it's a jarring adjustment at first, but my eyes have adjusted.

Resolution aside, the screen on the iPad mini is still very good. When I compared some samples with the fourth-generation iPad with Retina display, I found the iPad mini to be a bit cooler (or the Retina iPad a bit warmer), especially when looking at an app like iBooks.

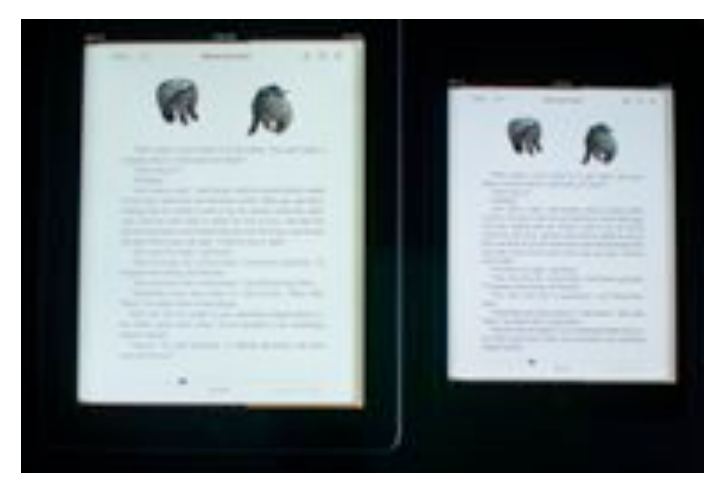

For photos, the Retina screen fares better in terms of saturation and warmth, but not dramatically so. This comparison shot, taken with a Nikon D90, makes the effect more pronounced than it appears in person.

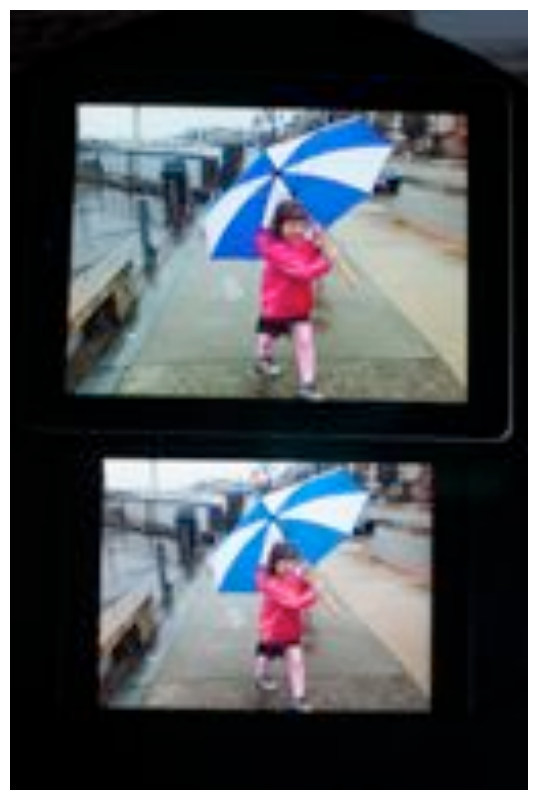

You're definitely paying more for a better screen in a Retina iPad, but for more casual use or for getting a better read on how images are shaping up in the field, the iPad mini is perfectly fine.

It's the Ecosystem -- Perhaps the most important aspect of the iPad mini is that it's still a fully functional iPad. Too often we think of something "smaller" as having fewer features, and Apple certainly could have made a single-purpose device like an Amazon Kindle. But the iPad mini runs the same software as its larger siblings, which gives you a portable photo studio in your camera bag. You can review, rate, and tag photos using an app such as [Photosmith](http://www.photosmithapp.com/); edit them in [iPhoto for iOS](http://www.apple.com/apps/iphoto/) or dozens of other apps; and post them to your favorite photosharing sites. That's in addition to using the device for keeping up with email and news, storing ebooks and camera manuals as PDFs for easy reference, and, of course, playing games during downtime.

Many photographers may not be interested in the iPad as a photo studio or in-the-field reviewer, but they do see it as a great portfolio presentation device. It's so much more convenient to meet a potential client in a coffee shop with an iPad instead of a bulky photo album.

The iPad mini runs dedicated portfolio software such as [Portfolio for iPad,](http://ipadportfolioapp.com/) so you can definitely keep your best photos at easy reach. However, the larger screen of the Retina iPad makes for a more dramatic impact if you're selling your photos and ability. I expect pro photographers will stick with a Retina iPad for this purpose.

iPad mini as Camera -- I admit I cringe when I see people holding up a 9.7-inch iPad to capture a photo (it was worse when the only option was the iPad 2, which has a crummy camera), but I'm seeing that happen more often. The smaller physical size of the iPad mini should make shooting photos more tolerable, both in the sense that the cameras have improved — the FaceTime camera on the front is quite nice for video chatting — and that taking photos won't be as socially awkward; people behind you won't be watching your iPad as if it were a small Jumbotron.

In terms of image quality, the iPad mini's 5 megapixel iSight camera performs decently; the fourth-generation iPad with Retina display shares the same camera specs (although the good folks at

Boinx discovered that the [larger iPad's](http://www.youtube.com/watch?v=Y3EGvr8gOJw&feature=youtu.be) camera takes slightly better photos while the iPad mini has a wider field of view).

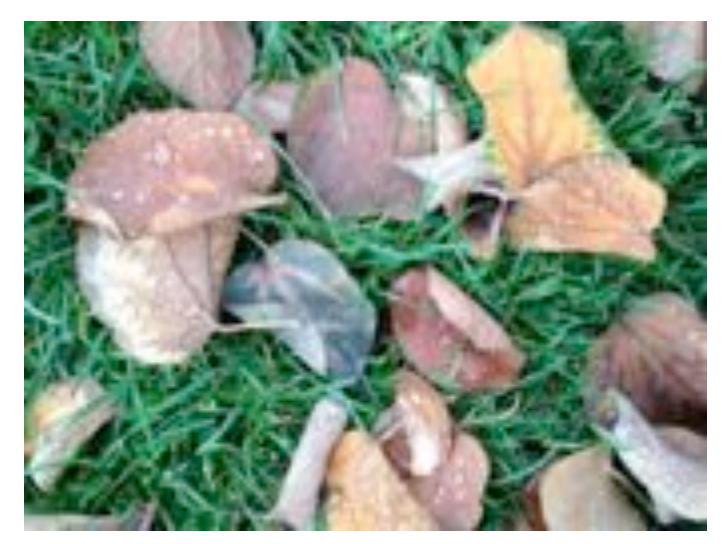

It's better than having nothing at all, of course, but my iPhone 4S captures better shots, and I would assume the iPhone 5 (which I haven't used) improves upon that. But really, serious photographers aren't likely to buy any iPad for its photo-capture capabilities.

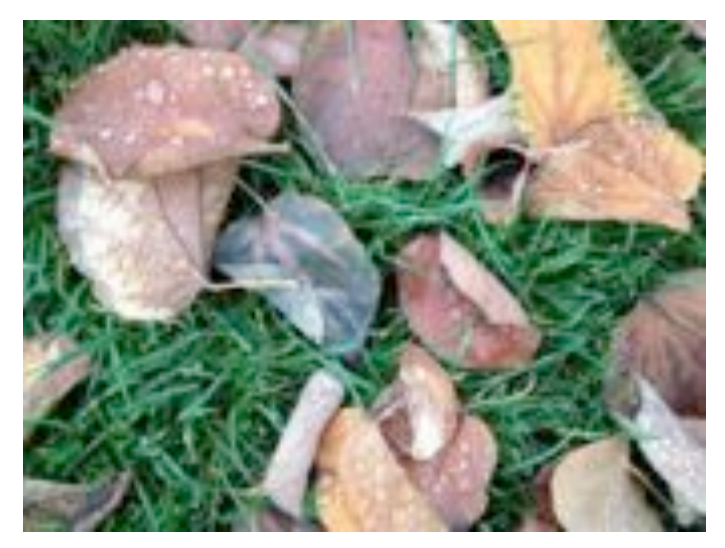

A Photographer's Companion -- If your most important consideration is size and weight, the iPad mini is an easy choice — and it's less expensive than a full-size iPad, too, although in either case we're still talking about spending several hundred dollars. The iPad mini isn't using the latest, fastest processor, but I haven't found areas yet that suffer from the difference. Developers must design their apps to work within tight memory and processor restrictions

as it is, so it doesn't feel as if buying an iPad mini means making a significant step down in terms of performance. The simple truth is that you're using an iPad, only this one happens to be smaller and lighter for those who value those characteristics.

This article is copyright © 2012 [Jeff Carlson](http://tidbits.com/author/Jeff%20Carlson). TidBITS is copyright © 2012 TidBITS Publishing Inc. Reuse governed by [Creative Commons License](http://tidbits.com/terms/).

## <span id="page-142-0"></span>**Apple, Let Us Delete Apps for Good**

*by [Adam C. Engst](http://tidbits.com/author/Adam%20C.%20Engst)*

Begin mea culpa!

[Move along, there's not much to read here, because I failed to find how Apple designed this functionality. You cannot "delete" apps from your account, but you can hide them, and unhide them later if you wish. Hiding an app removes it from your Purchased list. As far as I can tell, the best way to hide an app is in iTunes: Click iTunes Store, then click the Purchased link in the Quick Links box on the right. Click Apps at the top, mouse over an app icon, and click the X button that appears in the upper left corner. To unhide an app, you must click your email address in the upper right corner to load your iTunes account, scroll down to iTunes in the Cloud, click View Hidden Purchases, click Apps, and then click the appropriate Unhide button. Although an Apple [support article](http://support.apple.com/kb/HT4919) claims you can hide apps in iOS too, swiping left and right on items in the Purchased list did nothing in iOS 6.0.1; in iOS 5 it works. Unhiding purchases in iOS 6 does work: in your account, available from the bottom of the Featured screen, there's a Hidden Purchases button under iTunes in the Cloud. To address my final complaint, the Purchased list in iTunes can be sorted, as can the Purchased list on an iPad; only the iPhone and iPod touch can't sort the list.]

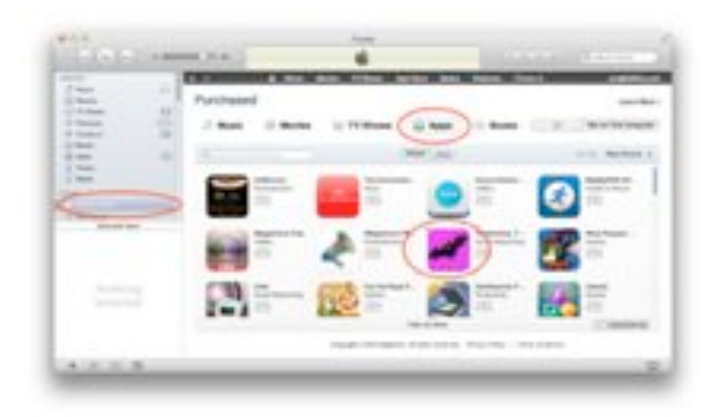

End mea culpa. Read further only if you'd like to see how someone who spends a lot of time on this stuff can still be unaware of deeply hidden functionality. I could complain about how a better and more discoverable interface would be to enable app hiding from the Apps screen in iTunes, and how it's very odd that this doesn't work in iOS 6, but the fact is, the article asks for a feature that does exist.

I recently set up my iPhone 5 from scratch (see "[Solving iOS 6 Battery Drain Problems,](http://tidbits.com/article/13303)" 28 September 2012), and one of the things I lost was my app selection and home screen organization. This was no great hardship, mostly because I have long been overwhelmed by the number of iOS apps I have on my devices, to the point where I mostly use Spotlight to launch anything but apps on my Dock and first two home screen pages. This is, I believe, evidence that Apple's Springboard home screen concept needs to be scrapped and replaced with something that both scales to accommodate large numbers of apps and enables information-centric screens that let you avoid launching an app just to see some data. Whether Apple will ever do this, it's impossible to say.

But what Apple could do — and should do — is give us full control over our apps. You can, of course, choose which apps appear on any given iOS device, and delete apps that you don't want. You can even, if you sync via iTunes instead of iCloud, delete them from your Mac.

To delete an app on an iOS device, tap and hold on any app icon, until the apps all start to jiggle, and then tap the X button on any non-default app to delete it. In iTunes, click Apps in the Library section of the sidebar. Then select an app, press Delete, confirm that you want to delete the app, and in the second dialog, click Move to Trash. (As an aside, if you use a relatively small SSD or are generally low on disk space, look in your Mobile Applications folder — Control-click any app in iTunes and choose Show in Finder — and you can manually delete old versions of apps that are still sticking around. I cleared over 7 GB of unnecessary files that way.)

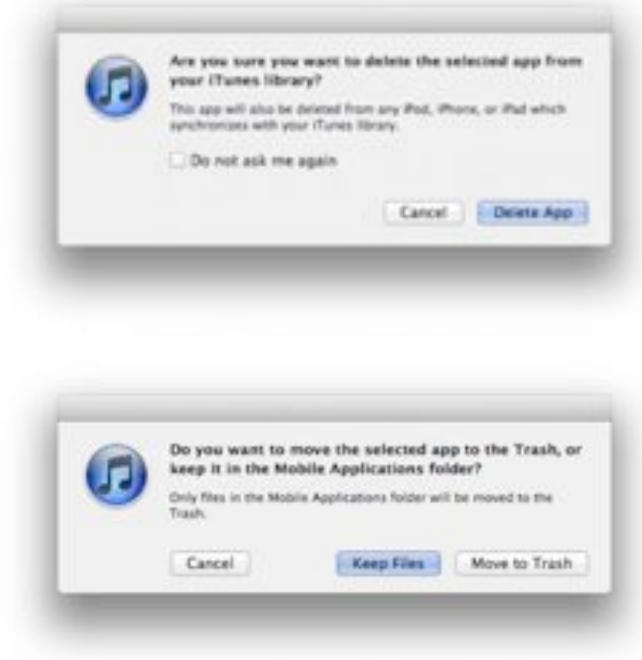

Deleting apps in these ways are somewhat fussy procedures, though, and should you ever set an iOS device up from scratch, you will have to look through all your apps to determine which you want. If you're syncing with iTunes, that may not be too bad, but if you're downloading from the Purchased list in the App Store app, it's going to take time to sort through everything. That's because, no matter what, you cannot delete an app from your Purchased list.

This has been an annoyance for me, and for writers like me who test a great number of apps, for some years. For instance, back when iOS was inadvisedly caching iTunes Store authentications for 15 minutes, thus enabling accidental in-app purchases by kids, I downloaded a free app with in-app purchases called Fishies to test the scenario. I don't even remember

what Fishies does any more, and I certainly don't want it for anything. But no matter how hard I try to eradicate it, Fishies stubbornly sticks around. The same is true of an untold number of other apps after the release of Passbook in iOS 6, I quickly downloaded the United app, the Target app, the Starbucks app, and the Valpak app, just so I could see what the Passbook experience was like (the Valpak app is the best for getting coupons into Passbook, seeing how they work, and deleting them with Passbook's excellent shredder animation). Of these, only the United app is likely to be of any use to me going forward, but I'm stuck with the rest until the end of time.

I haven't raised this issue previously because I figured I was an outlier due to my position as a technology writer. But I think the greater world has now caught up with people like me. Nielsen reported earlier this year that iPhone users have an average of 41 apps. That's an average, and with the massive number of iPhone users out there, that says to me that there are millions of people who have as many apps as I do or more. And a commenter on another article said that he has trouble in iOS 6, because the App Store app crashes whenever he tries to load his 3000-app Purchased list — I thought my 360 apps was a lot! Clearly, it's just too easy to download free and inexpensive apps.

That's not even the entire story. 21 percent of iOS apps are launched only a single time, and only 35 percent are launched 11 or more times, according to the app analytics firm [Localytics.](http://www.localytics.com/blog/2012/app-user-loyalty-increasing-ios-beats-android/) (That 35 percent is actually pretty good; only 23 percent of Android apps are launched 11 or more times, and in general app retention improved from 2010 to 2011.) Still, assuming that it's safe to say that an app that isn't launched at least 11 times has basically been ignored, nearly two-thirds of all iOS apps are sitting unused, cluttering our devices and our accounts.

So Apple, give us control over our purchases, and let us eradicate those apps from our accounts. Just because we pick up a newspaper on the way to work doesn't mean we have to keep it for the rest of our lives, and apps shouldn't be any different.
Downloading or purchasing an app is an extremely lightweight action, which isn't bad, but such simple actions should be easily reversed as well.

Oh, and in the process, please provide the capability to sort the list of purchased apps in the App Store app by name as well as by purchase date? It's damnably difficult to find anything in that massive scrolling list if it isn't among the most recent apps.

This article is copyright © 2012 [Adam C. Engst](http://tidbits.com/author/Adam%20C.%20Engst). TidBITS is copyright © 2012 TidBITS Publishing Inc. Reuse governed by [Creative Commons License](http://tidbits.com/terms/).

## **Public Radio Group Finds iOS 6.0 Streaming Bandwidth Bug**

*by [Glenn Fleishman](http://tidbits.com/author/Glenn%20Fleishman)*

The Public Radio Exchange (PRX), a clearinghouse for and producer of public-radio programs, helped This American Life and other shows sort out an iOS 6-related spike in bandwidth usage by [uncovering a](http://labs.prx.org/2012/11/14/ios-6-0-devours-data-plans-causes-cdn-overages/)  [bug](http://labs.prx.org/2012/11/14/ios-6-0-devours-data-plans-causes-cdn-overages/) in a fundamental part of the operating system.

PRX was asked by This American Life for help in figuring out a spike in bandwidth bills in October, and found a similar problem in its own logs. It isolated the behavior to ensure its own streaming apps weren't at fault. Its analysis shows that apps that rely on iOS frameworks to handle networked audio streaming in iOS 6.0 make multiple overlapping requests for audio that substantially increase the total number of bytes downloaded. The blog entry noted that a 30 MB podcast consumed 100 MB by the completion of a streamed episode, an exact ratio (30 MB taking 100 MB) that TidBITS and its readers have seen as well.

PRX writes that the bug disappeared in 6.0.1 and couldn't be replicated in iOS 5, nor did the group test anything but access via Wi-Fi. Nonetheless, we're convinced that the problem isn't limited to streaming media nor Wi-Fi. Readers continue to post stories of massive data consumption over 3G, 4G, and LTE without using the Podcasts app or other streaming audio and video apps both or either while they are within range of a Wi-Fi network in their homes and when they are using programs that allow

disabling mobile broadband usage. Twitter users also immediately noted that they continue to have problems with the iOS 6.0.1 update and other apps.

Our previous coverage includes Matt Neuburg's deep dive, ["Mysterious iOS 6 Cellular Data Usage:](http://tidbits.com/article/13354)  [A Deeper Look](http://tidbits.com/article/13354)" (24 October 2012) and my earlier examination, ["What's Behind Mysterious Cellular](http://tidbits.com/article/13304)  [Data Usage in iOS 6?](http://tidbits.com/article/13304)" (29 September 2012).

If you continue to experience mysterious jumps in cellular data consumption and are charged for it by your carrier, we recommend asking customer service to remove the charges, and documenting your usage and any calls you make to the carrier about the issue in case you are required to make a claim later to obtain a refund.

(Hat tip to Michael Panzarino at The Next Web [for](http://thenextweb.com/apple/2012/11/14/bug-in-apples-ios-6-0-triggers-multiple-downloads-of-podcasts-causing-big-data-overages/)  [the link to the story](http://thenextweb.com/apple/2012/11/14/bug-in-apples-ios-6-0-triggers-multiple-downloads-of-podcasts-causing-big-data-overages/), and his reciprocal link to our previous coverage.)

This article is copyright © 2012 [Glenn Fleishman](http://tidbits.com/author/Glenn%20Fleishman). TidBITS is copyright © 2012 TidBITS Publishing Inc. Reuse governed by [Creative Commons License](http://tidbits.com/terms/).

## **Mac/iOS Combo Apps: Maximize Wi-Fi Productivity**

*a review by Tom Piper*

For the last two years, I've wanted (but have not been able) to record my iPad or iPhone screen to do training videos without using a video camera to capture it. It also seemed to me that we should be able to live broadcast my video camera to my iPad. And, when will I be able to touch-control my Mac screen (without using a Wacom tablet)? The power of AirPlay has helped to now make all of this possible.

**AirPlay** wireless streaming (originally called AirTunes 2004-2010) was designed to make it easy to tap into your iTunes library through Apple TV. You just open iTunes on your laptop or Apple portable device, and select Apple TV in the AirPlay menu. You can then control the volume remotely, and even stream the music simultaneously to additional AirPlay-compatible components.

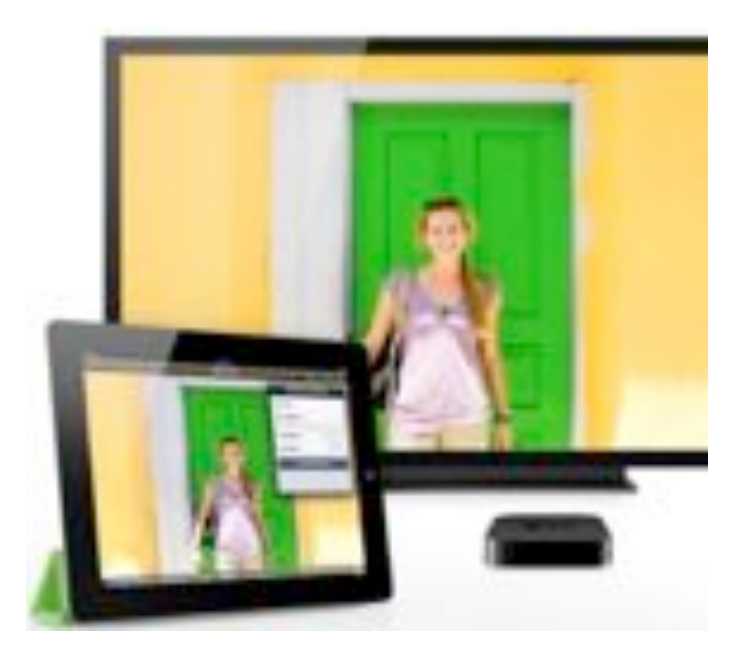

You can also send music or video from your iPhone, iPod touch or iPad (even play games on your TV using your iPhone as the controller, hearing the soundtrack through your audio system). I have found that I can also play Internet radio stations through iTunes, or sound from my iPhone or iPad apps including music services such as Pandora Internet radio, Rhapsody, and Last.fm.

**Apple TV** gives you a virtually unlimited selection of high-definition movies, TV shows, video, and photos to explore. This wireless digital media receiver can play music from your computer, show photos from your iPhone, even access your media collection stored online in the iCloud. The newest Apple TV can stream full 1080p high-definition video and audio. You'll enjoy your favorite TV shows, movies and even photo slideshows in breathtaking 1080p resolution. And, with the ability to deliver Dolby Digital 5.1 surround sound, your movies and shows will sound as good as they look, all for only \$99.99.

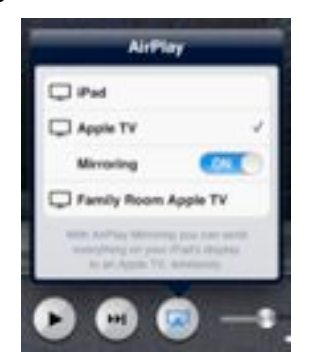

But, if you have an iPad 2, the new iPad or iPhone 4S, you're not just limited to audio. Your device also has AirPlay Mirroring functionality (introduced in 2011 as part of iOS 5) which means you can wirelessly stream what's on its screen to your TV screen through the Apple TV. Show everyone what's on your device, even when you zoom in or change from portrait to landscape. This concept has been adapted into some really cool apps, four of which I'm describing here because they are cutting-edge innovative multi-device approaches that expand utility and functionally in unique ways that enhance the thrill and excitement of our Mac and iOS device investments.

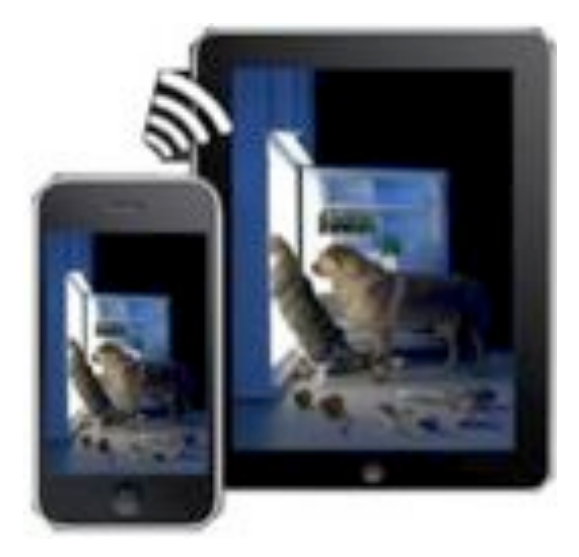

**AirBeam** turns your iPhones, iPod touchs or iPads into a realtime audio and video surveillance system. It streams live video and audio from the cameras and microphones of any number of iPhones, iPod touchs or iPads. You can watch the stream on any other iDevice, Mac or Web browser, even on multiple screens simultaneously. Use your iDevices as luxury baby monitors, for serious surveillance, to keep an eye on your pets, a FPV cam in your remote control toys, and hundreds of useful (and not so useful) things you can do with it. Even if you have just a single device, AirBeam is an awesome tool for motion-controlled video recording. This universal app is available on the iTunes Store for \$3.99.

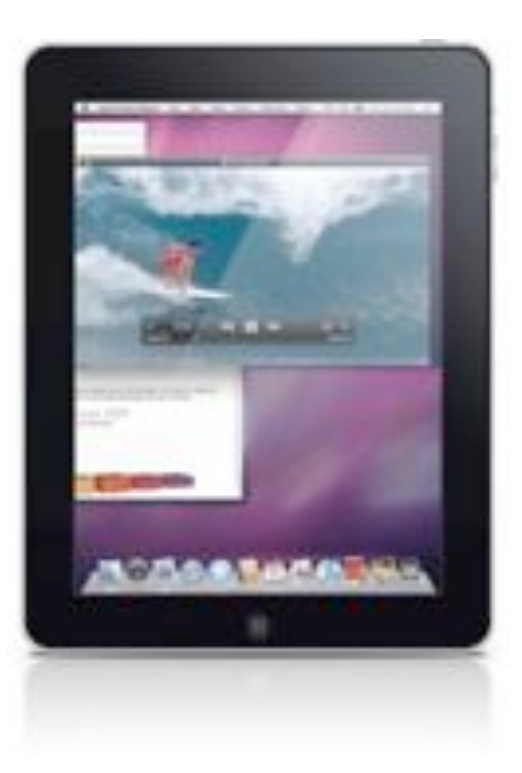

**Air Display** can satisfy your wish for an extra display for your Mac (or Windows) computer. You can use your iPad, iPhone, or iPod touch as a wireless display, to extend your computer desktop. Air Display works in both landscape and portrait configurations (you just rotate your screen, and it automatically reconfigures). This makes a laptop much more useful by adding the iPad's 1024x768 display which nearly doubles the screen area of a laptop (except the 2009 15" /17" MacBook Pros) or netbook. Air Display not only gives you a wireless computer screen extender, but also works as a tablet input device. You can use your finger to draw directly on the screen's surface such as with a calculator, painting tool, music control surface, iWorks Inspector, email location, and more (simple gestures allow you to operate the right mouse button and scroll wheel too). This program is available at the Mac App Store for \$9.99.

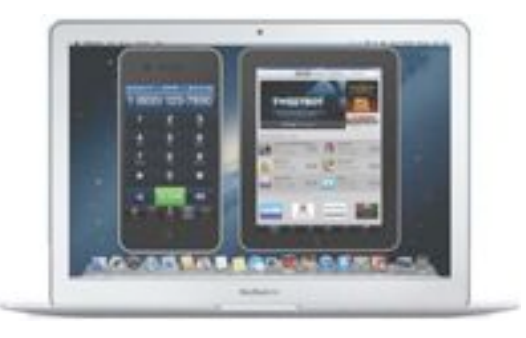

**Reflection** allows you to use AirPlay to mirror your iPhone 4S, iPad 2 or new iPad to any Mac running OS X 10.6+, wirelessly. I can now easily demo iOS apps on any Mac running OS X Lion using AirPlay Mirroring on iOS 5, and record it using QuickTime, ScreenFlow or other screen recorders. I can now enable/disable an iPhone or iPad "wrapper" (this preserves the look of the device around the screen), change the color, record the screen, and more. Amazingly, I can also display any iOS game on either my 27" iMac or 17" MacBook Pro screen, even show my iPad 2 and iPhone 4S on the screen at the same time (no, you can't "touch" them, is display). A free trial version (fully-function for 10 minutes) is available at [www.reflectionapp.com,](http://www.reflectionapp.com/) and the full purchase price is \$14.99.

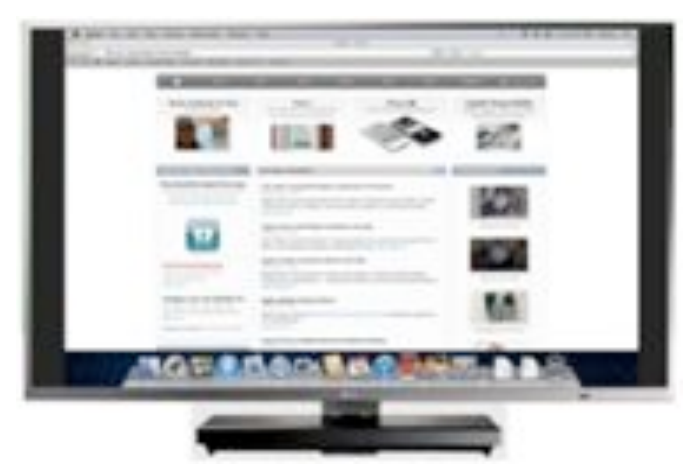

**AirParrot** will place our Mac's screen on your Apple TV. You can choose the display the AirPlay device will mirror to in order to enjoy your video and audio. Also adjustable is the quality versus speed performance, show the mouse cursor, and adjust that nasty overscan. This program is built from the ground up to support the great things in OS X Lion while also supporting OS X Snow Leopard. A free trial version (fully-function for 10 minutes) is available at [www.airparrot.com,](http://www.airparrot.com/) and the full purchase price is \$9.99.

These are amazing Mac and iOS apps which fully utilize the power of Wi-Fi through Airplay and Apple TV to achieve a new level of productivity. And, they are FUN to boot!

This article is copyright © 2012 Tom Piper. AppleJAC is copyright © 2012 AppleJac Mac Users Group. Reuse governed by Creative Commons License.

#### **Apple User Group Bulletin • 15 November 2012**

#### *Submitted by [Bruce Thompson](mailto:bdthompsonmn@gmail.com?subject=Apple%20User%20Group)*

Recent Highlights from the Apple User Group Resources website:

#### [http://appleusergroupresources.com](http://appleusergroupresources.com/)

AUG Offers for User Group Members:

- Special Offer iBank 4 personal finance software: 20% off
- Special Offer Mac|Life: 65% Off Special Offer – Mac|Life: 65% Off
- Special Offer Dolly Drive Revo backup/sync/ storage: 100GB 30-day trial plus 33% Off
- Special Offer TinyLightbulbs: 20% Off Three Popular Items
- Special Offer Apple II publication: 10% Discount
- Special Offer L5 Remote for iDevice: 50% Discount
- Special Offer Softpress Freeway: 25% Discount
- Special Offer SlideShark iPad PowerPoint Viewer: Free App plus
- Special Offer AgileBits 1Password and more: 25% Discount
- Special Offer O'Reilly: Wonderful Discounts for User Group Members
- Special Offer Eltima Software multimedia products: Pay 20% less
- Special Offer Take Control Books: 30% Discount on All eBooks
- Special Offer Peachpit Press, Macworld Magazine and more

All offers and codes are on one easy-to-cut-andpaste page for newsletter editors:

[http://appleusergroupresources.com/special-offers](http://appleusergroupresources.com/special-offers-with-codes/)[with-codes/](http://appleusergroupresources.com/special-offers-with-codes/)

Password from November 15, 2012 - May 15, 2013

*ugcoolbuys*

**Ho**t **Links**: *Compiled by [Tom Ostertag](mailto:svante1859@gmail.com?subject=Hot%20Links)*

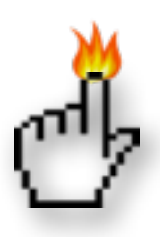

#### **Apple, Inc.**

*[Apple says first weekend of 4G iPad, iPad mini sales](http://feeds.arstechnica.com/%7Er/arstechnica/apple/%7E3/ee4MdpkutVw/)  [set record](http://feeds.arstechnica.com/%7Er/arstechnica/apple/%7E3/ee4MdpkutVw/) | Infinite Loop*

*[iPhone 5 supply still not caught up with demand](http://feedproxy.google.com/%7Er/EdibleApple/%7E3/VlCFAY5WhhM/) | Edible Apple*

*[Apple sells 3 million iPads in 3 days](http://feedproxy.google.com/%7Er/EdibleApple/%7E3/bOk4M4KQkEE/) | Edible Apple*

*[Apple donates \\$2.5 million to Hurricane Sandy relief](http://feedproxy.google.com/%7Er/EdibleApple/%7E3/eN9FzayQndg/) | Edible Apple*

*[OS X 10.9 Called Lynx? Probably Not!](http://feedproxy.google.com/%7Er/cultofmac/bFow/%7E3/yJ98eo06DFQ/story01.htm) | Cult of Mac*

*[Apple's iPhone grows to 5.5% share of all mobile](http://appleinsider.com.feedsportal.com/c/33975/f/616168/s/2594f20d/l/0Lappleinsider0N0Carticles0C120C110C140Capple0Egrows0Eto0E550Eshare0Eof0Eall0Emobile0Ephone0Esales/story01.htm)  [phone sales](http://appleinsider.com.feedsportal.com/c/33975/f/616168/s/2594f20d/l/0Lappleinsider0N0Carticles0C120C110C140Capple0Egrows0Eto0E550Eshare0Eof0Eall0Emobile0Ephone0Esales/story01.htm) | AppleInsider*

# **Mac Software**

*[Apple releases Supplemental Update 2.0 for](http://www.macworld.com/article/2015474/apple-releases-supplemental-update-2-0-for-mountain-lion-10-8-2.html)  [Mountain Lion 10.8.2](http://www.macworld.com/article/2015474/apple-releases-supplemental-update-2-0-for-mountain-lion-10-8-2.html) | Macworld*

*[Apple working to make Bonjour compatible with](http://feeds.arstechnica.com/%7Er/arstechnica/apple/%7E3/wXAYLzhRkqs/)  [enterprise networks](http://feeds.arstechnica.com/%7Er/arstechnica/apple/%7E3/wXAYLzhRkqs/) | Infinite Loop*

*[Best of both worlds: Setting up Wi-Fi for iOS on 2.4](http://feeds.arstechnica.com/%7Er/arstechnica/apple/%7E3/_avOi9AcL4Q/)  [and 5GHz](http://feeds.arstechnica.com/%7Er/arstechnica/apple/%7E3/_avOi9AcL4Q/) | Infinite Loop*

*[OS X 10.9 to feature Siri, use Apple's new Maps](http://feeds.arstechnica.com/%7Er/arstechnica/apple/%7E3/n9xMuKasWBE/)  [APIs](http://feeds.arstechnica.com/%7Er/arstechnica/apple/%7E3/n9xMuKasWBE/) | Infinite Loop*

*[Enable And Use AirDrop Via Ethernet On](http://feedproxy.google.com/%7Er/cultofmac/bFow/%7E3/CV8q3x7niLQ/story01.htm)  [Unsupported Macs](http://feedproxy.google.com/%7Er/cultofmac/bFow/%7E3/CV8q3x7niLQ/story01.htm) | Cult of Mac*

*[The Dropbox Pro For Life Giveaway \[Giveaway\]](http://feedproxy.google.com/%7Er/cultofmac/bFow/%7E3/uF4QGAffrX4/story01.htm) | Cult of Mac*

## **Mac Hardware**

*[Evaluating The Strength Of Your AirPort Network](http://www.macworld.com/article/2014318/evaluating-the-strength-of-your-airport-network.html) | Macworld*

*[Apple Fires Samsung As MacBook, IPad Battery](http://feedproxy.google.com/%7Er/cultofmac/bFow/%7E3/FnjYtXUyzXM/story01.htm)  [Maker](http://feedproxy.google.com/%7Er/cultofmac/bFow/%7E3/FnjYtXUyzXM/story01.htm) | Cult Of Mac*

*[Fusion Drive Quick Look: Our Predictions](http://feeds.arstechnica.com/%7Er/arstechnica/apple/%7E3/2rqFJgKYriY/)  [Confirmed!](http://feeds.arstechnica.com/%7Er/arstechnica/apple/%7E3/2rqFJgKYriY/) | Infinite Loop*

*[Apple Introduces 13-inch MacBook Pro With Retina](http://www.apple.com/macbook-pro/?sr=hotnews.rss)  [Display](http://www.apple.com/macbook-pro/?sr=hotnews.rss) | Apple Hot News*

## **iPad**

*[Thoughts about the iPad mini for Photographers](http://tidbits.com/article/13389?rss) | TidBITS*

*[The fourth-generation iPad's new GPU is a quad](http://feeds.arstechnica.com/%7Er/arstechnica/apple/%7E3/PL_X70sVDMw/)[core monster](http://feeds.arstechnica.com/%7Er/arstechnica/apple/%7E3/PL_X70sVDMw/) | Infinite Loop*

*[iPad 4 has processing power to spare](http://feeds.arstechnica.com/%7Er/arstechnica/apple/%7E3/O3GcxZitL_c/) | Infinite Loop*

*[Apple's iPad mini](http://appleinsider.com.feedsportal.com/c/33975/f/616168/s/254bb569/l/0Lappleinsider0N0Carticles0C120C110C0A60Creview0Eapples0Eipad0Emini/story01.htm) | AppleInsider*

## **iPod/iPhone/iTunes/iCloud**

*[iTunes through the ages](http://feeds.arstechnica.com/%7Er/arstechnica/apple/%7E3/vHIfj6jKW7g/) | Infinite Loop*

*[Apple Enables icloud.com Addresses for me.com and](http://tidbits.com/article/13380?rss)  [mac.com Users](http://tidbits.com/article/13380?rss) | TidBITS*

*[Using Do Not Disturb in iOS 6](http://ilounge.com/index.php/tips/comments/using-do-not-disturb-in-ios-6/) | iLounge*

*[The Complete Guide to Transferring your Content to](http://www.ilounge.com/index.php/articles/comments/transferring-your-content-to-a-new-iphone-ipad-or-ipod-touch/)  [a new iPhone, iPad or iPod touch](http://www.ilounge.com/index.php/articles/comments/transferring-your-content-to-a-new-iphone-ipad-or-ipod-touch/) | iLounge*

*[iOS 6.0.1 debuts with Wi-Fi connectivity, horizontal](http://feeds.arstechnica.com/%7Er/arstechnica/apple/%7E3/XBOueSjhg-0/)  [line fixes](http://feeds.arstechnica.com/%7Er/arstechnica/apple/%7E3/XBOueSjhg-0/) | Infinite Loop*

*[Re-Enable Password Check in iOS 6 To Avoid Nasty](http://feedproxy.google.com/%7Er/cultofmac/bFow/%7E3/JOzk8CKqVV4/story01.htm)  [In-App Purchase Surprises](http://feedproxy.google.com/%7Er/cultofmac/bFow/%7E3/JOzk8CKqVV4/story01.htm) | Cult of Mac*

*[Passbook app usability enhanced for first-time users](http://appleinsider.com.feedsportal.com/c/33975/f/616168/s/2583f494/l/0Lappleinsider0N0Carticles0C120C110C120Cpassbook0Eapp0Eusability0Eenhanced0Efor0Efirst0Etime0Eusers0Ein0Eios0E610Ebeta/story01.htm)  [in iOS 6.1 beta](http://appleinsider.com.feedsportal.com/c/33975/f/616168/s/2583f494/l/0Lappleinsider0N0Carticles0C120C110C120Cpassbook0Eapp0Eusability0Eenhanced0Efor0Efirst0Etime0Eusers0Ein0Eios0E610Ebeta/story01.htm) | AppleInsider*

*['Dramatically simpler' iTunes features new interface,](http://appleinsider.com.feedsportal.com/c/33975/f/616168/s/235abfe1/l/0Lappleinsider0N0Carticles0C120C0A90C120Cdramatically0Isimpler0Iitunes0Ifeatures0Inew0Iinterface0Itighter0Iicloud0Iintegration/story01.htm)  [tighter iCloud integration](http://appleinsider.com.feedsportal.com/c/33975/f/616168/s/235abfe1/l/0Lappleinsider0N0Carticles0C120C0A90C120Cdramatically0Isimpler0Iitunes0Ifeatures0Inew0Iinterface0Itighter0Iicloud0Iintegration/story01.htm) | AppleInsider*

#### **Miscellaneous**

*[Macintosh OS X Beachballs](http://www.macattorney.com/rbb.html) |MacAttorney*

*[MacKeeper Purchase](http://applehelpwriter.com/2011/09/21/how-to-uninstall-mackeeper-malware/) |Daily Buzz Tech*

*[Beware MacKeeper](http://www.reedcorner.net/beware-mackeeper/) | Thomas' Tech Corner*

*[Routine Maintenance On Your Mac](http://www.macattorney.com/ts.html) |MacAttorney*

*[Watch the World's Oldest Working Digital Computer](http://feedproxy.google.com/%7Er/OpenCulture/%7E3/1PxbiKAaW8U/watch_the_worlds_oldest_working_digital_computer_--_the_1951_harwell_dekatron_--_get_fired_up_again.html)  [— the 1951 Harwell Dekatron — Get Fired Up](http://feedproxy.google.com/%7Er/OpenCulture/%7E3/1PxbiKAaW8U/watch_the_worlds_oldest_working_digital_computer_--_the_1951_harwell_dekatron_--_get_fired_up_again.html)  [Again](http://feedproxy.google.com/%7Er/OpenCulture/%7E3/1PxbiKAaW8U/watch_the_worlds_oldest_working_digital_computer_--_the_1951_harwell_dekatron_--_get_fired_up_again.html) | Open Culture*

*[How to make your own Fusion Drive](http://www.macworld.com/article/2014011/how-to-make-your-own-fusion-drive.html) | Macworld*

*[DSLR buying guide](http://www.techhive.com/article/1137066/dslr-buying-guide.html) | Macworld*

*[The unusual world of Mac prototypes](http://www.macworld.com/article/2015145/the-unusual-world-of-mac-prototypes.html) | Macworld*

*[Method Detects Damage In Fossil Bones And Other](http://feedproxy.google.com/%7Er/cen_latestnews/%7E3/r6TIAJVRqwI/Method-Detects-Damage-Fossil-Bones.html)  [Collagen-Containing Artifacts](http://feedproxy.google.com/%7Er/cen_latestnews/%7E3/r6TIAJVRqwI/Method-Detects-Damage-Fossil-Bones.html) | C&EN*

#### **Members Helping Members**

Need Help? Have a question the manual doesn't answer? Members Helping Members is a group of volunteers who have generously agreed to help. They are just a phone call or an email away. Please call only during the appropriate times, and **only if you are a current mini'app'les member** and own the software in question.

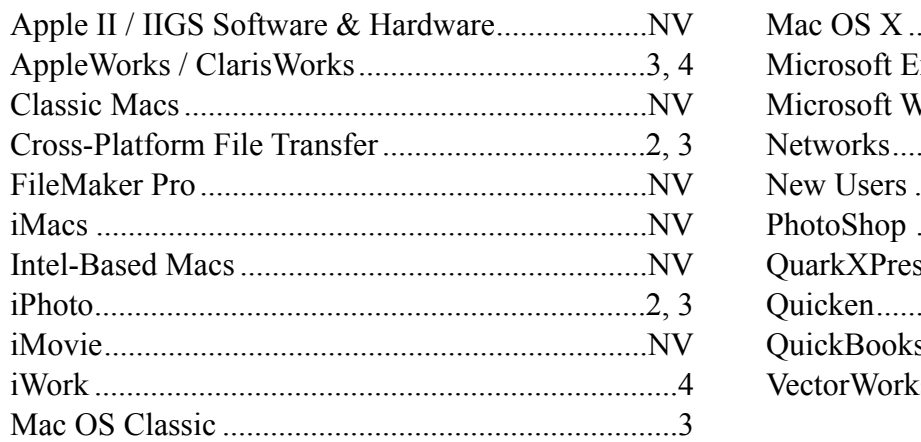

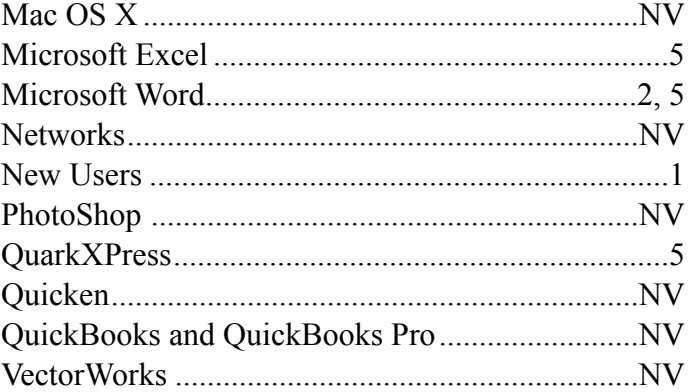

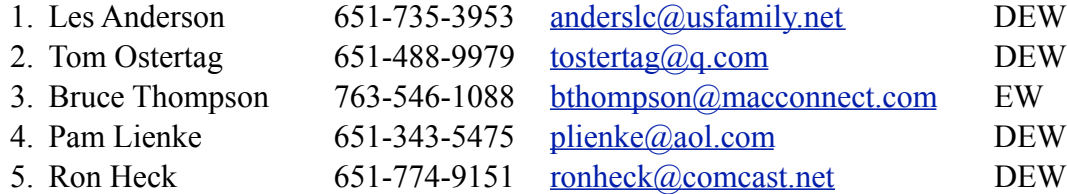

 $D =$ Days, generally 9 a.m. to 5 p.m.

 $E =$  Evenings, generally 5 p.m. to 9 p.m.

W = Weekends, generally 1 p.m. to 9 p.m.

 $NV = No$  Volunteer

Please call at reasonable hours and ask if it is a convenient time for helping you. By the way, many of these volunteers can also be contacted on our forums. We appreciate your cooperation.

**Mini'app'les needs more volunteers for Members Helping Members** — If you are willing to be a Members Helping Members volunteer, please send an email message to Membership Director Mike Bertrand or contact him on our forums with your name, telephone number, contact hours, and the software and hardware areas you are willing to support.

# **Mini'app'les Membership Application and Renewal Form**

Membership cost is \$15.00 for one year. To pay electronically using PayPal, visit the mini'app'les [website.](http://www.miniapples.org) If you prefer to pay by check, use the form below. Please make your check payable to "mini'app'les."

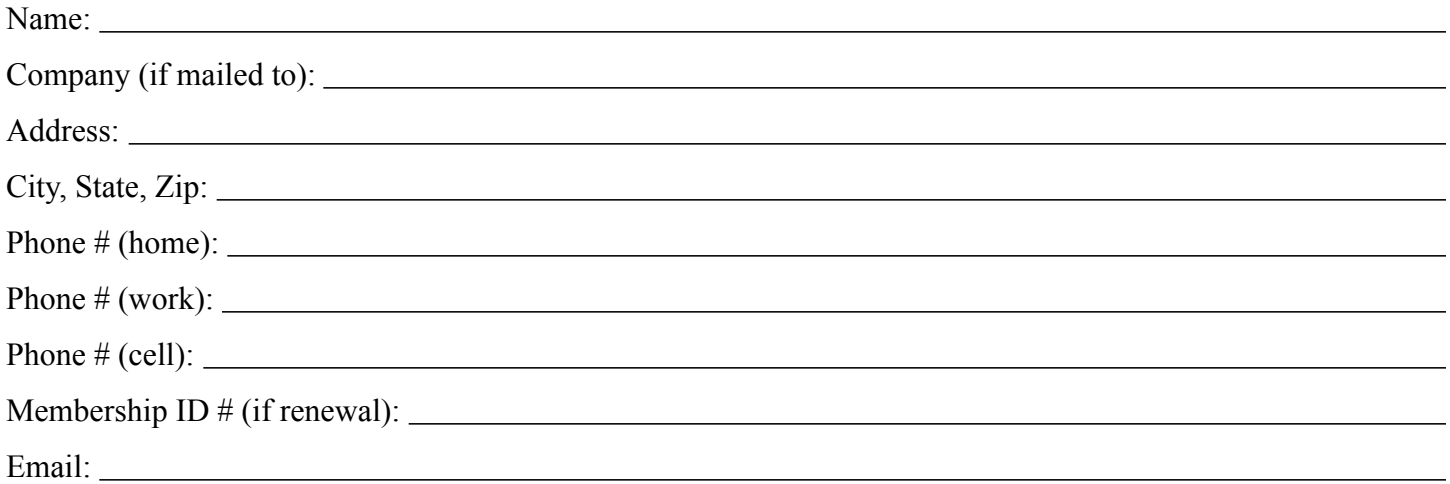

*Your email address will NOT be sold, shared, or distributed. It will be used only for official mini'app'les business such as distribution of the newsletter and membership renewal reminders.*

Check if this is a change of address notice

Check if you want to volunteer

Check if you want to be added to "Members Helping Members"

Check if you were referred by a club member (if so, please give member's name)

Please mail this application and your payment to:

mini'app'les P.O. Box 796 Hopkins, MN 55343-0796

Thank you for your support!

#### **Benefits of mini'app'les Membership**

- Access to the mini'app'les online forums. Post questions and/or answers about issues, trouble shooting, products, buying and selling, special events, discounts, and news about Apple and the mini'app'les club.
- Access to our Members Helping Members network of professional and advanced users of Apple technologies. These members volunteer their time to help other members with software, hardware, and other Apple related issues.
- A variety of Mac Special Interest Groups (SIGs) that meet each month.
- Multi-SIG meetings and workshops to help members with computer problems. You can bring your equipment to these events and receive support from knowledgeable Mac users to help diagnose your problem(s).
- Participation in drawings for computer hardware, software, and other computer related materials.
- Discounts from vendors and manufacturers. Refer to the on-line forums for current offers.

# mini'app'les

the minnesota apple computer users' group, inc.

**Introduction** — This is the newsletter of mini'app'les, the Minnesota Apple Computer Users' Group, Inc., a Minnesota non-profit club. The whole newsletter is copyrighted © by mini'app'les. Articles may be reproduced in other non-profit User Groups' publications except where specifically copyrighted by the author (permission to reproduce these articles must be given by the author). Please include the source when reprinting.

The mini'app'les Newsletter is an independent publication not affiliated, sponsored, or sanctioned by Apple, Inc. or any other computer manufacturer. The opinions, statements, positions, and views are those of the author(s) or newsletter staff and are not intended to represent the opinions, statements, positions, or views of Apple, Inc., or any other computer manufacturer. Instead of placing a trademark symbol at every occurrence of a trade-marked name, we state we are using the names only in an editorial manner, to the benefit of the trademark owner, with no intention of infringement of the trademark.

**Questions** — Members with technical questions should refer to the Members Helping Members section or bring their questions to an appropriate SIG meeting. Please direct other questions to an appropriate board member.

**Dealers** — Mini'app'les does not endorse specific dealers. The club promotes distribution of information that may help members identify best buys and service. The club itself does not participate in bulk purchases of media, software, hardware, and publications. Members may organize such activities on behalf of other members.

**Submissions** — We welcome contributions from our members. Perhaps you're using new software that you just can't live without. Maybe you have a new piece of hardware that you find extremely useful and of high quality. On the other hand, you might be struggling with problematic software or hardware. Why not share your experience with other members by writing a product review? Doing so may steer others towards quality products or help them avoid the problems you may be having.

Submissions must be received by the 15th day of each month to be included in the next month's newsletter. Please send contributions directly to our post office box (mini'app'les, PO Box 796, Hopkins MN 55343), or email them to [info@miniapples.org.](mailto:miniapples@mac.com)

The deadline for material for the next newsletter is the fifteenth of the month. An article will be printed when space permits and, if in the opinion of the Newsletter Editor or Publications Director, it constitutes material suitable for publication.

This newsletter was produced using Apple's Pages word processor.

#### **Board of Directors**

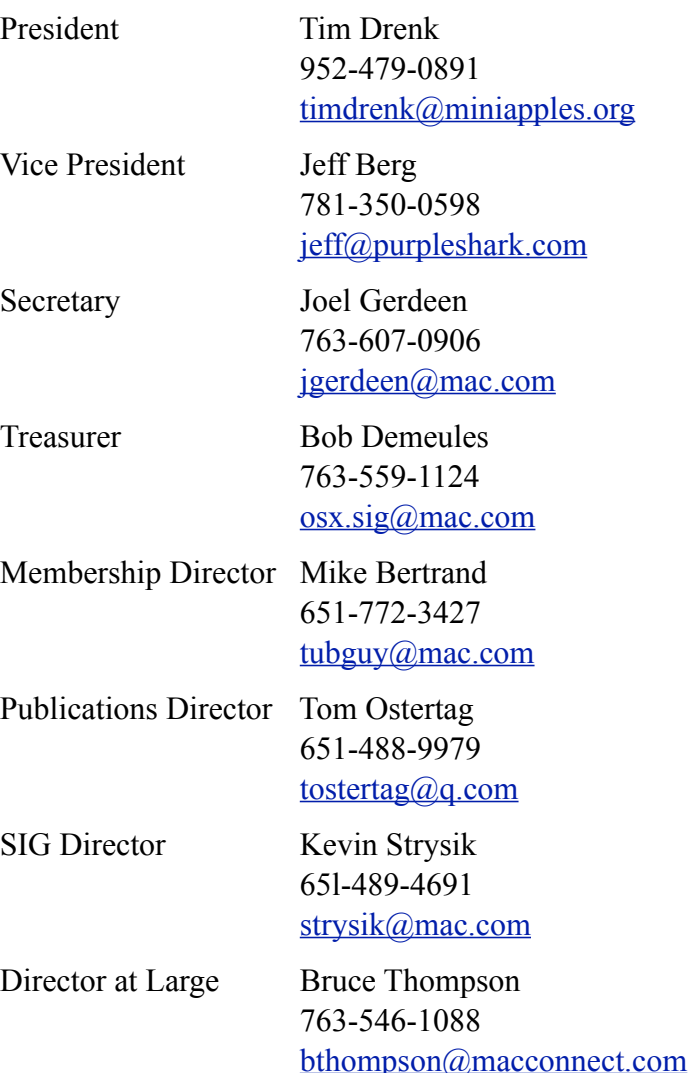

# **TABLE OF CONTENTS**

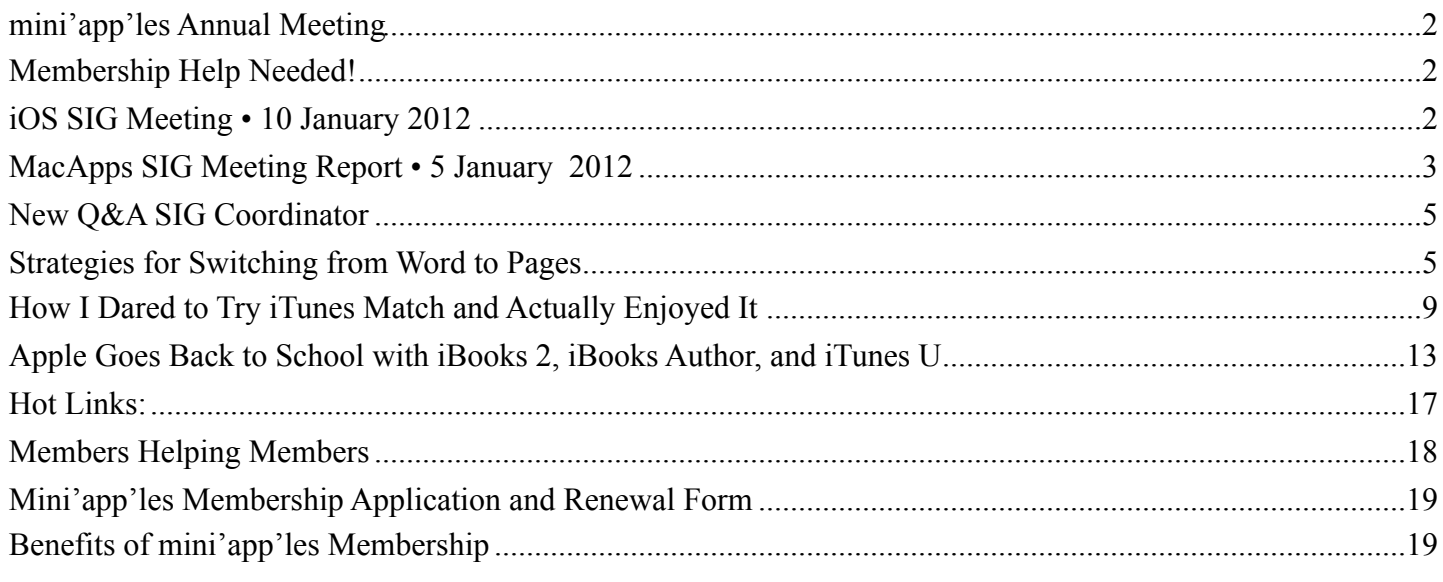

#### <span id="page-152-0"></span>**mini'app'les Annual Meeting** *by [Jeff Berg](mailto:Jeff%20Berg%20%3Cjeff@purpleshark.com%3E?subject=mini)*

The mini'app'les Annual Meeting will be held on Saturday, February 18. The meeting is scheduled from 1:00 pm until 4:00 pm at the Penn Lake Library, 8800 Penn Avenue in Bloomington.

We will begin the meeting with a presentation or speaker (yet to be finalized), followed by annual reports and nominations for club officers. All members are encouraged to attend.

## <span id="page-152-1"></span>**Membership Help Needed!**

*by [Les Anderson](mailto:Les%20Anderson%20%3Canderslc@usfamily.net%3E?subject=Membership%20Help)*

Our membership coordinator is retiring and we need a replacement. The Membership Coordinator maintains the FileMaker data base of our members. New members are entered and a membership card is produced. Membership renewal notices are also sent to members. These forms are generated within FileMaker. Most of this is done via e-mail. If a member pays with a check, it is deposited in our TCF account.

Meeting attendance is not required.

If you can help, or want more information contact [Les Anderson,](mailto:Les%20Anderson%20%3Canderslc@usfamily.net%3E?subject=Membership%20Help) Membership Director, or [Tim Drenk](mailto:Tim%20Drenk%20%3Ctimdrenk@miniapples.org%3E?subject=Membership%20Help), Club President.

#### <span id="page-152-2"></span>**iOS SIG Meeting • 10 January 2012** *by Joel Gerdeen*

An iOS SIG meeting was held at 7 pm on Tuesday, January 10 at the Southdale Library.

This SIG focuses on iOS devices such as iPhones, iPad and iPod Touches. We discussed remote desktop apps that run on iOS to remotely view and control Mac and Windows desktops.

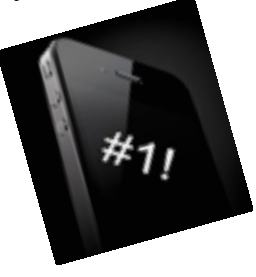

A comparison matrix of 10 apps and 31 features was presented. A Keynote presentation summarizes the remote desktop apps and features compared.

This comparison should be considered a partial starting point as there were 94 remote desktop related apps in the App Store and there was no time to research them all. Most of the comparison was based on App Store or web page information since it would be costly to buy them all. Three apps, SplashTop Remote, LogMeIn Ignition and Parallels

Remote were demonstrated in actual remote control operation. The following links will get you to iWork copies of the presentation and matrix including more links to other remote desktop app information and comparisons.

[http://public.iwork.com/document/?](http://public.iwork.com/document/?d=Remote_Desktop_Comparison_-Jan_2012.numbers&a=p38447935) [d=Remote\\_Desktop\\_Comparison\\_-](http://public.iwork.com/document/?d=Remote_Desktop_Comparison_-Jan_2012.numbers&a=p38447935) [Jan\\_2012.numbers&a=p38447935](http://public.iwork.com/document/?d=Remote_Desktop_Comparison_-Jan_2012.numbers&a=p38447935)

[http://public.iwork.com/document/?](http://public.iwork.com/document/?d=iOS_SIG_Jan_2012_Presentation.key&a=p38447935) [d=iOS\\_SIG\\_Jan\\_2012\\_Presentation.key&a=p38447](http://public.iwork.com/document/?d=iOS_SIG_Jan_2012_Presentation.key&a=p38447935) [935](http://public.iwork.com/document/?d=iOS_SIG_Jan_2012_Presentation.key&a=p38447935)

The next meeting is planned for Tuesday, February 14 at 7:00 PM at the Brookdale Library Study Room 1 meeting room. **Note that this meeting location is a change from previous meetings.** The meeting will continue discussion of previous apps and any interesting apps released during the month. For those interested, the meeting will continue at a local restaurant (TBD) afterwards.

# <span id="page-153-0"></span>**MacApps SIG Meeting Report • 5 January 2012**

## *by [Tim Drenk](mailto:Tim%20Drenk%20%3Ctimdrenk@miniapples.org%3E?subject=MacApps%20SIG%20Report)*

We looked at using styles in Pages, Word, and InDesign and some general formatting guidelines. Styles are templates that can apply multiple character and paragraph formatting options in a single click. Using styles saves time when creating text and when editting or changing the text. After a style has been applied to text, if the style is changed, the text will change as well. Styles provide an easy way to keep formatting consistent in a longer document and between multiple documents.

There are two main types of styles: paragraph styles and character styles. Paragraph styles apply to the entire paragraph and only one paragraph style can be applied at a time. Character styles apply to individual characters so there can be multiple character styles within a single paragraph.

## *Styles in Pages* **'***09*

The default styles can be viewed by selecting "Show Styles Drawer" from the View menu or the View drop down menu on the toolbar. The Styles Drawer shows each type of style separately. Character and list styles can be hidden by using the buttons on the bottom right. Pages keeps list styles separate while Word and InDesign treat them as paragraph styles.

To apply a style, select the desired text and click on the desired style. All formatting options in that style will be applied to the text.

To create a new style, use the  $+$  button at the bottom left of the Style Drawer. A single click will create a new paragraph style based on the current text and style. Click and hold on the button to have the option to create the other style types. There is also "Create New Paragraph Style from Selection…" in the Format menu.

To change a style in Pages, make the formatting changes in the text. Then use the drop down menu on the right side of the style and select "Redefine Style from Selection". There is no way to directly change the style.

Styles can brought into the current document from different document by using the "Import Styles…" in the Format menu. Importing styles saves time by not having to recreate them and it maintains consistency between multiple documents.

#### *Styles in Word 2011*

Styles in Word 2011 can be found in several places. Like older versions, all existing styles can be found by selecting "Style…" in the Format menu and in the Toolbox under the Styles tab. Word 2011 adds the Ribbon which contains the "Quick Styles" area. There is an option at the bottom of the "Modify Style" dialog box to have the style included in the "Quick Styles".

Word lists both paragraph styles and character styles in the same list. The paragraph mark or the character mark (an underlined a) on the right side indicates what kind of style it is.

To create a new style, click on the "New Style…" button in the Toolbox or the "New…" button in the Style dialog box. The "New Style" dialog box contains all the formatting options that can be set. Word gives the option to base a style on an existing style. This gives the ability to make a style with all the characteristics of the other style with whatever changes you make. Be aware that any changes to the base style will affect any style that uses it.

Word also gives the ability to specify which style will come after the current style using "Style for the following paragraph". One example of using this would be a question and answer type document. Suppose I create two styles named Question and Answer. For the Question style, I mark Answer as the "Style for the following paragraph". For the Answer style, I mark Question as the "Style for the following paragraph". After I enter my question text and press return, all the formatting that I want for the answer paragraph will automatically be applied for the next paragraph. After entering the answer text and press return, the formatting for the next paragraph will automatically change back to question formatting. Using this technique, creating a numbered FAQ with indented answers becomes very easy.

To modify an existing style in the in the Toolbox, use the drop down menu on the right side of name. Note that the drop down menu doesn't appear until the cursor is over the style name. The formatting dialog box appears and any changes can be made. The "Modify…" button in the Style dialog brings up the same dialog box for the selected style.

Styles can be moved between documents through the Organizer dialog box which can be opened from button at the bottom of the Styles dialog box. Styles can also be added to templates.

#### *Styles in InDesign CS5.5*

InDesign offers the most options and flexibility when working with styles. Paragraph and character styles each have separate palettes and can be created and edited there. Along with being able to specify a base style and a following style, InDesign allows for nested character styles. Nested styles will

automatically change the character style based on the criteria set. For example, suppose I want the first sentence in a paragraph to be bold, the second sentence to be italic, and the third to be bold again. I can create a style which applies those changes automatically as I type each sentence.

## *Formatting guidelines*

Many of the guidelines for typing that were taught when typewriters and basic word processors with dot matrix dominated are outdated and no longer apply. For example, using a typewriter with a monospaced font (all characters take the same amount of space), the guideline is to use two spaces at the end of a sentence after the period. Now with proportional fonts, the guideline is to use only one space after a sentence. The guidelines were created because of the limitations of the technology—such as a typewriter. With newer technology—such as word processor like Pages and Word—the guidelines are different. Here are a few:

- Use **bold** or *italics* to add emphasis, do not use underlining.
- Avoid using ALL CAPITALS because they are harder to read.
- When using proportional fonts and not monospaced fonts, use one space after a sentence and not two spaces.
- Use the word processor feature of adding space before or after a paragraph, do not use multiple returns to create space. Using multiple returns creates too much space between paragraphs and is laborious to change.
- Use either the space before/after a paragraph or indent the first line to indicate a new paragraph, but not both. Both are visual cues for a new paragraph so using both is redundant.
- Use the word processor feature of changing the line height to add or remove space between lines. This is called leading or linespace.
- Set the tab stops and type of tabs(left, center, right, decimal) and indents to where you want them. Do not use multiple tabs together or multiple spaces to move text over.

• Use en dashes "-" (Option and -) and em dashes "-" (Shift, Option, and -). En dashes (named because it is same width of a capital N in the current font) are used when specifying a range, such as "Pages 4–7", or a relationship, such as "post–computer". Em dashes (named because it is same width of a capital M in the current font) are used in sentences for a break in thought or a interpolation—usually something stronger than a parentheses.

## *Putting it all together*

Styles are designed to save time when creating and editing a document. Obviously, in a short document, directly applying formatting is the best option. In a longer document or across documents, styles are a very useful and efficient tool. Instead of having to individually change a particular format option in 8 different paragraphs in a 6 page document, using styles, I can change the style and all 8 paragraphs will be changed at once.

Using the correct formatting, makes a document look professional and well done. Some of the guidelines are subtle, but they add to the overall feel of the document. Perhaps people can't directly identify why a document looks professional or not, but they are still aware of it.

## <span id="page-155-0"></span>**New Q&A SIG Coordinator**

*by [Harry Lienke](mailto:qasig@miniapples.org?subject=Q%26A%20SIG%20Coordinator)*

On January 25 I was drafted to be the Question and Answer Special Interest Group (Q&A SIG) coordinator replacing Chuck Hauge. Chuck now has job responsibilities that prevent him from making a regular commitment to the SIG, so he asked to pass his SIG responsibilities to someone else.

The Q&A SIG will continue to meet on the fourth Wednesday of each month in Conference Room B of the Merriam Park Library located at 1831 Marshall Avenue in Saint Paul (corner of Marshall and Fairview). The next meeting is scheduled for February 22.

The roots of this SIG are in the Novice SIG of yesteryear. I hope our meetings will have a good mixture of less experienced Mac-ophiles to provide questions and more experienced Mac-ophiles to provide answers. I will strive mightily to keep our discussions on topics of interest and usefulness to the less experienced users and at a level of expertise appropriate for those users.

If you have questions or topics you would like to have us discuss, please send me an email at [qasig@miniapples.org](mailto:qasig@miniapples.org?subject=) so we can prepare appropriately and provide an informative presentation.

Please support the mini'app'les by bringing any and all questions to the Q&A SIG.

See you there!

## <span id="page-155-1"></span>**Strategies for Switching from Word to Pages** *by [Tonya Engst](http://tidbits.com/author/Tonya%20Engst)*

Last year, when the Take Control ebook series migrated from Microsoft Word 2008 to Pages '09, I faced the challenge of not only acquainting myself with an unfamiliar piece of software, but also of helping a group of authors make the switch, all while under time pressure to keep up with Apple's breathless product-release schedule. (If you are curious about why we chose to switch, or about our EPUB-savvy production process, see "[How Take](http://tidbits.com/article/12472)  [Control Makes EPUBs in Pages,](http://tidbits.com/article/12472)" 30 September 2011.)

Now that the commotion from the transition has died down, I want to share the strategies we used in switching from Word to Pages, along with some of my favorite Pages tips.

**Look at the Bottom --** A classic mistake of the longtime Word user switching to another program is to assume that if you look long enough in the menus and dialogs, you'll encounter all the important commands available (that's even more true if you include Word's Tools > Customize Keyboard dialog, which lists a wealth of obscure commands). In Word, you can use the menus and dialogs as training wheels and pretty soon you'll start using keyboard shortcuts for commands that you choose often.

This approach failed dismally in Pages. In Pages, key functions are stuck hither and thither in the user interface and there is no apparent reference that lists them all.

Important options appear at the lower left of a Pages document, in a location that is precariously close to the Dock with a full-height Pages window and a horizontal Dock. I'll explain the three options I use, but note that there is also a checkbox in the Pages General preference pane to show the word count in this lower area; I work with that turned off.

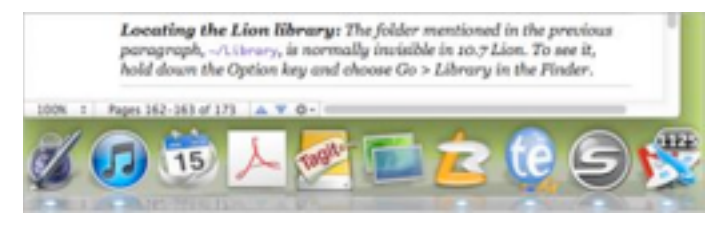

The leftmost pop-up menu lets you change your zoom level and how many pages are showing at once. Although Pages does have a Zoom command in the View menu, it won't let you choose a specific zoom percentage and it lacks the pop-up menu's One-Up and Two-Up commands that control how many pages appear. I like to work at 100% with two pages showing, but many other Take Control folks prefer a higher zoom level in only a single page, so each time one of us opens the file, the zoom and display layout must be adjusted, which can be done only from this little pop-up menu.

The Pages area in the bottom window border turns out to be clickable. Click it, and a "Go to Page" box appears where you can type the page number that you want to move to. Again, you can't access this navigational control from any normal menu, dialog, or keyboard command.

The Scroll To triangles and associated gear menu that appear next are incredibly valuable. You use the gear menu to set what the triangles do. For instance, they can advance you to the next comment in the document, or the next hyperlink. If you want to

quickly flip through all the comments in a document, this is the only place to be.

**Reveal Hidden Track Changes Toolbar --** Another popular chunk of interface real estate for a group of people working on a document is the Track Changes toolbar, which you can bring up by choosing Edit > Track Changes or by clicking the Track Changes button on the main toolbar. The Track Changes button isn't present on the main toolbar by default, but you can customize the toolbar with View > Customize Toolbar or by Control-clicking it and choosing Customize Toolbar, just like in other Apple applications.

Today to Ohracol 9 9

The Track Changes toolbar has two pop-up menus on its right side that most Take Control people failed to spot on their first few rounds of writing or editing. The View Markup menu controls the extent of tracked changes that you can see, which is essential for hiding your tracked deletions (you might think you could hide them using the Deleted Text menu in Pages' General preference pane, but you'd be wrong). The gear menu gives you commands to accept or reject changes wholesale, and it is useful for picking the color of your change-tracked text. (I have a great deal of fun monkeying with the colors; the second figure below shows Adam editing in purple and me editing in green; comments are always in yellow.)

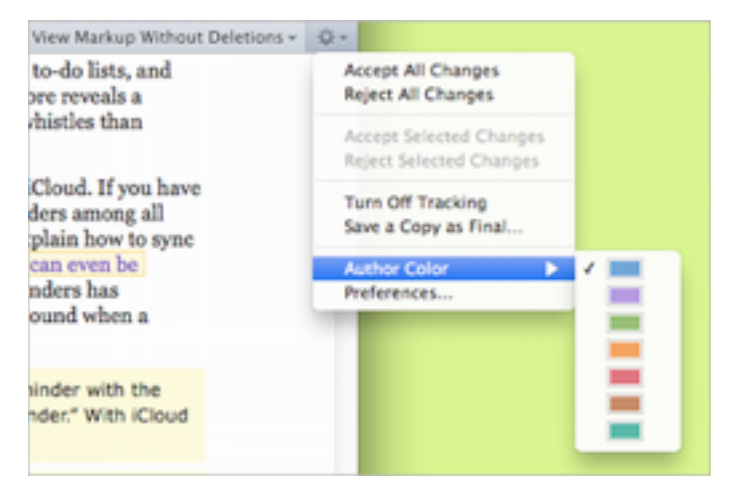

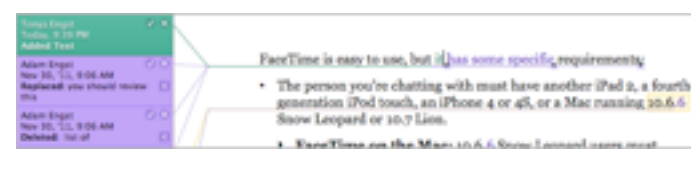

To establish a comfortable workflow with the commands available only in the Track Changes toolbar, I had to extend myself outside the confines of Pages because I needed keyboard shortcuts for some of its functions, particularly for accepting changes and for toggling track changes on and off, both functions that I might invoke hundreds of times in a typical day. I finally turned to [Keyboard Maestro](http://www.keyboardmaestro.com/) to create macros that give me keyboard shortcuts for those actions.

**Inspect the Inspector --** The Inspector is a panel that comes up if you choose View > Inspector (Command-Option-I) or click the Inspector button on the toolbar. Many Pages options are available only from the Inspector, and the Inspector has a bank of tiny buttons at its top, which you click to switch between the different panes of options. I find working with the Inspector easy now, but for the first month it felt slow and cumbersome.

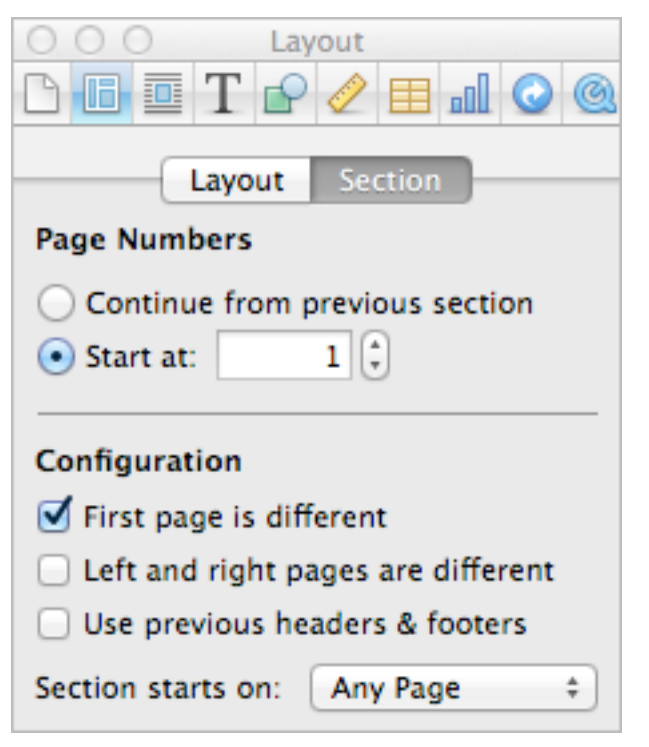

Frustratingly, each of the Inspector panes is a different size. I like to keep the Inspector open, for faster access, but it seems that as soon as I get it in the right spot on my screen, I switch panes and it becomes the wrong size for that spot. Some authors get around this by opening multiple copies of the Inspector with View > New Inspector. Personally, I wish the Inspector would open to one size and then lock onto an edge of the Pages window in a neat way, as palettes in InDesign do, since all too often I wind up with it in the way of something else. (Word has a similar problem with its Formatting Palette, but since most of its functions are available in other ways, you can keep it closed most of the time.)

**Rummage around in the Styles Drawer** -- Another exciting chunk of Pages real estate is the Styles drawer, which can be opened from the View menu, with a keyboard shortcut, from a button on the Format bar, or with a non-default toolbar button. Within the Styles drawer, it took me a while to realize that an accurate hover over the right of a style name would reveal a tiny triangle pop-up menu and it also took a while to be able to reliably click that minuscule menu on the first click. It all seems easy now, but at first it required persistence.

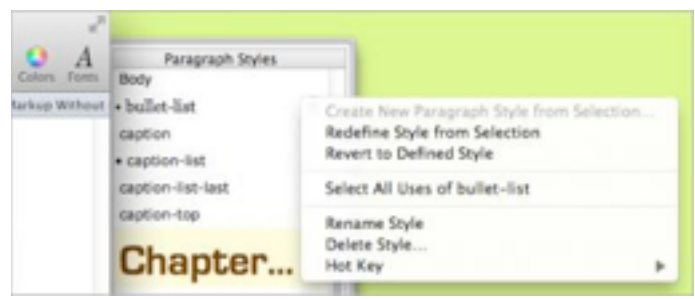

Eventually, I made that menu open enough times and absorbed its capabilities to the point where I tried the Hot Key command, which lets you assign a function key (like F3, say) to a style, so that you can apply it by pressing a key on your keyboard. However, most of the Take Control crew already had our function keys assigned to other functions. Third-party software again came to the rescue, this time in the form of AppleScripts for popular styles — each writer could install the scripts on his or her Mac and then use a macro utility (such as Keyboard Maestro or QuicKeys) to assign a keyboard shortcut to each script. In case you'd like to try this, here's an example:

tell application "Pages"

 set mySel to (get selection of front document) set paragraph style of mySel to "Chapter Name" end tell

(Chapter Name is the "Heading 1" style that you must assign to your top level headings when exporting an EPUB from Pages.)

Although we read the manual and searched high and low in Pages, we've yet to find a way to configure a paragraph or list style by hand, by selecting the various attributes that we'd like it to include. This is sort of possible when creating (but not editing) a new character style by choosing Create New Character Style from Selection from the None character style's pop-up menu and then expanding the Include All Character Attributes control. But there is no equivalent to the technique in Word where you choose Format > Style, then click New or Modify. Instead, you must make a paragraph or list look the way you want and then redefine the existing style. Wacky.

**My Kingdom for an Outline! --** A great feature in Word, and one that I am sorry to have left behind, is the Navigation bar, which has been given different names in different versions of Word, all while remaining functionally the same. You open it as a left-hand bar in the Word window, and it shows the outline of your entire document, as long as you've used Word's built-in heading styles (any experienced Word user would use those built-in styles — they are Word's crown jewels with their elegant integration with the Table of Contents feature and full, useful Outline view).

In Word's Navigation bar, you can see the "forest" surrounding the "trees" of what you are reading at all times, and you can even edit the headings right in the Navigation bar. So, if you are in the middle of a chapter and deeply into a set of Heading 3 level topics, and suddenly the manuscript starts alternating between Heading 2 and Heading 4 level topics, you know you are in trouble and can adjust immediately. You can also click any line in the Navigation bar to jump to the corresponding heading.

Alas, Pages has no such organizational navigation interface, Also, because Pages has neither a Back command after clicking a link nor any other sensible way to jump back and forth between two sections of a document, we are finding it challenging to get around in longer documents.

To simulate the Navigation bar in Pages, some of us have taken to displaying the View > Page Thumbnails bar at the left, expanded as large as possible (drag its right border). It gets large enough that you can read the text in its thumbnails. I like to open it to the table of contents pages, so I can see the "outline" there, and sometimes I open another copy of the manuscript in a separate document window so that I can more fully view the outline or a second portion of a manuscript.

Unfortunately, all of these workarounds pale in comparison to Word's Navigation bar and, frankly, the quality of the link-based user navigation in the Take Control series has decreased slightly because of this, because it is so much more difficult for authors and editors to determine where a possible link might lead.

**Find the Documentation --** Another classic strategy for learning a program deeply is to read the manual or some other form of documentation. I have read the entire Pages manual, and I found it frustrating because while it does document how Pages is supposed to operate, it doesn't clarify which features that you might expect in a word processor are not present. (To be fair, very few programs document their shortcomings.) Also, I've found some features to be a bit dodgy, most notably section breaks and style modifications, and I can't figure out if it's me or a bug in Pages; the manual doesn't provide examples or describe common use cases.

You can find the manual by choosing Pages > Help, but if you plan to refer to it often, I suggest [downloading the PDF](http://manuals.info.apple.com/en_US/Pages09_UserGuide.pdf) and storing it somewhere handy.

A useful resource for ebook publishers is a short document published by Apple called "ePub Best Practices for Pages," which you can download from a link in the Apple support note ["Creating ePub files](http://support.apple.com/kb/HT4168)  [with Pages"](http://support.apple.com/kb/HT4168). The document mentions the handful of styles that you need to use in a Pages document slated for EPUB export and notes the all-important

fact that graphics in such a document must be inline, not floating.

It took time to learn that the best way to place a figure-sized graphic as inline is to first create a paragraph formatted so that the "Line" is "At Least" a specified line height; the "At Least" setting allows the line height to increase to the height of the graphic (open the Inspector, click the T (for Text) button, click the Text button). Once you have the proper line height format set, press Command while you drag the image file in from the Finder.

Another useful resource is the [Pages Apple Support](https://discussions.apple.com/community/iwork/pages?categoryID=225)  [Community](https://discussions.apple.com/community/iwork/pages?categoryID=225), which I've visited several times to ask questions and to try to help out by answering a few. If you have Pages questions, this is a good place to ask.

**Work with Great People --** Although it was fairly easy to write this article, it was not easy to learn everything that I've mentioned in it. It would have been all the harder had I not been part of a small working group of smart and good-spirited people who could commiserate with my woes and sometimes point out options that I'd overlooked.

I could write a great deal more about the fine points of Pages and working with change tracking, about how I had to make a macro in order to insert a comment without the timestamp being prehighlighted (such that when you start typing the timestamp disappears, unless the first key you press is the Right arrow key), about Pages versus Word templates, and more, but I have covered the main high (and low) points for now. If you have a Pages tip to share, please let us know in the comments.

This article is copyright © 2012 [Tonya Engst](http://tidbits.com/author/Tonya%20Engst) TidBITS is copyright © 2012 TidBITS Publishing Inc. Reuse governed by [Creative Commons License](http://tidbits.com/terms/).

# <span id="page-159-0"></span>**How I Dared to Try iTunes Match and Actually Enjoyed It**

*by [Matt Neuburg](http://tidbits.com/author/Matt%20Neuburg)*

After the initial public unveiling of iTunes Match (see Adam Engst's ["iTunes 10.5.1 Unveils iTunes](http://tidbits.com/article/12632)  [Match](http://tidbits.com/article/12632)," 14 November 2011), I went through the six stages of denial: I was confused about what it was, I was certain it was something I'd never want to try, and so on. My main objection was that it looked to me as if a lot of stuff was going to happen automatically, and I found that scary. Whatever iTunes Match is, it has something to do with my music, and I've spent years collecting and tagging that music; I don't want anything bad to happen to it. I like to be in control. So I decided to ignore iTunes Match.

Then, after a while, I got over it and started doing my homework. In particular, I read a really splendid [article over at Macworld.](http://www.macworld.com/article/163658/2011/11/itunes_match_what_you_need_to_know.html) At first, I didn't understand it. Then I read it again. And again. And after a while I started to get the idea.

What I chiefly understood was this: The main benefit of iTunes Match is, exactly as Adam had said in *his* article, that it "enables you to store [your music] in the cloud and then play it from any of your computers or iOS devices." So I could keep, say, 50 GB of music in the cloud, and listen to it on a 16 GB iPhone, even though there isn't room for it all on the iPhone. In fact, there hardly has to be room for *any* of it on the iPhone; it's in the cloud. That is something I did want to be able to do. At the very least, I wanted to try it.

But I wanted to try it gradually. I certainly wasn't going to approach iTunes Match with my entire music library and say, "Here, iTunes Match, stick this in the cloud." For one thing, I have 200 GB of music and a rather lame, slow-on-the-uptake DSL connection. For another, there's a 25,000-track limit, and my library goes way over that. Finally, I didn't want to hand iTunes Match my *real* music, because I didn't want it to come to any accidental harm.

So I started out with a simple goal: get the complete works of Mozart into the cloud, safely, as an experiment. Here are the steps that I followed.

**Copy the Music** -- Everything starts on my computer, with iTunes. What's going to be important here are the music *files*. I didn't want to hand my normal music files to iTunes Match; I wanted to hand it *copies*.

So, in the Finder, on the Desktop, I created a folder called Mozart. In iTunes, I opened the playlist containing all my Mozart, selected all the tracks, and dragged them from iTunes to the Mozart folder on the Desktop. The result is that all my Mozart tracks were copied to the Mozart folder. Those are the copies I wanted to hand over to iTunes Match.

**Make a Separate Library** -- It's a little-known but crucial fact that you can have more than one iTunes library — they just can't both be active at the same time. If you launch iTunes while holding down the Option key, it asks what folder contains your iTunes library, along with an offer to make you a whole new iTunes library folder. So I did that. I had iTunes make a new library in a new folder called iTunes Match, in my Music folder, right next to my normal iTunes library folder, which is called simply iTunes.

At this point I was running iTunes and it had no music at all — because the iTunes Match library was totally new. The new library folder contains all the various files and folders that make up a complete iTunes library, plus it has its own preferences. So, in the Advanced preferences, I turned off the option that says "Copy files to iTunes Media folder." My goal was to show iTunes some music, and have it put that music in the cloud, but no more; I didn't want it to keep an additional copy of my music.

**Make Some Temporary Music Storage** -- In the Finder, I created a new folder in my Music folder called Music Temporary. Into Music Temporary, I dragged the Mozart folder that I'd previously created on the Desktop. From there, I dragged the Mozart folder into the sidebar in iTunes.

The result was that the new iTunes library, iTunes Match, now knew about my Mozart tracks and nothing else. And what it knew about was a copy, living in a specific location (the Mozart folder in Music Temporary). That was going to be crucial later on, as you'll see.

**Turn On iTunes Match** -- Still working in the iTunes Match library, I signed up for iTunes Match. That's very easy: you click the iTunes Match listing in the sidebar under Store and tell it your Apple ID and password. Instantly it sucks the money (\$25)

right out of your iTunes account, and voilà: iTunes Match is running.

(I also later discovered that I had received a nice email informing me about the money being sucked out of the account.)

**Go To Bed, Twice** -- The exact details of this step are optional, but you're going to want to do something time-consuming at this point, because iTunes is now going to analyze your music and start uploading it to the cloud. I reckoned that, given the size of my Mozart collection and the narrowness of my upload bandwidth, this could easily take all night, so I went to bed. In the morning I discovered that I was perfectly right: in fact, iTunes hadn't even half-finished uploading my Mozart.

Since I needed my Internet connection not to be bogged down with uploading music during the day, I quit iTunes. Then, that night, before going to bed, I launched iTunes again and chose Store > Update iTunes Match. iTunes picked up where it had left off previously, and continued uploading my Mozart for a second night.

**Be Amazed on an iOS Device** -- The next morning I woke up feeling as if it were Christmas. Okay, that's because it really was Christmas. But I also had found that iTunes was finished uploading my Mozart. I was ready to discover What Hath iTunes Match Wrought.

With trembling fingers I picked up my iPhone and launched the Settings app. Under Music are two switches: iTunes Match and Show All Music. I set them both to ON. iTunes threatened to delete all my existing music on the device, but I just laughed fiendishly, since that was all part of my cunning plan. I had already signed up for iCloud on this device, using the same Apple ID I had used to sign up for iTunes Match on my Mac. So my iPhone should now magically see all that Mozart. Would it?

(I think that right around this moment the iPhone asked me for the password that goes with my Apple ID — I'm sorry I can't remember exactly when that was. Anyway, I entered it when asked.)

I quit Settings and launched the Music app, and switched to Albums. I could see from the activity indicator in the status bar that the Music app was communicating across the Internet. I waited, and after a while… *there it all was*! My Mozart tracks are carefully tagged and organized into albums; well, there were all those albums, apparently sitting in my Music app — except that each album had a little cloud icon in its listing. I tapped an album and there were the tracks; and each of them had a little cloud icon as well. Then I tapped a song, and, after a heartstopping pause, it started to play.

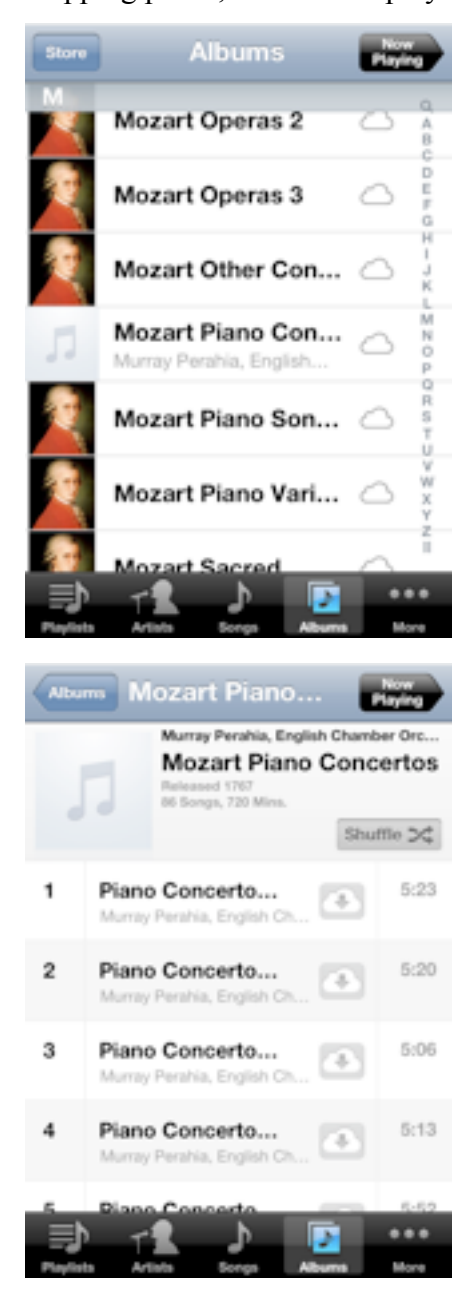

What's more, it kept on playing. I had started in an album, so the Music app did what it always does

when you play a song in an album: it went seamlessly on to the next track in the album.

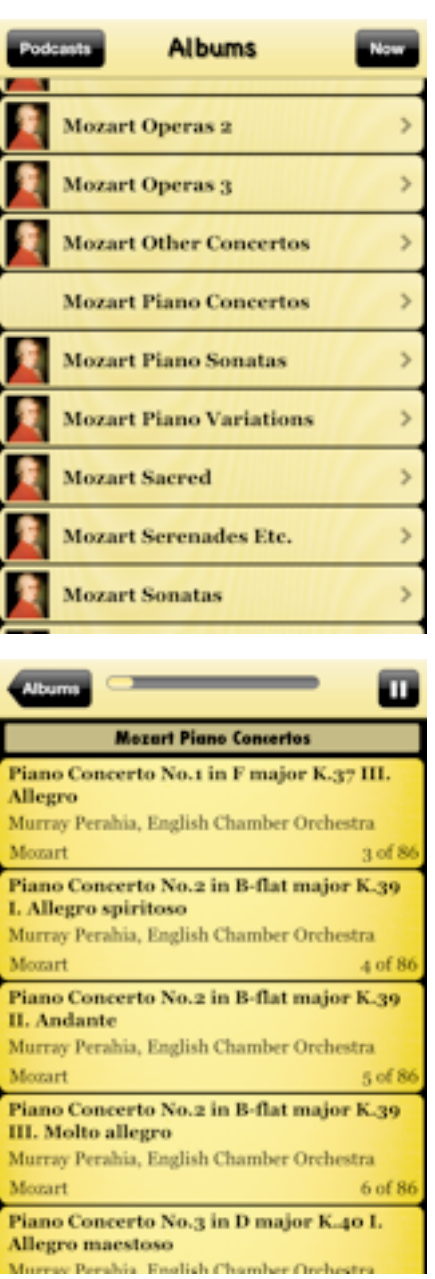

The really amazing part is that this also works with apps that were written before iTunes Match came along, and that know nothing of its existence. Take, for example, my own [Albumen app](http://itunes.apple.com/us/app/albumen/id355128672). Its purpose is to overcome the truncation limitations of Apple's Music app interface, by showing me the full titles of all my albums, and the full titles and artists of all their tracks — as well as letting me play and pause a track. Well, incredibly, after I'd run the Music app once to update the device's library, Albumen then showed me all my Mozart albums and tracks, even

though none of them were actually present on the device; and if I tapped a track, it started to play.

The only thing Albumen gets wrong is this: Behind the scenes, the way all this cloud-based playing works on an iOS device is that when you start playing a track from an album, iTunes starts downloading that track (so it can play it) and the next track (so it can segue seamlessly into it when it reaches the end of the current track). Those two tracks, the current and subsequent track, are always missing from Albumen's display. I presume that eventually Apple will provide new ways for app developers to have their apps survey the Music library so as to take account of this new cloud-based behavior.

**Throw Away the Music** -- My Mozart was now in the cloud. That was where I wanted it. So I no longer needed that special copy of all my Mozart songs that I had made merely for the purpose of handing them to iTunes Match.

So now I did something very bold. I returned to iTunes on my computer, which was still sitting there displaying my special iTunes Match library consisting of all my Mozart. I selected all that Mozart and pressed Option-Delete to remove it from my iTunes Match library! iTunes presented a confirmation dialog containing a checkbox asking me whether I *also* wanted to remove those tracks from the cloud. But of course that was exactly what I did *not* want to do, so I didn't check that checkbox.

My iTunes Match library in iTunes was now empty once again. But those Mozart copies were still sitting in the Mozart folder in Music Temporary, taking up a lot of space. So now I threw caution to the winds and put that Mozart folder into the Trash, and emptied the Trash. (Remember, even they were duplicates of my real music files, which are backed up every which way from Tuesday.)

Meanwhile, back in my special iTunes Match library, I got another surprise, and a very pleasant one at that. The Mozart tracks that I had just deleted were all still listed here under Music — marked with a cloud icon, just like the tracks on the iPhone! And there they remained, reminding me that these tracks,

though no longer present on my computer (as far as this iTunes library knows), are stored in the cloud; indeed, if I wanted to, I could actually play them from the cloud, or even, by clicking that cloud icon, download them back to my computer.

Finally, I quit iTunes, started it up with the Option key held down, and told it to open my normal iTunes library once again.

I had done it! Everything on my computer was exactly as it was before. iTunes looked the same as before; and remember, *this* iTunes library knew nothing of iTunes Match. The amount of space on my hard disk was not reduced; I had made copies of all the Mozart, but then I had deleted those copies. But my Mozart was now in the cloud, and I could play it from any iOS device, or even from some other Mac.

**Lather, Rinse, Repeat** -- Over the next few days I followed the same steps all over again, except that now I didn't need to make a new iTunes Matchaware library (I already had one) and I didn't need to sign up for iTunes Match again (I'm good for a year). I quit iTunes and launched it again with Option held down, and opened my special iTunes Match library. I handed it a copy of some other composer's music. I chose Store > Update iTunes Match. I went to bed.

The result is that all my Beethoven, Mozart, Brahms, and Dvorak are now in the cloud. On future evenings, I'll probably be uploading the works of a few more of my favorite composers.

**Music Management on the Device** -- Okay, now here's a problem. Apple's interface for managing music on an iOS device, when that music is cloudbased music, is not very good. Each time you play a track, it is not only streamed but downloaded and stored on the device. (That's different from what happens on a Mac, where you can just stream from the cloud to listen.) This is exactly what we were trying *not* to do: gradually, as you listen to music from the cloud, the iPhone is filling up with actual tracks for which there isn't enough room.

What you'd like to do, from time to time, is to delete from the iPhone the tracks that are actually present on it. That's not easy because Apple hasn't provided a good way of locating them. Here's my admittedly somewhat awkward solution: Go back to Settings, and under Music, turn off iTunes Match. Now open the Music app again. Under Songs, only tracks that are physically present on the device are displayed. Swipe to delete each of them. The track remains, but it is then marked with a cloud icon, indicating that it isn't really on the device. Finally, in the Settings app, turn iTunes Match back on.

**Dude, Where's the Matching?** -- You may have noticed that I've said nothing about the "match" in iTunes Match. The idea is that instead of uploading *all* your music to the cloud, for some of your tracks, at least, Apple may be able to supply a copy of the very same tracks from its own vast music holdings, thus saving you some time and bandwidth.

That aspect of iTunes Match doesn't interest me very much, however. Some people may be happy that those matched copies are 256 Kbps AAC, which may be better than the quality of the copy on your computer; but my music is already ripped at that bit rate (I can hear the difference when it's compressed further).

Also, my music is not the kind that Apple generally keeps a copy of. Of about 5500 tracks that I've handed over to iTunes Match so far, only about 3500 were matched automatically; the other 2000 had to be uploaded over a series of several nights. I'm not saying that's insignificant; after all, it's better than half, which makes the difference between, say, three nights of uploading and six nights of uploading. But in general I wasn't expecting to be terribly impressed with this aspect of the procedure, and sure enough, I'm not. Your mileage, as they used to say, may vary.

What I am impressed by is, as I've already said, the virtual presence of all that music on my iOS devices that in reality are too small to hold it. The seamless display of the cloud-based material exactly as if it were sitting on the device is an utterly successful illusion. I can hardly wait to whip out my iPhone during a discussion of some musical phrase and say,

"You know the piece I'm talking about, it goes like *this*! What? You don't carry the complete works of Beethoven, Brahms, and Mozart wherever you go?" I'm already practicing a withering look of pity mixed with contempt. Of course, if my interlocutor is a Spotify Premium subscriber, or has iTunes Match as well, that look may have to go unused.

This article is copyright © 2012 [Matt Neuburg,](http://tidbits.com/author/Matt%20Neuburg) TidBITS is copyright © 2012 TidBITS Publishing Inc., Reuse governed by [Creative Commons License](http://tidbits.com/terms/).

#### <span id="page-163-0"></span>**Apple Goes Back to School with iBooks 2, iBooks Author, and iTunes U** *by [Adam C. Engst](http://tidbits.com/author/Adam%20C.%20Engst)*

In a [special event](http://www.apple.com/apple-events/education-january-2012/) in New York City, Apple's Senior Vice President of Worldwide Marketing Phil Schiller and VP for Productivity Software Roger Rosner unveiled a pair of free apps aimed at reinventing the textbook market: iBooks 2 and iBooks Author for the Mac. Not content to stop there, Senior VP of Internet Software and Services Eddy Cue and VP of iTunes Jeff Robbin then introduced the free iTunes U app for iOS.

**iBooks 2** -- <u>iBooks 2</u> is an update to Apple's free ebook reading app for the iPad, enabling users to read specially created enhanced ebooks containing rich multimedia elements and interactivity, along with gorgeous layouts. Apple is focusing the new capabilities of iBooks on the textbook world, where videos, interactive images, 3-D graphics, and embedded review questions can significantly enhance the learning experience.

These features enable zooming into the image of a chromosome to get a better look, for instance, or rotating a 3-D model of a molecule. Or, an interactive graphic might enable you to tap the parts of an insect's body, highlighting them in other photos elsewhere on the screen. Switching orientations changes the display from a scrolling approach (portrait) to a page-based design (landscape) with multiple columns and in-text graphics.

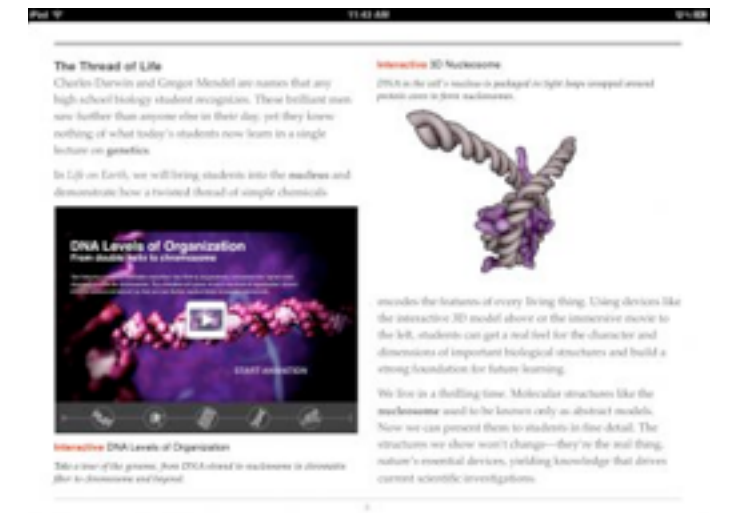

The books that Apple showed off included a built-in glossary; you can browse through it or tap bolded words to look up their definitions in the glossary (which can even include images) or in a dictionary. Searching remains, of course, and is improved when you tap a word, you can search for it in the book, in both text and media (presumably mediated by a search index), or extend the search to Wikipedia or the Web. If the textbook's glossary includes the word, the glossary entry will also come up as a search result.

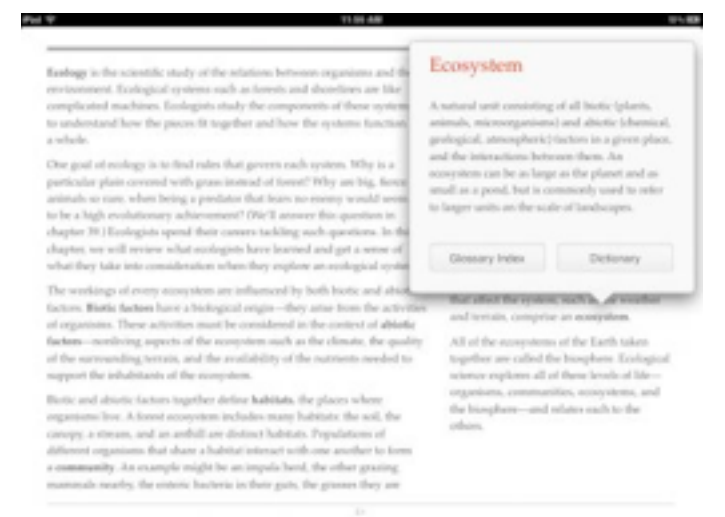

Another nut that Apple has apparently cracked is that of pagination — it's important in a class for everyone to be literally on the same page, and these books have fixed pagination in landscape mode. You can't change fonts or sizes in landscape mode, but those standard iBooks controls appear once again in portrait mode.

More interesting are iBooks 2's new note-reviewing capabilities, which appear to work only in these enhanced textbooks. Just as with iBooks previously, you can tap and hold or swipe to highlight text, and then tap the highlighted text to add a note. But with an enhanced textbook, notes can be used in a study card format where you see the highlighted text on the "front" of a virtual index card and your note on the "back," which you reach by tapping it. The stack of cards can even be shuffled to aid in studying for tests.

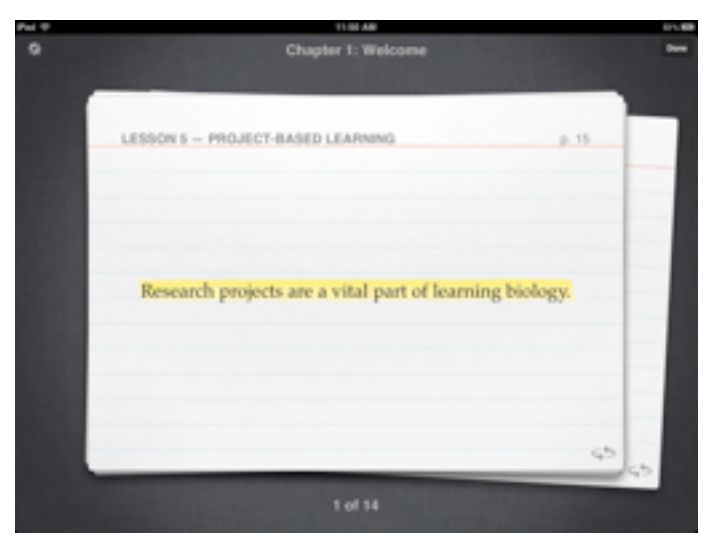

Although iBooks 2 remains a universal app that runs on all iOS devices, the iPhone and iPod touch versions cannot display these new enhanced books (they don't even appear, which is good, since they're huge). Plus, several times when I tried to view the enhanced "Life on Earth" book in iBooks 2 on my original iPad, all I got was the introductory audio on a gray screen — I had to shut my iPad down and restart it before iBooks 2 would show the book properly. [\(Life on Earth](http://itunes.apple.com/us/book/id490270998) is currently available for free; it's a nearly 1 GB download.)

**iBooks Author** -- Previously, iBooks was relatively limited in what it could display, and adding audio and video to an EPUB was difficult at best. Creating these enhanced ebooks is where the second new app — [iBooks Author](http://itunes.apple.com/us/app/ibooks-author/id490152466) — comes in. It's a Mac application, available for free from the Mac App Store as a 136 MB download, and compatible only with Mac OS X 10.7 Lion. (It turns out that iBooks Author can be run in 10.6 Snow Leopard, but doing

so requires some trickery. Digital Tweaker has the [details](http://www.digitaltweaker.com/mac/mac-tips/2012/01/how-to-install-ibooks-author-on-os-x-snow-leopard/).)

Not surprisingly, iBooks Author is reminiscent of Apple's iWork applications, providing a number of templates to start. As in Keynote, you add pages to your book, putting text, graphics, and multimedia elements on each. You can import text from Pages or Word, and iBooks Author honors a set of styles for creating items such as headings, sections, and so on. You can even import Keynote presentations as interactive elements.

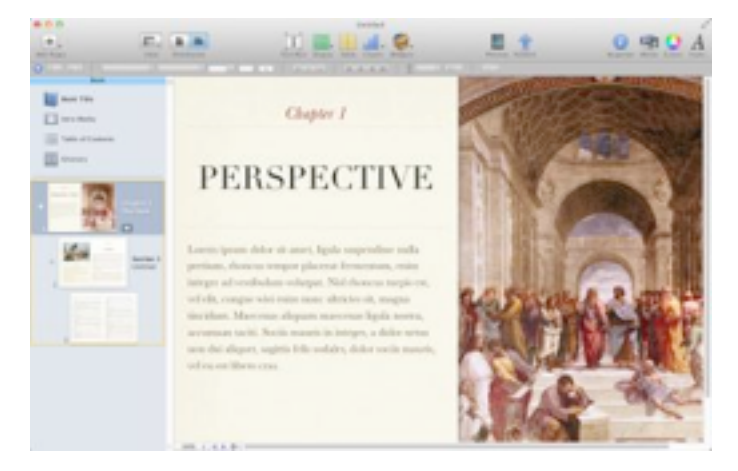

Like Pages, iBooks Author can build the table of contents automatically, based on styles that you use for headings in the manuscript, and you can create glossary entries from the Glossary toolbar or by Control-clicking a term and choosing from the contextual menu. Then you bounce over to the Glossary interface to enter a definition.

Unfortunately, iBooks Author doesn't appear to have the change tracking and commenting tools that are necessary in any professional publishing situation, which means that text will have be pretty much final when it is flowed into iBooks Author, and any collaboration on layout and object placement will have to be done manually.

iBooks Author can export three types of files: text, PDF, and iBooks. The text export is likely only for extracting text from an existing file, the PDF export appears to be useful only for a certain level of proofing, and the iBooks format is apparently EPUB, with a slightly different MIME type (drop one on BBEdit if you want to look inside). You can export directly to a connected iPad for testing, which is far

easier than the normal convoluted process for syncing ebooks to the iPad.

However, don't get your hopes up for being able to use iBooks Author for EPUB in general — the license agreement states that files created with iBooks Author must either be made available for free or sold only through the iBookstore, and they will likely display only in iBooks on the iPad without some hacking. In short, if TidBITS wanted to create an enhanced Take Control ebook using iBooks Author, the only way for readers to purchase it would be through the iBookstore, which makes it much harder for us to communicate with readers and provide outside-the-book features as we do now. It would also make it harder for us to provide a similar ebook in other formats, such as one that can be read directly on the Mac or on the Kindle. We might try iBooks Author, but given the low impact the iBookstore has had on sales for us so far, it won't be a sea change for our publishing model.

**iTunes U** -- Apple's third app — which requires iOS 5 and is available for not only the iPad but also the iPhone and iPod touch — does for online course content what iBooks 2 does for textbooks. Apple has long provided lectures from numerous colleges and universities in audio and video format via iTunes U, and with over 700 million downloads, it has been successful. The  $i$ Tunes U app can play the simple audio and video for existing courses, but it gets far more interesting when used with a newly enhanced course (it also gets flakier — as with iBooks 2, I experienced a number of crashes; you can expect minor updates to both apps as Apple works out the bugs). If you want a sample, check out Duke's [Core](http://itunes.apple.com/WebObjects/MZStore.woa/wa/viewCourse?id=495047302&s=143441)  [Concepts in Chemistry.](http://itunes.apple.com/WebObjects/MZStore.woa/wa/viewCourse?id=495047302&s=143441)

The iTunes U app breaks an enhanced course into four sections: Info, Posts, Notes, and Materials, and you switch between them using tabs on the right side of the screen (iPad) or bottom of the screen (iPhone/ iPod touch). The Info tab provides subsections for things like a course overview, an instructor bio, and the outline of the course.

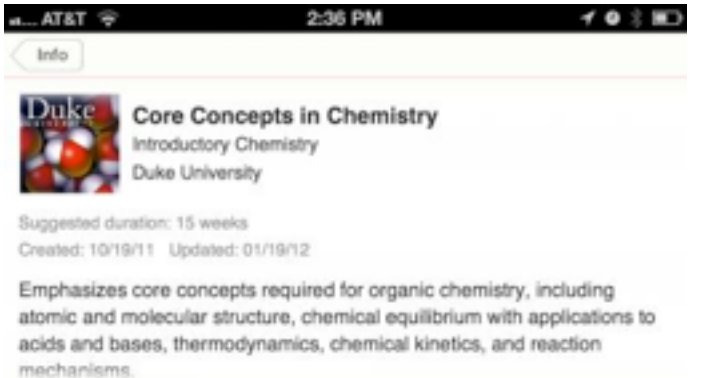

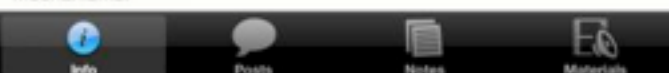

The heart of the course lies in the Posts tab, which brings together text, audio, and video lectures and assignments, along with the new enhanced ebooks created with iBooks Author (which can be read only on an iPad, remember). Although the Core Concepts in Chemistry course I looked at seemed fully fleshed out, for courses that are in progress, new posts alert you to their presence via notifications. You can even play an audio or video lecture and listen in the background while in a different part of the interface, such as the Notes tab. When you complete an assignment, you can check it off.

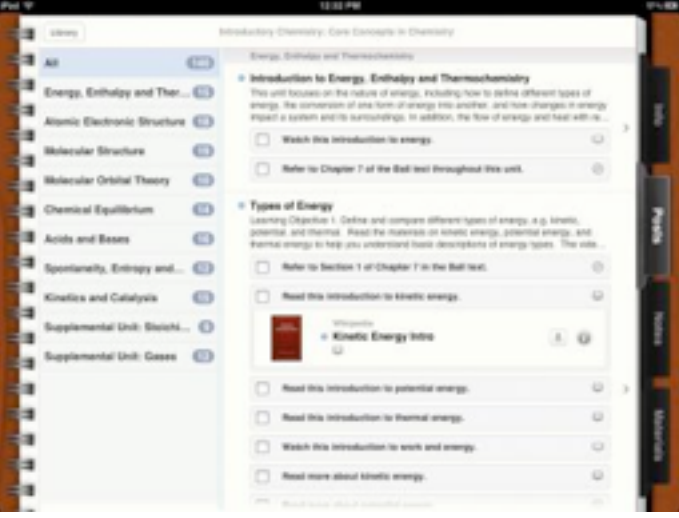

In the Notes tab, you can create general course-level notes, and any notes from iBooks that are part of the class will appear as well. (But remember, you can make notes only on EPUB-based ebooks; although iBooks can display PDFs, which will be common in courses, you can't make notes on those.) Those books may appear within the assignments, and they're all collected in the Materials tab as well. The course includes (or will download) all the core materials, but some supplemental materials, including books and apps, may require additional purchases.

How one creates an iTunes U course was not shared, although Apple said that six schools have had access to the new tools and have created over 100 new online courses. We'd like to see Apple open up the tools necessary to create an iTunes U course, just like iBooks Author, such that it would be possible to create — and sell — training courses via iTunes, although that gets back into the single-store debate.

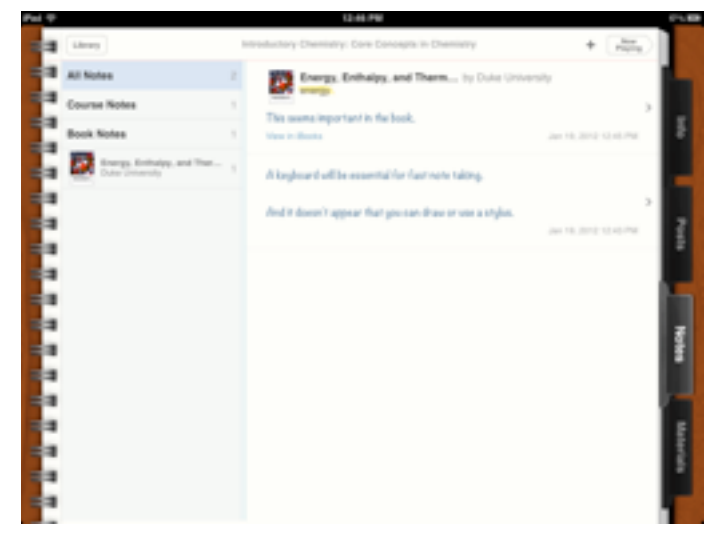

Ironically, the presence of all this information online may reduce attendance in classes even further, something we've heard professors in iTunes U lectures complain about with the ready availability of recorded lectures.

A more speculative question is what will happen particularly in certain subjects where collaborative scenarios or access to specialized equipment aren't important — to higher education in general if it becomes possible to take most courses online in this fashion. Will the intangibles of a college education — maturation, networking, exposure to opportunities — and the eventual diploma be seen as worth the skyrocketing tuition costs?

**An Apple a Day for Education** -- I'll give Apple this — they don't think small. These apps set a new standard for electronic books and online courses, and the apps are all available for free. The problem is that Apple also wants to own the entire pie, and in

the process say exactly what is and is not possible. That's not particularly different from Amazon, which tries to lock works into the Kindle ecosystem by refusing to support EPUB. But at least the far-lessambitious Kindle format can be converted to from other formats.

Debates are already raging on Twitter about how iBooks Author doesn't allow works created with it to be sold anywhere but the iBookstore, and we publisher types are already trying to imagine how we can justify the extra effort and expense of creating enhanced ebooks for a single retail outlet. Plus, Apple is talking about these textbooks being inexpensive — on the order of \$14.99 — which may play havoc with publisher business models that rely on high prices for books that are reused for multiple years. How it will shake out in the publishing world remains to be seen.

On the other side of the equation are the schools where will the budget come from to outfit students with iPads and to buy these textbooks? It's not impossible — we know of some local school districts that have had great success with pilot programs for tablets (Android, in this case), both in terms of student achievement and cost savings. But many schools can purchase only state- or districtapproved textbooks, and that's where Apple's connection with publishers may be key — it should be much easier for a government entity to approve an electronic textbook if it is simply the electronic version of an approved traditional textbook.

This article is copyright © 2012 [Adam C. Engst](http://tidbits.com/author/Adam%20C.%20Engst), TidBITS is copyright © 2012 TidBITS Publishing Inc. Reuse governed by [Creative Commons License](http://tidbits.com/terms/).

<span id="page-167-0"></span>**Ho**t **Links**: *Compiled by [Tom Ostertag](mailto:tostertag@usfamily.net?subject=Hot%20Links)*

## **Apple, Inc.**

*[Watch Apple's Approach To Reinventing](http://feedproxy.google.com/%7Er/cultofmac/bFow/%7E3/zQNjVHg393c/story01.htm)  [Education \[Video\]](http://feedproxy.google.com/%7Er/cultofmac/bFow/%7E3/zQNjVHg393c/story01.htm) from [Cult of Mac](http://www.google.com/reader/view/feed/http%3A%2F%2Ffeeds.feedburner.com%2Fcultofmac%2FbFow)*

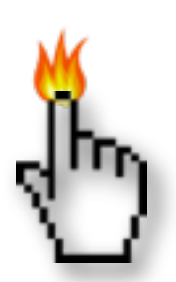

## **Mac Software**

*[Apple's new iBooks Author](http://appleinsider.com.feedsportal.com/c/33975/f/616168/s/1bf737b1/l/0L0Sappleinsider0N0Carticles0C120C0A10C190Cfirst0Ilook0Iapples0Inew0Iibooks0Iauthor0I0Bhtml/story01.htm) from [AppleInsider](http://www.google.com/reader/view/feed/http%3A%2F%2Fwww.appleinsider.com%2Fappleinsider.rss)*

*[10.7: Setting duration before files are locked](http://feeds.macosxhints.com/click.phdo?i=f1d314831f5b42c8fc238fa98e97c577) from [MacOSXHints.com](http://www.google.com/reader/view/feed/http%3A%2F%2Ffeeds.macosxhints.com%2Fmacosxhints%2Frecent)*

*[iOS Device Screenshots & iPhoto Smart Albums](http://feeds.macosxhints.com/click.phdo?i=3b990c2a91ef611764d0276bdde1a4cc) from [MacOSXHints.com](http://www.google.com/reader/view/feed/http%3A%2F%2Ffeeds.macosxhints.com%2Fmacosxhints%2Frecent)*

## **Mac Hardware**

*[Apple Working To Adopt 802.11ac 5G Gigabit WiFi](http://appleinsider.com.feedsportal.com/c/33975/f/616168/s/1c061a12/l/0L0Sappleinsider0N0Carticles0C120C0A10C210Capple0Iworking0Ito0Iadopt0I80A211ac0I5g0Igigabit0Iwifi0Ithis0Iyear0I0Bhtml/story01.htm)  [This Year](http://appleinsider.com.feedsportal.com/c/33975/f/616168/s/1c061a12/l/0L0Sappleinsider0N0Carticles0C120C0A10C210Capple0Iworking0Ito0Iadopt0I80A211ac0I5g0Igigabit0Iwifi0Ithis0Iyear0I0Bhtml/story01.htm) from [AppleInsider](http://www.google.com/reader/view/feed/http%3A%2F%2Fwww.appleinsider.com%2Fappleinsider.rss)*

*[Does It Make Sense For The Apple TV To Become A](http://feeds.arstechnica.com/%7Er/arstechnica/apple/%7E3/SVdiqwRrdhQ/does-it-make-sense-for-the-apple-tv-to-become-a-dvr-too.ars)  [DVR Too?](http://feeds.arstechnica.com/%7Er/arstechnica/apple/%7E3/SVdiqwRrdhQ/does-it-make-sense-for-the-apple-tv-to-become-a-dvr-too.ars) From [Infinite Loop](http://www.google.com/reader/view/feed/http%3A%2F%2Ffeeds.arstechnica.com%2Farstechnica%2Fapple%3Fformat%3Dxml)*

## **iPad**

*[Apple Reinvents Textbooks with iBooks 2 for iPad](http://www.apple.com/education/ibooks-textbooks/?sr=hotnews.rss) from [Apple Hot News](http://www.google.com/reader/view/feed/http%3A%2F%2Fimages.apple.com%2Fmain%2Frss%2Fhotnews%2Fhotnews.rss)*

## **iPod/iPhone/iTunes**

*[New iTunes U App for iPad, iPhone, and iPod touch](http://www.apple.com/education/itunes-u/?sr=hotnews.rss) from [Apple Hot News](http://www.google.com/reader/view/feed/http%3A%2F%2Fimages.apple.com%2Fmain%2Frss%2Fhotnews%2Fhotnews.rss)*

*[Apple releases iTunes 10.5.3 with iBooks 2 textbook](http://appleinsider.com.feedsportal.com/c/33975/f/616168/s/1bf78b47/l/0L0Sappleinsider0N0Carticles0C120C0A10C190Capple0Ireleases0Iitunes0I10A530Iwith0Iibooks0I20Itextbook0Isyncing0Bhtml/story01.htm)  [syncing](http://appleinsider.com.feedsportal.com/c/33975/f/616168/s/1bf78b47/l/0L0Sappleinsider0N0Carticles0C120C0A10C190Capple0Ireleases0Iitunes0I10A530Iwith0Iibooks0I20Itextbook0Isyncing0Bhtml/story01.htm) from [AppleInsider](http://www.google.com/reader/view/feed/http%3A%2F%2Fwww.appleinsider.com%2Fappleinsider.rss)*

*[Free on iTunes: 3 Free iOS Apps for The Reader,](http://www.pheedcontent.com/click.phdo?i=533b1d047e09ef9a6ba67d0407c5ceed)  [The Dreamer, & The Planner](http://www.pheedcontent.com/click.phdo?i=533b1d047e09ef9a6ba67d0407c5ceed) | The Mac Observer*

## **Miscellaneous**

*[How-To: How to Combine Multiple PDFs Using](http://www.pheedcontent.com/click.phdo?i=b509b63e5da42baf262359f7593772f5)  [Preview](http://www.pheedcontent.com/click.phdo?i=b509b63e5da42baf262359f7593772f5) [| The Mac Observer](http://www.google.com/reader/view/feed/http%3A%2F%2Fwww.macobserver.com%2Ftmo%2Frss%2Feverything%2F)*

*[How To Download Just About Anything \[OS X Tips\]](http://feedproxy.google.com/%7Er/cultofmac/bFow/%7E3/0vGiEemlDBs/story01.htm) from [Cult of Mac](http://www.google.com/reader/view/feed/http%3A%2F%2Ffeeds.feedburner.com%2Fcultofmac%2FbFow)*

*[Everything You Ever Need To Know About Your Mac](http://www.everymac.com/)  [Can Be Found Here](http://www.everymac.com/) | EveryMac.com*

#### <span id="page-168-0"></span>**Members Helping Members**

Need Help? Have a question the manual doesn't answer? Members Helping Members is a group of volunteers who have generously agreed to help. They are just a phone call or an email away. Please call only during the appropriate times, and **only if you are a current mini'app'les member** and own the software in question.

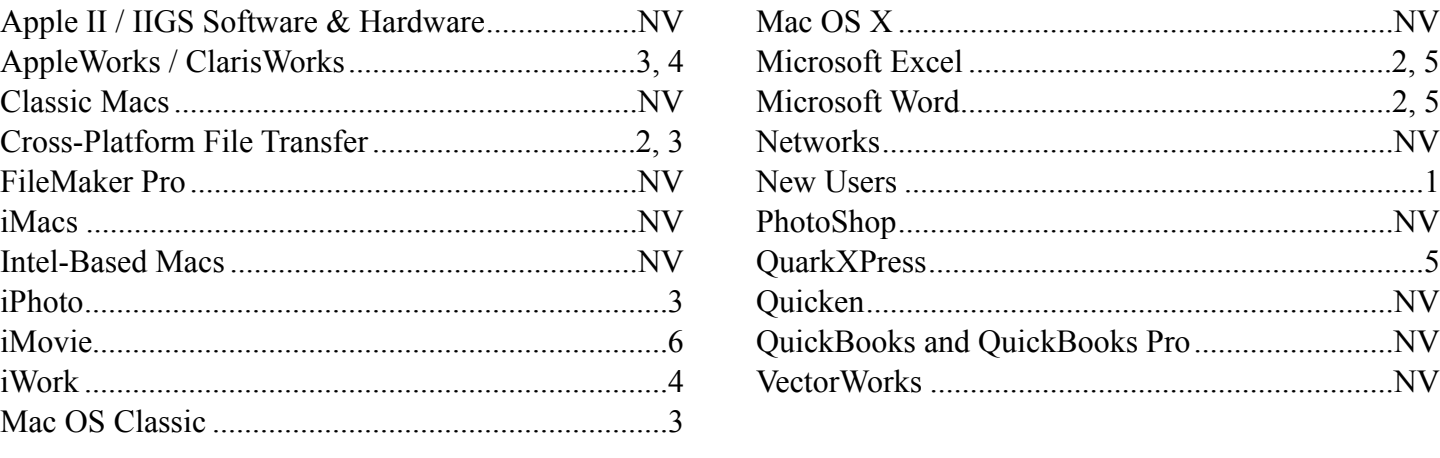

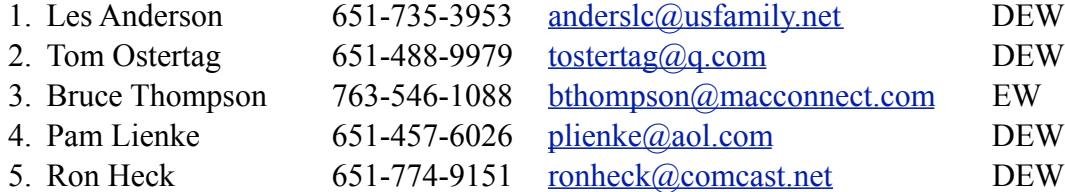

 $D =$ Days, generally 9 a.m. to 5 p.m.

 $E =$  Evenings, generally 5 p.m. to 9 p.m.

W = Weekends, generally 1 p.m. to 9 p.m.

 $NV = No$  Volunteer

Please call at reasonable hours and ask if it is a convenient time for helping you. By the way, many of these volunteers can also be contacted on our forums. We appreciate your cooperation.

**Mini'app'les needs more volunteers for Members Helping Members** — If you are willing to be a Members Helping Members volunteer, please send an email message to Membership Director Les Anderson or contact him on our forums with your name, telephone number, contact hours, and the software and hardware areas you are willing to support.

# <span id="page-169-0"></span>**Mini'app'les Membership Application and Renewal Form**

Membership cost is \$15.00 for one year. To pay electronically using PayPal, visit the mini'app'les [website.](http://www.miniapples.org) If you prefer to pay by check, use the form below. Please make your check payable to "mini'app'les".

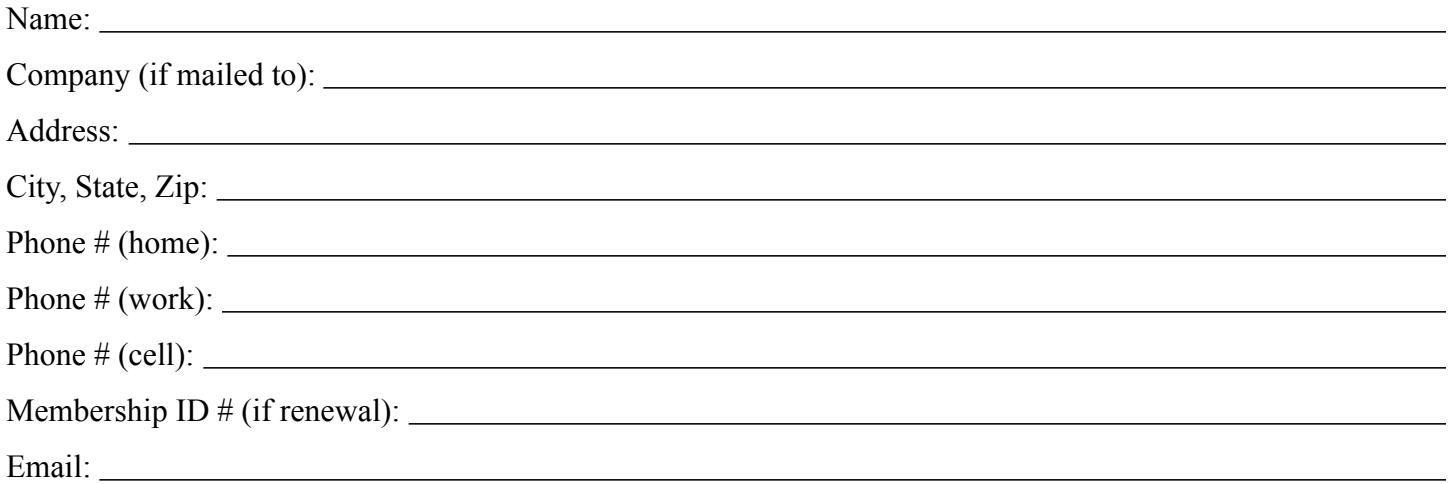

*Your email address will NOT be sold, shared, or distributed. It will be used only for official mini'app'les business such as distribution of the newsletter and membership renewal reminders.*

Check if this is a change of address notice

Check if you want to volunteer

Check if you want to be added to "Members Helping Members"

Check if you were referred by a club member (if so, please give member's name)

Please mail this application and your payment to:

mini'app'les P.O. Box 796 Hopkins, MN 55343-0796

Thank you for your support!

#### <span id="page-169-1"></span>**Benefits of mini'app'les Membership**

- Access to the mini'app'les online forums. Post questions and/or answers about issues, trouble shooting, products, buying and selling, special events, discounts, and news about Apple and the mini'app'les club.
- Access to our Members Helping Members network of professional and advanced users of Apple technologies. These members volunteer their time to help other members with software, hardware, and other Apple related issues.
- A variety of Mac Special Interest Groups (SIGs) that meet each month.
- Multi-SIG meetings and workshops to help members with computer problems. You can bring your equipment to these events and receive support from knowledgeable Mac users to help diagnose your problem(s).
- Participation in drawings for computer hardware, software, and other computer related materials.
- Discounts from vendors and manufacturers. Refer to the on-line forums for current offers.

# mini'app'les

the minnesota apple computer users' group, inc.

**Introduction** — This is the newsletter of mini'app'les, the Minnesota Apple Computer Users' Group, Inc., a Minnesota non-profit club. The whole newsletter is copyrighted © by mini'app'les. Articles may be reproduced in other non-profit User Groups' publications except where specifically copyrighted by the author (permission to reproduce these articles must be given by the author). Please include the source when reprinting.

The mini'app'les Newsletter is an independent publication not affiliated, sponsored, or sanctioned by Apple, Inc. or any other computer manufacturer. The opinions, statements, positions, and views are those of the author(s) or newsletter staff and are not intended to represent the opinions, statements, positions, or views of Apple, Inc., or any other computer manufacturer. Instead of placing a trademark symbol at every occurrence of a trade-marked name, we state we are using the names only in an editorial manner, to the benefit of the trademark owner, with no intention of infringement of the trademark.

**Questions** — Members with technical questions should refer to the Members Helping Members section or bring their questions to an appropriate SIG meeting. Please direct other questions to an appropriate board member.

**Dealers** — Mini'app'les does not endorse specific dealers. The club promotes distribution of information that may help members identify best buys and service. The club itself does not participate in bulk purchases of media, software, hardware, and publications. Members may organize such activities on behalf of other members.

**Submissions** — We welcome contributions from our members. Perhaps you're using new software that you just can't live without. Maybe you have a new piece of hardware that you find extremely useful and of high quality. On the other hand, you might be struggling with problematic software or hardware. Why not share your experience with other members by writing a product review? Doing so may steer others towards quality products or help them avoid the problems you may be having.

Submissions must be received by the 15th day of each month to be included in the next month's newsletter. Please send contributions directly to our post office box (mini'app'les, PO Box 796, Hopkins MN 55343), or email them to [miniapples@mac.com](mailto:miniapples@mac.com).

The deadline for material for the next newsletter is the fifteenth of the month. An article will be printed when space permits and, if in the opinion of the Newsletter Editor or Publications Director, it constitutes material suitable for publication.

This newsletter was produced using Apple's Pages word processor.

#### **Board of Directors**

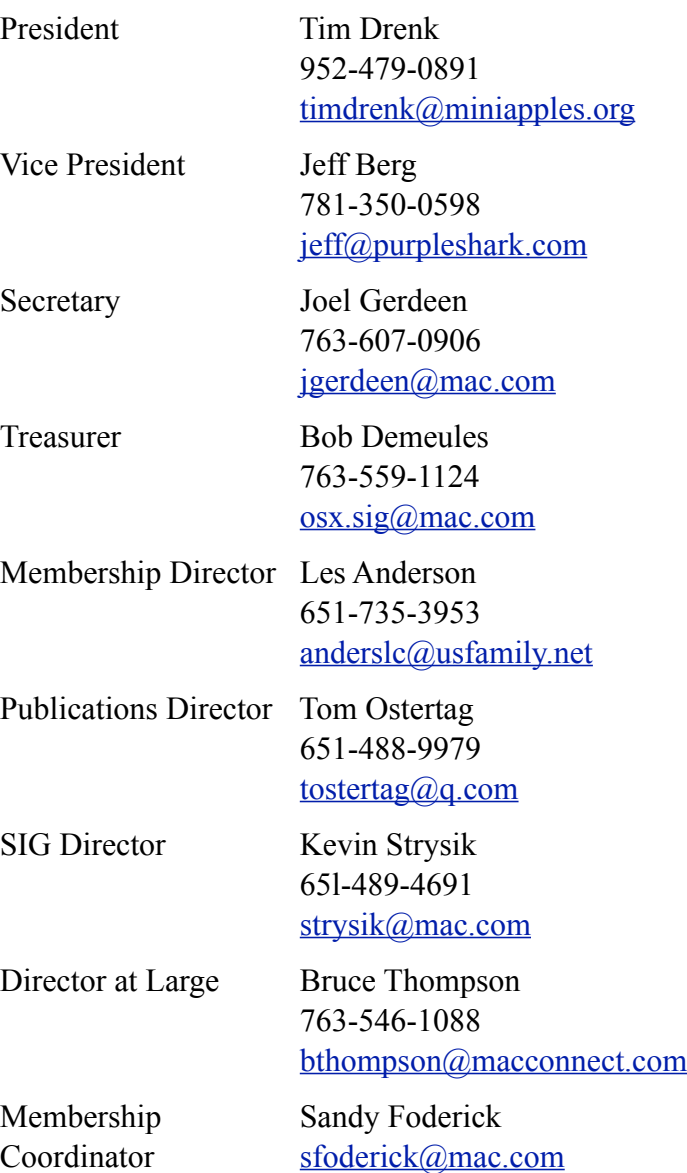

# **TABLE OF CONTENTS**

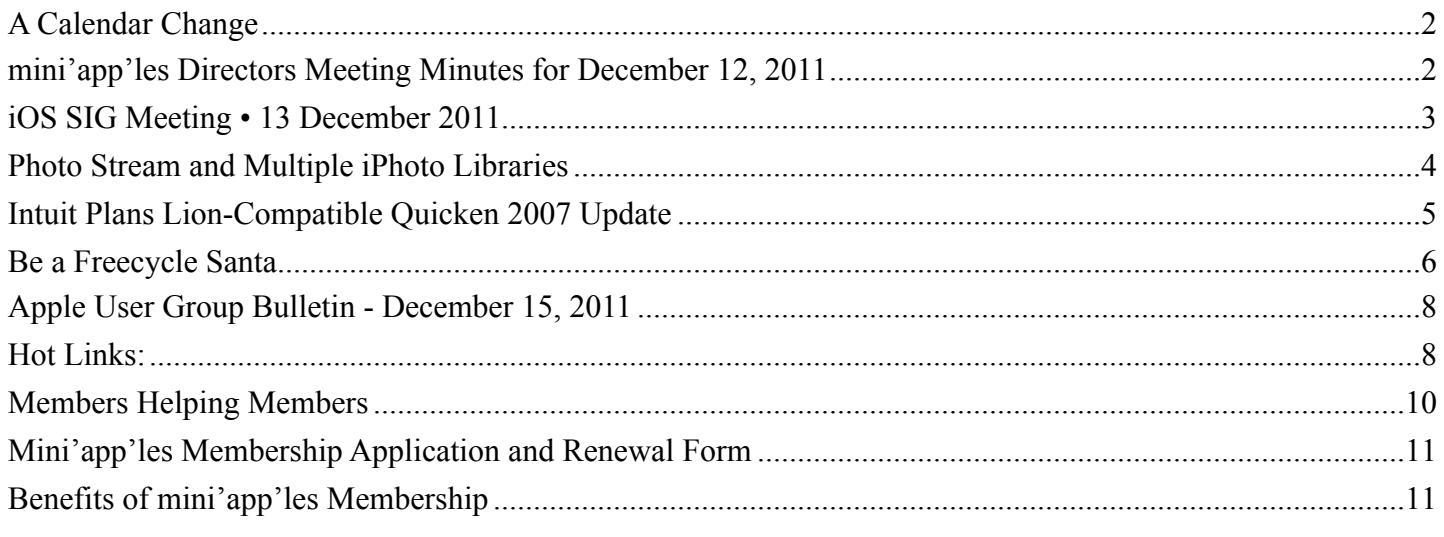

#### <span id="page-171-0"></span>**A Calendar Change**

#### *by Bruce Thompson*

As part of the shift to iCloud, Apple has been instituting some changes recently. While they originally said the MobileMe would remain until June, 2012, it appears that some things are changing faster. One of those is publishing a Calendar using iCal. It is no longer possible to publish a public calendar to a web page on MobileMe.

As a result, mini'app'les has had to change the publishing location (URL) of the mini'app'les meeting calendar. If you have a favorite or bookmark pointing to the previous location of the calendar, it will no longer work. Also, if you subscribe to the calendar in iCal, that will not work either.

The new calendar is located as part of the mini'app'les web page [\(www.miniapples.org\)](http://www.miniapples.org). At the top of the various pages, there are links to the other parts of the site. One of those items links to the calendar page. You can bookmark this page if you wish.

It has been noted that there are some Safari extensions that do not allow the calendar to be viewed. The one identified so far is called "Incognito" but there may be others.

Also located on the calendar page is a link to subscribe to the calendar using iCal (or other calendar program). When you click on the link, it will open iCal on your computer and present a dialog box with the correct link to subscribe. Just click on the "Subscribe" button and the "OK" button and you will have a subscription to the mini'app'les calendar. To unsubscribe, just delete the calendar.

If you have any questions, please drop us a line.

## <span id="page-171-1"></span>**mini'app'les Directors Meeting Minutes for December 12, 2011**

*by Joel Gerdeen*

**In attendance:** Tim Drenk, Joel Gerdeen, Bob Demeules, Bruce Thompson

**Absent:** Tom Ostertag, Jeff Berg, Kevin Strysik, Les Anderson

#### **Other Attendees:** None

**Agenda:** See Directors' Reports and Old and New Business below.

**Minutes:** The minutes for the October 3, 2010, BOD meeting were approved electronically and distributed through email by Joel Gerdeen on October 20.

#### **Directors' Reports**

**Treasurer Bob Demueles report:** A written report was presented and discussed. All bills are paid. Looking at CD for higher interest rate.

**President Tim Drenk report:** Tim and Jeff have met twice with the folks at Friendship Village, a retirement community in Eden Prairie. There was a good turnout and new members for our group.

#### **Vice President Jeff Berg report:** Jeff was absent.

**Secretary Joel Gerdeen's report:** Discussed distribution of BOD minutes through email instead of Forumer. Seemed to work fine last time and will be repeated with this report.

**Publications Director Tom Ostertag's report:** Tom was absent. Last newsletter was missing some reports due to slowness of submittals.

**SIG Director Kevin Strysik's report:** Kevin was absent, but we are still looking for someone to handle the Q&A SIG. Discussed possibility of combining with the Mac Apps SIG or meetings at Friendship Village.

#### **Membership Director Les Anderson's report:**

Eight members renewed and 10 new members joined over the last two months. Eight members were dropped. About 80 current members.

#### **Past President Bruce Thompson's report:**

Problems with the group calendar are being addressed. Changes with MobileMe switching to iCloud have complicated the publishing and updating the calendar.

#### **Old Business**

Website and communication changes – Jeff is coordinating, but was absent.

#### **New Business**

BOD Elections - All BOD members are willing to serve for another year and will be on the next ballot. Additional nominees can be added at the annual meeting after which the ballot will be distributed through email to all members.

Annual meeting - Will be held on a Saturday in February. Jeff is organizing and will determine location and date dependent on the availability of the potential speaker, Patrick Rohne. Patrick is the author of the Minimal Mac blog.

**Next meeting:** Scheduled for April 9, 2012 at the Southdale Library at 7:00 pm. If necessary, a BOD meeting will be held with the annual meeting as well. All club members are welcome to attend.

The meeting ended at 8:50 pm

## <span id="page-172-0"></span>**iOS SIG Meeting • 13 December 2011**

*by Joel Gerdeen*

An iOS SIG meeting was held at 7 pm on Tuesday, December 13 at the Southdale Library. This SIG focuses on iOS devices such as iPhones, iPad, and iPod Touches. We discussed web browsers that run on the iPad. A comparison matrix of 15

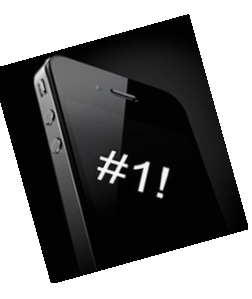

browsers and 44 features was presented. A Keynote presentation summarizes the browsers and features compared. This comparison should be considered a partial starting point as there were 458 browserrelated apps in the App Store and there was no time to research them all. Most of the comparison was based on App Store or web page information since it would be costly to buy them all. The following links will get you to iWork copies of the presentation and matrix including more links to other browser information and comparisons.

[http://public.iwork.com/document/?](http://public.iwork.com/document/?d=iOS_SIG_Dec_2011_Presentation.key&a=p38447935) [d=iOS\\_SIG\\_Dec\\_2011\\_Presentation.key&a=p38447](http://public.iwork.com/document/?d=iOS_SIG_Dec_2011_Presentation.key&a=p38447935) [935](http://public.iwork.com/document/?d=iOS_SIG_Dec_2011_Presentation.key&a=p38447935)

[http://public.iwork.com/document/?](http://public.iwork.com/document/?d=iPad_Browser_Comparison_-Dec_2011.numbers&a=p38447935) [d=iPad\\_Browser\\_Comparison\\_-](http://public.iwork.com/document/?d=iPad_Browser_Comparison_-Dec_2011.numbers&a=p38447935) Dec 2011.numbers&a=p38447935

The next meeting is planned for Tuesday, January 10, at 7:00 PM at the Southdale Library Public Conference Meeting Room. The meeting will continue discussion of web browsers and any interesting apps released during the month. For those interested, the meeting will continue at Bakers Square afterwards.

## <span id="page-173-0"></span>**Photo Stream and Multiple iPhoto Libraries**

*by [Michael E. Cohen](http://tidbits.com/author/Michael%20E.%20Cohen)*

For the casual photographer, Apple's iCloud [Photo](http://www.apple.com/icloud/features/photo-stream.html)  [Stream](http://www.apple.com/icloud/features/photo-stream.html) service offers great convenience, bringing, as Apple puts it, your photos "everywhere you want them." And the marketing slogan, within limits, is more or less true.

For example, I recently went on a two-week vacation to Great Britain and brought along with me my old Canon Powershot SD800, my iPhone 4, an iPad 2, and the [Apple Camera Connection Kit](http://store.apple.com/us/product/MC531ZM/A). Each day, I would go out, take some pictures with my iPhone (usually to obtain GPS information for a particular location) and others with my Canon, and then, later, import the Canon pictures to my iPad with the connection kit. I had no need to import my iPhone pictures, though; as soon as my iPhone was within range of the Wi-Fi network in the flat where I was staying, the day's iPhone pictures began arriving on my iPad as well. With very little effort on my part, my iPad became my portable photo library for all of my vacation photos.

And when I got home and fired up iPhoto on my iMac, all of those vacation pictures — both the ones from my iPhone and the ones I imported onto the iPad from my Canon — were all there in the Photo Stream in iPhoto, ready to be divvied up into various vacation picture albums. Photo Stream, in my experience, was working exactly as described, supplying me with my photos everywhere I wanted them.

But, it turns out that "everywhere you want them" is not necessarily true for everyone. A few days after I got back I was forwarded an email from someone who said that, in his experience, Photo Stream did not work between multiple Macs. This baffled us at TidBITS since we had not seen that to be the case. So, naturally, we began some experimenting to find out why Photo Stream was failing for our correspondent.

What Did Work -- The first experiment was a simple one. With iPhoto in one user account on my iMac already connected to my Photo Stream, I logged in to a second user account on my iMac (I always keep

a second user account on my iMac available for testing and trouble-shooting purposes), launched iPhoto in that account, and set it up to use my iCloud Photo Stream as well. That worked just fine: the photos in my iCloud Photo Stream began downloading to the iPhoto library in my second iMac user account, even though iPhoto in my primary iMac user account was open and connected to that same stream. No error messages were seen.

So, one Mac and one Photo Stream had no problem with two different iPhoto libraries in two different Mac OS X user accounts.

The next experiment was run by Tonya Engst. She had an iPhoto Library on her Macbook that she had just migrated, via Migration Assistant, to her new Macbook Air. Both MacBooks used the same user account name, and both iPhoto libraries were identical. She then proceeded to enable Photo Stream on both her Macbook and her Macbook Air, and, like me, had no problem. Even though both libraries had the same name, and were running in Mac OS X user accounts that also had the same name, iCloud was able to tell them apart and supply her Photo Stream to each of them.

So, two Macs, and two identical iPhoto libraries on two identically named Mac OS X user accounts had no problem with simultaneously connecting to the same stream.

What Didn't Work -- My next experiment was to switch libraries in iPhoto after I had enabled Photo Stream. To do that, with my Photo Stream still connected to the iPhoto library I normally use, I quit iPhoto, and then relaunched it with the Option key held down. Doing that prompts iPhoto to ask you to choose an iPhoto library to open; it's how you switch between iPhoto libraries if you happen to have more than one of them on hand. I choose a test library I had created a while ago, and then, finally, I saw an error message much like one that our correspondent had seen.

So, here was the restriction: in any one Mac user account, iPhoto can only connect an iCloud Photo Stream to one iPhoto library at a time. You can't

have two iPhoto libraries in the same Mac user account connected to the same stream.

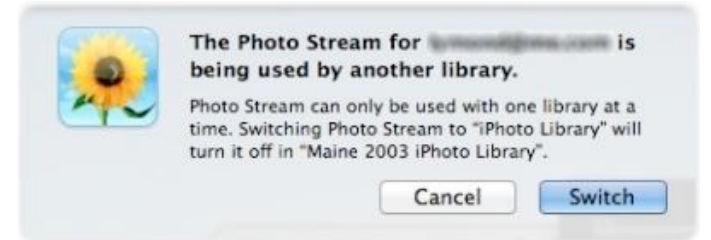

But this restriction, was not, it seemed, what was affecting our correspondent: he was running iPhoto on two different Macs, using two different iPhoto libraries, and, yet, he saw the same message. What was going on?

What Was Going On -- After a couple more email exchanges, we got a full picture of how our correspondent's experience differed from ours. Here's what he had done.

He first set up iPhoto to connect his Photo Stream to his iPhoto library. He then copied that library to a different Mac. He then launched iPhoto on that second Mac to see if the copied library was intact. It was. He then enabled his iCloud Photo Stream on that second Mac and that was when he got the multiple library error message.

While we're still not quite sure what is going "on" under the hood" with Photo Stream and his library, it seems reasonably clear that copying a library that is still connected to Photo Stream to a different Mac and then trying to connect that copy to the same stream can confuse iCloud.

The Moral of the Story? -- If you want to copy your iPhoto library to another Mac, or to another user account on the same Mac, disconnect it from your Photo Stream first. Although Photo Stream can connect to multiple Macs, it gets confused when you move an already-connected iPhoto library among Macs.

Or, as Dr. [Egon Spengler](http://www.imdb.com/title/tt0087332/quotes) succinctly put it, "Don't cross the streams."

This article is copyright © 2011 [Michael E. Cohen](http://tidbits.com/author/Michael%20E.%20Cohen), TidBITS is copyright © 2011 TidBITS Publishing Inc. Reuse governed by [Creative Commons License.](http://tidbits.com/terms/)

## <span id="page-174-0"></span>**Intuit Plans Lion-Compatible Quicken 2007 Update**

#### *by [Glenn Fleishman](http://tidbits.com/author/Glenn%20Fleishman)*

Color me surprised! An unexpected email from Intuit sent to all Quicken for Mac customers landed in my inbox this morning, and I assumed it was more warnings about avoiding an upgrade to Lion or discounts off other Intuit products to which I could migrate. Quicken for Mac 2007 (and earlier versions) were engineered for PowerPC systems, and requires the Rosetta compatibility layer to run, which Apple neither updated for nor includes with Mac OS X 10.7 Lion.

Instead, Intuit's Aaron Forth, the general manager for the personal finance group, signed a letter (not available online) that reads in part:

I am happy to announce that we will have a solution that makes Quicken 2007 for Mac "Lion-compatible" by early spring. There are still details to be worked out, so I ask your continued patience as we work through these.

The company [has posted a FAQ](http://quicken.intuit.com/support/help/lion-compatible-quicken-for-mac-2007/GEN83769.html) about the "Lion" Compatible Quicken for Mac 2007". You will be able to convert data files created in Quicken for Mac 2005, 2006, and 2007 editions with the Lioncompatible version while booted into Lion. Interestingly, Intuit will also let you convert Quicken Essentials for Mac data files to work with the Lioncompatible version of Quicken for Mac 2007. (To import those data files into QEM, you have or had to do so while running Mac OS X 10.6 or earlier, as noted [in a now-outdated FAQ.](http://quicken.intuit.com/support/help/install--register--and-convert/quicken-for-mac-compatibility-with-mac-osx-10-7-lion/GEN83208.html))

This is great news for those who have one or two programs on which they rely, and for which they have been unable to find a replacement when they move to Lion. I am running Snow Leopard Server in a VMware virtual machine to keep Quicken 2007 for Mac alive. I have not yet found a product that meets my personal and small-business needs with the right mix of recording and reporting.

We have written about Quicken and Rosetta extensively. The first two articles below suggest replacement for Quicken; the third explains Intuit's notions about how to deal with a lack of a Lioncompatible version; and the last about coping with those who seek to make us ignore our own feelings (about Quicken and Rosetta).

- ["Finding a Replacement for Quicken,](http://tidbits.com/article/12392)" 5 August 2011
- ["Follow-up to Finding a Replacement for](http://tidbits.com/article/12503)  [Quicken](http://tidbits.com/article/12503)," 20 September 2011
- ["Intuit Reminds Quicken Users of Lion Danger](http://tidbits.com/article/12303)," 6 July 2011
- ["Rosetta and Lion: Get Over It?](http://tidbits.com/article/12191)," 23 May 2011

This article is copyright © 2011 [Glenn Fleishman.](http://tidbits.com/author/Glenn%20Fleishman) TidBITS is copyright © 2011 TidBITS Publishing Inc. Reuse governed by [Creative Commons License](http://tidbits.com/terms/).

#### <span id="page-175-0"></span>**Be a Freecycle Santa**

*by [Adam C. Engst](http://tidbits.com/author/Adam%20C.%20Engst)*

Several years ago, I raved about how quick and satisfying it was to dispose of old and potentially dodgy electronics via [the Freecycle Network,](http://www.freecycle.org/) a loose affiliation of mailing-list based groups of people who exchange reusable goods for free (see ["Freecycle: Disposing of Good Old Stuff](http://tidbits.com/article/9100)," 6 August 2007). Every so often since, I resubscribe to the Ithaca Freecycle list whenever I come across something that I'd far rather give away than throw away — a portable chair that didn't fit either me or Tonya, an old tabletop that was taking up space in the garage, a houseplant that had outgrown our living room, and so on.

I was recently bemoaning the fact that we had some elderly iPods and a PlayStation 2 that Tonya had gotten to play Dance Dance Revolution (but stopped using because she didn't like the music), all of which were perfectly functional, but none of which had been touched in years. They weren't worth the effort of selling, given the prices for comparable or better items I'd seen on craigslist. Then I had a brainstorm — many people on Freecycle would surely want these items, despite their age, and even better, given

the time of year, I could require that they be used only as presents for kids who wouldn't otherwise receive such a gift.

Posting them on Freecycle was a huge success — I immediately received email from numerous people who were interested, and I set up pickups for the people who I felt had the most need and the kids who were most likely to appreciate the gifts. The PlayStation 2 went to the 7-year-old daughter of a single mother working two jobs while undergoing a divorce. The iPod photo went to the teenage daughters of another single mother working two jobs, and the third-generation iPod will be shared by the five children of a woman who couldn't work because of a medical condition.

Perhaps most gratifying was the iPod nano, which a teaching assistant at a local elementary school is giving to a third-grader whose family (a single mother with four kids who is working double shifts at a hotel) can't make ends meet, to the extent where teachers at the school have been helping with necessities like food, clothing, and required dental care. When the teachers asked the third-grader what he liked to do outside of school, the kid said, "I know what you're trying to do, but don't worry about me and just get things for my little brother. I'll be fine." I hope he likes the iPod; the teaching assistant is also giving him an iTunes gift card and helping him set the iPod up on a school computer.

The only hard part about giving these old electronics away has been hearing from all the people who are similarly deserving. I could have given away a dozen PlayStations and twice as many iPods if only I'd had them.

But some of you do have them. So I'd like to encourage everyone out there with old iPods, digital cameras, game consoles, or other unused but functional electronics to don a virtual Santa hat and see if you can brighten some kid's Christmas this year via Freecycle. The most difficult barrier to clear with Freecycle is simply getting started. Here's what you have to do.

- 1. Go to **The Freecycle Network** site and search for your town. You can also [browse through](http://www.freecycle.org/group/)  [lists](http://www.freecycle.org/group/) to find a nearby group.
- 2. For groups hosted on the Freecycle site, posts will appear, along with Sign Up/Log In and Search Posts buttons (once you're logged in to the Freecycle site, that first button changes to Join This Group). For older groups that are still hosted on Yahoo Groups, there's a small "Visit the group and see the posts" link, way at the bottom of the screen.

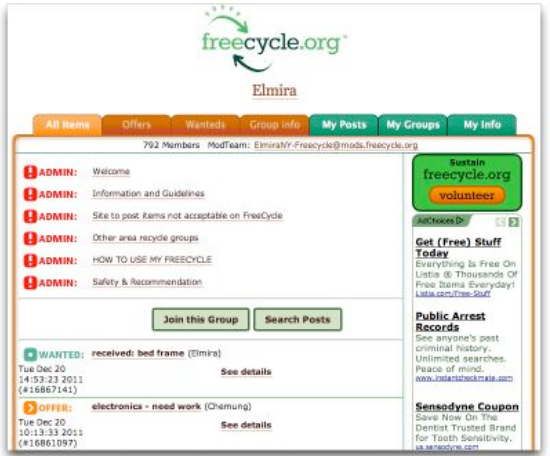

- 3. For Freecycle-hosted groups, log in and click Join This Group. For Yahoo Groups-hosted groups, follow the link to Yahoo Groups, and click the Join This Group button. You'll have to log in with your Yahoo ID.
- 4. Once you're a member of the group, you can post. The Freecycle site has a Web form for this, which I haven't used, since the Ithaca group is hosted at Yahoo Groups, but I presume it's basically the same as sending email to the list submission address. The Subject line of the post must start with the word OFFER and then list what you're giving away. In the body of the message, be explicit about the item, the condition it's in, and any other relevant details. I recommend including links to more information or pictures, if that's easy (I often take a photo with my iPhone, put it in my ~/Dropbox/ Public folder, copy the public Dropbox link, and paste it into the email message).
- 5. At the end of the post, provide details about how you'll choose from among the people who reply — this is where you should be explicit about wanting the item to be a gift for a deserving child and ask that people provide a little background to help you choose. Be sure to say roughly where you're located (not your address, just your neighborhood) so people can evaluate how far away you are, and also ask that people tell you where they're coming from and when they can meet you, so you can take schedule and unnecessary gas consumption into account in choosing a recipient.
- 6. After you post your message, you'll start receiving replies. Don't respond to them individually at first; it's better to wait a few hours to make sure you have a representative sample. Then you can pick the most deserving recipient, reply via direct mail to set up a pickup time and place (either your home or office, or a nearby public space), and meet with the recipient. If you post in the morning, you can often give the item away by the evening — it's seldom a drawn-out process.
- 7. Finally, once you've chosen someone, post another message to the list with the same Subject line, replacing the word OFFER with the word TAKEN. That's sufficient for alerting the people you didn't pick, although there's certainly no harm in replying to them individually as well.

I regret only that I didn't get around to implementing this idea until this week, since it was the incredible response I got that prompted me to write this article (I even received a number of extremely kind messages from people who just wanted to thank me for helping kids in this way). But it's not too late for you to follow suit, and honestly, even if you're reading this article shortly after the holidays, there's nothing stopping you from giving away unused items and saying that you want some item to be a

belated Christmas present for a child whose holiday was otherwise pretty bleak.

Unless otherwise noted, this article is copyright © 2011 Adam C. [Engst.](http://tidbits.com/author/Adam%20C.%20Engst) TidBITS is copyright © 2011 TidBITS Publishing Inc. Reuse governed by [Creative Commons License.](http://tidbits.com/terms/)

#### <span id="page-177-0"></span>**Apple User Group Bulletin - December 15, 2011**

*by Saundra (Sandy) Foderick, Editor*

Recent Highlights from the Apple User Group Resources website:

[http://appleusergroupresources.com](http://appleusergroupresources.com/)

- Fun Feature: AAAMUG Members Visit Apple Stores Worldwide

- CapMac: Bob "Dr. Mac" LeVitus on the State of the Mac

- Final Cut Pro Network: SuperMeet San Francisco
- Learn About Social Media: CDPUG and NCMUG
- HAAUG Heaven: Semi-Annual Swap Meet
- Mountain View: Mac Tip Fest Meeting Idea
- Moving to the Cloud: Resources for Groups
- Offers for User Group Leaders and Members:

• Special Offer – O'Reilly: New Discounts for User Group Members

• Special Offer – Macware FontPack Pro: 94% **Discount** 

• Special Offer – Sophie's Cards Fine Art Greeting Cards: 25% Discount

• Special Offer – WedgePad lap stand: 30% Discount

• Special Offer – AgileBits 1Password and more: 25% Discount

All offers and codes are on one easy-to-cut-andpaste page:

[http://appleusergroupresources.com/?page\\_id=653](http://appleusergroupresources.com/?page_id=653)

Password from November 16 - May 15, 2012:

*greatdeals*

Copyright 2011 The Apple User Group Advisory Board. All rights reserved. The Apple User Group Advisory Board permits reproduction of the contents of the Apple User Group Bulletin for publicity and promotional purposes.

<span id="page-177-1"></span>**Ho**t **Links**: *Compiled by [Tom Ostertag](mailto:tostertag@usfamily.net?subject=Hot%20Links)*

## **Apple, Inc.**

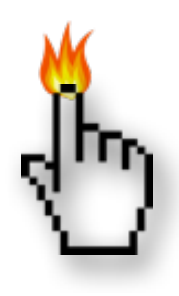

*[Apple Is Planning To Turn The TV](http://feedproxy.google.com/%7Er/cultofmac/bFow/%7E3/b8MOd-yPeXc/story01.htm)  [Industry Upside Down \[Report\]](http://feedproxy.google.com/%7Er/cultofmac/bFow/%7E3/b8MOd-yPeXc/story01.htm) | Cult Of Mac*

*[Apple Offering Bejeweled iPhone Game For Free](http://feedproxy.google.com/%7Er/cultofmac/bFow/%7E3/kQLjcboXWKQ/story01.htm)  [On Facebook](http://feedproxy.google.com/%7Er/cultofmac/bFow/%7E3/kQLjcboXWKQ/story01.htm) | Cult Of Mac*

*[Apple releases Apple TV 4.4.4, tweaks iOS 5.0.1 for](http://appleinsider.com.feedsportal.com/c/33975/f/616168/s/1afd38b6/l/0L0Sappleinsider0N0Carticles0C110C120C150Capple0Ireleases0Iapple0Itv0I40I40I40Itweaks0Iios0I50I0A0I10Ifor0Iiphone0I4s0Bhtml/story01.htm)  [iPhone 4S](http://appleinsider.com.feedsportal.com/c/33975/f/616168/s/1afd38b6/l/0L0Sappleinsider0N0Carticles0C110C120C150Capple0Ireleases0Iapple0Itv0I40I40I40Itweaks0Iios0I50I0A0I10Ifor0Iiphone0I4s0Bhtml/story01.htm) | AppleInsider*

*[Apple seeds new OS X Lion 10.7.3 build to](http://appleinsider.com.feedsportal.com/c/33975/f/616168/s/1b212bb7/l/0L0Sappleinsider0N0Carticles0C110C120C20A0Capple0Iseeds0Inew0Ios0Ix0Ilion0I10A0I70I30Ibuild0Ito0Idevelopers0Bhtml/story01.htm)  [developers](http://appleinsider.com.feedsportal.com/c/33975/f/616168/s/1b212bb7/l/0L0Sappleinsider0N0Carticles0C110C120C20A0Capple0Iseeds0Inew0Ios0Ix0Ilion0I10A0I70I30Ibuild0Ito0Idevelopers0Bhtml/story01.htm) | AppleInsider*

*[Redesigned iPhone 5, expanded iPad lineup](http://appleinsider.com.feedsportal.com/c/33975/f/616168/s/1b25901f/l/0L0Sappleinsider0N0Carticles0C110C120C210Credesigned0Iiphone0I50Iexpanded0Iipad0Ilineup0Ianticipated0Ifrom0Iapple0Iin0I20A120Bhtml/story01.htm)  [anticipated from Apple in 2012](http://appleinsider.com.feedsportal.com/c/33975/f/616168/s/1b25901f/l/0L0Sappleinsider0N0Carticles0C110C120C210Credesigned0Iiphone0I50Iexpanded0Iipad0Ilineup0Ianticipated0Ifrom0Iapple0Iin0I20A120Bhtml/story01.htm) | AppleInsider*

*[Here Are The Top Apple Products Of 2011, Now](http://feedproxy.google.com/%7Er/cultofmac/bFow/%7E3/5gxNlStcmHY/story01.htm)  [Choose The Best \[Best Of 2011\]](http://feedproxy.google.com/%7Er/cultofmac/bFow/%7E3/5gxNlStcmHY/story01.htm) | Cult Of Mac*

# **Mac Software**

*[Evernote adds notebook sharing controls](http://www.ilounge.com/index.php/news/comments/evernote-adds-notebook-sharing-controls/) | iLounge*

*[See Forgotten Passwords \[OS X Tips\]](http://feedproxy.google.com/%7Er/cultofmac/bFow/%7E3/vCIHBvmRjyc/story01.htm) | Cult Of Mac*

*[Edit And Combine Movies In QuickTime Player \[OS](http://feedproxy.google.com/%7Er/cultofmac/bFow/%7E3/Nkimd7BBce4/story01.htm)  [X Tips\]](http://feedproxy.google.com/%7Er/cultofmac/bFow/%7E3/Nkimd7BBce4/story01.htm) | Cult Of Mac*

*[CovertChirp Will Fool Your Boss Into Thinking](http://feedproxy.google.com/%7Er/cultofmac/bFow/%7E3/DnkB5PRV9i8/story01.htm)  [You're Working While You Tweet](http://feedproxy.google.com/%7Er/cultofmac/bFow/%7E3/DnkB5PRV9i8/story01.htm) | Cult Of Mac*

*[iTunes 10.5.2 released, Thunderbolt Display](http://appleinsider.com.feedsportal.com/c/33975/f/616168/s/1ae3b6b1/l/0L0Sappleinsider0N0Carticles0C110C120C120Citunes0I10A0I50I20Ireleased0Ithunderbolt0Idisplay0Ifirmware0Iupdated0Bhtml/story01.htm)  [firmware updated](http://appleinsider.com.feedsportal.com/c/33975/f/616168/s/1ae3b6b1/l/0L0Sappleinsider0N0Carticles0C110C120C120Citunes0I10A0I50I20Ireleased0Ithunderbolt0Idisplay0Ifirmware0Iupdated0Bhtml/story01.htm) | AppleInsider*

*[Microsoft patches Office 2011 14.1.4, Apple updates](http://appleinsider.com.feedsportal.com/c/33975/f/616168/s/1af4733d/l/0L0Sappleinsider0N0Carticles0C110C120C140Cmicrosoft0Ipatches0Ioffice0I20A110I140I10I40Iapple0Iupdates0Ilogic0Iexpress0I90I10I60Bhtml/story01.htm)  [Logic Express 9.1.6](http://appleinsider.com.feedsportal.com/c/33975/f/616168/s/1af4733d/l/0L0Sappleinsider0N0Carticles0C110C120C140Cmicrosoft0Ipatches0Ioffice0I20A110I140I10I40Iapple0Iupdates0Ilogic0Iexpress0I90I10I60Bhtml/story01.htm) | AppleInsider*

*[Aperture 3.2.2](http://tidbits.com/article/12673?rss) | TidBITS*

*[10.7: Change the Dashboard background](http://feeds.macosxhints.com/click.phdo?i=9dd51167c04ae62282f692e5e9aaf658) | Mac OSX Hints*

*[LogMeIn goes freemium for iOS; Ignition users get](http://www.tuaw.com/2011/12/22/logmein-goes-freemium-for-ios-ignition-users-get-more-features/)  [more features](http://www.tuaw.com/2011/12/22/logmein-goes-freemium-for-ios-ignition-users-get-more-features/) | TUAW*

## **Mac Hardware**

*[Apple's HDTV Plans Begin To Crystalize](http://feedproxy.google.com/%7Er/EdibleApple/%7E3/TbaQSWDycVM/) | Edible Apple*

*[Hard Drive Supply Improving After Thailand](http://appleinsider.com.feedsportal.com/c/33975/f/616168/s/1b202f74/l/0L0Sappleinsider0N0Carticles0C110C120C20A0Chard0Idrive0Isupply0Iimproving0Ifrom0Ithailand0Idisaster0Iminimal0Ieffect0Iseen0Ion0Iapple0Bhtml/story01.htm)  [Disaster, Minimal Effect Seen On Apple](http://appleinsider.com.feedsportal.com/c/33975/f/616168/s/1b202f74/l/0L0Sappleinsider0N0Carticles0C110C120C20A0Chard0Idrive0Isupply0Iimproving0Ifrom0Ithailand0Idisaster0Iminimal0Ieffect0Iseen0Ion0Iapple0Bhtml/story01.htm) | AppleInsider*

*[USB 3 On A Mac](http://feeds.macosxhints.com/click.phdo?i=f0ba72ec9013e6fcd7607e04b0b35377) | Mac OSX Hints*

#### **iPad/iPod/iPhone**

*[Reports Of An iPad With 7.85 Inch Screen Resurface](http://feedproxy.google.com/%7Er/EdibleApple/%7E3/RzD4RxBp8j4/) | Edible Apple*

*[Why The iPad Is The Most Hated Gadget Ever](http://feedproxy.google.com/%7Er/cultofmac/bFow/%7E3/hEmd3zWf4GY/story01.htm) | Cult Of Mac*

*[Customize Your Mail Signature On Your iPhone,](http://feedproxy.google.com/%7Er/cultofmac/bFow/%7E3/qbRQz9qkhEQ/story01.htm)  [iPod Touch Or iPad \[iOS Tips\]](http://feedproxy.google.com/%7Er/cultofmac/bFow/%7E3/qbRQz9qkhEQ/story01.htm) | Cult Of Mac*

*[Jaw-Dropping Update For iPhone Navigation App](http://feedproxy.google.com/%7Er/cultofmac/bFow/%7E3/Uk6HZJJRUjQ/story01.htm)  [Of The Year Localscope](http://feedproxy.google.com/%7Er/cultofmac/bFow/%7E3/Uk6HZJJRUjQ/story01.htm) | Cult Of Mac*

*[Use Emoji On Your Mac \[OS X Tips\]](http://feedproxy.google.com/%7Er/cultofmac/bFow/%7E3/c1dKQzQBUq0/story01.htm) | Cult Of Mac*

*[Apple adds ability to delete individual Photo Stream](http://appleinsider.com.feedsportal.com/c/33975/f/616168/s/1ae2e58c/l/0L0Sappleinsider0N0Carticles0C110C120C120Capple0Iadds0Iability0Ito0Idelete0Iindividual0Iphoto0Istream0Ipics0Iin0Iios0I50I10Ibeta0I20Bhtml/story01.htm)  [pics in iOS 5.1 beta 2](http://appleinsider.com.feedsportal.com/c/33975/f/616168/s/1ae2e58c/l/0L0Sappleinsider0N0Carticles0C110C120C120Capple0Iadds0Iability0Ito0Idelete0Iindividual0Iphoto0Istream0Ipics0Iin0Iios0I50I10Ibeta0I20Bhtml/story01.htm) | AppleInsider*

*[Pilots Can Use iPads During Takeoff and Landing,](http://bits.blogs.nytimes.com/2011/12/14/f-a-a-approves-ipads-in-cockpits-but-not-for-passengers/)  [but You Can't](http://bits.blogs.nytimes.com/2011/12/14/f-a-a-approves-ipads-in-cockpits-but-not-for-passengers/) | TidBITS*

*[iPhone, iPod Touch, and iPad: Recent releases](http://www.macintouch.com/index.shtml#prod.2011.12.23.ias) | MacInTouch*

*[How to stay connected in unconnected places](http://rss.macworld.com/click.phdo?i=1ea3f3e11370f32e52b4db5118e745a9) | MacWorld*

*[The First iPad Stylus With an On-Screen Cursor](http://feeds.gawker.com/%7Er/gizmodo/full/%7E3/-T1JbUbsH3c/the-first-ipad-stylus-with-an-on+screen-cursor)  [\[Video\]](http://feeds.gawker.com/%7Er/gizmodo/full/%7E3/-T1JbUbsH3c/the-first-ipad-stylus-with-an-on+screen-cursor) | Gizmodo*

#### **Miscellaneous**

*[5 Simple Ways to Reclaim Disk Space](http://www.maclife.com/article/howtos/5_simple_ways_reclaim_disk_space) | Mac|Life*

*[Believe it or not, a statue of Steve Jobs has been](http://feeds.arstechnica.com/%7Er/arstechnica/apple/%7E3/pyxo3rTv6jk/believe-it-or-not-a.ars)  [erected in Budapest](http://feeds.arstechnica.com/%7Er/arstechnica/apple/%7E3/pyxo3rTv6jk/believe-it-or-not-a.ars) | Infinite Loop*

*[Computer History Museum unveils online Steve Jobs](http://feedproxy.google.com/%7Er/EdibleApple/%7E3/9KHoyj8eCPE/)  [exhibit with extremely rare video of Jobs circa 1980](http://feedproxy.google.com/%7Er/EdibleApple/%7E3/9KHoyj8eCPE/) | Edible Apple*

*[The Apple Collection Was Everything That Was](http://feedproxy.google.com/%7Er/cultofmac/bFow/%7E3/VstMXhQyQO4/story01.htm)  [Wrong With Late 80s Apple](http://feedproxy.google.com/%7Er/cultofmac/bFow/%7E3/VstMXhQyQO4/story01.htm) | Cult Of Mac*

*[Here Are Your Top Apple Accessories of 2011, Now](http://feedproxy.google.com/%7Er/cultofmac/bFow/%7E3/_hVh15pkshg/story01.htm)  [Choose The Best](http://feedproxy.google.com/%7Er/cultofmac/bFow/%7E3/_hVh15pkshg/story01.htm) | Cult Of Mac*

*[Cars 2 iPad toys stuck in neutral](http://rss.macworld.com/click.phdo?i=80a877dc7c7640bfb64499b0c7c50952) | MacWorld*

*[Giving the gift of the painfully obvious](http://rss.macworld.com/click.phdo?i=56f8bdf8363a760374e63755dfee9fc2) | MacWorld*

*[How to use Siri to type on your Mac](http://howto.cnet.com/8301-11310_39-57347075-285/how-to-use-siri-to-type-on-your-mac/?part=rss&tag=feed&subj=MacFixIt) | MacFixit*

*[Holiday Gift Guide: Procrastinator's Edition](http://www.tuaw.com/2011/12/24/holiday-gift-guide-procrastinators-edition/) | TUAW*

*[Out darned spot!](http://www.acspressblog.com/index.cfm/2011/12/20/Out-darn-spot) | ACS Press Blog*

*[Printing up Summaries? Save Ink Using CheckBook](http://www.splasmata.com/?p=1802)  [Pro!](http://www.splasmata.com/?p=1802) | Splasmata*

*[Anode Material Could Help Lithium-ion Batteries](http://feedproxy.google.com/%7Er/cen_latestnews/%7E3/RJ4WNCuTYyQ/Anode-Material-Help-Lithium-ion.html)  [Last Longer](http://feedproxy.google.com/%7Er/cen_latestnews/%7E3/RJ4WNCuTYyQ/Anode-Material-Help-Lithium-ion.html) | C&EN*

#### <span id="page-179-0"></span>**Members Helping Members**

Need Help? Have a question the manual doesn't answer? Members Helping Members is a group of volunteers who have generously agreed to help. They are just a phone call or an email away. Please call only during the appropriate times, and **only if you are a current mini'app'les member** and own the software in question.

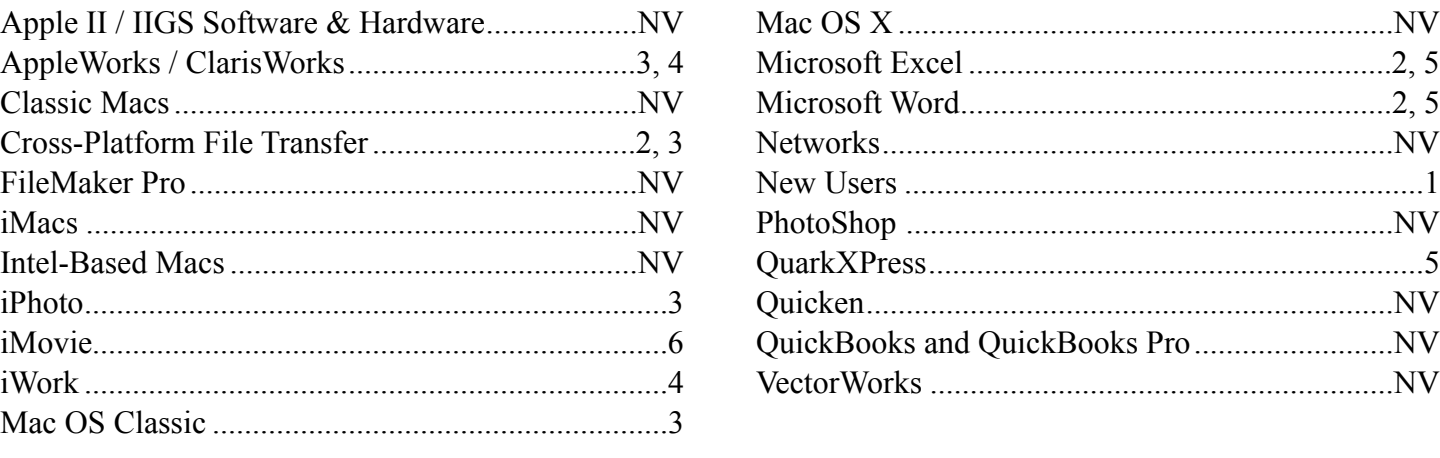

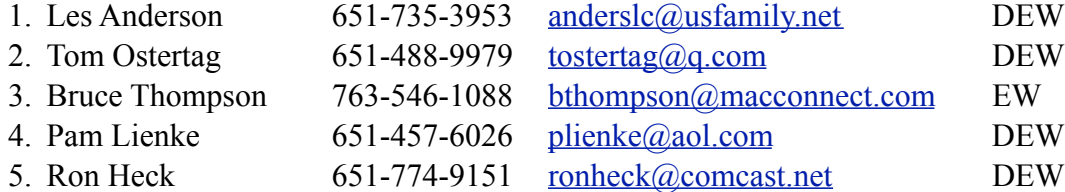

 $D =$ Days, generally 9 a.m. to 5 p.m.

 $E =$  Evenings, generally 5 p.m. to 9 p.m.

W = Weekends, generally 1 p.m. to 9 p.m.

 $NV = No$  Volunteer

Please call at reasonable hours and ask if it is a convenient time for helping you. By the way, many of these volunteers can also be contacted on our forums. We appreciate your cooperation.

**Mini'app'les needs more volunteers for Members Helping Members** — If you are willing to be a Members Helping Members volunteer, please send an email message to Membership Director Les Anderson or contact him on our forums with your name, telephone number, contact hours, and the software and hardware areas you are willing to support.
## **Mini'app'les Membership Application and Renewal Form**

Membership cost is \$15.00 for one year. To pay electronically using PayPal, visit the mini'app'les [website.](http://www.miniapples.org) If you prefer to pay by check, use the form below. Please make your check payable to "mini'app'les".

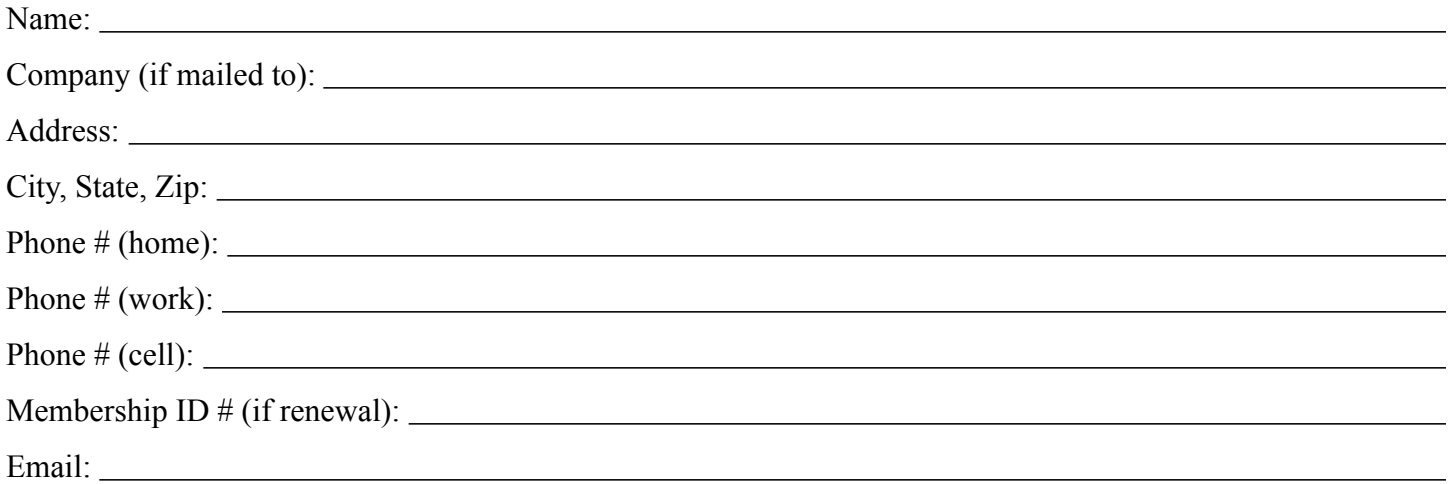

*Your email address will NOT be sold, shared, or distributed. It will be used only for official mini'app'les business such as distribution of the newsletter and membership renewal reminders.*

Check if this is a change of address notice

Check if you want to volunteer

Check if you want to be added to "Members Helping Members"

Check if you were referred by a club member (if so, please give member's name)

Please mail this application and your payment to:

mini'app'les P.O. Box 796 Hopkins, MN 55343-0796

Thank you for your support!

## **Benefits of mini'app'les Membership**

- Access to the mini'app'les online forums. Post questions and/or answers about issues, trouble shooting, products, buying and selling, special events, discounts, and news about Apple and the mini'app'les club.
- Access to our Members Helping Members network of professional and advanced users of Apple technologies. These members volunteer their time to help other members with software, hardware, and other Apple related issues.
- A variety of Mac Special Interest Groups (SIGs) that meet each month.
- Multi-SIG meetings and workshops to help members with computer problems. You can bring your equipment to these events and receive support from knowledgeable Mac users to help diagnose your problem(s).
- Participation in drawings for computer hardware, software, and other computer related materials.
- Discounts from vendors and manufacturers. Refer to the on-line forums for current offers.

## mini'app'les

the minnesota apple computer users' group, inc.

**Introduction** — This is the newsletter of mini'app'les, the Minnesota Apple Computer Users' Group, Inc., a Minnesota non-profit club. The whole newsletter is copyrighted © by mini'app'les. Articles may be reproduced in other non-profit User Groups' publications except where specifically copyrighted by the author (permission to reproduce these articles must be given by the author). Please include the source when reprinting.

The mini'app'les Newsletter is an independent publication not affiliated, sponsored, or sanctioned by Apple, Inc. or any other computer manufacturer. The opinions, statements, positions, and views are those of the author(s) or newsletter staff and are not intended to represent the opinions, statements, positions, or views of Apple, Inc., or any other computer manufacturer. Instead of placing a trademark symbol at every occurrence of a trade-marked name, we state we are using the names only in an editorial manner, to the benefit of the trademark owner, with no intention of infringement of the trademark.

**Questions** — Members with technical questions should refer to the Members Helping Members section or bring their questions to an appropriate SIG meeting. Please direct other questions to an appropriate board member.

**Dealers** — Mini'app'les does not endorse specific dealers. The club promotes distribution of information that may help members identify best buys and service. The club itself does not participate in bulk purchases of media, software, hardware, and publications. Members may organize such activities on behalf of other members.

**Submissions** — We welcome contributions from our members. Perhaps you're using new software that you just can't live without. Maybe you have a new piece of hardware that you find extremely useful and of high quality. On the other hand, you might be struggling with problematic software or hardware. Why not share your experience with other members by writing a product review? Doing so may steer others towards quality products or help them avoid the problems you may be having.

Submissions must be received by the 15th day of each month to be included in the next month's newsletter. Please send contributions directly to our post office box (mini'app'les, PO Box 796, Hopkins MN 55343), or email them to [miniapples@mac.com](mailto:miniapples@mac.com).

The deadline for material for the next newsletter is the fifteenth of the month. An article will be printed when space permits and, if in the opinion of the Newsletter Editor or Publications Director, it constitutes material suitable for publication.

This newsletter was produced using Apple's Pages word processor.

## **Board of Directors**

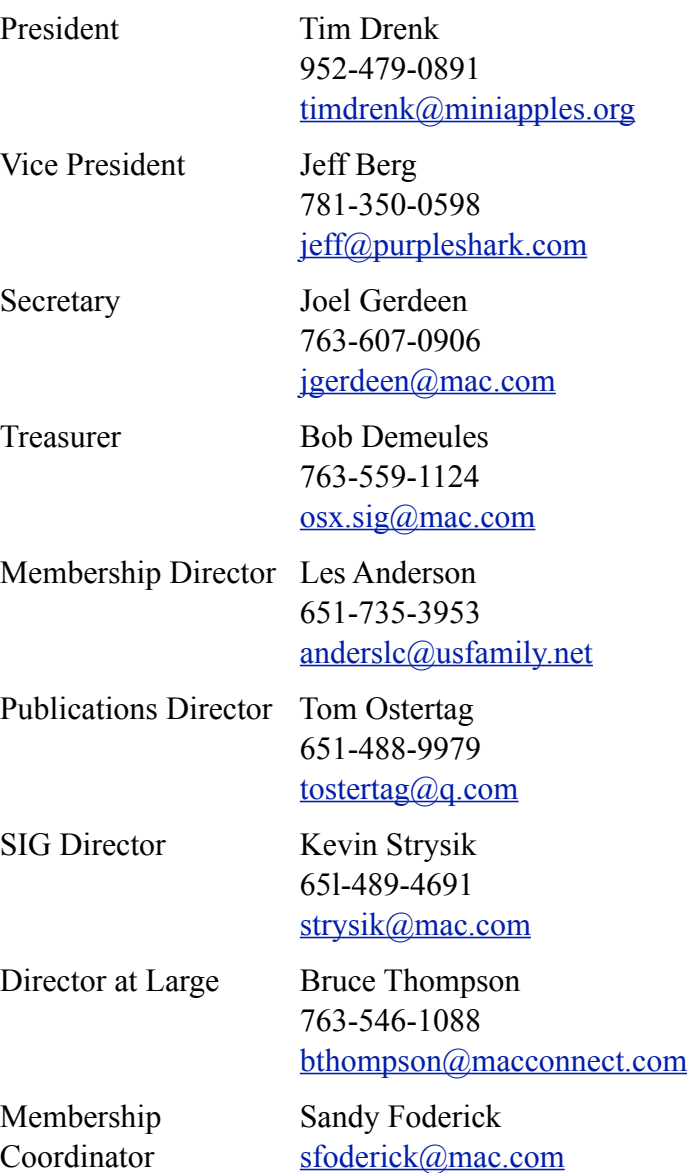